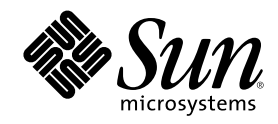

# Solaris 8 2/02 ご使用にあたって (SPARC 版)

Sun Microsystems, Inc. 4150 Network Circle Santa Clara, CA 95054 U.S.A.

Part Number 816-3451–11 2002 年 3 月

Copyright 2002 Sun Microsystems, Inc. 4150 Network Circle, Santa Clara, CA 95054 U.S.A. All rights reserved.

本製品およびそれに関連する文書は著作権法により保護されており、その使用、複製、頒布および逆コンパイルを制限するライセンスの もとにおいて頒布されます。サン・マイクロシステムズ株式会社の書面による事前の許可なく、本製品および関連する文書のいかなる部 分も、いかなる方法によっても複製することが禁じられます。

本製品の一部は、カリフォルニア大学からライセンスされている Berkeley BSD システムに基づいていることがあります。UNIX は、X/ Open Company, Ltd. が独占的にライセンスしている米国ならびに他の国における登録商標です。フォント技術を含む第三者のソフ トウェアは、著作権により保護されており、提供者からライセンスを受けているものです。

Federal Acquisitions: Commercial Software–Government Users Subject to Standard License Terms and Conditions.

本製品に含まれる HG 明朝 L と HG ゴシック B は、株式会社リコーがリョービイマジクス株式会社からライセンス供与されたタイプ フェースマスタをもとに作成されたものです。平成明朝体 W3 は、株式会社リコーが財団法人 日本規格協会 文字フォント開発・普及セ<br>ンターからライセンス供与されたタイプフェースマスタをもとに作成されたものです。また、HG 明朝 L と HG ゴシック B の補助漢字<br>部分は、平成明朝体 W3 の補助漢字を使用しています。なお、フォントとして無断複製することは禁止されています。

Sun、Sun Microsystems、docs.sun.com、AnswerBook、AnswerBook2、DiskSuite、HotJava、Java、JavaSpaces、JDK、JumpStart、 OpenWindows、Solstice AdminSuite、Solstice AutoClient、Solaris Management Console、SunOS、Sun StorEdge、Sun Enterprise、Ultra、XView は、米国およびその他の国における米国 Sun Microsystems, Inc. (以下、米国 Sun Microsystems 社とします) の 商標もしくは登録商標です。

サンのロゴマークおよび Solaris は、米国 Sun Microsystems 社の登録商標です。

すべての SPARC 商標は、米国 SPARC International, Inc. のライセンスを受けて使用している同社の米国およびその他の国における商標 または登録商標です。SPARC 商標が付いた製品は、米国 Sun Microsystems 社が開発したアーキテクチャに基づくものです。

OPENLOOK、OpenBoot、JLE は、サン・マイクロシステムズ株式会社の登録商標です。

Netscape は、米国およびその他の諸国の Netscape Communications Corporation 社の登録商標です。Netscape Communicator は、 Netscape Communications Corporation 社の商標です。

Wnn は、京都大学、株式会社アステック、オムロン株式会社で共同開発されたソフトウェアです。

Wnn6 は、オムロン株式会社で開発されたソフトウェアです。(Copyright OMRON Co., Ltd. 1999 All Rights Reserved.)

「ATOK」は、株式会社ジャストシステムの登録商標です。

「ATOK8」は株式会社ジャストシステムの著作物であり、「ATOK8」にかかる著作権その他の権利は、すべて株式会社ジャストシステ ムに帰属します。

「ATOK Server/ATOK12」は、株式会社ジャストシステムの著作物であり、「ATOK Server/ATOK12」にかかる著作権その他の権利 は、株式会社ジャストシステムおよび各権利者に帰属します。

本製品に含まれる郵便番号辞書 (7 桁/5 桁) は郵政省が公開したデータを元に制作された物です (一部データの加工を行なっています)。 本製品に含まれるフェイスマーク辞書は、株式会社ビレッジセンターの許諾のもと、同社が発行する『インターネット・パソコン通信 フェイスマークガイド '98』に添付のものを使用しています。© 1997 ビレッジセンター

Unicode は、Unicode, Inc. の商標です。

本書で参照されている製品やサービスに関しては、該当する会社または組織に直接お問い合わせください。

OPEN LOOK および Sun Graphical User Interface は、米国 Sun Microsystems 社が自社のユーザおよびライセンス実施権者向けに開発し ました。米国 Sun Microsystems 社は、コンピュータ産業用のビジュアルまたはグラフィカル・ユーザインタフェースの概念の研究開発 における米国 Xerox 社の先駆者としての成果を認めるものです。米国 Sun Microsystems 社は米国 Xerox 社から Xerox Graphical User Interface の非独占的ライセンスを取得しており、このライセンスは米国 Sun Microsystems 社のライセンス実施権者にも適用されます。

DtComboBox ウィジェットと DtSpinBox ウィジェットのプログラムおよびドキュメントは、Interleaf, Inc. から提供されたものです。(© 1993 Interleaf, Inc.)

本書は、「現状のまま」をベースとして提供され、商品性、特定目的への適合性または第三者の権利の非侵害の黙示の保証を含みそれに 限定されない、明示的であるか黙示的であるかを問わない、なんらの保証も行われないものとします。

本製品が、外国為替および外国貿易管理法 (外為法) に定められる戦略物資等 (貨物または役務) に該当する場合、本製品を輸出または日 本国外へ持ち出す際には、サン・マイクロシステムズ株式会社の事前の書面による承諾を得ることのほか、外為法および関連法規に基づ く輸出手続き、また場合によっては、米国商務省または米国所轄官庁の許可を得ることが必要です。

原典: *Solaris 8 (SPARC Platform Edition) 2/02 Release Notes*

Part No: 816-2415-11

Revision A

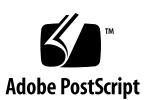

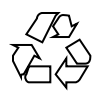

# 目次

はじめに **19**

#### **1. Solaris 8 2/02** の製品構成 **25**

製品の種類と出荷形態 25

Solaris 8 2/02 の構成 25

Solaris 8 2/02 INSTALLATION (Multilingual) CD (SPARC 版) 26

Solaris 8 2/02 SOFTWARE 1 of 2 CD (SPARC 版) 26

Solaris 8 2/02 SOFTWARE 2 of 2 CD (SPARC 版) 26

Solaris 8 2/02 LANGUAGES CD (SPARC 版) 27

Solaris 8 2/02 DOCUMENTATION CD (英語 + ヨーロッパ言語版) 27

Solaris 8 2/02 DOCUMENTATION CD (アジア言語版) 28

Solaris 8 2/02 DVD (SPARC 版) 28

Solaris 8 メディア一覧 (Contents of Solaris 8 Media) 28

Solaris 8 インストールの手引き (Solaris 8 Start Here) 29

Solaris 8 2/02 ご使用にあたって (SPARC 版) (Solaris 8 (SPARC Platform Edition) 2/02 Installation Release Notes) 29

Binary Code License (ソフトウェア使用許諾契約書) 30

Binary Code License (Terms & Conditions) 30

**2.** 日本語環境のインストール **31**

カスタマサポートへの連絡 32

**3**

サポートハードウェア 32

必要なメモリー 32

必要なスワップ領域 32

必要なディスク容量 33

Solaris 8 2/02 CD のソフトウェア容量 34

Solaris DOCUMENTATION CD のソフトウェア容量 35

日本語環境の選択 37

デフォルトロケールの選択 37

インストールするロケールの選択 39

Solaris 8 2/02 ソフトウェアのインストール 40

日本語環境のインストール 40

対話式インストール 41

カスタム JumpStart 44

Solaris Web Start 3.0 (CD) 44

Solaris Web Start 3.0 (DVD) 46

Solaris Web Start 3.0 CLI インストール 48

Solaris 8 2/02 へのアップグレード 49

インストールサーバーの作成方法 50

#### **3.** インストールに関する注意事項とバグ情報 **53**

DVD からの Solaris 8 のインストールを開始する前に知っておく必要がある注意事 項とバグ情報 54

Solaris 8 2/02 DVD からのブート 54

Toshiba SD-M1401 DVD-ROM を持つシステムで Solaris DVD からの ブートが失敗する (バグ ID: 4467424) 54

Solaris 2.6 および Solaris 7 オペレーティング環境で、Solaris 8 2/02 DVD 上のデータにアクセスできない (バグ ID: 4511090) 55

Solaris 8 のインストールを開始する前に知っておく必要がある注意事項とバグ情 報 56

アップグレード時に不要な言語がインストールされるため、容量不足 になる (バグ ID: 4414329) 56

旧バージョンの Solaris Management Console ソフトウェア は Solaris Management Console 2.0 ソフトウェアと互換性がない 57

ロケール選択機構の変更 60

Solaris Web Start 3.0 に関する注意事項とバグ情報 61

スワップスライスがシリンダ 0 から開始されていない場合、初期イン ストールが失敗することがある (バグ ID: 4508297) 61

スワップスライスがデフォルトのブートディスクにない場合、デフォ ルトインストールが無効になることがある (バグ ID: 4527984) 62

ネットワークゲートウェイシステム上でシステム認識中に使用する代 替ネットワークインタフェースを指定できない (バグ ID: 4302896) 63

Solaris Web Start 3.0 を使用して英語の AnswerBook ドキュメントをイ ンストールする方法 64

Solaris 8 2/02 SOFTWARE 2 of 2 CD の挿入について 64

Live Upgrade のインストール画面の表示 65

Solaris 8 1 of 2 CD からのインストールに関する注意事項とバグ情報 65

カスタム JumpStart または re-preinstall を使用すると、Solaris 8 SOFTWARE 2 of 2 インストールプログラムが自動的に起動しない (バ グ ID: 4556860) 66

インストールの進捗を示すスケール表示が不正確 (バグ ID: 1266156) 67

ファイルシステムの作成時に警告メッセージが出力されることがある (バグ ID: 4189127) 68

[日本語環境のみ] CD による対話式インストールで「コアシステムサ ポート」をインストールする場合の注意事項 68

カスタム JumpStart インストールに関するバグ情報 69

カスタム JumpStart は Solaris 8 SOFTWARE 2 of 2 CD と LANGUAGES CD をインストールしない (バグ ID: 4304912) 69

アップグレードに関する注意事項とバグ情報 70

Live Upgrade がブートデバイスを判別できない場合がある (バグ ID: 4525464) 71

Solaris 8 2/02 へのアップグレードインストールの範囲 72

対話式インストールによるアップグレードでのロケール選択 72

[日本語環境のみ]「日本語 Solaris 2.5.1 PC 漢字コード開発キット」が 入ったシステムからのアップグレード 73

目次 **5**

[日本語環境のみ] Wnn6 に関するアップグレード時の注意事項 73

[日本語環境のみ] cs00 に関するアップグレード時の注意事項 73

/export が満杯に近いシステムのアップグレードが失敗する (バグ ID: 4409601) 74

アップグレード後に .save.SUNWcsr を削除できない (バグ ID: 4400054) 75

ディスクレスサーバーおよびディスクレスクライアントのアップグ レード (バグ ID: 4363078) 75

Web-Based Enterprise Management (WBEM) データ消失防止のための JavaSpaces データストアのアップグレード (バグ ID: 4365035) 76

Solaris 2.5.1 で再配置した CDE が、Solaris 8 へのアップグレード後に 残る (バグ ID: 4260819) 77

WBEM 1.0 がインストールされている Solaris 7 オペレーティング環境 から Solaris 8 にアップグレードすると、WBEM 2.0 が起動しない (バグ ID: 4274920) 77

アップグレード時に SUNWeeudt のインストールが部分的に失敗する (バグ ID: 4304305) 79

Solaris 2.6 または Solaris 7 から Solaris 8 2/02 へのアップグレード時 に、不要な 64 ビットパッケージがインストールされる (バグ ID: 4323398) 79

アップグレードを行うと、システムのデフォルトロケールが正しく設 定されない (バグ ID: 4233535) 80

Solaris Web Start 3.0 を使用して Solaris DOCUMENTATION CD をアッ プグレードすると、同じコレクションが複数表示される (バグ ID: 4343497) 80

[日本語環境のみ] アップグレード後のログファイル中に警告メッセージ no longer a symbolic link が出力されることがある (バグ ID: 4279768) 81

インストール全般に関する注意事項とバグ情報 82

SunScreen 3.1 Lite のサポートについて 82

日本語、フランス語、中国語 (簡体字) ロケールで SunScreen をインス トールすると、不要な文字がメッセージ中に表示される (バグ ID: 4336336) 82

Solaris Product Registry を使用して SunScreen をアンインストールす ると、パッケージの削除に失敗する (バグ ID: 4336957) 83

スワップ不足によって Solaris Web Start 2.x インストールが失敗する (バグ ID: 4166394) 83

[日本語環境のみ] デフォルトロケールに関係なくインストールログが EUC テキストファイルで生成される 84

[日本語環境のみ] Solaris 8 でサポートされる日本語入力システム 84

[日本語環境のみ] 日本語キーボード入力 84

64 ビット Solaris に関する注意事項とバグ情報 85

一部の Sun UltraSPARC システム (sun4u) では、ブート Flash PROM をアップデートする必要がある 85

システム管理に関するバグ情報 87

awk および nawk のフィールド制限のため、追加ソフトウェアのイン ストールが失敗することがある (バグ ID: 4533901) 87

英語および日本語以外のロケールに関するインストール時のバグ情報 88

ヨーロッパ言語ロケールで、Solaris Web Start の Kiosk のメニューが英 語で表示される (バグ ID: 4510925) 88

ヨーロッパ言語ロケールのシステムをアップグレードすると、ログ にエラーメッセージが出力されることがある (バグ ID: 4230247、 4225787) 88

#### **4.** 実行時の注意事項とバグ情報 **91**

電源管理 91

USB デバイスをホットプラグで接続した後、電源管理を復元再開する とクラッシュする (バグ ID: 4507408) 91

USB のバグ情報 92

USB オーディオデバイスをホットアンプラグで接続解除すると、オー ディオアプリケーションが動作しなくなる可能性がある (バグ ID: 4424286) 92

USB スピーカが音声を生成しなくなる可能性がある 92

スマートカードのバグ情報 93

スマートカードに対してシステムが反応しない (バグ ID: 4415094) 93

スマートカード Management Console の「構成ファイルを編集」メ ニュー項目が使用できない (バグ ID: 4447632) 93

GUI 全般 93

目次 **7**

[日本語環境のみ] ja および ja\_JP.PCK ロケールにおけるフォント サイズに関する注意事項 94

[日本語環境のみ] ja\_JP.UTF-8 ロケールとフォントに関する注意事 項 94

[日本語環境のみ] Solaris CDE アプリケーションと ja\_JP.UTF-8 ロケールのフォントに関する注意事項 96

[日本語環境のみ] DPS 上でのユーザー定義文字のアウトラインフォン ト指定に関する注意事項 97

共通デスクトップ環境 (CDE) 98

[日本語環境のみ] dtmail が添付した HTML ファイルの charset タグを 無視してメールを送信する (バグID: 4431507) 98

Solaris 8 オペレーティング環境で Motif プログラムをコンパイルする 時に問題が発生する 99

PDA Sync がデスクトップ上の最後のエントリを削除できない (バグ ID: 4260435) 99

国際化 (複数バイト文字) 対応の PDA デバイスとのデータ交換を PDA Sync がサポートしていない (バグ ID: 4263814) 100

PDA Sync のオンラインヘルプ内での操作が無効になる (バグ ID: 4260411) 100

dtmail で不在返信メッセージを作製すると、dtmail を起動したロケー ルと同じエンコーディングで不在返信メッセージが保存される (バグ ID: 4394110) 100

SmartCard Console 1.0 のヘルプの情報に誤りがある (バグ ID: 4386225) 101

[日本語環境のみ] ja\_JP.PCK ロケール および ja\_JP.UTF-8 ロケール に関する注意事項 101

[日本語環境のみ] ja\_JP.UTF-8 ロケールでは、カレンダ (dtcm) から 印刷できない (バグ ID: 4092495) 103

[日本語環境のみ] メールプログラムで、日本語をキーワードとして検索 できない (バグ ID: 1263296) 103

[日本語環境のみ] 移動メニューの設定で追加したメールボックス名が文 字化けする (バグ ID: 4066565) 103

[日本語環境のみ] メールプログラムのツールバーボタンに不要なニーモ ニックが表示される (バグ ID: 4064006) 104

[日本語環境のみ] 日本語名のファイルが添付されたメールを転送する 際、ファイル名が復号化されないで表示される (バグ ID: 4305194) 104

[日本語環境のみ] ja\_JP.UTF-8 ロケールで本文に韓国語等の他言語を 含むメールを送信する場合の注意事項 104

#### OpenWindows 104

OpenWindows のアプリケーション起動時の注意事項 105

ファイルマネージャがフロッピーディスクのマウントに失敗する (バグ ID: 4329368) 105

アーカイブライブラリ 106

[日本語環境のみ] 日本語 OpenWindows の起動とロケールの制限事 項 107

[日本語環境のみ] ja\_JP.PCK、 ja\_JP.UTF-8、 ja\_JP.eucJP ロケールに関する注意事項 107

[日本語環境のみ] 日本語 OpenWindows 初期画面のヘルプ ビューア 108

[日本語環境のみ] 日本語 OpenWindows 2.x バイナリ互換パッケー ジ 108

[日本語環境のみ] pageview に関する注意事項 109

[日本語環境のみ] mp コマンドで印刷する場合の制限事項 109

[日本語環境のみ] EUC コードセット 3 の使用上の制限事項 109

[日本語環境のみ] minm12、minm14、k14 ではボールドフォントを正し く表示できない (バグ ID: 1173970、1176300) 110

[日本語環境のみ] 日本語ビットマップフォント 110

[日本語環境のみ] XView ツールキットの制限事項 110

[日本語環境のみ] XView ツールキットで Meta キー、左側ファンクショ ンキーが動作しない (バグ ID: 1118887、1148490) 111

[日本語環境のみ] OLIT ツールキットの制限事項 111

[日本語環境のみ] ワークスペースのプロパティウィンドウ 111

[日本語環境のみ] ファイルマネージャの制限事項 111

[日本語環境のみ] メールツールの制限事項 112

[日本語環境のみ] dtmail から送られた日本語テキストのアタッチメン トを表示できない (バグ ID: 4071688) 112

目次 **9**

[日本語環境のみ] MIME 形式の日本語メールを印刷できない (バグ ID: 1193169) 112

[日本語環境のみ] 「変更内容を保存」を行うと MIME 形式の日本語 メールが文字化けする (バグ ID: 1216748) 113

システム管理 113

Solaris Management Console をリモートシステムで表示すると動作が 停止する (バグ ID: 4488117) 113

Web-Based Enterprise Management (WBEM) HTTP サービスが自動的に 起動しない (バグ ID: 4486999) 114

小文字を使用すると WBEM のイベント伝達が失敗する (バグ ID: 4441369) 115

Solaris 7 の OS サービスにはパッチが必要 (バグ ID: 4394587) 115

smosservice および smdiskless で、無効なユーザー名またはパ スワードが指定されていてもエラーが出力されない (バグ ID: 4394572) 115

OS サービスを SUNWCXall 以外のクラスタで追加すると、sun4u ディ スクレスクライアントをブートできない (バグ ID: 4361615) 116

OS サーバーが IA の場合、OS サービスを SUNWCXall 以外のクラスタ で追加すると、sun4m ディスクレスクライアントのブート時にエラー が表示される (バグ ID: 4364739) 116

Solaris 8、6/00、10/00 の OS サービスにはパッチが必要 (バグ ID: 4384092) 116

Solaris 2.6 3/98 または 5/98 の sun4u OS サービスにはパッチが必要 (バグ ID: 4150243、4388885) 117

Solaris 7 または Solaris 8 の OS サービスを追加すると upgrade\_log にエラーメッセージが出力される (バグ ID: 4217088、4362280、 4364828) 117

[日本語環境のみ] smosservice で無効な mediapath に対するエラー メッセージの一部が文字化けする (バグ ID: 4383045) 118

WBEM でデータを追加しようとすると CIM\_ERR\_LOW\_ON\_MEMORY エラーが発生する (バグ ID: 4312409) 118

[日本語環境のみ] admintool で日本語を含むホームディレクトリを 持つユーザーを登録できない (バグ ID: 1223141) 119

ソフトウェアパッケージを追加するときに、ディレクトリパスの指定 時に admintool がコアダンプすることがある 119

[日本語環境のみ] admintool でソフトウェアの追加・削除を行う時に 起動されるウィンドウで、日本語文字が表示されない (バグ ID: 1224697) 120

admintool でソフトウェア情報が更新されない (バグ ID: 4024598) 120

ソフトウェアパッケージを追加する場合、CD の読み込み中に admintool がコアダンプすることがある (バグ ID: 4304720) 120

#### オペレーティングシステム、ネットワーク 121

rup コマンドの出力に IP アドレスでない数字が表示される (バグ ID: 4463630) 121

[日本語環境のみ] ja\_JP.eucJP ロケールに関する注意事項 121

[日本語環境のみ] ja\_JP.PCK ロケールと ja\_JP.UTF-8 ロケールに関 する注意事項 122

[日本語環境のみ] 日本語環境の設定 122

[日本語環境のみ] 日本語 Solaris 1.x の 4.x バイナリ互換パッケージ (BCP) に関する注意事項 123

[日本語環境のみ] ja\_JP.UTF-8 ロケールデータベースに関する注意事 項 124

[日本語環境のみ] libjapanese に関する注意事項 125

[日本語環境のみ] jisconv(3x) インタフェースの制限事項 125

[日本語環境のみ] ワイド文字 (wchar\_t) の制限 126

[日本語環境のみ] ネットワーク上の混在環境における日本語テキストの 注意事項 126

[日本語環境のみ] 日本語ファイル名の印刷に関する注意事項 126

[日本語環境のみ] jpostprint におけるコードポイント 0x21 - 0x7e 部 分のフォントに関する注意事項 127

[日本語環境のみ] マニュアルページ、および nroff、troff 形式の出力を /usr/xpg4/bin/more でうまく表示できない (バグ ID: 1225024) 127

Solaris 外字ツール (sdtudctool) 127

[日本語環境のみ] sdtudctool の制限事項と注意事項 128

[日本語環境のみ] ビットマップからアウトラインが正しく生成できない 場合がある (バグ ID: 4007396) 130

目次 **11**

[日本語環境のみ] アウトラインモードの編集で参照画面からコピーなど を行うと、ビットマップイメージが太くなる (バグ ID: 4176763) 130

[日本語環境のみ] ボタンを初期化できない場合、起動に失敗する (バグ ID: 4273154) 130

[日本語環境のみ] フォント管理を使用して CID/Type1 フォントをイン ストールする際の注意事項 130

[日本語環境のみ] フォント管理で CID フォントをインストールした場 合の制限事項 (バグ ID: 4009292) 131

[日本語環境のみ] フォント管理でインストールした TrueType フォント を DPS で使用できない (バグ ID: 4030803) 131

[日本語環境のみ] CID フォントを X から利用した場合にサイズが正し くない (バグ ID: 4067265) 132

[日本語環境のみ] PCK でエンコードされた TrueType フォントに関する 注意事項 (バグ ID: 4066981、4066982) 132

日本語入力全般 (XIM を含む) 133

[日本語環境のみ] ja\_JP.PCK、ja\_JP.UTF-8 ロケールに関する注意事 項 133

[日本語環境のみ] XIM のステータス文字列 135

[日本語環境のみ] imDisplayInClient 使用時の XView アプリケー ションの問題 (バグ ID: 1124457、1124459) 135

[日本語環境のみ] XIMP\_FE\_TYPE1 で入力した文字がわずかに失われる ことがある (バグ ID: 1172824) 135

[日本語環境のみ] ステータス表示が正確でない (バグ ID: 1180785) 136

[日本語環境のみ] 入力サーバー (htt) の属性変更 136

[日本語環境のみ] 日本語入力システム設定後に再びログインしても、希 望する日本語入力システムが利用できない 136

[日本語環境のみ] ja\_JP.UTF-8 ロケールで ATOK12 を使用するよう に設定しても、複数の言語入力の設定になる (バグ ID: 4304743) 137

[日本語環境のみ] Wnn6 の同時接続クライアント数 138

[日本語環境のみ] Wnn6 で、同じカタカナが変換候補として 2 回表示さ れることがある (バグ ID: 4040987) 138

[日本語環境のみ] Wnn6 設定ユーティリティで「変換 ON」のキーの割 り当てを設定できない (バグ ID: 4043377) 138

[日本語環境のみ] Wnn6 設定ユーティリティの「学習/変換/表示モー ド」の設定画面で「次候補一覧の位置」に「カーソル」または「中 央」を設定した場合、候補一覧ウィンドウはマウスポインタの位置に 表示される 139

[日本語環境のみ] ATOK8 風入力スタイルでは、通常の候補一覧ウィン ドウは縦または横一列で表示される 139

[日本語環境のみ] 壊れた辞書を指定すると jserver がコアダンプする (バグ ID: 4038938) 139

[日本語環境のみ] Solaris CDE 上の ATOK8 で、カラーマップを使い果 たすとプリエディット・ステータスが見えなくなる (バグ ID: 1239350) 139

[日本語環境のみ] ja\_JP.PCK ロケールまたは ja\_JP.UTF-8 ロケール での ATOK8 の利用 140

[日本語環境のみ] Solaris CDE 環境において、ATOK8 で <Shift> + <Esc>、<Alt> + <Space> が機能しない 140

[日本語環境のみ] ATOK8 を Solaris CDE 環境で使う際、カーソルキー を使用すると入力が反映されないことがある (バグ ID: 4113801) 140

[日本語環境のみ] cs00 で、Ctrl-N によって次候補を連続表示すると、 同じ候補が表示されることがある (バグ ID: 1101391) 141

[日本語環境のみ] cs00 ユーザー辞書ツールに対して、Solaris CDE の セッション保存機能が働かない 142

[日本語環境のみ] cs00 使用時に、Meta-A (Again キー)、Meta-Z (Undo キー) が動作しない 142

[日本語環境のみ] cs00 でコードを区切って区点入力をすると、アプ リケーションへの入力が停止する 142

[日本語環境のみ] udicm コマンドは、mshow コマンド で -e または -s オプションに何も指定しないとコアダンプする (バグ ID: 1232152) 142

[日本語環境のみ] mdicm コマンドでメイン辞書を空にするとコアダン プする (バグ ID: 1209956) 143

[日本語環境のみ] cs00 の部首入力を取り消し、次に漢字候補一覧を表 示させると、部首の一覧が表示されてしまう (バグ ID: 1257579) 143

[日本語環境のみ] OpenWindows 上で候補一覧ウィンドウ表示中にキー が効かなくなる (バグ ID: 4039587) 143

[日本語環境のみ] JFP libmle と JLE libmle との相違点 144

[日本語環境のみ] バイナリ互換サポートパッケージの kkcv 辞書 144

目次 **13**

[日本語環境のみ] 複数言語入力環境で cs00 (日本語入力) を使用する場 合のバグおよび制限事項 145

#### ATOK12 146

[日本語環境のみ] ATOK12 がサポートするウインドウ環境 146

[日本語環境のみ] 修飾キーをロックしていると、ATOK パレットのメ ニューが表示されない (バグ ID: 4270090) 146

[日本語環境のみ] ATOK12 の一部のコマンド行ユーティリティに関す るマニュアルページが提供されていない 146

[日本語環境のみ] 辞書ユーティリティの使用する単語ファイルのコード セット 148

[日本語環境のみ] 辞書ユーティリティを使ってユーザー定義文字を辞書 に登録できない (バグ ID: 4360487) 148

[日本語環境のみ] コード入力と記号入力で日本語 EUC に基づいた区点 を指定しても、ユーザー定義文字を正しく入力できない (バグ ID: 4339055) 149

[日本語環境のみ] Java 2 クライアントから ATOK12 を使用する場合の 制限事項とバグ情報 149

#### Java 151

UTF-8 ロケールで Java 2 アプリケーションを実行する時に警告メッ セージが表示される (バグ ID: 4254198) 151

dlopen を実行すると、libjvm.so が正しく機能しない (バグ ID: 4270715) 151

[日本語環境のみ] アプレット上での日本語入力が正しく動作しないこと がある (バグ ID: 4052171) 152

#### AnswerBook2 152

ab2admin コマンドの実行に成功しても、断続的に command failed と表示される (バグ ID: 4242577) 152

ab2cd スクリプトから誤ったエラーメッセージが表示される (バグ ID: 4256516) 152

UTF-8 ロケールで ab2cd を起動すると、エラーメッセージが表示さ れ、ヘルプライブラリしか表示されない (バグ ID: 4308667) 153

#### Netscape Communicator 4.76 (日本語版) 153

[日本語環境のみ] ページ情報ダイアログ内の日本語が正しく表示され ない場合がある (バグ ID: 4269123) 153

[日本語環境のみ] CDE アプリケーションから日本語文字列をコピー& ペーストできない (バグ ID: 4197428) 154

Netscape Communicator 4.76 の使用許諾契約書の内容が途中で切れ ている (バグ ID: 4170571) 154

英語以外のロケールに関する実行時のバグ情報 154

UTF-8 ロケールおよびギリシャ語ロケールで、ユーロ通貨記号が正し くサポートされない (バグ ID: 4363812、4305075) 154

[日本語環境のみ] 日本語ロケールで SMC のシリアルポートのヘルプが 正しく表示できない (バグ ID: 4408541) 155

ヘルプシステムに古いファイルが存在する (バグ ID: 4339515) 155

kkcv.sh が日本語ロケールでコアダンプする (バグ ID: 4394340) 155

UTF-8 ロケールで Java アプリケーションを起動する時に警告メッセー ジが表示される (バグ ID: 4342801) 156

ISO8859-1 以外のロケールにおけるフォントダウンローダでの印刷 156

共通デスクトップ環境 (CDE) で一部のギリシア文字が利用できない (バ グ ID: 4179411) 157

すべての部分ロケールで、カレンダ・マネージャ中の拡張文字を印刷 できない (バグ ID: 4285729) 157

アラビア語と UTF-8 ロケールの英語との間で、テキストをカット& ペーストできない (バグ ID: 4287746) 157

ヨーロッパ言語のロケールで、CDE の Extras ドロップダウンメニュー を使用できない (バグ ID: 4298547) 157

日本語およびアジア各国語の UTF-8 ロケールで CTL がサポートされ ていない (バグ ID: 4300239) 158

アプリケーションの画面の一部が英語で表示される (バグ ID: 4301212、4301555、4301507、4304495) 158

ギリシア語ロケールの Solstice AdminTools で、ユーザーを追加、削 除、変更できない (バグ ID: 4302983) 158

イタリア語ロケールで、フォントダウンローダの「Add」ボタンと 「Cancel」ボタンが正しく表示されない (バグ ID: 4303549) 159

Sun アラビア語キーボードの文字と Microsoft アラビア語キーボードの 文字が互換でない (バグ ID: 4303879) 159

ヨーロッパ言語の UTF-8 ロケールで、ソートが正しく機能しない (バグ ID: 4307314) 160

目次 **15**

アプリケーションが完全に各国語対応されていない (バグ ID: 4304495、4306619) 160

その他 161

バンドルされたフリーウェアのソフトウェアが国際化対応でない 161

アーリーアクセスソフトウェア Solaris Volume Manager GUI に関する注意事項 161

#### **5.** 機能に関する情報 **163**

Update リリースの新規機能に関する情報 163 ディスクレスクライアントのサポート 164 PIM カーネルのサポート 164 実行時検索パスの構成 164 [日本語環境のみ] コード変換 (iconv) 164 [日本語環境のみ] 日本語入力システム ATOK12 167

#### **6.** サポート中止に関する情報 **169**

Solaris 8 でサポートを中止した製品 169

HotJava ブラウザ 169 Solaris Java Development Kit: JNI 1.0 インタフェース 169 Solstice AdminSuite 2.3/AutoClient 2.1 170 F3 フォントテクノロジ 170 XGL 170 派生型 paddr t 170 ユーザーアカウンティングデータのアプリケーションプログラミン グインタフェース (API) に対する変更 170 sysidnis(1M) システム認識プログラム 171 sun4c ベースのシステム 171 SPARCstation Voyager 172 SPARC Xterminal 1 172 sdtudc\_extract\_ps 172 将来のリリースでサポートを中止する予定の製品 172

**16** Solaris 8 2/02 ご使用にあたって (SPARC 版) ♦ 2002 年 3 月

PERL バージョン 5.005\_03 172

アーリーアクセス (EA) ディレクトリ 172 ESDI ドライブ用 Emulex MD21 ディスクコントローラ 173 enable mixed bcp チューニング可能パラメータ 173 SUNWebnfs 173 aspppd $(1M)$  ユーティリティ 173 JDK 1.2.2 および JRE 1.2.2 173 JDK 1.1.8 および JRE 1.1.8 174 GMT zoneinfo タイムゾーン 174 s5fs ファイルシステム 174 sendmail ユーティリティ機能 174 AnswerBook2 サーバー 174 AdminTool 175 Solstice Enterprise Agents 175 XIL 175 LDAP クライアントライブラリ 175 SUNWrdm パッケージ 176 crash(1M) ユーティリティ 176 Kerberos バージョン 4 クライアント 176 adb(1) マップ修飾子とウォッチポイント構文 177 OpenWindows ツールキット (開発者向き) 177 OpenWindows 環境 (一般ユーザー向き) 177 フェデレーテッドネーミングサービス (FNS) / XFN のライブラリとコ マンド 178 Solaris ipcs(1) コマンドのシステムクラッシュ時のダンプ用オプショ ン 178 sendmail -AutoRebuildAliases 178 sun4d ベースのサーバー 178 [日本語環境のみ] japanese ロケール 178 [日本語環境のみ] libjapanese.a 179

目次 **17**

[日本語環境のみ] 日本語入力システム ATOK8 179

[日本語環境のみ] 日本語入力システム cs00 179

#### **7.** マニュアルに関する情報 **181**

マニュアルの訂正・補足と注意事項 182

[日本語環境のみ] 『*Solaris 8* のインストール *(*上級編*)*』のコマンド例 内の逆引用符 (バグ ID: 4632605) 182

『*Solaris 8* のシステム管理 *(*追補*)*』の「UFS スナップショットのバッ クアップ」 183

『*Solaris* スマートカードの管理』の「OCF クライアント属性の概要」 183

『*Solaris* スマートカードの管理』の「スマートカードの設定 (タスク) 」 183

『*Solaris* スマートカードの管理』の「OCF クライアント属性の概要」 と「クライアントの追加構成のタスク」 184

『*Solaris* スマートカードの管理』の「スマートカードの設定 (概要) 」 184

英語以外の言語用の新機能リスト (バグ ID: 4389948) 184

『*CDE User's Guide*』(AnswerBook2) (バグ ID: 4356456) 184

AnswerBook2 Help Collection 185

『*Solaris 8* インストールガイド *(SPARC* 版*)*』 185

[日本語環境のみ] 『日本語入力システムの概要とセットアップ』(バグ ID: 4363792) 185

[日本語環境のみ] セクション 3x の日本語マニュアルページが表示され ない (バグ ID: 4274297) 185

[日本語環境のみ] contrast の日本語マニュアルページが提供されてい る (バグ ID: 4314213) 187

[日本語環境のみ] dtpower の日本語マニュアルページが表示されない (バグ ID: 4318868) 188

**A.** パッチリスト **(SPARC** 版**) 189**

パッチリスト 190

### はじめに

本書『*Solaris*TM *8 2/02* ご使用にあたって *(SPARC* 版*)*』は、Solaris 8 2/02 をご使 用になるにあたって最初に読んでいただくマニュアルです。Solaris 8 2/02 オペレー ティング環境ソフトウェアをインストールする前に必要な情報や、既知の問題点 について説明します。

注 **-** 本書では、記述内容が Solaris 8 および Solaris 8 2/02 の両方に該当する場合は 「Solaris 8」と表記しています。Solaris 8 2/02 だけに該当する場合は「Solaris 8 2/ 02」と表記しています。

# 対象読者

本書は、Solaris に関する知識を持つ方、現在習得中の方を対象に、Solaris 8 2/02 ソ フトウェアをインストールして使用するために必要な情報を提供します。

『*Solaris 8 2/02* ご使用にあたって *(SPARC* 版*)*』とは、以下の 3 種類のマニュアル を指します。

- Solaris 8 2/02 DOCUMENTATION CD (アジア言語版) の「Solaris 8 2/02 Release Documents Collection - Japanese」に含まれているもの
- 印刷マニュアル (インストールに関するバグと注意事項のみが記載されている)
- http://docs.sun.com に掲載されている「Solaris 8 2/02 Update Collection -Japanese」に含まれているもの (上記 2 冊の情報 + 最新情報が記載されている)

**19**

# 内容の紹介

本書は、Solaris 8 2/02 オペレーティング環境ソフトウェアに関する以下の情報を提 供します。

第 1 章では、Solaris 8 2/02 製品に含まれている CD、マニュアル、カードなど について説明しています。

第 2 章では、Solaris 8 2/02 をインストールするために必要なメモリーやディスクの 容量、日本語環境のインストールについての概要を説明しています。この章の内容 を理解してから、インストールを開始してください。

第 3 章では、インストールに関する注意事項とバグについて説明しています。この 章の内容を理解してからインストールを開始してください。

第 4 章では、Solaris 8 2/02 実行時の注意事項とバグについて説明しています。

第 5 章では、Solaris 8 2/02 の機能について、該当マニュアルに記載できなかった情 報について説明しています。

第 6 章では、サポートを終了するソフトウェア機能またはハードウェアについて説 明しています。

第 7 章では、Solaris 8 2/02 のマニュアル中の記述に関する、補足事項や訂正事項を 説明しています。

付録 Aでは、Solaris 8 2/02 オペレーティング環境に適用されているパッチを一覧表 示しています。

Solaris のほかに付属のソフトウェアをインストールする場合は、付属ソフトウェア に含まれている最新リリース情報を参照して、そのソフトウェアに関する注意事項 とバグ情報を確認してください。

### 関連マニュアル

Solaris をインストールする際は、本書の内容を理解した上で、次のマニュアルをご 利用ください。

- **『Solaris 8 インストールの手引き』**
- 『*Solaris 8 2/02* 新規機能の概要』

- 『*Solaris 8 のインストール (上級編)*』
- 『*Solaris 8 のシステム管理 (追補)*』

最新の CERT 勧告については、CERT の公式 Web サイト http://www.cert.org を参照してください。

Solaris のマニュアルは、このリリースに含まれている Solaris 8 2/02 DOCUMENTATION CD で提供されています。

ハードウェア構成によっては、インストール時に別途作業が必要になることがあり ます。その場合は、各ハードウェアのメーカーから提供されるインストール手順の 補足資料を参照してください。

# **Sun** のオンラインマニュアル

http://docs.sun.com では、Sun が提供しているオンラインマニュアルを参照す ることができます。マニュアルのタイトルや特定の主題などをキーワードとして、 検索を行うこともできます。

### 表記上の規則

このマニュアルでは、次のような字体や記号を特別な意味を持つものとして使用し ます。

**21**

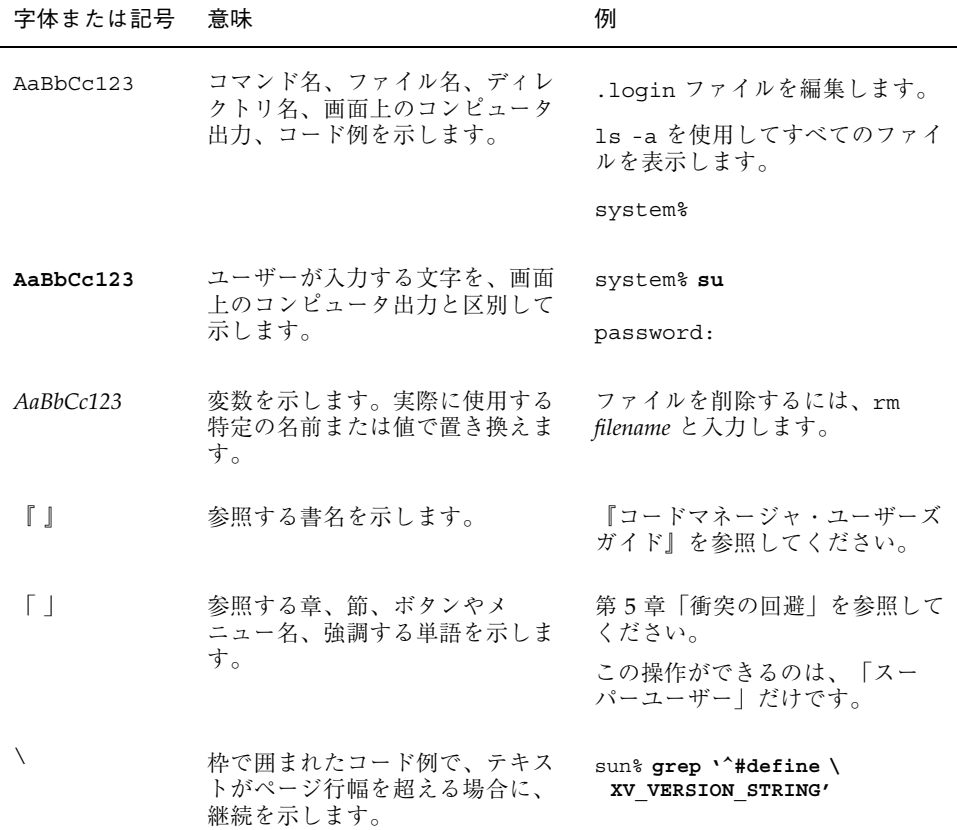

ただし AnswerBook2TM では、ユーザーが入力する文字と画面上のコンピュータ出力 は区別して表示されません。

コード例は次のように表示されます。

■ C シェル

machine\_name% **command y**|**n** [*filename*]

■ C シェルのスーパーユーザー

machine\_name# **command y**|**n** [*filename*]

■ Bourne シェルおよび Korn シェル

\$ **command y**|**n** [*filename*]

■ Bourne シェルおよび Korn シェルのスーパーユーザー

# **command y**|**n** [*filename*]

[ ] は省略可能な項目を示します。上記の例は、*filename* は省略してもよいことを示 しています。

| は区切り文字 (セパレータ) です。この文字で分割されている引数のうち1つだけ を指定します。

キーボードのキー名は英文で、頭文字を大文字で示します (例: Shift キーを押しま す)。ただし、キーボードによっては Enter キーが Return キーの動作をすること があります。

ダッシュ (-) は 2 つのキーを同時に押すことを示します。たとえば、Ctrl-D は Control キーを押したまま D キーを押すことを意味します。

**23**

# **Solaris 8 2/02** の製品構成

この章では、Solaris 8 2/02 に含まれている CD、DVD、および印刷マニュアル について説明します。

### 製品の種類と出荷形態

Solaris 8 2/02 は、英語版製品と、「Multilingual」と呼ばれる複数言語 (英語、日本 語、韓国語、簡体字中国語、繁体字中国語、フランス語、ドイツ語、イタリア語、 スペイン語、スウェーデン語) 版製品の 2 種類で提供されます。日本語が含まれ ている本製品は「Multilingual」製品です。出荷の形態は CD または DVD です。

# **Solaris 8 2/02** の構成

Solaris 8 2/02 の構成について、概要を説明します。

**25**

### **Solaris 8 2/02 INSTALLATION (Multilingual) CD (SPARC** 版**)**

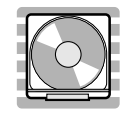

この CD には、Solaris Web Start 3.0 インストールプログラムが含まれています。 Soalris Web Start 3.0 を使用して Solaris ソフトウェアおよび同梱の CD に含まれ ているその他のソフトウェアをインストールする場合に使用します。

#### **Solaris 8 2/02 SOFTWARE 1 of 2 CD (SPARC** 版**)**

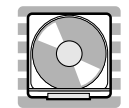

この CD には、主に次のソフトウェアが含まれています。

- Solaris 8 2/02 オペレーティング環境 (「コアシステムサポート」と「エンドユー ザーシステムサポート」のソフトウェアグループ)
- 従来のインストールプログラム

#### **Solaris 8 2/02 SOFTWARE 2 of 2 CD (SPARC** 版**)**

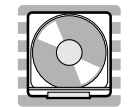

この CD には、主に次のソフトウェアが含まれています。

- Solaris 8 2/02 オペレーティング環境 (「開発者システムサポート」、「全体ディ ストリビューション」、「全体ディストリビューションと OEM サポート」のソ フトウェアグループ)
- アーリーアクセス・ソフトウェア (DiskSuite 4.2.1、Live Upgrade 2.0、SunScreen 3.1 Lite)

DiskSuite 4.2.1 のユーザーインタフェースは日本語 (ja ロケール) に対応していま すが、その他のソフトウェアのユーザーインタフェースは英語のみです。

### **Solaris 8 2/02 LANGUAGES CD (SPARC** 版**)**

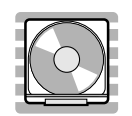

この CD には、Solaris オペレーティング環境で英語以外の言語を使用する際に必要 なソフトウェアが含まれています。

注 **-** Solaris 8 2/02 でサポートされているすべてのロケールの基本機能 (言語の入 力、出力、印刷、データ処理) をサポートするソフトウェア (部分ロケールと呼ぶ) は、SOFTWARE CD に含まれています。LANGUAGES CD には、各言語用のユー ザーインタフェースの翻訳および追加ソフトウェアが含まれています。

### **Solaris 8 2/02 DOCUMENTATION CD (**英語 **+** ヨーロッ パ言語版**)**

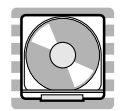

Solaris 8 2/02 の製品構成 **27**

この CD には、AnswerBook2 文書サーバーソフトウェアと、英語およびヨーロッパ 言語のオンライン文書コレクションが含まれています。

#### **Solaris 8 2/02 DOCUMENTATION CD (**アジア言語版**)**

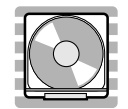

この CD には、AnswerBook2 文書サーバーソフトウェアと、日本語およびその他 のアジア言語のオンライン文書コレクションが含まれています。

### **Solaris 8 2/02 DVD (SPARC** 版**)**

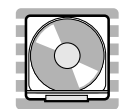

この DVD には、前述のすべての CD の内容が含まれています。

### **Solaris 8** メディア一覧 **(Contents of Solaris 8 Media)**

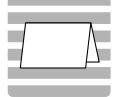

Solaris 8 2/02 の内容について各国語で記述されているカードです。メディアフォル ダーのポケットに入っています。

#### **Solaris 8** インストールの手引き **(Solaris 8 Start Here)**

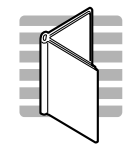

インストールを始めるにあたって参照するマニュアルです。従来の対話式インス トールを行うか、または Solaris Web Start インストールを行うかを選択し、それぞ れを使用してインストールを行う手順が説明してあります。また、マニュアルの注 文方法や Web ブラウザでの参照方法についても説明しています。

インストールに際しては、本書の第 2 章および第 3 章も必ずお読みください。

#### **Solaris 8 2/02** ご使用にあたって **(SPARC** 版**) (Solaris 8 (SPARC Platform Edition) 2/02 Installation Release Notes)**

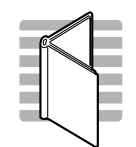

インストールに関する特に重要なバグ情報や注意事項が記載されています。5 種類の 言語 (英語、韓国語、簡体字中国語、繁体字中国語、日本語) で提供されています。

Solaris 8 2/02 の製品構成 **29**

**Binary Code License (**ソフトウェア使用許諾契約書**)**

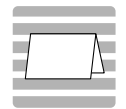

ソフトウェア使用の許諾について記述されています。

# **Binary Code License (Terms & Conditions)**

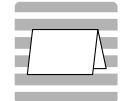

上記の「ソフトウェア使用許諾契約書」に対する補足条項が含まれています。

# 日本語環境のインストール

この章では、Solaris 8 2/02 をインストールするために必要なメモリーおよびディス クの容量、日本語環境のインストールについて説明します。

以下に、Solaris 8 2/02 で提供されるインストール方法を簡単に説明します。

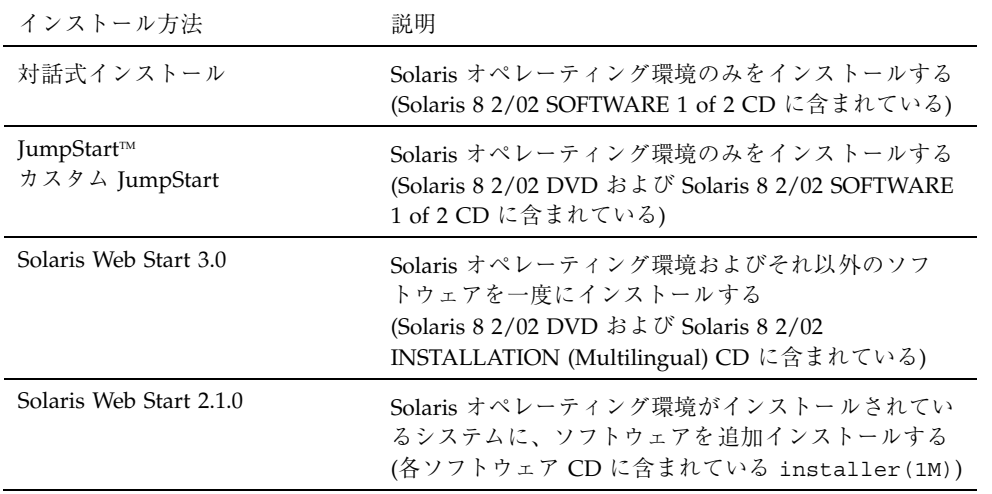

注 **-** INSTALLATION (Multilingual) CD に含まれている Solaris Web Start 3.0 と DVD に含まれている Solaris Web Start 3.0 には若干の相違があります。 これ以降、 両者を区別する必要がある場合は、それぞれ Solaris Web Start 3.0 (CD)、Solaris Web Start 3.0 (DVD) と表記します。

**31**

### カスタマサポートへの連絡

サポートに関連する問題については、ご購入先にお問い合わせください。また、 Sun に関する情報については、以下の Web ページをご覧ください。

- http://access1.sun.com
- http://www.sun.com
- http://www.sun.co.jp (サン・マイクロシステムズ株式会社)

# サポートハードウェア

Solaris 8 2/02 は、すべての sun4d、sun4u プラットフォーム (アーキテクチャ) をサ ポートします。また、ほとんどの sun4m プラットフォームもサポートしています。 詳細は、ご購入先にお問い合わせください。

### 必要なメモリー

Solaris CDE や OpenWindows™ などの日本語デスクトップ環境を使用する場合に は、最低 64M バイト以上の物理メモリーを確保することをお勧めします。

また、Solaris Web Start 3.0 によるインストールを行うには、64M バイト以上の物理 メモリーが必要です。

### 必要なスワップ領域

日本語デスクトップ環境を使用する場合には、実メモリーとスワップ領域の合計が少 なくとも 256M バイトになるように、スワップ領域を確保することをお勧めします。

Solaris Web Start 3.0 (CD) によるインストールでは、インストールプログラムを起 動後、Solaris Installer が使用するスワップスライスとサイズを指定する必要があり ます。ここで指定したスワップは、ファイルシステムの配置でスワップに設定さ

れ、変更することはできません。つまり、インストール後のシステムのスワップと して使用されます。

Solaris Web Start 3.0 のデフォルトのスワップサイズは、512M バイトです。最小 スワップサイズは、デフォルトよりも小さい値ですが、システムによって異なりま す。デフォルトのスワップサイズを確保することをお勧めします。

注 **-** 将来、Solaris 8 のシステムを Solaris Web Start を使用してアップグレードする 可能性がある場合は、ファイルシステムを配置する際にスワップサイズを 512M バイ ト (Solaris Web Start のデフォルトのスワップサイズ) 以上確保することをお勧めし ます。Solaris Web Start 3.0 によるアップグレードが可能なシステムの要件について は、49 ページの「Solaris 8 2/02 へのアップグレード」を参照してください。

# 必要なディスク容量

Solaris 8 2/02 の日本語環境と DOCUMENTATION CD をインストールする場合に 必要なディスク容量について説明します。

日本語環境と DOCUMENTATION CD をシステムにインストールするには、インス トールするソフトウェアとディスクの構成に応じてファイルシステムを構築する必 要があります。

Solaris Web Start 3.0 を使うと、Solaris オペレーティング環境および同梱のその他の ソフトウェアをインストールするためのファイルシステムが自動的に配置され、こ れらのソフトウェアを一度に簡単にインストールできます。

一方、対話式インストール <sup>1</sup> は、Solaris オペレーティング環境だけをインストール するように設計されているので、同梱のその他のソフトウェア容量も考慮した ファイルシステムの自動配置を行うことはできません。 同梱のソフトウェアもインストールする場合は、それらのソフトウェア容量を考慮 して、手作業でファイルシステムを構成する必要があります。そして、Solaris オペ レーティング環境のインストール終了後に、同梱の各ソフトウェア CD に含まれ ている Solaris Web Start 2.1.0 (installer)、または各ソフトウェアのインストール手順 に従って、同梱のソフトウェアをインストールしてください。

1. システムが Solaris Web Start 3.0 を実行するための要件を満たしていない場合には、対話式インストールを行 なってください。

日本語環境のインストール **33**

#### **Solaris 8 2/02 CD のソフトウェア容量**

次の表に、Solaris 8 2/02 SOFTWARE 1 of 2 CD、Solaris 8 2/02 SOFTWARE 2 of 2 CD、Solaris 8 2/02 LANGUAGES CD に含まれている日本語ロケール (ja、ja\_JP.PCK、ja\_JP.UTF-8) のパッケージをインストールするために必要な ディスク容量を示します。Solaris 8 より、ファイルシステムの自動配置でデフォル トとして選択される領域は、ルート (/) とスワップ (swap) だけになりました。記載 されている値は、このデフォルトのファイルシステムでインストールする場合に ルートファイルシステムに必要なお勧め値 (括弧内は最小値) で、スワップ領域に必 要な容量は含まれていません。インストールする日本語ロケールが 1 つの場合に は、この表の値よりもおよそ 100M バイトほど少ない容量で済みます。

なお、対話式インストールで「ソフトウェアの選択」画面に実際に表示される各ソ フトウェアグループの値は、スワップ領域を含んだ値です。この値は、インストー ルするシステムのディスクやメモリーのサイズによって異なります。

| ソフトウェアグループ               | ルート (/) ファイルシステム |
|--------------------------|------------------|
|                          | ja、PCK、UTF-8 すべて |
| 全体ディストリビューション と OEM サポート | 1444 (1228)      |
| 全体ディストリビューション            | 1406 (1195)      |
| 開発者システムサポート              | 1353 (1150)      |
| エンドユーザーシステムサポート          | 872 (741)        |

表 **2–1** Solaris 8 2/02 (SPARC 版) のソフトウェア容量 (単位: M バイト)

注 **-** この表に記載されている値は、sun4u アーキテクチャのシステムにソフ トウェアをデフォルトでインストールする場合に必要な容量で、64 ビット (sparc v9) サポートパッケージの容量を含んでいます。64 ビットパッケージをインストー ルしない場合や、sun4u 以外のアーキテクチャにインストールする場合には、この 表の値よりも推奨値で 100M ~ 180M バイト、最小値で 90M ~ 150M バイトほど少 ない容量で済みます。

#### **Solaris DOCUMENTATION CD のソフトウェア容量**

次の表に、アジア言語版の DOCUMENTATION CD に含まれている、日本語 AnswerBook2 パッケージとその容量を示します (その他のアジア言語のパッケージ は省略)。これらのパッケージは、デフォルトで /opt にインストールされます。

| パッケージ     | AnswerBook 名                                                          | 必要な容量の概<br>算值 |
|-----------|-----------------------------------------------------------------------|---------------|
| SUNWamaja | Solaris 8 Reference Manual Collection - Japanese                      | 17            |
| SUNWjaadm | Solaris 8 System Administrator Collection -<br>Japanese               | 19            |
| SUNWjabe  | Solaris 8 User Collection - Japanese                                  | 18            |
| SUNWjabsd | Solaris 8 Software Developer Collection - Japanese                    | 10            |
| SUNWidad  | Solaris Common Desktop Environment Developer<br>Collection - Japanese | 7             |
| SUNWjinab | Solaris 8 Installation Collection - Japanese                          | 9             |
| SUNWjopen | OpenBoot Collection - Japanese                                        | 3             |
| SUNWjorn  | Solaris 8 2/02 Release Documents Collection -<br>Japanese             | $\mathcal{P}$ |
| SUNWjsup7 | Solaris 8 2/02 Update Collection - Japanese                           | 8             |

表 **2–2** Solaris 8 2/02 DOCUMENTATION CD のソフトウェア容量 (日本語版) (単位 : M バイト)

注 **-** 日本語版には、Solaris 8 2/02 英語版に含まれているマニュアルの翻訳版と併せ て、日本語固有のマニュアルが含まれています。アジア言語版の DOCUMENTATION CD の内容をすべてインストールするために必要な容量の概算 値は、約 242M バイトです。

次の表に、英語 + ヨーロッパ言語版の DOCUMENTATION CD に含まれている、英 語 AnswerBook2 パッケージとその容量を示します (ヨーロッパ言語のパッケージは 省略)。これらのパッケージは、デフォルトで /opt にインストールされます。

表 **2–3** Solaris 8 2/02 DOCUMENTATION CD のソフトウェア容量 (英語版)

日本語環境のインストール **35**

表 **2–3** Solaris 8 2/02 DOCUMENTATION CD のソフトウェア容量 (英語版)(単位 : M バイト) 続く

(単位 : M バイト)

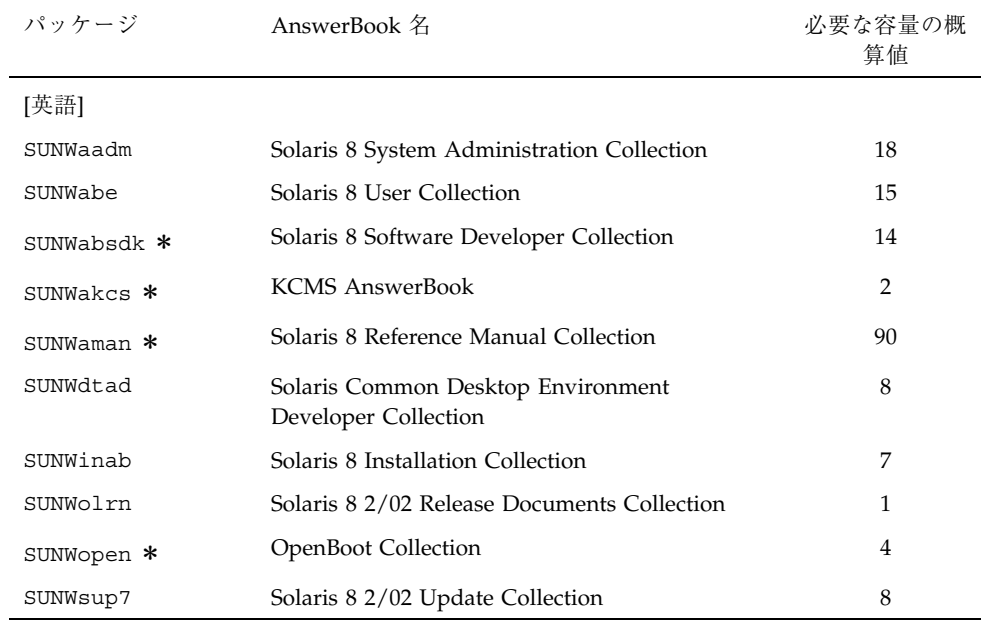

\* 印が付いているパッケージには、日本語に翻訳されていないマニュアルが含まれ ています。それらのマニュアルをインストールする場合には、英語 + ヨーロッパ言 語版の DOCUMENTATION CD からインストールしてください。英語 + ヨーロッパ 言語版の DOCUMENTATION CD の内容をすべてインストールするために必要な容 量の概算値は、約 325M バイトです。

次の表に、AnswerBook2 文書サーバー (以降「文書サーバー」とします) を構成する パッケージ SUNWab2r、SUNWab2s、SUNWab2u をインストールするために必要な容 量を示します。文書サーバーについての詳細は、Solaris 8 2/02 DOCUMENTATION CD (アジア言語版) に含まれている README\_ja.html を参照してください。

表 **2–4** 文書サーバーのソフトウェア容量 (単位: M バイト)

| ディレクトリ | 必要な容量の概算値 |
|--------|-----------|
|        | 0.3       |
| /usr   | 36        |
# 日本語環境の選択

Solaris 8 2/02 のインストール中に行うことができる、日本語環境の選択について説 明します。日本語環境の選択では、「デフォルトロケール」と「インストールする ロケール」の 2 つを選択します。インストール手順の詳細は、40 ページの「Solaris 8 2/02 ソフトウェアのインストール」を参照してください。

Solaris 8 2/02 は、次に示すように 3 種類の文字エンコーディングに対応した 4 つの 日本語ロケールをサポートしています。

- EUC をサポートする ja および ja\_JP.eucJP ロケール
- PCK (PC 漢字コード) をサポートする ja\_JP.PCK ロケール (シフト JIS と同等)
- Unicode の UTF-8 をサポートする ja\_JP.UTF-8 ロケール

#### デフォルトロケールの選択

インストール後のシステムのデフォルトロケールを選択します (具体的には、 / etc/default/init ファイル内に LANG 環境変数が定義されます)。

日本語環境をインストールする場合に、システムのデフォルトロケールとして日本 語ロケールを選択しなければならないわけではありませんが、日本語ロケールを選 択することをお勧めします。システムのデフォルトロケールとして日本語ロケール が設定されていると、たとえば、システムログイン時の LANG の設定を、ユーザー ごとに環境設定ファイルで定義しなくても済むようになります。また、dtlogin の 言語設定で、デフォルトで日本語ロケールが設定されます。

■ GUI (グラフィカル・ユーザーインタフェース) インストールの場合

日本語環境でインストールするには、最初に言語を選択するプロンプトが表示さ れるので、「Japanese」を選択します。次に、日本語ロケール「Japanese EUC (ja)」、「Japanese PC Kanji (ja\_JP.PCK)」、「Japanese UTF-8 (ja\_JP.UTF-8)」のい ずれか選択してください。 どれを選択するかわからない場合は、「Japanese EUC (ja)」を選択してください。ここで選択したロケールが、システムのデフォ ルトロケールになります。

ここでの設定は、以後起動されるインストール画面の表示言語も決定します。

■ CUI (キャラクタ・ユーザーインタフェース) インストールの場合

GUI インストールの場合と同様に、言語とロケールを選択するプロンプトが表示 されます。ここで選択したロケールが、システムのデフォルトロケールになりま す。インストール画面は英語による表示だけです。<sup>2</sup>

システムのデフォルトロケールを、インストール後に設定または変更する場合に は、/etc/default/init ファイルでの LANG 環境変数の設定を次のようにし てから、システムを再起動します。

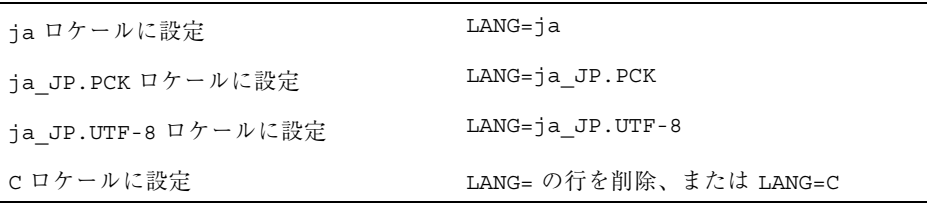

インストール前に、このデフォルトロケールをあらかじめ設定しておくことも可能 です。この事前設定をしておくと、GUI インストール時にもロケール設定画面が表 示されません。この設定は、カスタム JumpStart による自動インストールの場合な ど、意図的にロケール設定画面を表示させたくない場合に有効です。<sup>3</sup>

■ Solaris Web Start 3.0 (CD) インストールの場合

最初にインストール画面の表示言語を選択するプロンプトが表示されるので、日 本語環境でインストールするには、「Japanese」を選択してください。システム のデフォルトロケールは、「ja」に設定されます。

■ Solaris Web Start 3.0 (DVD) インストールの場合

最初にインストール画面の表示言語を選択するプロンプトが表示されるので、日 本語環境でインストールするには、「Japanese」を選択してください。次に、日 本語ロケールとして「Japanese EUC (ja)」、「Japanese PC Kanji (ja\_JP.PCK)」、 「Japanese UTF-8 (ja\_JP.UTF-8)」のいずれかを選択してください。ここで選択し たロケールが、 システムのデフォルトロケールとして設定されます。

Solaris Web Start 3.0 インストールでは、カスタムインストールを選択すること で、「システムのロケール選択」画面からデフォルトロケールを選択し直すこと ができます。

<sup>2.</sup> グラフィカルモニターを装備していないシステムの場合は、自動的に CUI インストールが起動します。また 「Bypass Configuration」を選択して明示的に周辺デバイスの設定を省略した場合にも、CUI インストールになり ます。 3. デフォルトロケールの事前設定を行う方法には、「ネームサービスに事前に定義しておく方法」と「sysidcfg

ファイルを使用する方法」の 2 通りがあります。 詳しくは、『*Solaris 8* のインストール *(*上級編*)*』を参照してく ださい。

#### インストールするロケールの選択

インストールしたいロケールを選択すると、ロケールに依存するソフトウェア パッケージがインストールされます。日本語環境をインストールするには、必ず日 本語パッケージ (JFP) をインストールする必要があります。

Solaris 8 では、ja ロケール環境、ja\_JP.PCK ロケール環境、ja\_JP.UTF-8 ロケール環境、そしてそれらの任意の混在環境をインストールできます。

■ 対話式インストールの場合

「地域の選択」画面で、インストールする日本語ロケールを「アジア」地域から 選択します。この画面では、あらかじめ選択したシステムのデフォルトロケール が自動的に選択された状態になっています。

たとえば、ja と ja JP.PCK の両ロケール環境をインストールするには、ja と ja\_JP.PCK の両方を選択します。

■ Solaris Web Start 3.0 インストールの場合

「インストール形式の選択」画面で、デフォルトインストールを選択すると、シ ステムのデフォルトロケールのみがインストールされます。たとえば、Solaris Web Start 3.0 (CD) インストールで、最初に「Japanese」を選択した場合、ja ロケールのみがインストールされます。その他のロケールをインストールするに は、カスタムインストールを選択して、「ソフトウェアのロケール選択」画面 でインストールするロケールを選択してください。

■ カスタム JumpStart インストールの場合

カスタム JumpStart インストールが参照するプロファイルに locale キーワード を追加します。4

次に、ja と ja JP.PCK の両ロケール環境をインストールする場合のプロファイ ルの例を示します。

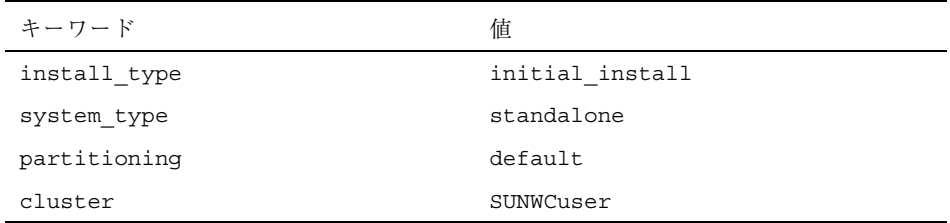

4. locale キーワードは、JFP パッケージのインストールに影響しますが、システムのデフォルトロケールを決定 するものではありません。

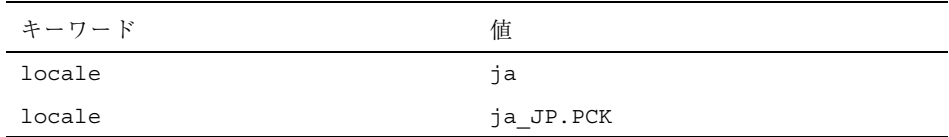

なお、このようにプロファイル中で locale キーワードを明示的に定義しない場 合でも、デフォルトロケールとして日本語ロケールが設定されていれば、その ロケール環境が自動的にインストールされます。ただし、複数の日本語ロケール 環境をインストールする場合は、プロファイルで指定する必要があります。

# **Solaris 8 2/02** ソフトウェアのインストール

Solaris 8 2/02 の日本語環境をインストールする方法とインストールサーバーを作成 する方法について、概要を簡単に説明します。

インストールに関する詳細は、「Solaris 8 Installation Collection」および「Solaris 8 2/02 Update Collection」にあるマニュアルを参照してください。

Solaris 8 でサポートされているハードウェアについては、『*Solaris 8 Sun* ハー ドウェアマニュアル』を参照してください。

Solaris 8 2/02 のインストールを始める前に、必ずシステムのバックアップをとって ください。ファイルシステムのバックアップについての詳細は、『*Solaris* のシステ ム管理 *(*第 *1* 巻*)*』を参照してください。

## 日本語環境のインストール

Solaris 8 2/02 ソフトウェアをインストールするには、次のいずれかを使用します。

- 対話式インストール
- JumpStart、カスタム JumpStart
- Solaris Web Start 3.0

Solaris 8 2/02 でサポートされている日本語環境のインストールは、次の表のとおり です。

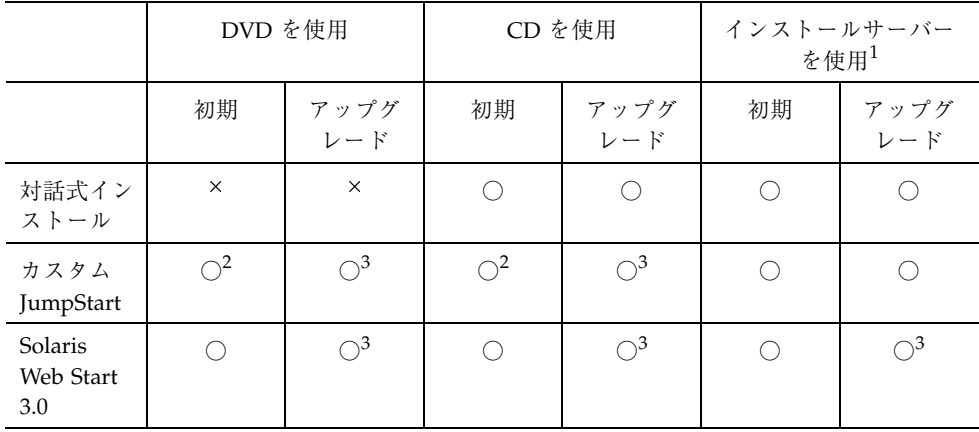

1. サーバーを構築する方法については、50 ページの「インストールサーバーの作 成方法」を参照してください。

2. 44 ページの「カスタム JumpStart」を参照してください。

3. 49 ページの「Solaris 8 2/02 へのアップグレード」を参照してください。

次に、それぞれのインストールについて説明します。以降の説明では、便宜上 「Solaris 8 2/02 SOFTWARE 1 of 2 CD」を「OS1 CD」、「Solaris 8 2/02 SOFTWARE 2 of 2 CD」を「OS2 CD」、「Solaris 8 2/02 LANGUAGES CD」を

「LANG CD」と表記します。

#### 対話式インストール

CD を使用してインストールする方法を説明します。

**1. OS1 CD** からブートします。

**2.** 次のような画面が表示されるので、「**4**」を入力します。

Select a Language 0. English 1. French 2. German 3. Italian 4. Japanese 5. Korean 6. Simplified Chinese 7. Spanish 8. Swedish

**(**続く**)**

9. Traditional Chinese

Please make a choice (0 - 9), or press h or ? for help:

**3.** 日本語ロケールの選択画面が表示されるので、ロケールを選択します。

```
Select a Locale
  0. Japanese EUC (ja)
  1. Japanese PC Kanji (ja_JP.PCK)
  2. Japanese UTF-8 (ja_JP.UTF-8)
  3. Go Back to Previous Screen
Please make a choice (0 - 3), or press h or ? for help:
```
GUI インストールの場合: ここで選択したロケールがシステムのデフォルト ロケールになります。対話式インストール画面の表示言語は日本語になります。 CUI インストールの場合: ここで選択したロケールがシステムのデフォルト ロケールになります。インストール画面の表示言語は英語になります。

- **4.** インストール画面に従って設定を行います。
- **5.** 「地域の選択」画面で、インストールしたい日本語ロケールを「アジア」地域か ら選択します。 ファイルシステムの自動配置画面では、ここで選択したロケールのパッケージ がインストールできるようにディスク容量が割り当てられます。

注 **-** 将来、Solaris 8 2/02 のシステムを Solaris Web Start を使用してアップグ レードする可能性がある場合は、ファイルシステムを配置する際にスワップサイ ズを 512M バイト (Solaris Web Start のデフォルトのスワップサイズ) 以上確保す ることをお勧めします。

**6.** インストール画面に従って設定を行います。

- **7.** 「プロファイル」画面で「インストール開始」を選択後、「自動リブート」また は「手動リブート」のいずれかを選択し、**OS1 CD** のインストールを開始しま す。
- **8. OS1 CD** のインストールが完了すると、前述の手順で「自動リブート」を選択し た場合は、システムが自動的にリブートします。「手動リブート」を選択した場 合は、手動でシステムをリブートします。

注 **-** CD による対話式インストールでは、OS1 CD のインストールが完了した時 点でシステムをリブートする必要があります。システムをリブートすると、次の CD のインストールが起動します。

**9.** システムがリブートすると、**CDE** が自動的に起動し、インストール画面が表示 されます。メッセージに従って **OS2 CD** を挿入し、インストールを続けます。

注 **-** OS2 CD の挿入は、「開発者システムサポート」以上のソフトウェアグルー プを選択した場合のみ要求されます。

注 **-** 「コアシステムサポート」ソフトウェアグループを選択した場合は、LANG CD の挿入は要求されません。詳細は、68 ページの「[日本語環境のみ] CD によ る対話式インストールで「コアシステムサポート」をインストールする場合の注 意事項」を参照してください。

**10. OS2 CD** のインストールが終了すると、**LANG CD** を挿入するように要求する メッセージが表示されます。ここで、**LANG CD** を挿入します。

**11. LANG CD** のインストールが終了したら、以下のログファイルを確認します。

/var/sadm/system/logs/install\_log /var/sadm/system/logs/begin.log /var/sadm/system/logs/finish.log /var/sadm/install/logs/Solaris\_8\_Localization\_CD\_install.A\* /var/sadm/install/logs/Solaris\_8\_Japanese\_Localization\_CD\_install.B\* /var/sadm/install/logs/Solaris\_8\_Software\_2\_install.A\*

**(**続く**)**

/var/sadm/install/logs/Solaris\_8\_Software\_2\_install.B\*

**12.** システムをリブートします。

### カスタム **JumpStart**

カスタム JumpStart で日本語ロケールのパッケージをインストールするには、イン ストールサーバーを使用してインストールを行なってください。インストールサー バーの作成については、50 ページの「インストールサーバーの作成方法」を参照し てください。

プロファイルには、日本語ロケールのパッケージをインストールできるファイルシ ステムを指定する必要があります。ディスク容量についての詳細は、33 ページの 「必要なディスク容量」を参照してください。カスタム JumpStart についての詳細 は、『*Solaris 8* のインストール *(*上級編*)*』を参照してください。

CD を使用する場合、JumpStart は OS1 CD のみをインストールをします。OS2 CD、LANG CD はインストールしません。JumpStart で OS1 CD をインストールし た後に、Solaris Web Start 2.1.0 を使用して OS2 CD、LANG CD をインストールす ることは可能です。詳細は、69 ページの「カスタム JumpStart は Solaris 8 SOFTWARE 2 of 2 CD と LANGUAGES CD をインストールしない (バグ ID: 4304912)」を参照してください。

注 **-** 将来、Solaris 8 2/02 のシステムを Solaris Web Start を使用してアップグレード する可能性がある場合は、ファイルシステムを配置する際にスワップサイズを 512M バイト (Solaris Web Start のデフォルトのスワップサイズ) 以上確保すること をお勧めします。

#### **Solaris Web Start 3.0 (CD)**

ここでは、INSTALLATION (Multilingual) CD を使用して、一般的なシステムに日 本語環境をインストールする手順を説明します。

Solaris Web Start 3.0 についての詳細は、『*Solaris 8* インストールガイド *(SPARC* 版*)*』を参照してください。

- **1. INSTALLATION (Multilingual) CD** からブートします。
- **2.** 次のような画面が表示されたら、言語を選択します。ここで選択した言語が、イ ンストール画面の表示言語に設定されます。インストール画面の表示言語を日本 語にするには、「**6**」を入力します。

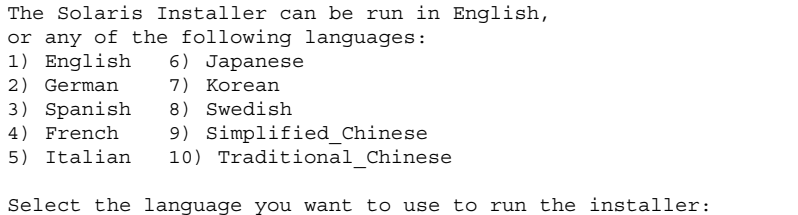

- **3.** メッセージに従って、ルートディスクを選択します。
- **4.** スワップを設定します。スワップのサイズは、デフォルトサイズ **(512M** バイト**)** を指定することをお勧めします。ここで選択したスワップは、ファイルシステム の配置でスワップに設定され、変更することはできません。
- **5.** 設定が完了すると、ミニルートがローカルディスクにコピーされ、コピーが完了 すると、システムが自動的にリブートします。
- **6.** 「ようこそ」画面が表示されたら「次へ」をクリックし、インストール画面に 従って設定を続けます。
- **7.** 「インストール形式の選択」画面で、カスタムインストールを選択します。
- **8.** 「ソフトウェアのロケール選択」画面で、インストールしたい日本語ロケールを 選択します。ここで選択したロケールのパッケージが、**Solaris** ソフトウェアおよ びインストールする同梱ソフトウェアの各々からインストールされます。
- **9.** 「システムのロケール選択」画面で、システムのデフォルトロケールを選択しま す。

**10.** 「製品の選択」画面で、インストールしたい製品を選択します。

**11.** 「追加製品の指定」画面で、追加したい製品があればその製品を指定します。

**12.** インストール画面に従って設定を続け、インストールを開始します。

- **13.** メッセージに従って **CD** を **CD-ROM** ドライブに挿入し、インストールを続けま す。
- **14.** すべてのインストールが終了したら、メッセージに従ってシステムをリブートし ます。

**15.** 以下のログファイルを確認します。

/var/sadm/system/logs/install\_log /var/sadm/system/logs/sysidtool.log /var/sadm/system/logs/webstart\_launch.log\*

同梱の CD をインストールした場合は、/var/sadm/install/logs の下のロ グファイルも確認します。たとえば、次のようなログファイルがあります。

```
Solaris_8_Software_2_install.A*
Solaris_8_Software_2_install.B*
Solaris_8_Languages_CD_install.A*
Solaris_8_Japanese_Localization_install.B*
Additional_Software_install.B*
Solaris_AnswerBook2_Server_install.B*
Solaris_8_Documentation_Asian_install.A*
Solaris 8 Collections - Japanese install.B*
```
#### **Solaris Web Start 3.0 (DVD)**

ここでは、DVD を使用して、一般的なシステムに日本語環境をインストールする手 順を説明します。

- **1. DVD** からブートします。
- **2.** 次のような画面が表示されるので、「**4**」を入力します。

```
Select a Language
  0. English
   1. French
  2. German
  3. Italian
   4. Japanese
   5. Korean
   6. Simplified Chinese
   7. Spanish
  8. Swedish
   9. Traditional Chinese
Please make a choice (0 - 9), or press h or ? for help:
```
#### **3.** 日本語ロケールの選択画面が表示されるので、ロケールを選択します。

```
Select a Locale
   0. Japanese EUC (ja)
   1. Japanese PC Kanji (ja_JP.PCK)
  2. Japanese UTF-8 (ja_JP.UTF-8)
   3. Go Back to Previous Screen
Please make a choice (0 - 3), or press h or ? for help:
```
- **4.** インストール画面に従って設定を行います。
- **5.** 「ようこそ」画面が表示されたら「次へ」をクリックし、インストール画面に 従って設定を続けます。
- **6.** 「インストール形式の選択」画面で、カスタムインストールを選択します。
- **7.** 「ソフトウェアのロケール選択」画面で、インストールしたい日本語ロケールを 選択します。ここで選択したロケールのパッケージが、**Solaris** ソフトウェアおよ びインストールする同梱ソフトウェアの各々からインストールされます。
- **8.** 「システムのロケール選択」画面で、システムのデフォルトロケールを選択しま す。
- **9.** 「製品の選択」画面で、インストールしたい製品を選択します。

**10.** 「追加製品の指定」画面で、追加したい製品があればその製品を指定します。

- **11.** インストール画面に従って設定を続け、インストールを開始します。
- **12.** メッセージに従って **CD** を **CD-ROM** ドライブに挿入し、インストールを続けま す。
- **13.** すべてのインストールが終了したら、メッセージに従ってシステムをリブートし ます。

**14.** 以下のログファイルを確認します。

/var/sadm/system/logs/install\_log /var/sadm/system/logs/sysidtool.log /var/sadm/system/logs/webstart\_launch.log\*

必要に応じて、/var/sadm/install/logs の下のログファイルも確認しま す。たとえば、次のようなログファイルがあります。

```
Solaris 8 Software 2 install.A*
Solaris_8_Software_2_install.B*
Solaris_8_Languages_CD_install.A*
Solaris_8_Japanese_Localization_install.B*
Additional_Software_install.B*
Solaris AnswerBook2 Server install.B*
Solaris_8_Documentation_Asian_install.A*
Solaris_8_Collections_-_Japanese_install.B*
```
#### **Solaris Web Start 3.0 CLI** インストール

キャラクタ端末やヘッドレスシステムで INSTALLATION (Multilingual) CD または DVD からブートすると、コマンド行インタフェースの Solaris Web Start 3.0 インス トールが起動します。

#### **Solaris 8 2/02** へのアップグレード

Solaris 8 2/02 へのアップグレードインストールは、Solaris 2.5.1 以降のシステムか らのアップグレードをサポートします。

アップグレードを開始する前に、70 ページの「アップグレードに関する注意事項と バグ情報」を参照して、アップグレードに関する注意事項を確認してください。

#### **CD** を使用した対話式によるアップグレード

OS1 CD からブートし、従来のアップグレードと同様の設定を行なってから、アッ プグレードを開始します。OS1 CD のアップグレードが終了すると、システムがリ ブートします。CD を挿入するように促すメッセージが表示されるので、メッセー ジに従って CD を挿入し、アップグレードを行なってください。

#### カスタム **JumpStart** によるアップグレード

カスタム JumpStart によるアップグレードを行う場合は、前述の 44 ページの「カス タム JumpStart」と同様に、インストールサーバーを使用してインストールを行 なってください。

CD を使用して JumpStart でアップグレードを行う場合、インストールされるのは OS1 CD のみです。OS2 CD、LANG CD はインストールされません。このため、 OS1 CD からの JumpStart アップグレードを行なった場合は、Solaris Web Start 2.1.0 を使用して、OS2 CD と LANG CD をインストールする必要があります。詳細 は、69 ページの「カスタム JumpStart は Solaris 8 SOFTWARE 2 of 2 CD と LANGUAGES CD をインストールしない (バグ ID: 4304912)」を参照してください。

#### **Solaris Web Start 3.0** によるアップグレード

Solaris Web Start 3.0 は、システムが次の要件を満たしている場合に、アップグレー ド可能なシステムと認識します。要件を満たしているシステムでは、Solaris Web Start 3.0 は「アップグレード」オプションを表示します。システムがこれらの要件 に適合しない場合は、対話式インストールでアップグレードを行なってください。

システムの要件:

アップグレードするシステムが、Solaris 2.5.1 以降のシステムで、Solaris Web Start 3.0 が必要とする最小スワップサイズ以上のスワップスライスまたは未使用のスライ

スを持っている。最小スワップサイズはシステムによって異なるが、多くのシステ ムで 414M バイト。

#### インストールサーバーの作成方法

対話式インストールおよびカスタム JumpStart インストールと、Solaris Web Start 3.0 とでは、ブートソフトウェアが異なります。ここでは、ブートソフトウェア以外 のソフトウェアを共有し、1 つのインストールサーバーでこれらのインストールが 行えるインストールサーバーを作成する方法を説明します。

はじめに、対話式用およびカスタム JumpStart 用のインストールサーバーを作成し ます。

**1.** インストールサーバーにするシステムにログインします。

**2. OS1 CD** を **CD-ROM** ドライブに挿入し、Tools ディレクトリに移動します。

# **cd Solaris\_8/Tools**

**3.** setup\_install\_server コマンドを使用して、**OS1 CD** のソフトウェアをディ スクにコピーします。

# **./setup\_install\_server** */install\_server/s8*

**4. OS1 CD** のコピーが終了したら、**CD-ROM** ドライブから **OS1 CD** を取り出し、 **OS2 CD** を **CD-ROM** ドライブに挿入します。**OS2 CD** の Tools ディレクトリ にある add\_to\_install\_server コマンドを使用して、**OS2 CD** のソフ トウェアを50 ページの手順 3 で作成した **OS1 CD** のソフトウェアに追加します。

# **./add\_to\_install\_server** */install\_server/s8*

**5. OS2 CD** のコピーが終了したら、**CD-ROM** ドライブから **OS2 CD** を取り出し、 **LANG CD** を **CD-ROM** ドライブに挿入します。**LANG CD** の Tools ディレクト リにある add\_to\_install\_server コマンドを使用して、**LANG CD** のソフ トウェアを50 ページの手順 4 で作成した **OS2 CD** のソフトウェアに追加します。 日本語ロケールのソフトウェアのみを追加する場合は、次のように −s オプショ ンを指定して add to install server を起動し、Japanese と shared を選択

**<sup>50</sup>** Solaris 8 2/02 ご使用にあたって (SPARC 版) ♦ 2002 年 3 月

してください。複数を選択する場合は、「5,10」のようにカンマ (,) で区切って 指定します。−s オプションを指定しないで起動すると、すべてのロケールのソ フトウェアが追加されてしまうため、注意が必要です。

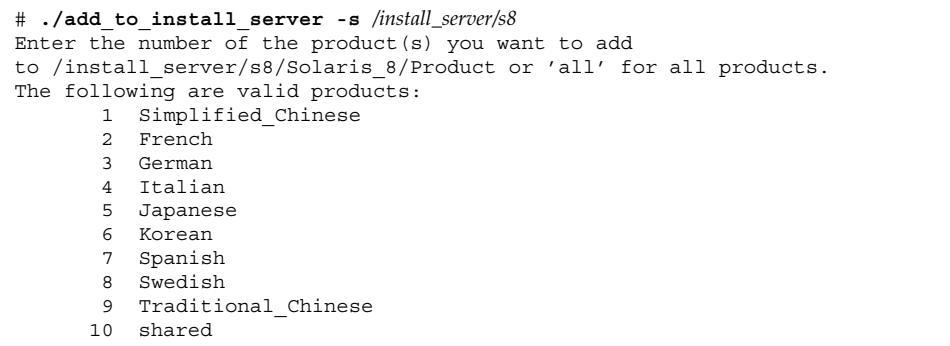

次に、Solaris Web Start 3.0 用インストールサーバーを作成するために、対話式およ びカスタム JumpStart 用インストールサーバーに Solaris Web Start 3.0 のブートソフ トウェアを追加します。

**1. SPARC** 版の **INSTALLATION (Multilingual) CD** を **SPARC Solaris** マシンの **CD-ROM** ドライブに挿入します。

INSTALLATION (Multilingual) CD の modify install server コマンドを使用 して、前述の手順で作成したインストールサーバーに Solaris Web Start 3.0 の ブートソフトウェアを追加します。追加するときには、必ず −p オプションを指 定してください。−p オプションを指定しないと、対話式用およびカスタム JumpStart 用のブートソフトウェアが削除されます。

# **cd /cdrom/multi\_icd\_sol\_8\_u7\_sparc/s0** # **./modify\_install\_server -p** */install\_server/s8* **/cdrom/cdrom0/s1**

注 **-** SPARC 版の INSTALLATION (Multilingual) CD を Intel Solaris マシンの CD-ROM に挿入すると、CD に含まれているブートソフトウェア (/cdrom/ cdrom0/s1) をファイル・マネージャや ls(1) コマンド等で表示できません。

これで、インストールサーバーの作成が完了しました。インストールサーバーに は、Boot と Boot.orig というディレクトリが存在しています。

Solaris 8/Tools/Boot.orig 対話式、カスタム JumpStart 用

Solaris 8/Tools/Boot Solaris Web Start 3.0 用

インストールを行う前に add\_install\_client コマンドを使用してインストール するシステムを設定する際に、−t オプションでブートソフトウェアの場所を指定し ます。

対話式、カスタム JumpStart の場合:

```
# cd /install_server/s8/Solaris_8/Tools
# ./add_install_client -t /install_server/s8/Solaris_8/Tools/Boot.orig hostname arch
```
Solaris Web Start 3.0 の場合:

# **cd /install\_server/s8/Solaris\_8/Tools**

# **./add\_install\_client -t** */install\_server/s8/Solaris\_8/Tools/Boot hostname arch*

# インストールに関する注意事項とバグ情報

この章では、Solaris 8 2/02 のインストールに関する注意事項とバグ情報について説 明します。本章の内容を理解してからインストールを開始してください。

この章には、Solaris 8 2/02 INSTALLATION (Multilingual) CD に含まれている Solaris Web Start 3.0 の Kiosk および Solaris 8 2/02 DOCUMENTATION CD (アジア 言語版) に含まれている『*Solaris 8 2/02* ご使用にあたって *(SPARC* 版*)*』、および 印刷マニュアルの『*Solaris 8 2/02* ご使用にあたって *(SPARC* 版*)*』の作成後に見つ かった、以下のバグの情報が追記されています。

- 55 ページの「Solaris 2.6 および Solaris 7 オペレーティング環境で、Solaris 8 2/02 DVD 上のデータにアクセスできない (バグ ID: 4511090)」
- 61 ページの「スワップスライスがシリンダ 0 から開始されていない場合、初期イ ンストールが失敗することがある (バグ ID: 4508297) 」
- 62 ページの「スワップスライスがデフォルトのブートディスクにない場合、デ フォルトインストールが無効になることがある (バグ ID: 4527984)」
- 66 ページの「カスタム JumpStart または re-preinstall を使用すると、Solaris 8 SOFTWARE 2 of 2 インストールプログラムが自動的に起動しない (バグ ID: 4556860)」
- 87 ページの「awk および nawk のフィールド制限のため、追加ソフトウェアのイ ンストールが失敗することがある (バグ ID: 4533901)」
- 88 ページの「ヨーロッパ言語ロケールで、Solaris Web Start の Kiosk のメニュー が英語で表示される (バグ ID: 4510925)」

**53**

注 **-** 今回の Solaris の製品名称は「Solaris 8 2/02」ですが、コード、パス名、 パッケージパス名などで、「Solaris 2.8」または「SunOSTM 5.8」という名称が使用 されていることがあります。コード、パス、パッケージパスなどを実際に入力また は使用するときには、必ずマニュアル中に記述されている名称に従ってください。

# **DVD** からの **Solaris 8** のインストールを開始する 前に知っておく必要がある注意事項とバグ情報

**Solaris 8 2/02 DVD** からのブート

Solaris 8 2/02 オペレーティング環境が DVD で提供されるようになりました。DVD からインストールまたはアップグレードを行うには、Solaris 8 2/02 DVD を DVD-ROM ドライブに挿入して、ok プロンプトで次のコマンドを入力し、システム をブートします。

ok **boot cdrom**

## **Toshiba SD-M1401 DVD-ROM** を持つシステムで **Solaris DVD** からのブートが失敗する **(**バグ **ID: 4467424)**

システムに、ファームウェアリビジョン 1007 の Toshiba SD-M1401 DVD-ROM ド ライブが含まれていると、Solaris 8 2/02 DVD からのブートが失敗します。

回避方法 **:** パッチ 111649 を適用して Toshiba SD-M1401 DVD-ROM ドライブの ファームウェアを更新します。パッチ 111649 は、Solaris 8 Supplement CD の次の ディレクトリにあります。

DVD\_Firmware/Patches

パッチのインストール方法については、上記のディレクトリにある README ファイルを参照してください。パッチをインストールする前に、README ファイル

に記載されている注意事項や警告内容のすべてに目を通して、その内容に従って作 業してください。

## **Solaris 2.6** および **Solaris 7** オペレーティング環境 で、**Solaris 8 2/02 DVD** 上のデータにアクセスできない **(**バグ **ID: 4511090)**

Solaris 2.6 オペレーティング環境または Solaris 7 オペレーティング環境を実行し ているシステムでは、Solaris 8 2/02 DVD がボリューム管理によって正しくマウン トされません。そのため、インストールサーバーを設定したり、Live Upgrade を実 行したり、メディア上のデータにアクセスすることができません。

回避方法 **:** 次のどちらかを実行してください。

■ システムに対応したパッチを適用する。

表 **3–1** Solaris 2.6 および Solaris 7 オペレーティング環境用の DVD パッチ

| リリース                   | パッチ ID    |
|------------------------|-----------|
| Solaris 2.6 オペレーティング環境 | 107618-03 |
| Solaris 7 オペレーティング環境   | 107259-03 |

■ Solaris 8 2/02 DVD を手動でマウントする。

次の手順に従って、ボリューム管理を使用せずに Solaris 8 2/02 DVD をマウント します。

- 1. スーパーユーザーになります。
- 2. ボリューム管理を停止します。

# **/etc/init.d/volmgt stop**

3. 手動で DVD をマウントします。

```
# mkdir /mnt1
# mount -F hsfs -o ro /dev/dsk/c0t6d0s0 /mnt1
```
4. DVD がマウントされていて、DVD 上のデータにアクセスできることを確認 します。

```
# cd /mnt1
# ls
```
DVD が正しくマウントされている場合は、システムから次の情報が返されま す。

Copyright Solaris\_8

# **Solaris 8** のインストールを開始する前に知っ ておく必要がある注意事項とバグ情報

Solaris 8 ソフトウェアのインストールを始める前に知っておく必要がある注意事項 とバグ情報について説明します。

# アップグレード時に不要な言語がインストールされるた め、容量不足になる **(**バグ **ID: 4414329)**

Solaris 2.6 および Solaris 7 のどちらかのオペレーティング環境を CD または CD イ メージを使用してアップグレードすると、対応するロケールがシステム上に存在し ない、不要なヨーロッパ言語がインストールされることがあります。ファイルシス テムに十分な容量がない場合、アップグレードを完了することができなくなりま す。そのため、必要な言語がインストールされない可能性があります。

回避方法 **:** 次のいずれかを実行してください。

- アップグレード処理中に、次の方法でインストールする言語を手動で選択する。
	- 1. LANGUAGES CD のインストール画面で、「戻る」ボタンをクリックします。
	- 2. 不要な言語の選択を解除して、アップグレード処理を続けます。

- Solaris 2.6 と Solaris 7 のどちらかのオペレーティング環境からアップグレードす る場合は、ネットワーク上の LANGUAGES CD を含むインストールサーバーを 使用する。CD または CD イメージは使用しない。
- アップグレード後に、次の手順を実行する。
	- 1. システムにログインします。
	- 2. /usr/bin/prodreg を実行します。
	- 3. 不要な言語をアンインストールします。
	- 4. CD-ROM ドライブに LANGUAGES CD を挿入して、CD の最上位にあるイン ストーラを実行します。
	- 5. 「カスタムインストール」を選択します。
	- 6. インストールする言語を選択します。
	- 7. 「次へ」ボタンに続いて「インストール開始」ボタンをクリックして、 LANGUAGES CD のインストールを完了します。

# 旧バージョンの **Solaris Management Console** ソフ トウェア は **Solaris Management Console 2.0** ソフ トウェアと互換性がない

Solaris Management ConsoleTM 1.0、1.0.1、1.0.2 のいずれかのソフトウェアがインス トールされた状態で Solaris 8 10/01 オペレーティング環境およびその互換バージョ ンにアップグレードする場合は、アップグレードの前に Solaris Management Console ソフトウェア をアンインストールする必要があります。Solaris Management Console 2.0 ソフトウェアは、旧バージョンの Solaris Management Console ソフトウェア と互換性がありません。システムに SEAS 2.0、SEAS 3.0、 Solaris 8 Admin Pack のいずれかがインストールされていると、Solaris Management Console ソフトウェア が終了することがあります。

回避方法 **:** 次のいずれかを実行してください。

- アップグレードする前に /usr/bin/prodreg を実行して、Solaris Management Console ソフトウェア のフルアンインストールを行います。
- アップグレード前に Solaris Management Console ソフトウェア 1.0、1.0.1、1.0.2 をアンインストールしていなかった場合は、Solaris Management Console ソフ トウェア 1.0、1.0.1、1.0.2 のすべてのパケージを削除する必要があります。

パッケージの削除には prodreg ではなく、必ず pkgrm を使用して、手順に記載 された順番どおりに削除してください。以下に手順を示します。

1. スーパーユーザーになります。

2. 端末エミュレータで次のコマンドを実行します。

# **pkginfo |grep "Solaris Management Console"** # **pkginfo |grep "Solaris Management Applications"** # **pkginfo |grep "Solaris Diskless Client Management Application"**

上記の出力結果で、 パッケージ名の説明文の先頭に「Solaris Management Console 2.0」という文字列がない場合、そのパッケージは Solaris Management Console 1.0 ソフトウェアのパッケージです。

- 3. pkgrm を使用して、Solaris Management Console 1.0 ソフトウェアパッケージ のすべてのインスタンスを次の順序で削除します。
- 注 **-** 説明文に「Solaris Management Console 2.0」という文字列が含まれている パッケージは削除しないでください。たとえば、SUNWmc.2 は Solaris Management Console 2.0 ソフトウェアのパッケージです。

注 **-** pkginfo の出力に、複数のバージョンの Solaris Management Console 1.0 ソ フトウェアパッケージが含まれている場合は、pkgrm を使用して、すべての バージョンを削除してください。このとき、パッケージ名の末尾に番号が 付いていないものを先に、付いているものをその後に削除してください。た とえば、pkginfo の出力に SUNWmcman と SUNWmcman.2 が含まれている場 合、最初に SUNWmcman を削除して、次に SUNWmcman.2 を削除しま す。prodreg は使用しないでください。

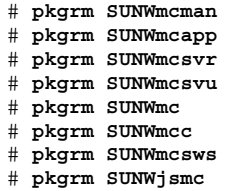

4. 端末エミュレータで次のコマンドを実行します。

# **rm -rf /var/sadm/pkg/SUNWmcapp**

これで Solaris Management Console 2.0 ソフトウェアが正しく機能するようにな ります。将来 Solaris Management Console 2.0 ソフトウェアの保守を行う際は、 または、Solaris Management Console 2.0 ソフトウェアが正しく機能しない場合 は、Solaris Management Console 2.0 ソフトウェアをいったん削除して次の手順 で再インストールしてください。

1. 端末エミュレータで次のコマンドを実行します。

```
# pkginfo |grep "Solaris Management Console"
# pkginfo |grep "Solaris Management Applications"
# pkginfo |grep "Solaris Diskless Client Management Application"
```
現在システムにインストールされている Solaris Management Console ソフ トウェアパッケージの名前が出力されます。

- 2. pkgrm を使用して、Solaris Management Console 2.0 ソフトウェアパッケージ のすべてのインスタンスを次の順序で削除します。
- 注 **-** SUNWmc と SUNWmc.2 のように、ある Solaris Management Console 2.0 ソフ トウェアパッケージに対して複数のインスタンスがシステム上に存在する場 合は、最初に SUNWmc を削除して、次に SUNWmc.2 を削除してくだ さい。prodreg は使用しないでください。

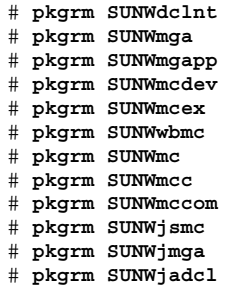

3. Solaris 8 SOFTWARE 1 of 2 CD (SPARC 版) を CD-ROM ドライブに挿入し、 端末エミュレータで次のコマンドを実行します。

4. CD を取り出して、Solaris 8 SOFTWARE 2 of 2 CD (SPARC 版) を CD-ROM ド ライブに挿入し、端末エミュレータで次のコマンドを実行します。

# **cd /cdrom/sol\_8\_202\_sparc\_2/s0/Solaris\_8/Product** # **pkgadd -d . SUNWmccom SUNWmcc SUNWmc SUNWwbmc SUNWmcex SUNWmcdev SUNWmga SUNWdclnt**

> 5. CD を取り出して、Solaris 8 LANGUAGES CD (SPARC 版) を CD-ROM ド ライブに挿入し、端末エミュレータで次のコマンドを実行します。

# **cd /cdrom/sol\_8\_202\_lang\_sparc/s0/components/Japanese/sparc/Packages** # **pkgadd -d . SUNWjsmc SUNWjmga SUMWjadcl**

> これによって、すべての旧バージョンの Solaris Management Console ソフ トウェア が削除され、Solaris Management Console 2.0 ソフトウェアが正しく機 能するようになります。

#### ロケール選択機構の変更

Solaris 8 では、インストールするロケールを選択する機構が変更されました。 Solaris 2.5.1、Solaris 2.6、Solaris 7 では、選択するソフトウェアグループ (ソフ トウェアクラスタ) によって、インストールするロケールが決定されていました。 Solaris 8 では、新しいインストールインタフェースが導入されたため、地域を選択 することによって必要なロケールをインストールできます。このため Solaris 8 で は、オペレーティングシステムのインストール時に、Solaris 2.5.1、Solaris 2.6、 Solaris 7 よりも柔軟にシステム構成をカスタマイズできるようになりました。

特に、次の点に注意してください。

■ 初期インストールの場合、インストールするロケールは「地域の選択」画面で選 択してください。ただし、C ロケール (POSIX ロケール) と en\_US.UTF-8 ロケー ル (Unicode ロケール) は、自動的にインストールされます。

- 従来のリリースからのアップグレードインストールの場合、「地域の選択| 画面 でいくつかのロケール (アップグレードするシステムによって使用できるロケー ルは異なる) が自動的に選択されています。これは、Solaris 2.5.1、Solaris 2.6、 Solaris 7 では、英語、フランス語、ドイツ語、イタリア語、スペイン語、 スウェーデン語の一部のロケールがシステム上に暗黙のうちにインストールされ ていたためです。
- Unicode ロケール (UTF-8) では、複数言語の文字を入力することができます。 Unicode ロケールは、アジア言語の各ロケールで提供される入力方式を利用し ているので、アジア言語の文字を入力するには、その言語に対応するロケール をインストールする必要があります。たとえば、韓国語の文字入力を可能にする には、ko.UTF-8 ロケールをインストールしてください。

# **Solaris Web Start 3.0** に関する注意事項とバグ情 報

Solaris Web Start 3.0 を使用する場合のインストールに関する情報と問題について説 明します。この節に記載されている問題は、Solaris 対話式インストールプログラム を使用するときには発生しません。

### スワップスライスがシリンダ **0** から開始されていない場 合、初期インストールが失敗することがある **(**バグ **ID: 4508297)**

Solaris 8 INSTALLATION CD からインストールする場合に、Solaris™ Web Start イ ンストールプログラムが、インストールするソフトウェアを既存のスワップスライ スに置くように求めることがあります。しかし、インストールプログラムは、その スワップスライスがシリンダ 0 から開始されているかどうかは通知しません。指定 された既存のスワップスライスを使用して、そのスライスがシリンダ 0 から開始さ れていなかった場合、ディスク構成によっては、インストールできないことがあり ます。

回避方法 **:** 初期インストールを行う場合は、次の手順を実行します。

注 **-** この手順を実行すると、選択したスワップスライス上の情報はすべて消去され ます。

- 1. 設定中に表示される、既存のスワップスライスを使用することを求めるプロンプ トのすべてに **No** と答えます。
- 2. プロンプトで要求された場合は、代替手段を示すリストから **None** を選択し、 Solaris インストールソフトウェアを保存するスライスを再選択するよう求めら れたときは **No** と答えます。
- 3. インストーラのプロンプトに応じて、パーティション再分割を行うディスクを選 択します。
- 4. プロンプトに応じて、スワップスライスのサイズを選択します。
- 5. スワップスライスをディスクの先頭から開始してよいかどうか尋ねるインストー ラからのプロンプトに、**Yes** と答えます。
- 6. インストールを完了します。

ディスクのパーティション再分割およびスワップスライスのサイズの選択の詳細 については、『*Solaris 8* のインストール *(*上級編*)*』を参照してください。

### スワップスライスがデフォルトのブートディスクにない 場合、デフォルトインストールが無効になることがある **(**バグ **ID: 4527984)**

Solaris 8 INSTALLATION CD からインストールするときに、デフォルトのブート ディスク上にないスワップスライスを選択した場合、「デフォルトインストール」 の選択肢が無効 (選択できない状態) になることがあります。この問題は、シリンダ 0から始まるスワップスライスを選択し、デフォルトのブートディスクにデフォル トインストールに必要な容量がある場合でも発生します。次のエラーメッセージが 表示されます。

注: デフォルトインストールはできません。ファイルシステムを手動で配置する必要があります。

回避方法 **:** 次のどちらかを実行してください。

- 初期インストールを実行する場合は、スワップスライスの場所としてデフォルト のブートディスクを選択する。
- スワップスライスがデフォルトのブートディスク上にない場合は、カスタムイン ストールを実行する。

#### ネットワークゲートウェイシステム上でシステム認識中 に使用する代替ネットワークインタフェースを指定でき ない **(**バグ **ID: 4302896)**

ネットワークゲートウェイは、他のネットワークと通信するために使用されます。 ゲートウェイシステムには複数のネットワークインタフェースアダプタが含まれ ており、各アダプタはそれぞれ異なるネットワークに接続します。

Solaris 8 INSTALLATION (Multilingual) CD または DVD を使用して Solaris 8 2/02 オペレーティング環境をゲートウェイシステムにインストールした場合、Solaris Web Start 3.0 は一次ネットワークインタフェースを使用してシステム情報を収集し ます。システムを認識するための情報を代替ネットワークインタフェースを使用し て収集するように、Solaris Web Start 3.0 で指定することはできません。

回避方法 **:** 一次ネットワークインタフェース以外のインタフェースを使用してシス テム情報を収集するように指定するには、次のいずれかを行なってください。

■ sysidcfq ファイルを作成して、システムの認識に使用するネットワークインタ フェースを指定する

sysidcfg ファイルの作成および変更についての詳細は、『*Solaris 8* のインス トール *(*上級編*)*』の「sysidcfg ファイルによる事前設定」および sysidcfg(4) のマニュアルページを参照してください。

■ Solaris 8 SOFTWARE 1 of 2 CD を使用して、対話式インストールで Solaris 8 2/ 02 オペレーティング環境をインストールする。システムをネットワークに接続す るように指定し、システム認識に使用する代替ネットワークインタフェースをリ ストから選択する

## **Solaris Web Start 3.0** を使用して英語の **AnswerBook** ドキュメントをインストールする方法

Solaris 8 DOCUMENTATION CD (英語版 + ヨーロッパ言語版) には、英語の AnswerBook ドキュメントがすべて含まれています。アジア版の DOCUMENTATION CD には、一部のアジア言語にだけ翻訳されている、または まったく翻訳されていない、以下の英語ドキュメントが含まれています。

KCMS Collection

OpenBoot Collection Solaris 8 2/02 Update Collection Solaris 8 Common Desktop Environment Developer Collection Solaris 8 Software Developer Collection Solaris 8 System Administrator Collection

アジア版の DOCUMENTATION CD に付属のインストーラでは、これらのドキュメ ントはデフォルトでインストールされます。すべての英語ドキュメントをインス トールする場合は、ヨーロッパ版の DOCUMENTATION CD からインストールする 必要があります。

Solaris 8 2/02 INSTALLATION (Multilingual) CD から Solaris Web Start 3.0 を使用 して Solaris オペレーティング環境をインストールする場合、上記の英語ドキュメン トはアジア版の DOCUMENTATION CD からデフォルトでインストールされます。 すべての英語ドキュメントをインストールする場合は、Solaris Web Start 3.0 の「製 品の選択」画面で「Solaris 8 Documemtation European」を選択して、ヨーロッパ版 CD からドキュメントをインストールしてください。

#### **Solaris 8 2/02 SOFTWARE 2 of 2 CD** の挿入について

Solaris Web Start 3.0 は、選択したソフトウェアグループ、ロケール、製品に応じて 必要な CD を挿入するように要求し、インストールを行います。

Solaris 8 2/02 SOFTWARE 2 of 2 CD には、「開発者システムサポート」以上のソフ トウェアグループと、(Solaris 8/EA/products ディレクトリにある) Live Upgrade 1.0、Solstice DiskSuite 4.2.1、SunScreen 3.1 Lite が含まれています。

「開発者システムサポート」以上のソフトウェアグループおよび Solaris\_8/EA/ products ディレクトリにあるソフトウェアを選択した場合、Solaris Web Start 3.0 は、SOFTWARE 1 of 2 CD のインストールが完了すると SOFTWARE 2 of 2 CD を挿

入するように要求します。その後、LANGUAGES CD や DOCUMENTATION CD をインストールした後に再度 SOFTWARE 2 of 2 CD を挿入するように要求します。 これは、Solaris\_8/EA/products ディレクトリにあるソフトウェアをインストー ルするためで、Solaris ソフトウェアをインストールするためではありません。メッ セージに従って SOFTWARE 2 of 2 CD を挿入し、Solaris\_8/EA/products ディ レクトリにあるソフトウェアのインストールを行なってください。

注 **-** Solaris 8 6/00 から Solaris\_8/EA/products ディレクトリに SunScreen 3.1 Lite が追加されましたが、Solaris Web Start 3.0 では SunScreen 3.1 Lite をインス トールすることができません。SunScreen 3.1 Lite をインストールする場合は、 Solaris 8 2/02 をインストールしたシステム上で、Solaris 8 2/02 SOFTWARE 2 of 2 CD に含まれている Solaris Web Start 2.1.0 (Solaris\_8/EA/installer または Solaris\_8/EA/products/SunScreen\_3.1\_Lite/installer) を使用してくだ さい。また、インストール前に、82 ページの「日本語、フランス語、中国語 (簡体 字) ロケールで SunScreen をインストールすると、不要な文字がメッセージ中に表 示される (バグ ID: 4336336)」をお読みください。

#### **Live Upgrade** のインストール画面の表示

Solaris Web Start 3.0 のインストールにおいて「製品の選択」画面で、Solaris 8 2/02 SOFTWARE 2 of 2 CD に含まれている Live Upgrade を選択した場合、インストー ル画面の一部が英語で表示されます。

Live Upgrade を、Solaris 8 2/02 SOFTWARE 2 of 2 CD に含まれている Solaris Web Start 2.1.0 (Solaris\_8/EA/installer または Solaris\_8/EA/products/ Live Upgrade 1.0/installer) を使用してインストールする場合も、インス トール画面の一部が英語で表示されます。

# **Solaris 8 1 of 2 CD** からのインストールに関する 注意事項とバグ情報

Solaris 8 1 of 2 CD からインストールする場合の注意事項と問題について説明しま す。

## カスタム **JumpStart** または re-preinstall を使用す ると、**Solaris 8 SOFTWARE 2 of 2** インストールプログ ラムが自動的に起動しない **(**バグ **ID: 4556860)**

カスタム JumpStart™ プログラムまたは re-preinstall コマンドを使用してイン ストールを行うと、Solaris 8 SOFTWARE 1 of 2 CD が完了しても、Solaris 8 SOFTWARE 2 of 2 CD インストールプログラムが自動的に起動しません。システム は正しくリブートされますが、インストールは完了しません。

回避方法 **:** カスタム JumpStart インストールまたは re-preinstall を使用してイ ンストールする場合は、次のどちらかを実行してください。

- Solaris 8 SOFTWARE CD を含むネットワーク上のインストールサーバーを使用し て、インストールを実行する。
- Solaris 8 SOFTWARE 1 of 2 CD インストールプログラムが完了した後、次の手順 を実行する。
	- 1. スーパーユーザーとしてログインします。
	- 2. 端末エミュレータで次のコマンドを実行して、/var/sadm/system/data/ packages to be added ファイルが存在するかどうかを確認します。

# **ls /var/sadm/system/data/**

- ls コマンドの実行結果に packages\_to\_be\_added ファイルが含まれ ている場合は、次の手順に進みます。
- ls コマンドの実行結果に packages to be added ファイルが含まれ ていない場合、インストールは完了しています。これ以降の手順を実行す る必要はありません。
- 3. CD-ROM ドライブに Solaris 8 SOFTWARE 2 of 2 CD を挿入して、端末エミュ レータで次のコマンドを実行し、インストールプログラムを開始します。

```
# volcheck
# cd /cdrom/cdrom0/Solaris_8/Tools/Installers
# ./solaris2
```
4. Solaris 8 SOFTWARE 2 of 2 インストールプログラムが完了したら、端末エ ミュレータで次のコマンドを実行して /var/sadm/system/data/ packages to be added ファイルが存在するかどうかを確認します。

# **ls /var/sadm/system/data**

- ls コマンドの実行結果に packages\_to\_be\_added ファイルが含まれ ている場合は、次の手順に進みます。
- ls コマンドの実行結果に packages\_to\_be\_added ファイルが含まれ ていない場合、インストールは完了しています。これ以降の手順を実行す る必要はありません。
- 5. CD-ROM ドライブに Solaris 8 LANGUAGES CD を挿入して、端末エミュ レータで次のコマンドを実行します。

```
# volcheck
# cd /cdrom/cdrom0
# ./installer
```
- 6. Solaris 8 LANGUAGES CD インストールプログラムで、カスタムインストー ルのパスを指定します。
- 7. システムに必要な言語を選択して、インストールを完了します。
- 注 **-** CD-ROM ドライブが複数存在する場合、上記のパスは /cdrom/*cdrom#* と読み 換えてください。*cdrom#* は、Solaris 8 SOFTWARE 2 of 2 CD または Solaris 8 LANGUAGES CD を挿入した CD-ROM ドライブを示します。

## インストールの進捗を示すスケール表示が不正確 **(**バグ **ID: 1266156)**

Solaris ソフトウェアのインストール中であるにもかかわらず、「Solaris ソフ トウェアのインストール - 実行中」のスケールがインストールの完了を示す可能性 があります。

スケールがインストールの完了を示した後も、インストールプログラムによって パッケージが追加されている可能性があるので、インストールが完了したかどうか をスケールの表示で判断しないでください。すべてのインストール処理が完了する と、プロンプト # が表示されます。

## ファイルシステムの作成時に警告メッセージが出力され ることがある **(**バグ **ID: 4189127)**

インストール中、ファイルシステムの作成時に、次のどちらかの警告メッセージが 出力される可能性があります。

Warning: inode blocks/cyl group (87) >= data blocks (63) in last cylinder group. This implies 1008 sector(s) cannot be allocated.

Warning: 1 sector(s) in last cylinder unallocated

この警告メッセージは、作成中のファイルシステムのサイズと使用しているディス ク上の容量が等しくない場合に表示されます。この場合、ディスク上に、作成中の ファイルシステムには取り込まれない未使用の領域ができます。この未使用のディ スク領域は、他のファイルシステムに割り当てることはできません。

回避方法 **:** 警告メッセージは無視してください。警告メッセージが表示されても問 題は発生しません。

# **[**日本語環境のみ**] CD** による対話式インストールで「コア システムサポート」をインストールする場合の注意事項

「コアシステムサポート」でインストールされるべき日本語パッケージは、次の とおりです。

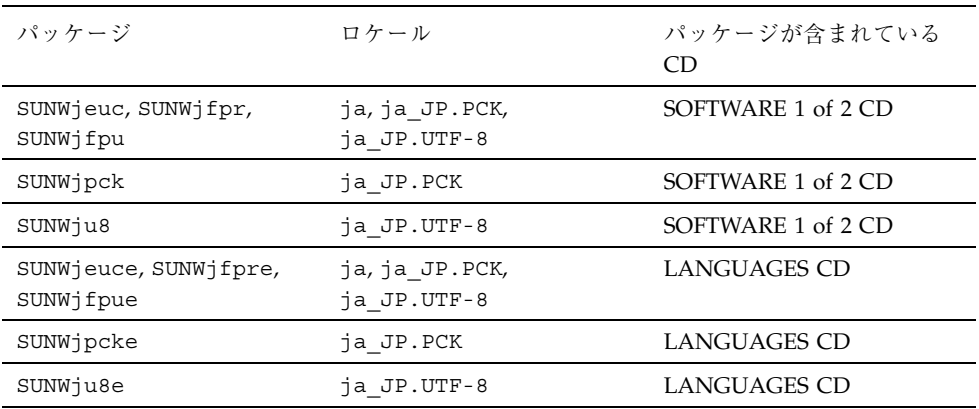

CD による対話式インストールにおいて、ソフトウェアグループとして「コアシス テムサポート」を選択した場合、インストールするロケールとして日本語ロケール を選択しても、LANGUAGES CD に含まれている日本語パッケージはインストール されません。これは、SOFTWARE 1 of 2 CD のインストールが完了し、システムが リブートした後、コアシステムの環境で LANGUAGES CD のインストールを起動で きないためです。

回避方法 **:** CD を使用して対話式インストールを行なった場合は、インストール終了 後、システムにログインし、次のように pkgadd(1M) コマンドを使用して LANGUAGES CD に含まれている日本語パッケージをインストールしてください。

# **cd /cdrom/sol\_8\_u7\_lang\_sparc/components/Japanese/sparc/Packages** # **pkgadd -d . SUNWjeuce SUNWjfpre SUNWjfpue SUNWjpcke SUNWju8e**

対話式インストールで LANGUAGES CD に含まれているパッケージをインストール するには、LANGUAGES CD のイメージを含むインストールサーバーを使用してく ださい。Solaris Web Start 3.0 では、CD を使用して LANGUAGES CD のインストー ルを行うことができます。

# カスタム **JumpStart** インストールに関するバグ 情報

カスタム JumpStart インストールを使用する場合のインストールに関する情報と問 題について説明します。

### カスタム **JumpStart** は **Solaris 8 SOFTWARE 2 of 2 CD** と **LANGUAGES CD** をインストールしない **(**バグ **ID: 4304912)**

カスタム JumpStart インストールは、Solaris 8 SOFTWARE 1 of 2 CD をインストー ルした後、Solaris 8 SOFTWARE 2 of 2 CD および Solaris 8 LANGUAGES CD をイ ンストールしません。

回避方法 **:** 「コアシステムサポート」ソフトウェアグループまたは「エンドユー ザーシステムサポート」ソフトウェアグループを Solaris 8 SOFTWARE 1 of 2 CD に

含まれている基本ロケール (部分ロケールともいい、ユーザーインタフェースの翻訳 を含まない) 環境のみで利用する場合は、SOFTWARE 2 of 2 CD および LANGUAGES CD をインストールする必要はありません。

「開発者システムサポート」、「全体ディストリビューション」、「全体ディスト リビューションと OEM サポート」のいずれかのソフトウェアグループをインス トールする場合は、Solaris 8 SOFTWARE 1 of 2 CD、SOFTWARE 2 of 2 CD、 LANGUAGES CD を含むインストールサーバーを使用して、ネットワーク上でカス タム JumpStart インストールを行なってください。詳細は、『*Solaris 8* のインス トール *(*上級編*)*』の 「JumpStart ディレクトリをサーバー上に作成する方法」を参 照してください。

なお、プロファイルフロッピーディスクを使用したカスタム JumpStart インストー ルを行う場合は、次の手順に従って Solaris 8 SOFTWARE 2 of 2 CD、LANGUAGES CD をインストールしてください。

- **1.** カスタム **JumpStart** による **Solaris 8 SOFTWARE 1 of 2 CD** のインストールが 終了したら、システムをリブートします。
- **2.** システムにログインします。
- **3. Solaris 8 SOFTWARE 2 of 2 CD** を **CD-ROM** ドライブに挿入します。
- **4.** installer スクリプトを実行します。インストール画面に従ってソフトウェア をインストールします。
- **5. Solaris 8 LANGUAGES CD** を **CD-ROM** ドライブに挿入します。
- **6.** installer スクリプトを実行します。インストール画面に従ってソフトウェア をインストールします。

# アップグレードに関する注意事項とバグ情報

旧リリースの Solaris がインストールされているシステムを、Solaris 8 2/02 にアッ プグレードする場合の注意事項とバグについて説明します。

# **Live Upgrade** がブートデバイスを判別できない場合があ る **(**バグ **ID: 4525464)**

Solstice DiskSuite<sup>™</sup>、Solaris™ Volume Manager のミラーされたルート、Veritas のカプセル化されたルートのいずれかからブートした場合、lucreate コマンドが ブートデバイスを判別できないことがあります。その場合、以下のエラーメッセー ジが表示されます。

WARNING: Unable to determine root device by accessing boot device settings directly. ERROR: Unable to determine root device for current BE. ERROR: Unable to determine the physical boot device for the current BE <...>. Use the <-C> command line option to specify the physical boot device for the current BE  $\langle \ldots \rangle$ 

> lucreate −C を使用して物理的なブートデバイスを指定した場合、コマンドは失敗 します。

> 回避方法 **:** /usr/sbin/lucreate ファイルを手動で編集して、Solstice DiskSuite、 Solaris Volume Manager のミラーされたルート、Veritas のカプセル化されたルート のいずれかから、Live Upgrade がブートデバイスを判別できるようにします。次の 手順を実行してください。

- 1. /usr/sbin/lucreate のバックアップ用コピーを作成します。
- 2. テキストエディタで /usr/sbin/lucreate を開きます。
- 3. /usr/sbin/lucreate ファイル内で次の行を検索します。

elif [ "\${dpbe\_pbeBootDev}" -eq "-" ] ; then

4. 上記の行を、以下のように変更します。

elif  $[$  " $\frac{2}{3}$ {dpbe pbeBootDev}" = '-' ] ; then

5. /usr/sbin/lucreate ファイル内で次の行を検索します。

if [ "\${OPTARG}" -ne "-" ] ; then

6. 上記の行を、以下のように変更します。

if  $[$  " $\S$ {OPTARG}" != '-' ] ; then

7. /usr/sbin/lucreate に行なった変更を保存します。

これで lucreate コマンドがブートデバイスを判別可能になり、−C オプションが 正しく機能するようになります。

アップグレード完了後は、/usr/sbin/lucreate のバックアップ用コピーを削除 してもかまいません。

## **Solaris 8 2/02** へのアップグレードインストールの範囲

アップグレードオプションによって Solaris 8 2/02 をインストールする場合、Solaris 2.5.1 以降のシステムからのアップグレードをサポートします。それより前のリリー スからのアップグレードは保証されません。

### 対話式インストールによるアップグレードでのロケール 選択

60 ページの「ロケール選択機構の変更」で説明したように、Solaris 8 から、インス トールするロケールを選択する機構が変更されました。このため、対話式インス トールを使用して Solaris 8 より前のシステムを Solaris 8 2/02 へアップグレードす ると、既存システムのインストール時に明示的にインストールしなかったロケール が「地域の選択」画面で自動的に選択されます。これは、既存システムのインス トール時に明示的に指定していないロケールのソフトウェアが、暗黙のうちにイン ストールされていたためです。

既存システムのインストール時にインストールするロケールとして明示的に指定し なかったロケールが含まれている地域を、「地域の選択」画面で選択解除すること ができます。余分なロケールをそのまま選択解除せずにアップグレードを行なって も問題はありません。アップグレードしたシステムには、アップグレード前と同じ レベルのロケール環境がサポートされます。ただし、既存のシステムに明示的にイ ンストールしたロケールは、「地域の選択」画面で削除することはできません。
# **[**日本語環境のみ**]**「日本語 **Solaris 2.5.1 PC** 漢字コード 開発キット」が入ったシステムからのアップグレード

Solaris 2.5.1 に同梱されていた「日本語 Solaris 2.5.1 PC 漢字コード開発キット」 がインストールされているシステムをアップグレードする場合、それをサポートす るパッケージ (SUNWjpr、SUNWjpu、SUNWjpxw、SUNWjpdt) は自動的に削除され ます。ja\_JP.PCK ロケール環境をインストールするには、「言語の選択| 画面で 「Japanese PC Kanji (ja\_JP.PCK)」を追加選択してください。

# **[**日本語環境のみ**] Wnn6** に関するアップグレード時の注 意事項

Solaris 2.5.1 (SMCC 版) で提供されていた Wnn6 (OMRONWnn6) を使用していたシ ステムでアップグレードインストールを行なった場合、 /opt/Wnn6/lib/ja\_JP/ dic/usr に配置されていたユーザー辞書や学習ファイルは自動的に /var/ locale/ja/wnn/ja/dic/usr にコピーされ、新しい環境に引き継がれます。ユー ザー辞書などが不要な場合は、 /var/locale/ja/wnn/ja/dic/usr ディレクトリ に作成されたユーザーのディレクトリを削除してください。

OMRONWnn6 で変更した設定ファイル (/opt/Wnn6/lib ディレクトリに配置され ます) は、自動的には引き継がれません。必要に応じて /etc/lib/locale/ja/ wnn ディレクトリにあるファイルを編集してください。標準のファイルは /usr/ lib/locale/ja/wnn に置かれます。

OMRONWnn6 は、アップグレードインストールでは削除されません。必要に応じ て、アップグレード後に削除してください。ただし、OMRONWnn6 を削除する と、/opt/Wnn6 に置かれたすべてのファイル (変更された設定ファイル、ユーザー 辞書、学習ファイルを含みます) が削除されてしまうので、充分に注意してくだ さい。

## **[**日本語環境のみ**] cs00** に関するアップグレード時の注意 事項

Solaris 2.6 から、cs00 は「コアシステムサポート」ソフトウェアグループには含ま れなくなりました。「コアシステムサポート」でインストールされた Solaris 2.5.1 システムをアップグレードすると、システム上から cs00 をサポートするシステム ファイルが削除されます。

「コアシステムサポート」で cs00 を利用する場合は、「エンドユーザーシステムサ ポート」以上のソフトウェアグループを選択するか、インストール後に pkgadd コ マンドにより次のパッケージをインストールしてください。

- SUNWjc0r : Japanese Kana-Kanji Conversion Server cs00 Root Files
- SUNWjc0u : Japanese Kana-Kanji Conversion Server cs00 User Files

なお、かな漢字入力機能を持たない漢字表示可能な端末や端末エミュレータ上で日 本語を入力するためのフロントエンドプロセッサ mle を利用する際にも、cs00 が必 要になります。

# /export が満杯に近いシステムのアップグレードが失敗 する **(**バグ **ID: 4409601)**

/export ディレクトリの空き容量がゼロに近い状態で、システムを Solaris 8 2/02 オペレーティング環境にアップグレードしようとすると、/export ディレクトリ容 量の必要条件の計算に誤りが発生するため、アップグレードに失敗します。この問 題は、ディスクレスクライアントがインストールされているか、/export ディレク トリに他社製のソフトウェアがインストールされている場合によく発生します。次 のエラーメッセージが表示されます。

WARNING: Insufficient space for the upgrade.

回避方法 **:** アップグレードの前に、次のいずれかを実行してください。

- アップグレードが完了するまで、一時的に /export ディレクトリの名前を変更 する
- アップグレードが完了するまで、/etc/vfstab ファイル内の /export の行を一 時的にコメントアウトする
- /export が別のファイルシステムである場合は、アップグレードを実行する前に /export のマウントを解除する

# アップグレード後に .save.SUNWcsr を削除できない **(**バグ **ID: 4400054)**

Solaris 2.5.1 4/97、8/97、 11/97 のいずれかのオペレーティング環境から Solaris 8 オペレーティング環境にアップグレードした後に、/a/var/sadm/system/logs/ upgrade\_log 内に次のエラーメッセージが出力されることがあります。

rm: Unable to remove directory /a/var/sadm/pkg/.save.SUNWcsr: File exists

回避方法 **:** このエラーを回避するには、Solaris 8 オペレーティング環境にアップグ レードする前に、ルートファイルシステム上で fsck を実行してください。

アップグレード後に発生したエラーを解決するには、ルートファイルシステム上で fsck を実行してください。

# ディスクレスサーバーおよびディスクレスクライアント のアップグレード **(**バグ **ID: 4363078)**

現在のシステムが、AdminSuiteTM 2.3 のホストマネージャを使用してインストール したディスクレスクライアントをサポートしている場合は、Solaris 8 2/02 オペレー ティングシステムをインストールする前に、すべてのディスクレスクライアントを 削除する必要があります。具体的な手順については、『*Solaris 8* のシステム管理 *(*追補*)*』 の「ディスクレスクライアント環境をセットアップするには」の節を参照 してください。

ディスクレスクライアントを削除せずに Solaris 8 2/02 をインストールしようとす ると、次のようなエラーメッセージが出力されます。

The Solaris Version (Solaris 7) on slice *<xxxxxxxx>* cannot be upgraded. There is an unknown problem with the software configuration installed on this disk.

スライス *<xxxxxxxx>* 上の Solaris のバージョン (Solaris 7) が アップグレードできません。ディスク上にインストールされたソフトウェア構成に 未知の問題があります。

# **Web-Based Enterprise Management (WBEM)** データ消 失防止のための **JavaSpaces** データストアのアップグ レード **(**バグ **ID: 4365035)**

Solaris 8 (Solaris WBEM Services 2.0)、Solaris 8 6/00 (WBEM Services 2.1)、 Solaris 8 10/00 (WBEM Services 2.2)、Solaris 8 1/01 オペレーティング環境 (Solaris WBEM Services 2.3) のいずれかのオペレーティング環境から Solaris 8 2/02 オペレーティン グ環境 (Solaris WBEM Services 2.4) にアップグレードする場合は、Managed Object Format (MOF) 形式の重要なデータは、Solaris WBEM Services 2.4 で使用されている 新しい Reliable Log レポジトリ形式に変換してください。この変換を行わないと、 データが失われてしまいます。

回避方法 **:** アップグレードの前に JavaSpacesTM ソフトウェアを保存して、アップグ レードの後に wbemconfig convert コマンドを実行して WBEM データを変換し てください。

Solaris 8 2/02 オペレーティング環境にアップグレードする前に、次の手順に従って JavaSpaces ソフトウェアを保存してください。

- **1.** スーパーユーザーになります。
- **2. JavaSpaces** を保存します。

# **cp /usr/sadm/lib/wbem/outrigger.jar /usr/sadm/lib/wbem/outrigger.jar.tmp**

**3.** マシンにインストールされている **JDK**TM ソフトウェアのバージョンを確認して 記録します。例**:**

```
# /usr/bin/java -version
java version "1.2.1"
Solaris VM (build Solaris_JDK_1.2.1_04c, native threads, sunwjit)
```
WBEM データの変換時に使用する JDK ソフトウェアのバージョンは、元の JavaSpaces データストアが生成されたときに実行されていたバージョンと同じ でなければなりません。

注 **-** Solaris 8 2/02 へのアップグレード後は、WBEM データを変換する必要があり ます。具体的な手順については、『*Solaris WBEM Services* の管理』の「CIM Object Manager Repository のアップグレード」を参照してください。

#### **Solaris 2.5.1** で再配置した **CDE** が、**Solaris 8** へのアッ プグレード後に残る **(**バグ **ID: 4260819)**

この問題は、Solaris 2.5.1 と Solaris 2.5.1 アンバンドル CDE オペレーティング環境 を実行しているシステムのうち、アンバンドル CDE の場所を /usr/dt 以外のディ レクトリにインストールしたシステムに影響します。これらのシステムでは、イン ストール先の CDE を指すシンボリックリンクが /usr/dt に作成されています。

Solaris 8 オペレーティング環境にアップグレードすると、CDE が /usr/dt に再イ ンストールされ、アップグレード前にインストールしていた CDE へのシンボリック リンクは削除されます。アップグレード前にインストールしていた CDE 自体は、削 除されないで残ります。

アップグレードで、ファイルシステムの再配置に関連する処理が行われる場 合、アップグレードに失敗します。ファイルシステム再配置で、新しい CDE に必要 な /usr/dt の容量が考慮されないためです。このアップグレードの失敗は、アッ プグレードの完了時までわかりません。アップグレードに失敗すると、容量が足り ないことを示すメッセージがアップグレードログ中に出力されます。

回避方法 **:** インストールしたアンバンドル CDE をアンインストールしてから、 Solaris 8 オペレーティング環境へのアップグレードを開始してください。 アンイン ストールは、Solaris 2.5.1 CDE の CD から install-cde スクリプトを使用して 行うことができます。CDE を削除するためには、必ず -uninstall フラグを付け てこのスクリプトを実行する必要があります。

# **WBEM 1.0** がインストールされている **Solaris 7** オペ レーティング環境から **Solaris 8** にアップグレードする と、**WBEM 2.0** が起動しない **(**バグ **ID: 4274920)**

Solaris 7 オペレーティング環境を実行しているシステムに、Solaris Easy Access Server (SEAS) 3.0 CD-ROM から WBEM 1.0 をインストールしている場合は、Solaris 8 オペレーティング環境にアップグレードする前に WBEM 1.0 のパッケージを削除 してください。WBEM 1.0 がインストールされたままアップグレードすると、

Solaris WBEM Services 2.0 が起動しません。また、CIM Object Manager の起動にも 失敗します。この場合、次のエラーメッセージが表示されます。

File not found: /opt/sadm/lib/wbem/cimom.jar

回避方法 **:** Solaris 8 オペレーティング環境にアップグレードする前に、WBEM 1.0 パッケージを手作業で削除してください。削除には、pkgrm コマンドを使用してく ださい。

**1.** pkginfo コマンドを次のように実行して、**WBEM 1.0** パッケージがインストー ルされているかどうかを確認します。

% **pkginfo | grep WBEM**

- **2.** スーパーユーザーになります。
- **3.** コマンドを次のように実行して、**WBEM 1.0** のパッケージをすべて削除します。

# **pkgrm SUNWwbapi** # **pkgrm SUNWwbcor** # **pkgrm SUNWwbdev** # **pkgrm SUNWwbdoc** # **pkgrm SUNWwbm**

各ロケールのメッセージおよびヘルプに関するパッケージが入っているときは、 それらのパッケージも削除します。以下は日本語版の例です。

# **pkgrm SUNWjewbi** # **pkgrm SUNWjewbs** # **pkgrm SUNWjwbd**

# アップグレード時に SUNWeeudt のインストールが部分 的に失敗する **(**バグ **ID: 4304305)**

SUNWeeudt パッケージのインストールが部分的に失敗したことを示す次のような メッセージが、アップグレードログに出力されます。

Doing pkgadd of SUNWeeudt to /. ERROR: attribute verification of </a/usr/dt/appconfig/types/ru\_RU.KOI8-R/datatypes.dt> failed pathname does not exist ... Installation of <SUNWeeudt> partially failed. pkgadd return code = 2

回避方法 **:** アップグレード完了後に、次の手順を実行してください。

**1.** 次のように入力して、SUNWeeudt パッケージを削除します。

# **pkgrm SUNWeeudt**

**2. Solaris 8 2/02 SOFTWARE 1 of 2 CD** またはインストールサーバーを使用して、 SUNWeeudt パッケージをインストールします。

例:Solairs 8 2/02 SOFTWARE 1 of 2 CD を使用した場合

# **cd /cdrom/sol\_8\_u7\_sparc/s0/Solaris\_8/Product** # **pkgadd -d . SUNWeeudt**

#### **Solaris 2.6** または **Solaris 7** から **Solaris 8 2/02** へ のアップグレード時に、不要な **64** ビットパッケージ がインストールされる **(**バグ **ID: 4323398)**

Solaris 2.6 または Solaris 7 のシステムを Solaris 8 2/02 にアップグレードする時に 64 ビットサポートを選択しなかった場合にも、次に示す 64 ビットパッケージがイ ンストールされます。

SUNWceuox

- **BUNWeeoux**
- **SUNWneoux**
- SUNWseoux
- SUNWweoux

回避方法 **:** アップグレード完了後に、次のように pkgrm(1M) コマンドを使用し て、不要な 64 ビットパッケージを削除してください。

# **pkgrm SUNWceuox SUNWeeuox SUNWneuox SUNWseuox SUNWweuox**

## アップグレードを行うと、システムのデフォルトロケー ルが正しく設定されない **(**バグ **ID: 4233535)**

Solaris 8 へのアップグレードを行うと、アップグレード時に設定したデフォルト ロケールがシステムのデフォルトロケールに正しく設定されない場合があります。

CD を使用した対話式アップグレードの場合、Solaris 8 SOFTWARE 1 of 2 CD の イ ンストールの終了後、自動ブートしたシステムが英語環境で起動し、SOFTWARE 2 of 2 CD および LANGUAGES CD のインストール画面が英語で表示されることがあ ります。

回避方法 **:** アップグレード終了後、システムのデフォルトロケールを /etc/ default/init ファイルの LANG 環境変数に設定してください。

#### **Solaris Web Start 3.0** を使用して **Solaris DOCUMENTATION CD** をアップグレードすると、同じコ レクションが複数表示される **(**バグ **ID: 4343497)**

Solaris 8 (または 6/00、10/00、1/01、4/01) DOCUMENTATION CD (英語 + ヨー ロッパ言語版) または Solaris 8 (または 6/00、10/00、1/01、4/01) DOCUMENTATION CD (アジア言語版) がインストールされている Solaris 8 (また は 6/00、10/00、1/01、4/01) のシステムを Solaris Web Start 3.0 を使用して Solaris 8 2/02 にアップグレードする際に、DOCUMENTATION CD を Solaris 8 2/02 DOCUMENTATION CD にアップグレードすると、AnswerBook2 Collection に同じ コレクションが複数表示されます。

回避方法 **1**: 以下のように ab2admin コマンドを使用して、複数表示されているコ レクションを削除してから、もう一度コレクションを追加してください。

例:

```
# /usr/lib/ab2/bin/ab2admin -o add_admin -u admin
# /usr/lib/ab2/bin/ab2admin -o del_coll -t "Solaris 8 Release Documents Collection"
# /usr/lib/ab2/bin/ab2admin -o del_coll -t "Solaris 8 Release Documents Collection - \
Japanese"
# /usr/lib/ab2/bin/ab2admin -o del_coll -t "Solaris 8 6/00 Release Documents Collection"
# /usr/lib/ab2/bin/ab2admin -o del_coll -t "Solaris 8 6/00 Release Documents Collection - \
Japanese"
# /usr/lib/ab2/bin/ab2admin -o del_coll -t "Solaris 8 Installation Collection - Japanese"
# /usr/lib/ab2/bin/ab2admin -o del_coll -t "Solaris 8 Installation Collection - Japanese"
# /usr/lib/ab2/bin/ab2admin -o del_coll -t "Solaris 8 Software Developer Collection - \
Japanese"
# /usr/lib/ab2/bin/ab2admin -o del_coll -t "Solaris 8 Software Developer Collection - \
Japanese"
# /usr/lib/ab2/bin/ab2admin -o del_coll -t "Solaris 8 System Administrator Collection - \
Japanese"
# /usr/lib/ab2/bin/ab2admin -o del_coll -t "Solaris 8 System Administrator Collection - \
Japanese"
# /usr/lib/ab2/bin/ab2admin -o restart
# /usr/lib/ab2/bin/ab2admin -o scan
```
回避方法 **2**: AnswerBook2 の「オプション」メニューから「個人用ライブラリの変 更」を選択し、複数表示されているコレクションのうちアップグレード前にインス トールされていたコレクションを選択解除して、そのコレクションを非表示にして ください。

# **[**日本語環境のみ**]** アップグレード後のログファイル中に 警告メッセージ **no longer a symbolic link** が出力される ことがある **(**バグ **ID: 4279768)**

Solaris 8 へのアップグレードにおいて、Solaris 8 LANGUAGES CD の日本語ロケー ルのパッケージをインストールすると、ログファイル

Solaris 8 Japanese Localization install.B\* 中に次のような警告メッ セージが出力される場合があります。

WARNING: */usr/dt/appconfig/appmanager/ja/Desktop\_Controls* <no longer a symbolic link>

回避方法 **:** 警告が出力されているファイルは正しくインストールされており問題 はありませんので、警告メッセージは無視してください。

# インストール全般に関する注意事項とバグ情報

Solaris 8 のインストール全般に関する注意事項とバグ情報を説明します。

#### **SunScreen 3.1 Lite** のサポートについて

SunScreen 3.1 Lite のインストールにおいて、「SunScreen 3.1 Lite is Early Access Software」という画面が表示され、以下のメッセージが含まれています。

This software is offered for evaluation purposes only and is not recommended or intended for commercial, production, or any non-trial deployment or use. Sun's product warranties do not extend to this software.

また、SunScreen 3.1 Lite は Solaris\_8/EA/products ディレクトリに含まれてい ますが、SunScreen は正式サポート製品ですので、上記インストール画面のメッ セージは無視してください。

# 日本語、フランス語、中国語 **(**簡体字**)** ロケールで **SunScreen** をインストールすると、不要な文字がメッ セージ中に表示される **(**バグ **ID: 4336336)**

SunScreen 3.1 Lite のインストールにおいて、日本語、フランス語、中国語 (簡体字) のいずれかのロケールで、Solaris 8 SOFTWARE 2 of 2 CD に含まれている Solaris Web Start 2.1.0 (Solaris\_8/EA/installer または Solaris\_8/EA/products/ SunScreen\_3.1\_Lite/installer) を起動すると、英語で表示されるメッセージ がありますが、そのメッセージの先頭に「*XX*\_」、末尾に「\_*XX*」という不要な文 字が表示されます。

例:ja ロケールで installer を起動した場合

ja SunScreen 3.1 Lite is Early Access Software ja ja Please select one or both of the following ja

回避方法 **:** 不要な文字を無視するか、C ロケールで installer を起動してくだ さい。

# **Solaris Product Registry** を使用して **SunScreen** をア ンインストールすると、パッケージの削除に失敗する **(**バグ **ID: 4336957)**

システムにインストールした SunScreen 3.1 Lite を Solaris Product Registry を使用 してアンインストールすると、パッケージの削除に失敗してアンインストールでき ません。エラーメッセージがログファイルに出力されます。

回避方法 **:** pkgrm(1M) コマンドを使用して、SunScreen 3.1 Lite のパッケージをア ンインストールしてください。

#### スワップ不足によって **Solaris Web Start 2.x** インストー ルが失敗する **(**バグ **ID: 4166394)**

同梱されている CD を、その CD に含まれている Solaris Web Start 2.x (installer) を 使用して日本語ロケール (日本語表示) でインストールしているときに、スワップ容 量の不足のためインストールが失敗することがあります。この場合、コンソール にエラーメッセージが表示されますが、エラーメッセージは次のように文字化けし ています。

RunCmd Error:java.io.IOException: ????????????????????

回避方法 **:** 同梱されている CD に含まれている Solaris Web Start 2.x は、実行時 におよそ 50M バイトのメモリーを消費します。Solaris Web Start 2.x を使用してイ ンストールする場合は、swap -s コマンドなどで空きスワップ容量を確認し、不足 している場合は、メモリーの消費量が多いアプリケーションを終了するか、スワッ プファイルを作成してスワップ領域を追加してください。詳細は、swap(1M) のマ ニュアルページを参照してください。

#### **[**日本語環境のみ**]** デフォルトロケールに関係なくインス トールログが **EUC** テキストファイルで生成される

選択したデフォルトロケールに関係なく、install log、upgrade log などの Solaris のインストールログファイルは、EUC (ja ロケール) テキストとして生成さ れます。

回避方法 **:** コードコンバータで変換して参照するか、テキストエディタなどの GUI ツールを ja ロケールで起動して参照してください。

#### **[**日本語環境のみ**] Solaris 8** でサポートされる日本語入力 システム

Solaris 8 では、日本語入力システムとして、ATOK12、Wnn6、ATOK8、cs00 を利用 できます。これらは LANGUAGES CD (cs00 の一部は SOFTWARE CD) に含まれ ており、「エンドユーザーシステムサポート」以上のソフトウェアグループでデ フォルトでインストールされます。

ただし、複数言語入力環境で利用できる日本語入力システムは、ATOK12 または cs00 です。Wnn6 および ATOK8 は、複数言語入力環境では利用できません。

### **[**日本語環境のみ**]** 日本語キーボード入力

日本語タイプ 5 キーボードは OpenBoot PROM のバージョンによっては、モニター レベルでタイプ 4 キーボードとして動作します。そのため、モニターレベルでは、 キーボード上の印字と実際の入力が一部異なります。次の表を参照してください。 その他の注意事項は、U.S. タイプ 5 キーボードと同じです。『*Sun* タイプ *5* キー ボードプロダクトノート』を参照してください。

表 **3–2** 日本語キーボード上の印字と実際の入力文字

| 日本語タイプ5キーボード上の印字  | 実際の入力文字                   |
|-------------------|---------------------------|
| $^{\prime\prime}$ | $^\text{\textregistered}$ |
| &                 | $\wedge$                  |
| $\prime$          | &                         |
|                   | $\ast$                    |
|                   |                           |
| Shift-0           |                           |

| 日本語タイプ5キーボード上の印字 | 実際の入力文字               |
|------------------|-----------------------|
| $\quad =$        |                       |
| $\thicksim$      | $^{+}$                |
| $\wedge$         | $=$                   |
| ¥                |                       |
| $\circledR$      |                       |
| $\pmb{\prime}$   |                       |
|                  |                       |
|                  |                       |
| $^{+}$           | $\ddot{\cdot}$        |
|                  | $\prime$              |
| ×                | $\prime$              |
|                  | $\pmb{\prime}$        |
|                  | $\tilde{\phantom{a}}$ |
|                  | LF                    |
|                  | $\rm LF$              |

表 **3–2** 日本語キーボード上の印字と実際の入力文字 続く

# **64** ビット **Solaris** に関する注意事項とバグ情報

64 ビット Solaris をインストールする場合の、注意事項とバグ情報について説明し ます。

# 一部の **Sun UltraSPARC** システム **(sun4u)** では、ブート **Flash PROM** をアップデートする必要がある

注 **-** システムがすでに 64 ビット対応のファームウェアを実行している場合、Flash PROM のアップデートは不要です。

UltraSPARC™ システム上で 64 ビット Solaris オペレーティング環境を実行する場 合、Flash PROM ファームウェアのアップデートが必要な場合があります。 Solaris 8 インストールプログラムには、64 ビットサポートを追加する選択肢があります。 UltraSPARC システムにインストールする場合は、この 64 ビットサポートがデフォ ルトで選択されます。64 ビットシステムは、200MHz 以上の CPU 速度を持つ場合 のみ、デフォルトで 64 ビットでブートします。

注 **-** Sun システムまたは UltraSPARC システムで 32 ビット Solaris オペレーティン グ環境を実行する場合は、Flash PROM のアップデートは不要です。

次の表に、UltraSPARC (sun4u) システムと必要な最小限のファームウェアバージョ ンを示します。システムタイプは、uname -i コマンドを実行して確認できます。 実行中のファームウェアバージョンは、prtconf -V コマンドを実行して確認でき ます。

表 **3–3** UltraSPARC システム上で 64 ビット Solaris を実行するために必要な ファームウェアバージョン

| システムタイプ (uname -i で出力される) | 必要最小限のファームウェアバージョン<br>(prtconf -V で出力される) |
|---------------------------|-------------------------------------------|
| SUNW, Ultra-1-Engine      | 3.10.0                                    |
| SUNW, Ultra-1             | 3.11.1                                    |
| SUNW, Ultra-2             | 3.11.2                                    |
| SUNW, Ultra-4             | 3.7.107                                   |
| SUNW, Ultra-Enterprise    | 3.2.16                                    |

注 **-** この表に記載されていないシステムでは、Flash PROM をアップデートする必 要はありません。

Solaris CD を使用して Flash PROM をアップデートする方法については、「*Solaris 8 on Sun Hardware Collection*」のマニュアルをご覧ください。 このコレクション中 のマニュアルは、 http://docs.sun.com で参照することができます。

# システム管理に関するバグ情報

# awk および nawk のフィールド制限のため、追加ソフ トウェアのインストールが失敗することがある **(**バグ **ID: 4533901)**

awk および nawk ユーティリティのフィールド制限 (最大 200 フィールド) のため に、追加ソフトウェアのインストールが失敗することがあります。この問題は、次 のような場合に発生します。

- Solaris 8 2/02 オペレーティング環境および Sun Enterprise™ 代替パスを実行し ているシステムに、Veritas Volume Manager (VxVm) をインストールする場合
- Solaris 8 2/02 オペレーティング環境を実行しているシステムに、Sun StorEdge™ Component Manager ソフトウェアをインストールする場合

次のようなメッセージが表示されます。

```
Installing VxVM for Solaris 8
awk: record 'Patch: 108528-13 Obs...' has too many fields
record number 12
        Alternate Pathing (AP) version 2.3.1 has been detected.
        This version of VxVM requires the following patch(es)
        to co-existwith AP 2.3.1:
                110722
        Install the above patch(es) before you continue the VxVM
        installation. This installation will now be aborted.
pkgadd: ERROR: request script did not complete successfully
Installation of <VRTSvxvm> failed.
No changes were made to the system.
```
回避方法 **:** ご購入元に問い合わせて、awk および nawk のフィールド上限数を増や すためのパッチを入手してください。

# 英語および日本語以外のロケールに関するインス トール時のバグ情報

英語および日本語以外のロケールをインストールする場合に発生するバグについて 説明します。

#### ヨーロッパ言語ロケールで、**Solaris Web Start** の **Kiosk** のメニューが英語で表示される **(**バグ **ID: 4510925)**

ヨーロッパ言語ロケールで、Solaris 8 2/02 INSTALLATION CD を使用してインス トールした場合、インストール処理の最後に表示される Kiosk のメニューが英語 (C ロケール) で表示される。

#### ヨーロッパ言語ロケールのシステムをアップグレードす ると、ログにエラーメッセージが出力されることがある **(**バグ **ID: 4230247**、**4225787)**

Solaris 7 3/99、Solaris 7 5/99、Solaris 7 8/99、Solaris 7 11/99 オペレーティング環 境から Solaris 8 2/02 オペレーティング環境へのアップグレードを行うと、次 のようなエラーメッセージがアップグレードログに出力される可能性があります。

```
Doing pkgadd of SUNWplow to /.
pkgadd: ERROR: unable to create package object
</a/usr/openwin/share/locale/de.ISO8859-15>.
    file type <s> expected <d> actual
    unable to remove existing directory at
</a/usr/openwin/share/locale/de.ISO8859-15>
....
Installation of <SUNWplow> partially failed.
pkgadd return code = 2
Doing pkgadd of SUNWpldte to /.
WARNING: /a/usr/dt/appconfig/types/de.ISO8859-15
may not overwrite a populated directory.
pkgadd: ERROR: /a/usr/dt/appconfig/types/de.ISO8859-15
could not be installed.
.......
Installation of <SUNWpldte> partially failed.
```
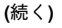

この警告は、Solaris 8 2/02 で、アップグレードログに示されたディレクトリがシン ボリックリンクからディレクトリに変わったパッケージがインストールされ、さら にディレクトリがシンボリックリンクのままのパッケージもインストールしようと するために発生します。ただし、このエラーによってシステムのオペレーティング 環境に問題は発生しません。

回避方法 **:** 問題は発生しないので、上記のエラーメッセージは無視してください。

# 実行時の注意事項とバグ情報

この章では、Solaris 8 実行時に発生するバグの情報および注意事項について説明し ます。

Solaris 8 2/02 INSTALLATION (Multilingual) CD に含まれている Solaris Web Start 3.0 の Kiosk および Solaris 8 2/02 DOCUMENTATION CD (アジア言語版) に含まれ ている『*Solaris 8 2/02* ご使用にあたって *(SPARC* 版*)*』、および印刷マニュアルの 『*Solaris 8 2/02* ご使用にあたって *(SPARC* 版*)*』の作成後に見つかった、以下のバ グの情報が追記されています。

■ 154 ページの「UTF-8 ロケールおよびギリシャ語ロケールで、ユーロ通貨記号が 正しくサポートされない (バグ ID: 4363812、4305075)」

注 **-** 今回の Solaris の製品名称は「Solaris 8 2/02」ですが、コード、パス名、 パッケージパス名などで、「Solaris 2.8」または「SunOS 5.8」という名称が使用さ れていることがあります。コード、パス、パッケージパスなどを実際に入力または 使用するときには、必ずマニュアル中に記述されている名称に従ってください。

# 電源管理

### **USB** デバイスをホットプラグで接続した後、電源管理を 復元再開するとクラッシュする **(**バグ **ID: 4507408)**

USB デバイスをホッとプラグで接続してシステムを一時停止した後、復元再開の段 階でシステムがクラッシュすることがあります。

**91**

# **USB** のバグ情報

# **USB** オーディオデバイスをホットアンプラグで接続解除 すると、オーディオアプリケーションが動作しなくなる 可能性がある **(**バグ **ID: 4424286)**

USB オーディオデバイスの接続を、システム実行中に解除 (ホットアンプラグで解 除) すると、/dev/audio へのリンクが壊れます。その結果、一部のオーディオア プリケーションが、システムボード上のオーディオを含むすべてのオーディオデ バイスを認識できなくなる可能性があります。システムをリブートしたり、ホッ トアンプラグで接続解除した USB デバイスをホットプラグで接続しても、状態は回 復しません。

回避方法 **:** USB オーディオデバイスをホットアンプラグで接続解除した後、次の手 順を実行してください。

- 1. スーパーユーザーになります。
- 2. コマンド行で次のように入力して、壊れたリンクを修復します。

```
# rm /dev/audio*
# /usr/sbin/devfsadm -c audio
```
詳細については devfsadm(1M) を参照してください。

#### **USB** スピーカが音声を生成しなくなる可能性がある

USB ドライバを接続した後、サードパーティの USB スピーカが音声を生成しない可 能性があります。スピーカの音量を上げたり、USB デバイスをホットプラグで接続 しても、状態が回復しない可能性があります。

回避方法 **:** USB スピーカの電源を再投入してください。

# スマートカードのバグ情報

### スマートカードに対してシステムが反応しない **(**バグ **ID: 4415094)**

ocfserv が終了し、ディスプレイがロックされている場合は、スマートカードを挿 入しても取り出しても、システムはロックされたままになります。

回避方法 **:** 次の手順を実行してシステムのロックを解除してください。

- 1. ocfserv プロセスが終了したマシンに rlogin を使用して接続します。
- 2. 端末ウィンドウで次のように入力して、dtsession プロセスを終了させます。

% **pkill dtsession**

ocfserv プロセスが再起動し、スマートカードのログインおよびその他の機能が復 元されます。

# スマートカード **Management Console** の「構成ファイル を編集」メニュー項目が使用できない **(**バグ **ID: 4447632)**

スマートカード Management Console の「構成ファイルを編集」メニュー項目を使 用して 、/etc/smartcard/opencard.properties にあるスマートカードの構成 ファイルを編集することができません。 メニュー項目を選択すると、テクニカルサ ポートを受けないと編集を継続できないことを示す警告メッセージが表示されます。

回避方法 **:** スマートカード Management Console の「構成ファイルを編集」メ ニュー項目は使用しないでください。スマートカードの設定に関する情報は、 『*Solaris* スマートカードの管理』を参照してください。

# **GUI** 全般

Solaris のグラフィカルユーザーインタフェース (GUI) 全般に関するバグ情報と注意 事項について説明します。

# **[**日本語環境のみ**]** ja および ja\_JP.PCK ロケールにおけ るフォントサイズに関する注意事項

Solaris 8 10/00 から ja および ja JP.PCK ロケールでも xxs と xs に対応する日本 語のフォントサイズを利用できるようになりました。

そのため、今まで CDE にて xxs および xs を利用していた環境では、アプリケー ションが表示するフォントのサイズが今までとは異なります。必要に応じて、フォ ント・スタイル・マネージャを使用してデフォルトフォントのサイズを適切な大き さへ変更してください。

# **[**日本語環境のみ**]** ja\_JP.UTF-8 ロケールとフォントに 関する注意事項

UTF-8 ロケールでは、複数のフォントを組み合わせて各コードポイントのグリフを 表示させています。このため、1 つのコードポイントに対して複数のフォントのグ リフが対応する場合があります。ja JP.UTF-8 では、以下の表に示す優先順位で フォントを使用するように実装されています。

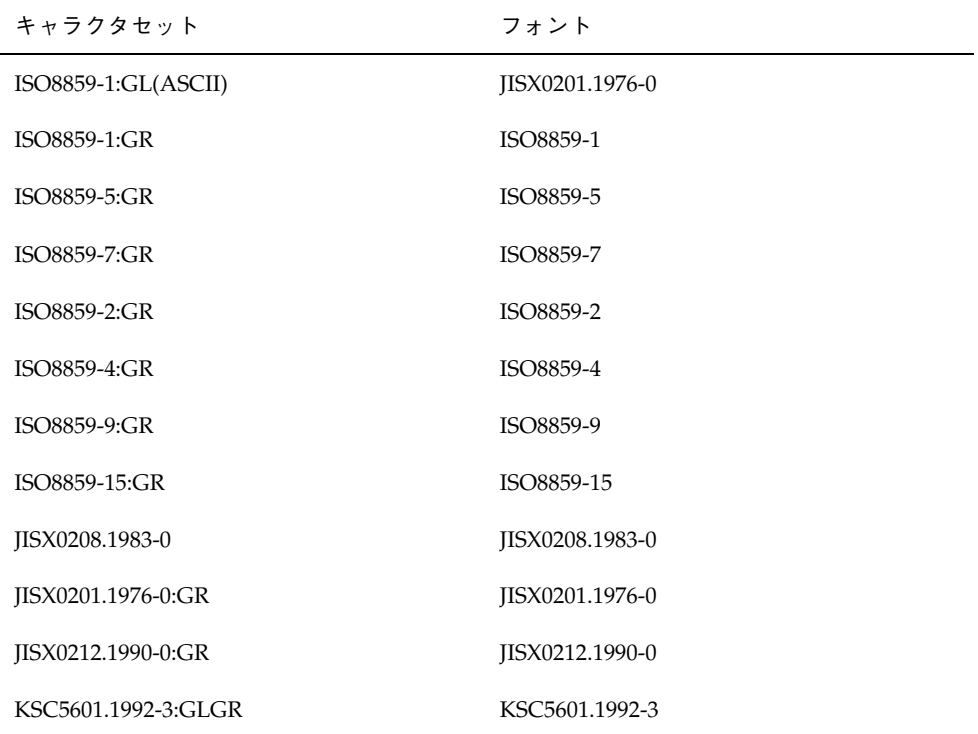

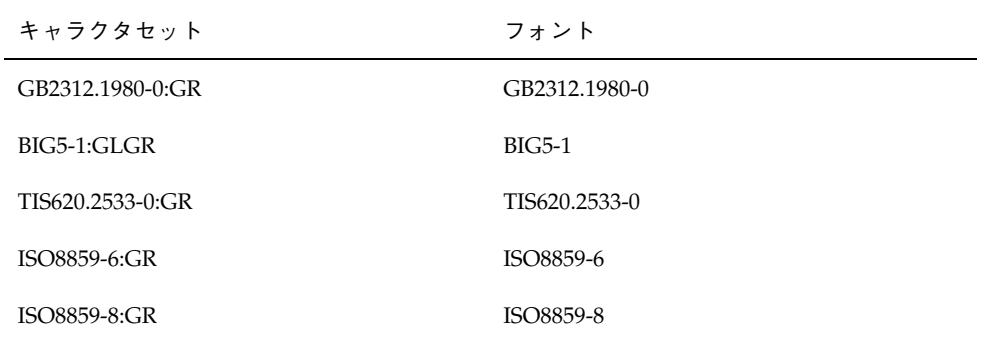

たとえば、U+0410 (Cyrillic Capital Letter A) は、ISO8859-5 と JISX0208.1983 など複 数のフォントにグリフが存在しますが、上記のルールによって ISO8859-5 のフォン トが実際に使用されます。また、CKJ Unified Ideographs エリアにある漢字で使用 されるフォントは、JISX0208.1983 -> JISX0212.1990 -> KSC5601.1992-3 -> GB2312.1980 -> BIG5-1 の優先順位で使用されます。

なお現時点では、UTF-8 のコードポイントと使用するフォントの情報はシステム側 でハードコードされており、ユーザーがカスタマイズすることはできません。

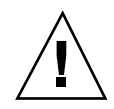

注意 **-** ASCII (Basic Latin) 領域 (U+21 - U+7E) では、ISO8859-1 フォントではなく、 JISX0201.1976 フォントが使用されます。これは、ja\_JP.UTF-8 ロケールでもっと も使用頻度が高いと思われる ASCII と漢字の組み合わせを表示した場合、フォント のバランスが悪くなるのを避けるためです。ただしこのために、逆斜線 (U+5C) に 円記号のグリフが使われるという問題があります。この問題を避けるには、次の設 定を行なってください。

/usr/openwin/lib/locale/ja\_JP.UTF-8/XLC\_LOCALE の以下の次の行

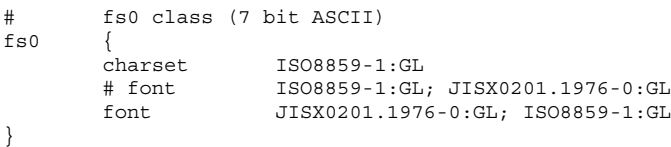

を以下のように変えてください (5 行目をコメントアウトし、4 行目のコメントを外 します)。

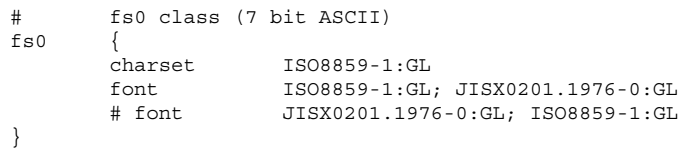

設定が終わったら、Solaris CDE セッションから一度ログアウトし、再度ログインし てください。

# **[**日本語環境のみ**] Solaris CDE** アプリケーションと ja\_JP.UTF-8 ロケールのフォントに関する注意事項

Solaris CDE セッションでは、起動時にアプリケーションが使用するデフォルトフォ ントのリソースを、通常以下のように設定します。

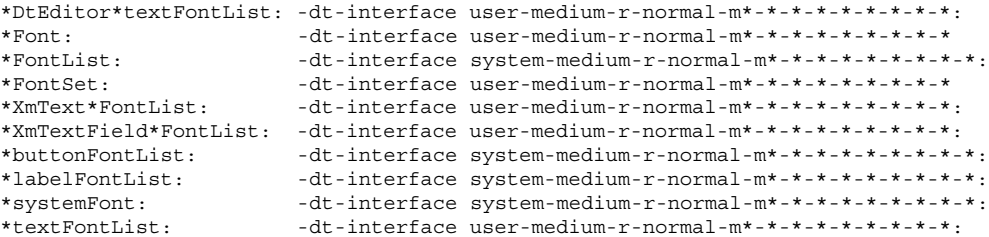

ただし、ja\_JP.UTF-8 ロケールを含む UTF-8 ロケールでは、端末エミュレータな ど、特定の比率をもった固定幅フォントを要求するアプリケーションで表示が崩れ るという問題を回避するために、CDE で使用するデフォルトフォントを次のように 設定しています。

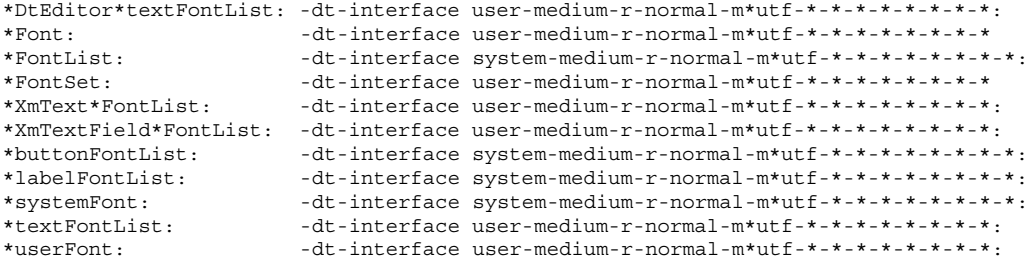

デフォルトの設定で Solaris CDE を使用している場合は問題ありませんが、スタイ ル・マネージャを使用してフォントのサイズを変更した後にロケールを変更した場 合、意図しないフォントが使用され、端末エミュレータなどのアプリケーションで 表示がおかしくなる場合があります。

このような場合には、スタイル・マネージャのフォントの設定ダイアログでサイズ を選択し、「了解」ボタンを押した後に CDE セッションから一度ログアウトし、再 度ログインしてください。このような問題は、ja ロケールまたは ja\_JP.PCK ロケールから ja\_JP.UTF-8 ロケールへ移行した場合、ja\_JP.UTF-8 ロケールか ら ja ロケールまたは ja JP.PCK ロケールへ移行した場合の双方で起こる可能性 があります。

# **[**日本語環境のみ**] DPS** 上でのユーザー定義文字のアウト ラインフォント指定に関する注意事項

DPS 上でのユーザー定義文字のアウトラインフォントを指定するための /usr/ openwin/lib/locale/*<locale>*/OWfontpath へのフォントパスの追加では、存在 するディレクトリを指定してください。正しく指定されていない場合は、 dtlogin で文字が表示できなくなります。

# 共通デスクトップ環境 **(CDE)**

Solaris 共通デスクトップ環境 (CDE) の実行時に発生するバグの情報および注意事項 について説明します。

# **[**日本語環境のみ**] dtmail** が添付した **HTML** ファイルの **charset** タグを無視してメールを送信する **(**バグ**ID: 4431507)**

dtmail は、添付した HTML ファイル内の charset タグを無視したエンコーディング でメールを送信してしまいます。このため、受信したメールに添付された HTML ファイルを開くと、文字が化けて表示されます。

回避方法 **:**

送信時

tar ファイルなどで送ってください。

受信時

添付ファイルとして受信した HTML ファイルは、charset タグの指定に関係なく ISO-2022-JP にエンコーディングされています。このため、HTML ファイル をいったん「別名保存...」で保存し、iconv\_ja(5) を使用してログインロケー ルのエンコーディングに変換してください。

例:

ja\_JP.eucJP ロケール上の dtmail から送信されたメールで、添付された HTML ファイルの charset タグが euc-jp の場合に、文字化けした HTML を ja JP.eucJP ロケール上で正しく表示されるようにするには、次のコマンドを 実行してます (*saved\_HTML\_file* には、別名保存した HTML ファイル名を指定し ます)。

% **iconv -f ISO-2022-JP -t eucJP** *saved\_HTML\_file*

### **Solaris 8** オペレーティング環境で **Motif** プログラムをコ ンパイルする時に問題が発生する

Solaris 2.4、2.5、2.5.1、2.6 のいずれかのオペレーティング環境でコンパイルした共 有ライブラリにリンクしていて、古いバージョンのライブラリも Motif Application Programming Interface (API) を使用している場合に、Solaris 8 オペレーティング環 境で Motif プログラムをコンパイルすると問題が発生します。

上記の旧バージョンの Solaris オペレーティング環境でコンパイルされた共有ライブ ラリは Motif 1.2 を使用しており、Solaris 8 オペレーティング環境でコンパイルされ たプログラムは Motif 2.1 を使用しているためです。これはバイナリ互換の問題では ないので、Solaris 2.4、2.5、2.5.1、2.6 オペレーティング環境でコンパイルしたアプ リケーションは、Solaris 8 オペレーティング環境において問題なく動作します。

回避方法 **:** 古いバージョンの共有ライブラリがMotif ライブラリに直接リンクされ ている場合に、Motif ライブラリとその古いバージョンの共有ライブラリの両方に リンクされているプログラムを、Solaris 8 オペレーティング環境でコンパイルする には、次のようなコンパイル行を使用してください。

```
% cc foo.c -o foo -DMOTIF12_HEADERS -I/usr/openwin/include \
-I/usr/dt/include -lXm12 -lXt -lX11
```
上記の *foo* には、コンパイルするプログラムの名前を指定してください。

# **PDA Sync** がデスクトップ上の最後のエントリを削除で きない **(**バグ **ID: 4260435)**

デスクトップから最後のエントリを削除した後に、PDA デバイスに対して同期処理 を実行すると、最後のエントリが PDA デバイスからデスクトップに復元されてし まいます。 たとえば、カレンダの最後のアポイントメントやアドレス帳の最後のア ドレスが、削除した後に復元されてしまいます。

回避方法 **:** 同期処理を実行する前に、PDA デバイスから最後のエントリを手動で削 除してください。

# 国際化 **(**複数バイト文字**)** 対応の **PDA** デバイスとのデー タ交換を **PDA Sync** がサポートしていない **(**バグ **ID: 4263814)**

国際化 (複数バイト文字) 対応の PDA デバイスと Solaris CDE とで、日本語などの 複数バイト文字のデータを交換すると、両方の環境において、交換した複数バイト 文字データが壊れる可能性があります。

回避方法 **:** PDA Sync を実行する前に必ず、PDA デバイスに付属しているバッ クアップ機能やバックアップユーティリティを使用して、PC などにデータの完全な バックアップをとってください。間違ってデータ交換をしてしまった場合には、 バックアップデータからデータを復旧させてください。

### **PDA Sync** のオンラインヘルプ内での操作が無効になる **(**バグ **ID: 4260411)**

PDA Sync のメインウィンドウ以外のウィンドウから、ヘルプボタンを使用してヘ ルプを起動した場合、表示されたヘルプに対する操作ができないことがあります。

回避方法 **:** PDA Sync のオンラインヘルプは、メインウィンドウから起動したものを 使用してください。

### **dtmail** で不在返信メッセージを作製すると、**dtmail** を起 動したロケールと同じエンコーディングで不在返信メッ セージが保存される **(**バグ **ID: 4394110)**

不在返信メッセージを作製する場合、dtmail はその内容を (日本語のメールの場合) ISO-2022-JP エンコーディングではなく、dtmail を起動したエンコーディングで保存 します。 このため、不在返信メールを受信した際に、メールの内容が文字化けする ことがあります。

回避方法 **:**不在返信メッセージが保存されている .vacation.msg ファイルを、次 のように入力して (日本語のメールの場合) ISO-2022-JP エンコーディングに変更 し、保存し直します。

% **/usr/bin/iconv -f** *org\_locale* **-t ISO-2022-JP \$HOME/.vacation.msg** \ **> \$HOME/.vacation.msg\_tmp**

**(**続く**)**

% **/usr/bin/cp \$HOME/.vacation.msg\_tmp \$HOME/.vacation.msg**

上記の *org\_locale* には、iconv で使用されるコードセット (dtmail で作成した .vacation.msg ファイルのエンコーディングに対応) を指定します。日本語環境で は、次の 3 つのいずれかです。 eucJP (ja ロケールの場合) PCK (ja\_JP.PCK ロケールの場合) UTF-8 (ja\_JP.UTF-8 ロケールの場合)

#### **SmartCard Console 1.0** のヘルプの情報に誤りがある **(**バグ **ID: 4386225)**

SmartCard Console 1.0 のヘルプの「解説」の部分に誤りがあります。

回避方法 **:** 以下のように読み換えてください。

- (誤) Solaris Management Console 2.0 について
- (正) SmartCard Console 1.0 について
- (誤) Solaris Management Console 2.0 Alpha
- (正) SmartCard Console 1.0

#### **[**日本語環境のみ**]** ja\_JP.PCK ロケール および ja\_JP.UTF-8 ロケールに関する注意事項

- ボリュームマネージャのメッセージを表示するためのダイアログウィンドウは XViewTM アプリケーションなので、ja\_JP.PCK ロケールおよび ja\_JP.UTF-8 ロケールでは英語表示で起動されます。
- ja ロケールで登録したカレンダは、ja\_JP.PCK ロケール および ja\_JP.UTF-8 ロケールで起動されたカレンダ・マネージャで見ることができません (ja\_JP.PCK ロケールまたは ja\_JP.UTF-8 ロケールで作成した場合も同様で す)。
- ja JP.PCK ロケール または ja\_JP.UTF-8 ロケールでメールファイルを印刷す る場合、\$HOME/.dt/types に次のような内容のファイルを dtmail.dt という ファイル名で作成してください。

次の例は、Sun が一般的にサポートしている EUC 対応のプリンタを想定して設 定しています。

iconv(1) を利用する場合:

iconv でプリンタがサポートする符号化方式に合わせて変更してください。指定 方法については、iconv(1)、iconv(3) のマニュアルページを参照してくだ さい。

例 1:ja\_JP.PCK ロケールで印刷する場合

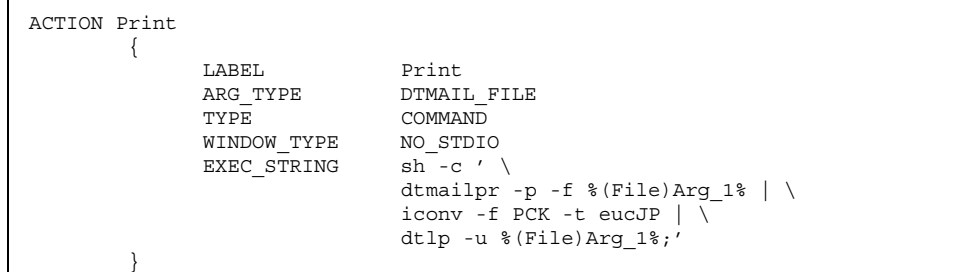

例 2:ja\_JP.UTF-8 ロケールで印刷する場合

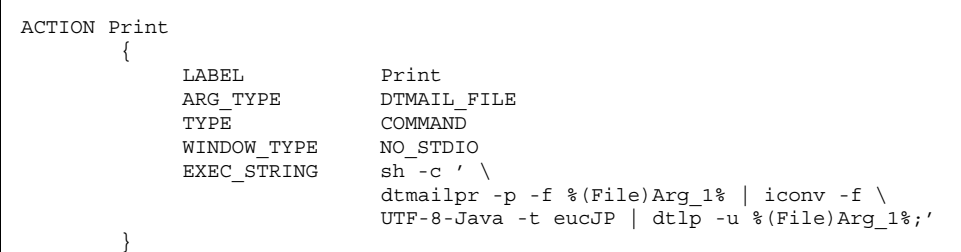

mp(1) を使用する場合:

ja、ja\_JP.PCK、ja\_JP.UTF-8 ロケール用の dtmail.dt を作成する必要はあ りませんが、ja JP.UTF-8 の場合にフォントが Bitmap から作成され印刷の質 が劣るという問題と、バナー情報の日本語が正しく表示されないという問題があ ります。

```
ACTION Print
      {
           LABEL Print
           ARG_TYPE DTMAIL_FILE
           TYPE COMMAND
           WINDOW TYPE NO STDIO
           EXEC STRING sh -c ' \
                         dtmailpr -p -f %(File)Arg 1% | mp \setminus| dtlp -u %(File)Arg_1%;'
       }
```
#### **[**日本語環境のみ**]** ja\_JP.UTF-8 ロケールでは、カレン ダ **(**dtcm**)** から印刷できない **(**バグ **ID: 4092495)**

ja\_JP.UTF-8 ロケールでは、カレンダ (dtcm) からの印刷はできません。

### **[**日本語環境のみ**]** メールプログラムで、日本語を キーワードとして検索できない **(**バグ **ID: 1263296)**

メールプログラムで検索を行う際、検索フィールドに日本語が含まれていると、検 索が正しく行われません。

メールファイルに該当する文字列が存在する場合でも、「一致するものがありませ ん」と表示されます。

### **[**日本語環境のみ**]** 移動メニューの設定で追加したメール ボックス名が文字化けする **(**バグ **ID: 4066565)**

Solaris CDE 1.2 より前のメールプログラムで、オプションメニューの「移動メ ニューの設定」で登録したメールボックス名に日本語文字列が含まれている場合、 Solaris CDE 1.2 以降のメールプログラムではそれらのメールボックス名が文字化け することがあります。

回避方法 **:** Solaris CDE 1.2 あるいは Solaris CDE 1.3 のメールプログラムで、再度登 録してください。

# **[**日本語環境のみ**]** メールプログラムのツールバーボタン に不要なニーモニックが表示される **(**バグ **ID: 4064006)**

メールプログラムのツールバーボタンをテキスト表示に設定している場合、ニーモ ニックが表示されていますが、キーボード上でこれらのツールバーを操作すること はできません。

# **[**日本語環境のみ**]** 日本語名のファイルが添付されたメー ルを転送する際、ファイル名が復号化されないで表示さ れる **(**バグ **ID: 4305194)**

日本語ファイル名を持つファイルが添付されたメールを受け取った場合、このメー ルを転送しようとすると、添付ファイルのファイル名が復号化されないで表示され ることがあります。転送する前に復号化されずに表示されていても、転送先では復 号化された状態で表示されるので、そのままそのメールを転送しても問題はありま せん。

# **[**日本語環境のみ**]** ja\_JP.UTF-8 ロケールで本文に韓国 語等の他言語を含むメールを送信する場合の注意事項

ia JP.UTF-8 ロケールでメールを送信する際のエンコーディングは、デフォルトで ISO-2022-JP です。そのため、英語および日本語だけを含む場合は問題ありません が、韓国語等の他言語を含む場合、受信側で文字化けが発生する可能性があります。

回避方法 **:** 新規メッセージウィンドウの「書式」メニューの「文字セットを変更」 で「UTF-8」に変更してから、メールを送信してください。だたし、「UTF-8」に変 更した場合でも、サブジェクトの文字セットは変更できません。サブジェクトには 英語または日本語だけを使用する必要があります。なお、新規メッセージウィン ドウでは、「Ctrl-Y」キーによる文字セットの変更は機能しません。

# **OpenWindows**

OpenWindows™実行時に発生するバグの情報および注意事項について説明します。

#### **OpenWindows** のアプリケーション起動時の注意事項

OpenWindows のアプリケーションを起動すると、「将来のバージョンでは OpenWindows 環境はサポートされなくなります。」という内容のメッセージウィ ンドウが表示されます。このメッセージの表示を制限するには、メッセージウィン ドウ中の説明に従ってください。

### ファイルマネージャがフロッピーディスクのマウントに 失敗する **(**バグ **ID: 4329368)**

OpenWindows™ ファイルマネージャは、次のような場合、フロッピーディスクの 内容を表示できません。SCSI リムーバブルメディアデバイスが装着されているシス テムのフロッピーディスクドライブにフロッピーを挿入し、OpenWindows の ファイルマネージャで「ファイル」メニューから「フロッピーのチェック」を選択 すると、ファイルマネージャは /floppy ディレクトリにフロッピーディスクを マウントしますが、フロッピーディスクの内容は表示されません。

回避方法 **:** 次のいずれかの方法を実行してください。

- フロッピーディスクの内容を表示するには:
	- 1. パスをアイコン表示して / フォルダをクリックします。
	- 2. / フォルダの内容が表示されているウィンドウで floppy フォルダをダブル クリックします。
	- 3. /floppy フォルダの内容が表示されているウィンドウで floppy0 フォルダ をダブルクリックします。
- フロッピーディスクをフォーマットするには:
	- 1. フロッピーディスクをマウント解除します。

% **volrmmount -e** *floppy0*

- 上記の *floppy0* には、フロッピーディスクの (/floppy ディレクトリ中の) フォル ダ名を指定します。
- 2. フロッピーディスクをフォーマットします。

% **fdformat** *floppy0*

■ フロッピーディスクに新しいファイルシステムを作成するには:

注 **-** フロッピーディスクをすでにマウント解除している場合は、手順 1 を飛ばして 手順 2 に進んでください。

1. フロッピーディスクをマウント解除します。

% **volrmmount -e** *floppy0*

- 上記の *floppy0* には、フロッピーディスクの (/floppy ディレクトリ中の) フォル ダ名を指定します。
- 2. フロッピーディスクにファイルシステムを作成します。
	- フロッピーディスクに新しい UFS ファイルシステムを作成する場合は、次 のように newfs コマンドを使用します。

% **newfs /vol/dev/aliases/***floppy0*

■ フロッピーディスクに新しい PCFS ファイルシステムを作成する場合は、 次のように mkfs コマンドを使用します。

% **mkfs -F pcfs /vol/dev/aliases/***floppy0*

3. フロッピーディスクをマウントします。

% **volrmmount -i** *floppy0*

■ フロッピーディスクを取り出すには:

% **eject** *floppy0*

このバグ 4329368 が発生しないようにするには、パッチ 109463-01 を適用してくだ さい。

#### アーカイブライブラリ

XView および OLIT のアーカイブライブラリは、C ロケールでだけサポートされ ています。

# **[**日本語環境のみ**]** 日本語 **OpenWindows** の起動とロケー ルの制限事項

日本語 OpenWindows 環境にログインするには、初めにログイン画面の言語選択項 目から ja/japanese を選択してください。言語として ja/japanese 以外が選択 された場合は、セッション項目に OpenWindows の項目は表示されません。一方、 初めにセッション項目で OpenWindows を選択してから ja/japanese 以外の項目 を選択した場合には、CDE 環境へのログイン 画面が表示されます。

ワークスペースプロパティで英語環境を日本語環境に切り替える方法は、サポート されていません。また、コマンド行ログインから ja ロケールで起動する場合に は、環境変数 LANG が ja に設定されている必要があります。

### **[**日本語環境のみ**]** ja\_JP.PCK、 ja\_JP.UTF-8、 ja JP.eucJP ロケールに関する注意事項

XView、OLIT は CSI (Code Set Independent) 対応でないため、それらのツールキッ トを使って作成したアプリケーションの、ja\_JP.PCK および ja\_JP.UTF-8 ロケー ルでの動作は保証されません。また、リソースの設定に関する制限事項のため に、ja JP.eucJP ロケールでの動作も保証されません。したがって、日本語 OpenWindows 環境を ja JP.PCK、ja JP.UTF-8、ja JP.eucJP ロケールで起動 することもサポートされていません。また、将来においてもサポートの予定はあり ません。

動作は保証されませんが、ja JP.PCK、ja JP.UTF-8、または ja JP.eucJP ロケールで起動した Solaris CDE 環境上で、XView、OLIT を使ったアプリケーショ ンを ja ロケールとして起動することができます。

例として、コマンドツールの起動方法を説明します。端末エミュレータ上で、次 のように入力してください。

#### 起動方法 **:**

% **env LANG=ja /usr/openwin/bin/cmdtool -lc\_basiclocale ja** \ **-lc\_displaylang ja -lc\_inputlang ja -lc\_timeformat ja -lc\_numeric ja**

また、−1c \* オプションを使えないアプリケーションでは、−xrm オプションを 使って OpenWindows.basicLocale などのリソースを ja に指定する方法もあり ます。詳しくは xview(7) のマニュアルページを参照してください。

注 **-** アプリケーションによっては正しく動作しない場合もあります。この方法は ja JP.PCK または ja JP.UTF-8 ロケール環境で、ja ロケールとしてアプリケー ションを動作させるので、ja ロケールと ja JP.PCK または ja JP.UTF-8 ロケー ル間の日本語データには互換性がないことを十分に認識した上で処理してくだ さい。たとえば、ja\_JP.PCK ロケール上で作成した日本語のデータファイルを ja ロケールで起動したアプリケーションで処理しないように注意してください。ま た、日本語のファイル名も、異なるロケール間では正しく処理できません。

#### **[**日本語環境のみ**]** 日本語 **OpenWindows** 初期画面のヘル プビューア

日本語 OpenWindows の初期画面ではヘルプビューアは起動されません。ヘルプ ビューアで『ヘルプハンドブック』を参照する場合には、ワークスペースメニュー から 「ヘルプ...」を選択してください。

#### **[**日本語環境のみ**]** 日本語 **OpenWindows 2.x** バイナリ互 換パッケージ

■ /usr/lib/.text extras menu ファイルが存在しないため、バイナリ互換 モードで XView テキストサブウィンドウ・パッケージを使用するアプリケー ションを動作させると、次のような警告が表示されて一部の機能が使用できなく なります。

システム warning: No such file or directory, extras menu file /usr/lib/.text extras menu (Textsw パッケージ)

- Num Lock キーが動作しません。Num Lock キーではなく、他の数字キーを使用 してください。
- 漢字変換で、候補の一覧表示のラベルを数字にすると、候補を選択できません。 一覧表示のラベルをアルファベットにして使用してください。
- 日本語 OpenWindows 2.x に含まれている以下の日本語 DeskSet™ の動作は、JFP のバイナリ互換サポートパッケージでは保証されません。

シェルツール (shelltool) コマンドツール (cmdtool)
- ファイルマネージャ (filemgr) メールツール (mailtool) カレンダマネージャ (cm) テキストエディタ (textedit) 印刷ツール (printtool) テープツール (tapetool) スナップショット (snapshot) 時計ツール (clocktool) パフォーマンスメータ (perfmeter) 計算ツール (calctool) バインダ (binder) アイコンエディタ (iconedit)
- 日本語 OpenWindows 2.x での TTY、TERM サブウィンドウは、バイナリ互換 パッケージでは動作しません。

#### **[**日本語環境のみ**]** pageview に関する注意事項

複雑なグラフィックを含むドキュメントや、サイズの大きなファイルを pageview で表示しようとすると、通常のファイルを表示するよりも時間がかかるため、時間 切れによって表示できない場合があります。この場合、引数 *-timeout* を 180 に設定 して pageview を実行し直すか、イメージツールを使用してください。

#### **[**日本語環境のみ**]** mp コマンドで印刷する場合の制限事項

mp(1) ではユーザー定義文字、JIS X 0212、IBM 選定ユーザー定義文字、JIS X 0208 13 区の NEC 特殊文字などの印刷はサポートされていません。これらの文字を印刷 する場合は jpostprint(1) を使用してください。

## **[**日本語環境のみ**] EUC** コードセット **3** の使用上の制限事 項

EUC コードセット 3 (JIS X 0212) には、以下のような制限事項があります。

■ 書体は平成明朝体 W3 のみです。

- 日本語 OpenWindows DeskSet、あるいは jtops(1)、 mp(1) を使用して、EUC コードセット 3 の文字を印刷できません。
- EUC コードセット3の文字をメールツールで送信できません。

## **[**日本語環境のみ**] minm12**、**minm14**、**k14** ではボールド フォントを正しく表示できない **(**バグ **ID: 1173970**、 **1176300)**

XView で書かれたアプリケーションに −font オプションで minm12 または minm14 フォントを指定した場合、パネル上のラベルなどで使用されるボールド フォントが正しく表示されません。また、k14 フォントを指定した場合には、それ らのラベルは表示されなくなります。

回避方法 **:** minm12 の代わりに gotm12 を、k14 フォントと minm14 フォントの代わ りに gotm14 フォントをそれぞれ使用してください。

#### **[**日本語環境のみ**]** 日本語ビットマップフォント

日本語 OpenWindows で提供される日本語ビットマップフォントのうち、通常使用 する大きさ (14 ポイント、12 ポイント) 以外のフォントは、ディスク容量の節約の ために圧縮されています。圧縮されたフォントを使用すると、パフォーマンスが 20 % から 30 % 低下します。ディスクに余裕がある場合は、uncompress(1) を使用 してフォントを元の状態に復元してください。次の手順で、圧縮されているフォン トを復元できます。

```
% su
Password:<パスワード>
# cd /usr/openwin/lib/locale/ja/X11/fonts/75dpi
# /usr/bin/uncompress *.Z
# /usr/openwin/bin/mkfontdir
# exit
% /usr/openwin/bin/xset fp rehash
```
#### **[**日本語環境のみ**] XView** ツールキットの制限事項

プリエディットスタイルが overTheSpot に設定されている場合、XView ツール キットのパネルサブウィンドウと tty サブウィンドウから、プリエディットテキス トの自動確定を使用できません。

## **[**日本語環境のみ**] XView** ツールキットで **Meta** キー、左 側ファンクションキーが動作しない **(**バグ **ID: 1118887**、 **1148490)**

XView ツールキットでは、かな入力が可能な状態で、Meta-C、Meta-V、Meta-X な どの Meta キーを使用する操作や、Copy(L6)、Paste(L8)、Cut(L10) などの左側ファ ンクションキーを利用した操作はできません。

回避方法 **:** 「ローマ字/かな」キーを押して、「ローマ字入力モード」にしてくだ さい。

#### **[**日本語環境のみ**] OLIT** ツールキットの制限事項

- OLIT ツールキットは、フォントセット定義ファイル OpenWindows.fs (/usr/ openwin/lib/locale/ja/OW FONT SETS/OpenWindows.fs) をサポートしま せん。
- プリエディットスタイルが overTheSpot または rootWindow に設定されてい る場合、プリエディットテキストの自動確定が使用できません。

### **[**日本語環境のみ**]** ワークスペースのプロパティウィン ドウ

- 「フォント」カテゴリで「標準」を選択していると、フォントタイプとして 「Gothic Medium Bbb-Sans (Morisawa)」だけが表示されます。複数のフォント タイプを表示するには「ユーザー選択」を使用してください。
- フォントタイプを変更した場合、日本語ロケールでは OLIT アプリケーションに 適用されません。

## **[**日本語環境のみ**]** ファイルマネージャの制限事項

ファイルマネージャのコメントウィンドウは、日本国内では使用できません。こ のウィンドウを使用してメールを発信した場合のネットワーク上の弊害については 保証しません。

#### **[**日本語環境のみ**]** メールツールの制限事項

- メールツールは、ISO 2022 (7 単位) の変換だけを行います。.mailrc ファイル内 に encoding 変数を設定しても、メールツールの動作には影響しません。ISO 2022 (7 単位) 以外の符号化形式を使用してメールを送信する場合は、 /usr/ SUNWale/bin/mailx を使用してください。
- 添付ファイルつきの日本語を含むメールを送信する場合、メールツールはその メールの日本語 EUC を ISO-2022-JP に変換しません。

#### **[**日本語環境のみ**]** dtmail から送られた日本語テキスト のアタッチメントを表示できない **(**バグ **ID: 4071688)**

dtmail から通常の形式 (Internet MIME 形式) で送られたメールに日本語文字列を 含むアタッチメントが添付されている場合、そのアタッチメントをメールツール上 で表示できません。

回避方法 **:** 次のいずれかを実行してください。

- 送信者に Sun Mail Tool 形式で再度メールを送信してもらってください。
- アタッチメントをファイルに保存し、jistoeuc(1) または iconv(1) コマンド を使用してコード変換を行なってください。

jistoeuc(1) コマンドを使用する場合 :

% **/usr/bin/jistoeuc** *<*保存したファイル名*>*

iconv(1) コマンドを使用する場合:

% **/usr/bin/iconv -f ISO-2022-JP -t eucJP** *<*保存したファイル名*>*

#### **[**日本語環境のみ**] MIME** 形式の日本語メールを印刷でき ない **(**バグ **ID: 1193169)**

メールツールは MIME 形式の日本語メールを受信し、表示できますが、表示する際 に日本語 EUC に変換しているため、表示以外の操作ではこの EUC 変換は行われま せん。メールツールからの印刷、ヘッダーウィンドウからのコピー、ペーストなど を行うと、日本語が正しく処理されません。

回避方法 **:** メールツールのヘッダーウィンドウから印刷ツールにドラッグ&ドロッ プを行うか、メールツールのプロパティで「メッセージウィンドウ」を選択し、印 刷スクリプトの項目に次のように記述してください。

### **[**日本語環境のみ**]** 「変更内容を保存」を行うと **MIME** 形 式の日本語メールが文字化けする **(**バグ **ID: 1216748)**

MIME で送られたメッセージを表示ウィンドウ上で編集した後、「変更内容を保 存」を行うと、メッセージが文字化けしてしまいます。

回避方法 **:** メッセージウィンドウでは MIME 形式のメッセージを編集しないでくだ さい。編集してしまった場合には、確認ウィンドウで「変更内容を保存」を選択せ ずに「変更内容を破棄」を選択してください。

# システム管理

Solaris システムのシステム管理作業を実行する際に発生するバグの情報および注意 事項について説明します。

## **Solaris Management Console** をリモートシステムで表 示すると動作が停止する **(**バグ **ID: 4488117)**

Solaris 8 7/01 または 2/02 オペレーティング環境で Solaris Management Console を リモートシステムに表示すると、Solaris Management Console のファイルを開くた めのダイアログボックスおよび Solaris Management Console 全体が動作しなくなり ます。

回避方法 **:** Solaris Management Console をローカルシステム上で実行し、Solaris 8 7/01 または 2/02 オペレーティング環境を実行しているシステムに接続して、その システムを管理対象にします。次の手順を実行してください。

- 1. 停止している Solaris Management Console のダイアログボックスを閉じます。
- 2. ローカルシステム上で Solaris Management Console を起動します。
- 3. Solaris Management Console のメニューから「ツールボックスを開く...」を選択 します。

- 4. 「サーバーツールボックス」タブをクリックして、管理対象にするシステムの名 前を選択するか、入力します。
- 5. 「開く」ボタンをクリックします。

これで Solaris Management Console を使用してリモートシステムを管理できるよう になります。

## **Web-Based Enterprise Management (WBEM) HTTP** サービスが自動的に起動しない **(**バグ **ID: 4486999)**

Solaris 8 オペレーティング環境で、 WBEM HTTP が自動的に起動しません。 WBEM に接続するために HTTP を使用する場合は、WBEM HTTP サービスを手動 で起動する必要があります。

回避方法 **:** 手動で WBEM HTTP サービスを起動するには、次の手順を実行してくだ さい。

- 1. スーパーユーザーになります。
- 2. WBEM サーバーが実行中の場合は停止させます。

# **/etc/init.d/init.wbem stop**

3. 以下の .jar ファイルを含むように、クラスパスを設定します。

```
# CLASSPATH=/usr/sadm/lib/wbem/cimapi.jar:/usr/sadm/lib/xml.jar:\
 /usr/sadm/lib/wbem/cimom.jar
# export CLASSPATH
```
4. HTTP サービスを起動します。

# **java com.sun.wbem.client.HttpService &**

5. Common Information Model (CIM) Object Manager サービスを起動します。

# **/usr/sadm/lib/wbem/wbemconfig &**

### 小文字を使用すると **WBEM** のイベント伝達が失敗する **(**バグ **ID: 4441369)**

Solaris のプロバイダが、クラス名を小文字に設定した指示を生成した場合、そのイ ベント伝達は失敗します。

回避方法 **:** クラス名表示の定義には大文字を使用してください。

## **Solaris 7** の **OS** サービスにはパッチが必要 **(**バグ **ID: 4394587)**

Solaris 7 のディスクレスクライアントを構成する場合、OS サービスを追加した後、 OS サービスにパッチ 106978-10 および 107456-01 を適用する必要があります。

このパッチを適用しないと、ディスクレスクライアント追加時に設定したクライア ントのパスワードが、正しく反映されない場合があります。

パッチを OS サービスに追加する方法については、『*Solaris 8* のシステム管理 *(*追 補*)*』を参照してください。

### smosservice および smdiskless で、無効なユーザー 名またはパスワードが指定されていてもエラーが出力さ れない **(**バグ **ID: 4394572)**

OS サービスおよびディスクレスクライアントを追加するコマンドを実行したとき に、無効なユーザー名またはパスワードが指定されていてもエラーが出力されませ  $h_{\circ}$ 

回避方法 **:** /usr/sadm/lib/smc/bin/smc ファイルの以下の行を次のようにコメ ントアウトしてください。

変更前 :

exec 2> /dev/null

変更後 :

#exec 2> /dev/null

#### **OS** サービスを **SUNWCXall** 以外のクラスタで追加する と、**sun4u** ディスクレスクライアントをブートできない **(**バグ **ID: 4361615)**

sun4u アーキテクチャの OS サービスを SUNWCXall 以外のクラスタで追加する と、sun4u ディスクレスクライアントをブートできません。

回避方法 **:** sun4u アーキテクチャの OS サービスを、SUNWCXall クラスタで追加し てください。

**OS** サーバーが **IA** の場合、**OS** サービスを **SUNWCXall** 以外のクラスタで追加すると、**sun4m** ディスクレスク ライアントのブート時にエラーが表示される **(**バグ **ID: 4364739)**

OS サーバーが IA アーキテクチャの場合、sun4m アーキテクチャの OS サービスを SUNWCXall 以外のクラスタで追加すると、sun4m ディスクレスクライアントのブー ト時に次のようなエラーメッセージが表示され、dtlogin 画面が表示されません。

NOTICE: Can't find driver for console framebuffer

回避方法 **:** sun4m アーキテクチャの OS サービスを SUNWCXall クラスタで追加し てください。

#### **Solaris 8**、**6/00**、**10/00** の **OS** サービスにはパッチが必 要 **(**バグ **ID: 4384092)**

Solaris 8、Solaris 8 6/00、Solaris 8 10/00 のディスクレスクライアントを日本語環境 で構成する場合は、OS サービスを追加した後、OS サービスにパッチ 110416-02 を 適用する必要があります。

このパッチを適用しないと日本語入力システム ATOK12 が正しく動作せず、 CDE 上 でアプリケーションが正しく起動できないなどの問題が発生することがあります。

パッチを OS サービスに追加する方法については、『*Solaris 8* のシステム管理 *(*追 補*)*』を参照してください。

#### **Solaris 2.6 3/98** または **5/98** の **sun4u OS** サービスには パッチが必要 **(**バグ **ID: 4150243**、**4388885)**

Solaris 2.6 3/98 または 5/98 の sun4u ディスクレスクライアントを構成する場合 は、 OS サービスを追加した後、OS サービスにパッチ 105654-03 を適用する必要 があります。

このパッチを適用しないと sun4u ディスクレスクライアントがブート中にハン グアップすることがあります。

パッチを OS サービスに追加する方法については、『*Solaris 8* のシステム管理 *(*追 補*)*』を参照してください。

## **Solaris 7** または **Solaris 8** の **OS** サービスを追加すると upgrade\_log にエラーメッセージが出力される **(**バグ **ID: 4217088**、**4362280**、**4364828)**

Solaris 7 の OS サービスを追加すると、次のようなエラーメッセージが /var/ sadm/system/logs/upgrade\_log に出力されます。

```
Doing pkgadd of SUNWplow to /export/Solaris_2.7.
ERROR: attribute verification of
</export/Solaris2.7/usr_sparc.all/etc/default/init> failed
pathname does not exist
Installation of <SUNWplow> partially failed.
pkgadd return code = 2
```
Solaris 8 の OS サービスを追加すると、次のようなエラーメッセージが /var/ sadm/system/logs/upgrade\_log に出力されます。

```
Doing pkgadd of SUNWxwcsl to /export/Solaris_8.
WARNING: quick verify of
</export/exec/Solaris_8_i386.all/usr/openwin/lib \
/X11/fonts/CSL/fonts.dir>; wrong mod time.
```

```
Doing pkgadd of TWSvplu.u to /export/Solaris_8.
pkgadd: ERROR: unable to create package object
</export/Solaris_8/usr_sparc.all/platform/COMPstation_U10HR1U>.
pathname does not exist
unable to create symbolic link to <sun4u>
.
.
.
Installation of <TWSvplu> partially failed.
pkgadd return code = 2
```
回避方法 **:** エラーメッセージは無視してください。

#### **[**日本語環境のみ**]** smosservice で無効な mediapath に対するエラーメッセージの一部が文字化けする **(**バグ **ID: 4383045)**

OS サービスを追加するコマンドを実行したとき、無効な mediapath が指定され ていると エラーが表示されますが、エラーメッセージの一部が次のように文字化け します (<media\_path> はメディアのパス名を示します)。

-x mediapath オプションに指定されたパス "<media\_path>" が見つからないまたは読み取る ことができませんでした。??????????????????????。

回避方法 **:** 文字化けしているメッセージは「ファイルもディレクトリもありませ ん」に読み換えてください。

## **WBEM** でデータを追加しようとすると **CIM\_ERR\_LOW\_ON\_MEMORY** エラーが発生する **(**バグ **ID: 4312409)**

使用可能なメモリー容量が十分にない時に、次のエラーメッセージが表示されます。

CIM\_ERR\_LOW\_ON\_MEMORY

メモリー容量が十分にない場合に CIM Object Manager を実行していると、エント リを追加することができません。CIM Object Manager のリポジトリをリセットする 必要があります。

回避方法 **:** 次のようにして CIM Object Manager のリポジトリをリセットしてくだ さい。

- 1. スーパーユーザーになります。
- 2. CIM Object Manager を停止します。

# **/etc/init.d/init.wbem stop**

3. JavaSpaces ログディレクトリを削除します。

# **/bin/rm -rf /var/sadm/wbem/log**

4. CIM Object Manager を再起動します。

# **/etc/init.d/init.wbem start**

注 **-** CIM Object Manager のリポジトリをリセットすると、データストアに格納され ている独自の定義は失われます。次に示す例のようにして、定義が含まれている MOF ファイルを mofcomp コマンドを使用して再コンパイルする必要があります。

# **/usr/sadm/bin/mofcomp -u root -p** *root\_password your\_mof\_file*

#### **[**日本語環境のみ**]** admintool で日本語を含むホームディ レクトリを持つユーザーを登録できない **(**バグ **ID: 1223141)**

admintool 上では、日本語のホームディレクトリ名を登録できません。 回避方法 **:** useradd(1M) コマンドを使用してください。

## ソフトウェアパッケージを追加するときに、ディレクト リパスの指定時に admintool がコアダンプすること がある

admintool を使って Solaris ソフトウェアパッケージを追加する場合、「ソース媒 体の設定」の「ハードディスク」には、Solaris イメージのトップディレクトリ

(Solaris\_8/ があるディレクトリ) を指定してください。それ以外のディレクトリ を指定すると admintool がコアダンプすることがあります。

### **[**日本語環境のみ**]** admintool でソフトウェアの追加・削 除を行う時に起動されるウィンドウで、日本語文字が表 示されない **(**バグ **ID: 1224697)**

admintool を使ってソフトウェアパッケージの追加・削除を行う場合、入力を促す メッセージおよびログを表示するためのコマンドツールが起動されますが、 ja JP.PCK および ja JP.UTF-8 ロケールでは日本語のメッセージが表示されませ ん。

回避方法 **:** この状態でもパッケージの追加・削除は可能ですが、表示されるメッ セージを見るためには、ja ロケールまたは C ロケールで Solaris CDE 環境にログイ ンし直して、admintool を起動してください。

#### admintool でソフトウェア情報が更新されない **(**バグ **ID: 4024598)**

admintool を使ってソフトウェアパッケージの削除を行なった場合、削除が成功し たにもかかわらず、admintool 上のソフトウェアパッケージのリストが直ちに更新 されません。

回避方法 **:** admintool を起動し直してください。

### ソフトウェアパッケージを追加する場合、**CD** の読み込 み中に admintool がコアダンプすることがある **(**バグ **ID: 4304720)**

admintool を使って Solaris ソフトウェアパッケージを追加する場合、「ソース媒 体の設定」の「CD (ボリューム管理あり)」または「CD (ボリューム管理なし)」を 使用すると CD の読み込み中に admintool がコアダンプすることがあります。

回避方法 **:** pkdadd コマンドを使用してパッケージを追加してください。または、 CD に Solaris Web Start 2.x が含まれている場合は、Solaris Web Start 2.x (installer) を使用してパッケージをインストールしてください。

# オペレーティングシステム、ネットワーク

Solaris オペレーティングシステム、ネットワーク、ファイルシステムに関するバグ の情報および注意事項について説明します。

#### **rup** コマンドの出力に **IP** アドレスでない数字が表示され る **(**バグ **ID: 4463630)**

リモートマシンのホスト情報を表示する rup コマンドは、 ホスト名が取得できない 場合は、代わりに IP アドレスを表示します。 この IP アドレスが 15 桁より少ない 場合は、IP アドレスの後ろに余分な数字が表示されることがあります。

回避方法 **:** たとえば xxx.xxx.xx.xx.1 のように末尾に「.1」が付与されることが ありますが、これはポート番号の一部が表示されたものです。 実際の IP アドレス の桁数以上の数字が現れた場合、その数字は無視して ください。

#### **[**日本語環境のみ**]** ja\_JP.eucJP ロケールに関する注意 事項

Solaris 以外のオペレーティングシステムとの互換性の向上を図るため、Solaris 8 よ り、ISO のロケール命名規則に準拠したコードセット名を含んだ ja\_JP.eucJP が、 日本語 EUC ロケールとして新しく追加されました。Solaris 8 では、ja\_JP.eucJP ロケールは ja ロケールと同等のロケールとして定義されていますが、将来のリ リースで定義内容が変更される可能性があります。日本語 EUC ロケールとして は、従来からサポートされている ja ロケールを使用することをお勧めします。

ja JP.eucJP ロケールでは、次の機能のサポートが提供されません。

- libjapanese.a
- SunOS 4.x バイナリ互換パッケージ (BCP)

注 **-** libjapanese.a と BCP は将来のリリースでもサポートの予定はありません。

- SUNWale パッケージの mailx、talk などで使用するアジア各国対象のコマンド
- PCFS での PC 漢字コード (以降 PCK と記述します) ファイル名

#### **[**日本語環境のみ**]** ja\_JP.PCK ロケールと ja\_JP.UTF-8 ロケールに関する注意事項

ja JP.PCK ロケールと ja JP.UTF-8 ロケールでは、次の機能がサポートされてい ません。

- libjapanese.a
- SunOS 4.x バイナリ互換パッケージ (BCP)

注 **-** libjapanese.a と BCP は将来のリリースでもサポートの予定はありません。

■ SUNWale パッケージの mailx、talk などで使用するアジア各国対象のコマンド

■ PCFS での PC 漢字コード (以降 PCK とする) ファイル名

注 **-** PCFS での PCK ファイル名は ja ロケールでもサポートされていません。

- C コンパイラ、cpp、UIL コンパイラなどで使用する文字、文字列、リテラル
- また、次の機能が ja\_JP.UTF-8 ロケールでサポートされていません。
- kanji コマンド

/usr/xpg4/bin と /usr/bin の両方に存在するコマンドは、ja\_JP.PCK ロケールおよび ja\_JP.UTF-8 ロケールでは /usr/bin のコマンドがサポートさ れません。したがって、/usr/bin よりも前に /usr/xpg4/bin のパスを加えて ください。

ja JP.PCK ロケールでは PCK を直接扱うことができますが、DOS のテキスト ファイルと UNIX のテキストファイルの違いは残ります。たとえば、DOS から テキストファイルを PCFS でマウントして持ってくる場合は dos2unix −ascii、DOS へ持っていく場合は unix2dos −ascii がそれぞれ必要になりま す。詳細は、 pcfs(7)、dos2unix(1)、unix2dos(1) の各マニュアルページ を参照してください。

#### **[**日本語環境のみ**]** 日本語環境の設定

日本語環境を正しく動作させるためには、環境変数 LANG が ja (日本語 EUC)、 ja JP.PCK (PC 漢字コード、シフト JIS コード)、または ja JP.UTF-8 (UTF-8) に 設定されている必要があります。また、端末ドライバに日本語文字を正しく透過さ せ、日本語文字幅に応じた処理が正しく行われるようにするためには、端末が認識 する文字コードに従って setterm で設定する必要があります。

これらの設定を C シェルのコマンド行で行う場合は、次のように入力してくだ さい。

■ ja ロケールで使用する場合

% **setenv LANG ja** % **setterm -x JapanEUC**

■ ja JP.PCK ロケールで使用する場合

```
% setenv LANG ja_JP.PCK
% setterm -x PCK
```
■ ja JP.UTF-8 ロケールで使用する場合

```
% setenv LANG ja_JP.UTF-8
% setterm -x UTF-8
```
システムインストール時にシステムのデフォルトロケールを日本語に指定したシス テムでは、デフォルトで LANG が ja、ja JP.PCK、または ja JP.UTF-8 に設定 されています。このため、環境変数 LANG の設定は不要になります。

デフォルトロケールを変更したい場合は、/usr/default/init ファイル中の LANG 環境変数を変更して、システムを再起動してください。詳細は『*JFP* ユー ザーズガイド』を参照してください。

## **[**日本語環境のみ**]** 日本語 **Solaris 1.x** の **4.x** バイナリ互換 パッケージ **(BCP)** に関する注意事項

日本語 Solaris 1.x をサポートするために提供された BCP 用のライブラリは、 / usr/4lib/locale/ja の下に移動されました。このため、BCP アプリケーション を実行するには、以下のように設定してから実行する必要があります。

```
# cd /usr/4lib
# ln -s locale/ja/* .
```
なお、システムのデフォルトロケールとして日本語ロケールを選択した場合は、こ の設定が自動的に実行されます。

システムのデフォルトロケールとして韓国語などのアジア言語を選択した場合は、 選択したアジア言語用の設定が実行されるので、これらのライブラリ (韓国語の場合 は locale/ko にシンボリックリンクを張っているライブラリ) を削除してから、上 記の設定を行なってください。

## **[**日本語環境のみ**]** ja\_JP.UTF-8 ロケールデータベース に関する注意事項

日本語 UTF-8 ロケールは、日本語の文字情報は「UI-OSF 日本語環境実装規約 Version 1.1」を、日本語以外の文字情報は Unicode Consortium の UNICODE 3.0 CHARACTER DATABASE をもとに作成されています。日本語の文字情報は、 UI-OSF の実装規約をもとにしているため、他の UNIX ベンダーとの互換性はあり ますが、Solaris の ja ロケールおよび ja JP.PCK ロケールとはいくつかの点で異 なります。以下に、日本語文字処理に影響する相違点を説明します。

**LC** CTYPE

次の日本語ロケール専用文字クラスが追加されています。

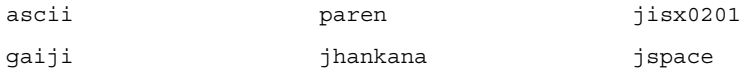

次の日本語ロケール専用文字クラスはありません。

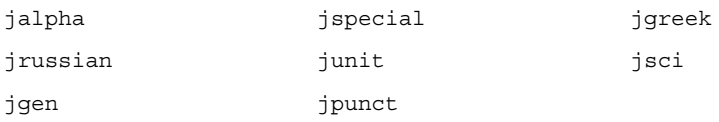

ja ロケールおよび ja\_JP.PCK ロケールでも使用するアプリケーションでは、こ れらの文字クラスは使用しないようにしてください。

**LC\_COLLATE** 

JIS X 0208 の方が JIS X 0212 より先になります。日本語以外の文字は日本語の後 にコード順で並びます。

**LC** TIME

以下の日付および時刻の表示形式が変わります。( )内は strftime(3C) および date(1) で有効な書式です。

abday (%a)

日 と ( )が入らない。

 $\blacksquare$  mon  $(\$B)$ 

1月 と 1 の前に <space> が入らない。

 $d$  t fmt (%c)

%Y年%m月%d日 %H時%M分%S秒 と abday (%a) が入らない。

era d t fmt (%Ec)

%EY%m月%d日 %H時%M分%S秒 と abday (%a) が入らない。

■ alt digit (%Od などのロケール固有の代替数値記号を使うもの) 代替数値記号は使用しない。

#### **[**日本語環境のみ**]** libjapanese に関する注意事項

libjapanese とそれに関連したヘッダーファイルは、Solaris 7 から、「全体ディ ストリビューション」ソフトウェアグループでのみインストールされる SUNWjlibj というパッケージに移動しました。この中には、libjapanese ソース互換パッケー ジも含まれていますので、既存の libjapanese ユーザーはこれを用いて移行を進 めてください。将来のリリースでは libjapanese.a およびこれに関連したヘッ ダーファイルは削除される予定です。libjapanese ソース互換パッケージの使用 法については、/usr/share/src/libjapanese/README を参照してください。

#### **[**日本語環境のみ**]** jisconv(3x) インタフェースの制限 事項

jisconv インタフェースには、次の制限事項があります。

■ jisconv(3X) で提供される 1 文字変換用のプログラミングインタフェース (関数 名が c で始まるもの) は範囲チェックを行いません。

- 日本語 EUC との変換を行うプログラミングインタフェースでは、JIS X 0212-1990 (補助漢字) をサポートしていません。
- PCK との変換を行うプログラミングインタフェースでは、『TOG 日本ベンダ協 議会推奨 日本語 EUC・シフト JIS 間コード変換仕様』に基づく変換をサポートし ていません。
- 7 ビット JIS との変換を行うプログラミングインタフェースは、更新番号を含 むエスケープシーケンスに対応していません。

これらの機能を利用する場合は、iconv(3) プログラミングインタフェースを使用 してください。

#### **[**日本語環境のみ**]** ワイド文字 **(wchar\_t)** の制限

ワイド文字の内部表現に依存した処理を行うことは避けてください。ja ロケールで は、従来の内部表現が維持されています。

### **[**日本語環境のみ**]** ネットワーク上の混在環境における日 本語テキストの注意事項

ネットワークを通して日本語 EUC、PCK または UTF-8 間の文字変換を行う機能 はありません (メールを除く)。そのため、明示的にユーザー側で変換できない限 り、日本語 EUC、PCK、UTF-8 テキストの混在環境では、クライアント・サーバー 型のアプリケーションなどは正しく動作しません。

#### **[**日本語環境のみ**]** 日本語ファイル名の印刷に関する注意 事項

ファイル名が日本語の場合、lp の引数のファイル名としては、プリンタサーバーの デフォルトロケールのコードセットのみ使用可能です。たとえば、プリンタサー バーの /etc/default/init の LANG の設定値が、LANG=ja となっている場合 は、日本語 EUC のファイル名は正しく印刷できますが、それ以外は印刷できませ ん。この場合は、

% **cat** *<*日本語*.txt>* **| lp -y PCK**

などを実行し (ファイルの中身も PCK の場合)、lp に直接日本語ファイル名を渡さ ないようにすることによって回避してください。なお、ファイルの中身のコード セットに関しては、−y オプションを指定してプリンタサーバーのサポートするコー ドセットに変換することが可能です。

#### **[**日本語環境のみ**]** jpostprint におけるコードポイント **0x21 - 0x7e** 部分のフォントに関する注意事項

デフォルトでは、ASCII フォントである Courier が使用されます。JIS X 0201 ローマ 文字用図形キャラクタ集合に切り替えたいときは、以下のように −f オプションで 指定してください。

Ryumin-Light:

% **jpostprint -f Ryumin-Light.Hankaku**

GothicBBB-Medium:

% **jpostprint -f GothicBBB-Medium.Hankaku+GothicBBB-Medium**

**[**日本語環境のみ**]** マニュアルページ、および **nroff**、**troff** 形式の出力を /usr/xpg4/bin/more でうまく表示でき ない **(**バグ **ID: 1225024)**

マニュアルページや、nroff、troff などで清書された日本語ファイルを /usr/xpg4/ bin/more で表示させると、一部の文字が欠けるなど、きれいに表示されないこと があります。

回避方法 **:** ja (japanese) ロケールの場合は /usr/bin/more を、ja\_JP.PCK ロケールおよび ja\_JP.UTF-8 ロケールの場合は /usr/bin/pg を環境変数 PAGER として明示的に指定して、表示させてください。

# **Solaris** 外字ツール **(**sdtudctool**)**

Solaris 外字ツール (sdtudctool) の実行時に発生するバグの情報および注意事項 について説明します。

#### **[**日本語環境のみ**]** sdtudctool の制限事項と注意事項

- ユーザー定義文字を利用した文章などを電子メールで送信する場合、受信側にも 同様なユーザー定義文字環境がないと、表示されなかったり、文字化けを起こし たり、別の文字として表示されたりする問題が発生します。 送信の際には、このことを考慮して送信する必要があります。外部の宛先に電子 メールを送信する場合は、ユーザー定義文字の使用を避けてください。
- ユーザー定義文字の編集では、複数のフォントファイルが変更されます。このた め、作成したユーザー定義文字フォントファイルを直接読み込んで編集すると、 各フォント間の整合性が取れなくなります。
- 四角形・多角形・円は、内部を塗りつぶして作成されます。 白抜きの文字を作成する場合は、以下の例を参考にしてください。

#### 例: 白丸を作成する

アウトラインモードの場合

- 1. 大きな円を描画します。
- 2. 内部に少し小さな円を描画します。
- 3. 範囲指定モードになり、内部の円を指定します。

4. 編集メニューから反転を選択します。

- ビットマップモードの場合
- 1. 大きな円を描画します。

2. 消しゴムを使用して白抜きにしたい部分を消します。あるいは、範囲指定 モードで白抜きにしたい部分を指定し、編集メニューから削除を選択します。

- ユーザー定義文字を Type1 形式で保存するフォントファイルにはヒント情報が登 録されません。 このため解像度の低いデバイス (ディスプレイなど) 上での表示や、印刷時のサイ ズによって、以下の問題が発生します。これは、アウトラインをビットマップに マップする時に発生する丸めの影響です。
	- 離れている点が同じ点として表示・印刷されることがあります。
	- 一部が表示・印刷されないことがあります。

回避方法 **:** アウトラインモードで描画位置を離して描画するか、ビットマップ モードで編集してください。

注 **-** ビットマップモードで編集すると、アウトラインはビットマップから取り出し ます。このためアウトラインの幅が太くなります。

- ビットマップモードで編集する場合のサイズ変更は、一覧表の表示メニューから 指定できます。また、生成するアウトラインは、編集したビットマップを元 にアウトラインを生成します。
- ビットマップモードで移動またはコピーを行うと、指定した領域の前景(黒い部 分) だけでなく、背景 (白い部分) も移動またはコピーします。
- リソース utUDCBDFSize でビットマップフォントのサイズを指定する場合は、 デフォルト値であるサイズ 14 を必ず含めるようにしてください。 例:

\*utUDCBDFSize: 12,14,20

■ リソース utUDCBDFSize の設定内容により、オプションダイアログ上の「アウ トラインから生成されるビットマップサイズ」のチェックボックスの数が決まり ます。たとえば、\*utUDCBDFSize を \*utUDCBDFSize: 12,14,16,18,20,24

のように指定した場合、オプションダイアログ上では 12、14、16、18、20、24 と 6 個のチェックボックスが表示され、初期状態ではすべてのチェックボックス がオンになっています。

- 一般の Type1 フォントの編集はサポートしていません。
- BDF/PCF フォントを読み込んだ場合、一覧表の印刷はサポートしていません。
- キャンバス上の次ボタンや前ボタンでは、ページを越えることはできません。

回避方法 **:** 一覧表上でページをめくり、登録したいコードポイントをカーソルで 指定してください。

- ユーザー定義文字を登録する場合のアウトラインモードでの編集で、キャンバス の有効範囲を越えて文字を描画できてしまいますが、キャンバスの有効範囲内に 描画するようにしてください。
- フォントファイルを読み込んだ場合、UTF-8 でのコードポイントの表示はサポー トしていません。

## **[**日本語環境のみ**]** ビットマップからアウトラインが正し く生成できない場合がある **(**バグ **ID: 4007396)**

回避方法 **:** 一覧表の表示サイズを変更可能な場合は、最大のサイズを利用してくだ さい。

**[**日本語環境のみ**]** アウトラインモードの編集で参照画面 からコピーなどを行うと、ビットマップイメージが太く なる **(**バグ **ID: 4176763)**

回避方法 **:** 参照表上で、コピーしたいグリフを選択し、マウス・ボタン 3 (2 ボタン マウスの場合は、マウス・ボタン 2) を使って、グリフを編集キャンバス上にドラッ グ&ドロップしてください。

#### **[**日本語環境のみ**]** ボタンを初期化できない場合、起動に 失敗する **(**バグ **ID: 4273154)**

先に Netscape Communicator を起動している状態で、sdtudctool を起動しようと すると、 次のようなエラーメッセージが表示されて、起動に失敗することがありま

す。

```
ボタンを初期化できません。
X Error of failed request: BadDrawable (invalid Pixmap or Window parameter)
 Major opcode of failed request: 14 (X GetGeometry)
  Resource id in failed request: 0x0
  Serial number of failed request: 510
  Current serial number in output stream: 510
```
回避方法 **:** いったん Netscape Communicator を終了した後に、sdtudctool を起動 してください。

### **[**日本語環境のみ**]** フォント管理を使用して **CID/Type1** フォントをインストールする際の注意事項

フォント管理 (sdtfontadm) を使用して CID/Type1 フォントをインストールする 際には、次の点に注意してください。

■ システムに SUNWxwcs1 パッケージがインストールされていることを確認してく ださい。次のようにして確認できます。

% **pkginfo SUNWxwcsl**

インストールされていない場合は pkgadd コマンドまたは admintool を使用し て、Solaris SOFTWARE CD からインストールしてください。

■ フォント管理 (sdtfontadm) のオプションメニューから「フォントパスの変 更...」を選択して /usr/openwin/lib/X11/fonts/CSL を追加してください。 変更した後、ウィンドウシステムを再起動してください。

#### **[**日本語環境のみ**]** フォント管理で **CID** フォントをインス トールした場合の制限事項 **(**バグ **ID: 4009292)**

■ フォント管理 (sdtfontadm) で CID フォントをインストールした場合、XLFD フォント名のレジストリフィールドが正しく登録されません。日本語フォント をインストールした場合には、インストールディレクトリの fonts.dir ファイ ルを編集して、jisx0201.1976-0、jisx0208.1983-0、jisx0212.1990-0 (補助漢字を含む 場合) のそれぞれのレジストリを含むようにしてください。

#### 編集例 **:**

```
HeiseiKakuGo-W5.cid -unknown-HeiseiKakuGo W5---normal--0-0- \
0-0-p-0-jisx0201.1976-0
HeiseiKakuGo-W5.cid -unknown-HeiseiKakuGo W5---normal--0-0-0-0- \
p-0-jisx0209.1983-0
HeiseiKakuGo-W5.cid -unknown-HeiseiKakuGo W5---normal--0-0-0-0-p \
-0-jisx0212.1990-0
```
## **[**日本語環境のみ**]** フォント管理でインストールした **TrueType** フォントを **DPS** で使用できない **(**バグ **ID: 4030803)**

フォント管理 (sdtfontadm) を使用して TrueType フォントをインストールした場 合、UPR ファイルが作成されないため DPS でフォントを表示できません。DPS で フォントをインストールする場合には /usr/openwin/lib/locale/ja/X11/ fonts/TT/fonts.upr を参照して、以下のリストのように UPR ファイルを作成し てください。なお、<FONTNAME> には TrueType フォント名を入力してください。

PS-Resources-1.0 FontOutline . //<font install directory>

FontOutline <FONTNAME>-78-EUC-H=<FONTNAME>.ttf <FONTNAME>-78-EUC-V=<FONTNAME>.ttf <FONTNAME>-78-H=<FONTNAME>.ttf <FONTNAME>-78-RKSJ-H=<FONTNAME>.ttf <FONTNAME>-78-RKSJ-V=<FONTNAME>.ttf <FONTNAME>-78-V=<FONTNAME>.ttf  $\times$ FONTNAME  $\le$  -78ms - RKSJ-H= $\times$ FONTNAME  $\le$  ttf <FONTNAME>-78ms-RKSJ-V=<FONTNAME>.ttf <FONTNAME>-83pv-RKSJ-H=<FONTNAME>.ttf <FONTNAME>-90ms-RKSJ-H=<FONTNAME>.ttf <FONTNAME>-90ms-RKSJ-V=<FONTNAME>.ttf <FONTNAME>-90pv-RKSJ-H=<FONTNAME>.ttf <FONTNAME>-90pv-RKSJ-V=<FONTNAME>.ttf <FONTNAME>-Add-H=<FONTNAME>.ttf <FONTNAME>-Add-RKSJ-H=<FONTNAME>.ttf <FONTNAME>-Add-RKSJ-V=<FONTNAME>.ttf <FONTNAME>-Add-V=<FONTNAME>.ttf <FONTNAME>-Adobe-Japan1-0=<FONTNAME>.ttf <FONTNAME>-Adobe-Japan1-1=<FONTNAME>.ttf <FONTNAME>-Adobe-Japan1-2=<FONTNAME>.ttf <FONTNAME>-EUC-H=<FONTNAME>.ttf <FONTNAME>-EUC-V=<FONTNAME>.ttf <FONTNAME>-Ext-H=<FONTNAME>.ttf <FONTNAME>-Ext-RKSJ-H=<FONTNAME>.ttf <FONTNAME>-Ext-RKSJ-V=<FONTNAME>.ttf <FONTNAME>-Ext-V=<FONTNAME>.ttf <FONTNAME>-H=<FONTNAME>.ttf <FONTNAME>-NWP-H=<FONTNAME>.ttf <FONTNAME>-NWP-V=<FONTNAME>.ttf <FONTNAME>-RKSJ-H=<FONTNAME>.ttf <FONTNAME>-RKSJ-V=<FONTNAME>.ttf  $FONTNAME > -V = FONTNAME > t+f$ 

## **[**日本語環境のみ**] CID** フォントを **X** から利用した場合に サイズが正しくない **(**バグ **ID: 4067265)**

CID フォントを Solaris にインストールして X のフォントとして利用した場合、グ リフの大きさが正しくない場合があります。期待した大きさよりも小さく表示され ます。

## **[**日本語環境のみ**] PCK** でエンコードされた **TrueType** フォントに関する注意事項 **(**バグ **ID: 4066981**、**4066982)**

MS-Windows 3.1 用などの TrueType フォントのうち PCK で内部エンコードされた フォント (SpecificID が 2) を Solaris にインストールした場合に、以下の問題が発生 します。

- X のアウトラインフォントで IIS X 0212 を表示しようとした場合、X サーバーが コアダンプすることがある。
- **132** Solaris 8 2/02 ご使用にあたって (SPARC 版) ♦ 2002 年 3 月

.

■ Solaris のリコー HG ゴシック体 B、HG 明朝体 L などの Unicode でエンコー ディングされた (SpecificID が 1) TrueType フォントと同時に使用すると、コード ポイントが正しく表示されない場合がある。

# 日本語入力全般 **(XIM** を含む**)**

日本語入力システム全般に関する、注意事項とバグ情報について説明します。

#### **[**日本語環境のみ**]** ja\_JP.PCK、ja\_JP.UTF-8 ロケール に関する注意事項

ja JP.PCK ロケールまたは ja JP.UTF-8 ロケールで日本語入力システムを使用す る場合、次の点に注意してください。なお、japanese ロケールで日本語入力シス テムを使用する場合については、ja ロケールの扱いと同じです。

- 日本語入力システムは、ユーザーがログインしたロケールに関わらず、ia ロケールで動作します。ja 以外のロケールでは、日本語入力システムや以下に 示す関連コマンドは動作しません。これらを手動で起動する場合は、その動作 ロケールを ja に設定する必要があります。
	- 日本語入力システム ATOK12

atok12migd(1)、atok12migs(1)、atok12mngtool(1M)

日本語入力システム ATOK8

atok8dicm(1)、atok8migd(1)

■ 日本語入力システム cs00

cs00(1M)、mdicm(1)、udicm(1)、cs00toatok8(1)、kkcvtocs00(1)

■ その他

mle(1)、xci(7)、cm(3X)

起動方法についての詳細は、後述の説明を参照してください。

なお、Solaris CDE 版 cs00 ユーザー辞書ツール (sdtudicm(1)) は、どの日本語 ロケールで起動しても、自動的に ja ロケールで動作します。htt(1) は、リ ソース \*language: に値 ja が設定されていれば、どの日本語ロケールで起動し

ても、ja ロケールで動作します。また、 wnn6setup(1)、 atok8setup(1)、 cs00setup(1) は、どの日本語のロケールでも利用できます。

- ja JP.UTF-8 ロケールにおいて、日本語入力システムを介して入力できる文字 は、日本語 EUC の文字集合のみです。このため、日本語以外の文字や記号など は、日本語入力システムを使用して入力することはできません。また辞書登録す ることもできません。日本語文字コードに関する詳細は、『*JFP* ユーザーズガイ ド』を参照してください。
- テキスト設定ファイルとデータは、日本語 EUC を使用してください。

ATOK12 スタイルファイル、ATOK12 辞書ユーティリティ用テキスト形式の単語 ファイル (atok12wordlist(4))、Wnn6 テキスト形式辞書、ATOK8 環境設定 ファイル (atok8.ucf(4))、ATOK8 辞書メンテナンス用テキスト形式の単語 ファイル (atok8wordlist(4))、cs00 ローマ字変換テーブル、cs00 辞書登録用 テキストファイルなど、日本語を含むファイルには日本語 EUC を使用してくだ さい。

■ ATOK12、Wnn6、cs00 で補助漢字を入力した場合、ja JP.PCK ロケールでは、 確定後の文字は不定です。

ATOK12、Wnn6、cs00 には補助漢字の入力機能があり、ATOK12、Wnn6 および cs00 自体が ja ロケールで動作しているため、ja\_JP.PCK ロケールにおいても補 助漢字の表示と選択ができます。ただし、選択した候補の文字列がja\_JP.PCK ロケールで動作しているアプリケーションに渡った場合は、ja\_JP.PCK ロケー ルには対応する漢字がないため、文字が不定になります。これは、ja ロケール で動作しているテキストエディタの補助漢字をコピーし、ja\_JP.PCK ロケール で動作しているテキストエディタにペーストした場合も同様です。

- ja JP.PCK ロケールまたは、ja JP.UTF-8 ロケールでの起動方法
	- atok12migd(1)、 atok12migs(1)、 atok12mngtool(1M)、 mdicm(1)、 udicm(1)、 cs00toatok8(1)、 kkcvtocs00(1)、 atok8dicm(1)、 atok8migd(1)

ja JP.PCK ロケールまたは ja JP.UTF-8 ロケールで上記のコマンドを起動 する場合、次の udicm コマンドの例を参考にしてください。

udicm コマンドの起動例 :

手順 1. ja ロケールで端末エミュレータを起動します。

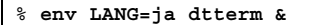

手順 2. 起動された端末エミュレータ上で udicm コマンドを起動します。

% **udicm mshow csoo\_m.dic -s** あい **-e** あう

#### **[**日本語環境のみ**] XIM** のステータス文字列

ステータス文字列が、8 カラムで切られる場合があります。アプリケーションのス テータス形式が XIMStatusNothing (ルートウィンドウ形式) か XIMStatusArea (通常、フッター形式) のどちらかの場合、htt はステータス文字列の幅として、 status.root.maxWidth リソースの値を使用するため、XIMStatusArea の場合 でも十分な大きさの値を、status.root.maxWidth に設定してください。

#### **[**日本語環境のみ**]** imDisplayInClient 使用時の **XView** アプリケーションの問題 **(**バグ **ID: 1124457**、**1124459)**

XView の X リソース imStatusStyle に imDisplaysInClient を使用する場 合、XView で書かれたアプリケーションでは、ステータスの色が正しく表示されな かったり、ステータス文字列が 2 つ表示されたりすることがあります。 imStatusStyle のデフォルト値は clientDisplays なので、ユーザー設定を 変えなければ問題は発生しません。

## **[**日本語環境のみ**] XIMP\_FE\_TYPE1** で入力した文字がわ ずかに失われることがある **(**バグ **ID: 1172824)**

XIMP FE TYPE1 が設定されている場合、Sun のキーボードで「Ctrl+Space」キーま たは「日本語 On-Off」キーを押して、かな漢字変換モードをオンに設定した直後に 文字列を入力すると、キーボードから変換サーバーに文字が到達しないため、入力 した文字が失われることがあります。

回避方法 **:** ステータス文字列が使用したい言語モードに変わるまで待つか、イベン トタイプに XIMP SYNC BE TYPE2 を設定してください。イベントタイプは、次 のようにして、シェルの環境変数 XIMP\_TYPE を XIMP\_SYNC\_BE\_TYPE2 に設定す ることによって設定できます。

% **setenv XIMP\_TYPE XIMP\_SYNC\_BE\_TYPE2**

また、X リソースデータベースに次のエントリを追加することによっても、イベン トタイプを設定できます。

\*immode: XIMP\_SYNC\_BE\_TYPE2

注 **-** Solaris の XIM (X Input Method) は、Ximp 4.0 プロトコルに基づいており、2 つの異なるイベントタイプをサポートしています。デフォルトは、XIMP\_FE\_TYPE1 (フロントエンドタイプ 1) です。デフォルトの設定では入力サーバー (htt) は、変 換モードがオンに設定されている場合、キー入力イベントを先取りします。 XIMP\_SYNC\_BE\_TYPE2 (バックエンド同期タイプ 2) は、XIMP\_FE\_TYPE1 の代替と なるものです。この設定ではキー入力イベントは、常にクライアントに先に送られ てから htt に転送され、クライアントに返送されます。

#### **[**日本語環境のみ**]** ステータス表示が正確でない **(**バグ **ID: 1180785)**

デフォルトの OpenWindows のセッションの場合に、ステータス表示が正確に行わ れません (デフォルトのセッションでは、.openwin-init が存在せず、openwin を起動した後、コンソールとファイルマネージャだけが起動されます)。

ファイルマネージャに入力フォーカスがない場合、ステータスが表示されません。 コマンドツールに入力フォーカスがない場合は、ステータスがはっきりと表示され ます。つまり入力フォーカスを失っても、失っていないように見えます。

#### **[**日本語環境のみ**]** 入力サーバー **(htt)** の属性変更

入力サーバー (htt) の属性を、htt プロパティマネージャを用いて変更した場合、そ の変更内容が、X のリソースフォーマットで \$HOME/.Xlocale/\$LANG/ app-defaults/Htt ファイルに保存されます。これ以降 htt を起動すると、Htt ファイルの設定が最優先されます。

### **[**日本語環境のみ**]** 日本語入力システム設定後に再びロ グインしても、希望する日本語入力システムが利用でき ない

\$HOME/.dtprofile に書かれている内容によっては、ワークスペースメニューの 「日本語入力システム切替」から希望する日本語入力システムを選択して再びロ グインしても、選択した日本語入力システムが利用できない場合があります。

回避方法 **:** \$HOME/.dtprofile の日本語入力サーバーの起動に関する行を削除し て、再びログインしてください。

#### **[**日本語環境のみ**]** ja\_JP.UTF-8 ロケールで **ATOK12** を 使用するように設定しても、複数の言語入力の設定にな る **(**バグ **ID: 4304743)**

CDE ワークスペースメニューから「日本語入力システム切り替え」->「日本語入力 のみに設定」->「ATOK12(htt) に設定...」を選択し、ログインし直しても、デフォル トの複数言語入力になります。コマンド行から atok12setup(1) コマンドを使用 した場合も同じです。

#### 回避方法 **:**

ユーザー単位で対処する場合は、設定後に、ホームディレクトリにあるファイル .dtprofile の内容の一部を以下のように変更してください。

#### 変更前 :

\_file=/usr/openwin/lib/locale/\$LANG/imsscript/S548atok12

#### 変更後 :

\_file=/usr/openwin/lib/locale/\$LANG/imsscript/S507atok12

システム単位で対処する場合は、スーパーユーザーとしてシェルスクリプト /usr/ openwin/bin/atok12setup を以下のように変更してください。

変更前 : cde\_launch="S548atok12"

変更後 :

cde\_launch="S507atok12"

この修正前に日本語入力システムの切り替えを行なっている場合は、修正後に再度 切り替えを行なってください。

## **[**日本語環境のみ**] Wnn6** の同時接続クライアント数

今回のリリースで提供される Wnn6 は、最大 3 つまでのクライアント (htt や uum など、Wnn6 のかな漢字変換サーバーである jserver に直接接続するプログラム) の同時接続をサポートします。

追加のクライアントライセンスは、別途購入することができます。詳細は、本製品 のご購入先にお問い合わせください。

#### **[**日本語環境のみ**] Wnn6** で、同じカタカナが変換候補と して **2** 回表示されることがある **(**バグ **ID: 4040987)**

Wnn6 で、同じカタカナが変換候補として 2 回表示されることがあります。 回避方法 **:** どちらか一方の候補で確定してください。

## **[**日本語環境のみ**] Wnn6** 設定ユーティリティで「変換 **ON**」のキーの割り当てを設定できない **(**バグ **ID: 4043377)**

Wnn6 設定ユーティリティの「入力スタイル」で「変換 ON/OFF」のキーの割り当 てを変更しても、変換 ON に関してはその変更が有効になりません。

回避方法 **1**: 次の手順で、htt のプロパティマネージャを使用して設定してくだ さい。

- 1. Wnn6/Htt を終了します。
- 2. htt を端末エミュレータなどから起動します。

% **htt -nosm &**

注 **-** 他のオプションは指定しないでください。

3. htt のアイコンを開き、「一般」を選択します。

4. 「入力マネージャ: 一般」ウィンドウで設定を行います。

5. 設定が終了したら、ログインし直します。

回避方法 **2**: htt のリソース conversionOnKeys にキーシーケンスを指定してくだ さい。

wnn6setup(1) を実行した場合は、ホームディレクトリに .Xlocale/ja/ app-defaults/Htt という設定ファイルが作成されるので、ここで指定すること ができます。

#### **[**日本語環境のみ**] Wnn6** 設定ユーティリティの「学習**/**変 換**/**表示モード」の設定画面で「次候補一覧の位置」に 「カーソル」または「中央」を設定した場合、候補一 覧ウィンドウはマウスポインタの位置に表示される

Wnn6 設定ユーティリティの「学習/変換/表示モード」の設定画面で「次候補一覧 の位置」に「カーソル」または「中央」を設定した場合、候補一覧ウィンドウは マウスポインタの位置に表示されます。

## **[**日本語環境のみ**] ATOK8** 風入力スタイルでは、通常の候 補一覧ウィンドウは縦または横一列で表示される

Wnn6 設定ユーティリティの「学習/変換/表示モード」の設定画面で、「次候補一 覧のレイアウト」に複数行を設定した場合、候補一覧ウィンドウは横一列で表示さ れます。

### **[**日本語環境のみ**]** 壊れた辞書を指定すると jserver が コアダンプする **(**バグ **ID: 4038938)**

壊れた辞書または頻度ファイルなどをクライアントが使用しようとする と、jserver がコアダンプすることがあります。

回避方法 **:** 壊れた辞書または頻度ファイルは、使用しないでください。

## **[**日本語環境のみ**] Solaris CDE** 上の **ATOK8** で、カラー マップを使い果たすとプリエディット・ステータスが 見えなくなる **(**バグ **ID: 1239350)**

Solaris CDE 上で ATOK8 を使用中に、アプリケーションがカラーマップを使い果た すと、プリエディット/ステータスの色が変わり、プリエディット/ステータスが読 めなくなることがあります。

# **[**日本語環境のみ**]** ja\_JP.PCK ロケールまたは ja\_JP.UTF-8 ロケールでの **ATOK8** の利用

Solaris 2.6 よりも前のリリース (Solaris 2.5.1 以前のリリース) において atok8setup コマンドで ATOK8 を設定した場合、ja\_JP.PCK ロケールまたは ja\_JP.UTF-8 ロケールでログインすると、ATOK8 が利用できません。

回避方法 **:** 最新の日本語版の Solaris で atok8setup コマンドを直接実行する か、ワークスペースメニューから「ATOK8 に設定」を選択して、ウィンドウシステ ムを再起動してください。

### **[**日本語環境のみ**] Solaris CDE** 環境において、**ATOK8** で **<Shift> + <Esc>**、**<Alt> + <Space>** が機能しない

Solaris CDE 環境では、<Shift> + <Esc>、<Alt> + <Space> は共にウィンドウメ ニューのアクセラレータキーに割り当てられているため、ATOK8 の部首入力および モード一覧表示状態で、前メニュー移動の機能をこれらのキーで利用できません。 部首入力を利用する場合は、<Shift> + <F6> を使用してください。また、モード一 覧表示状態で前のメニューに戻るには、<Esc> キーでいったんメニューを閉じて、 再度 <Shift> + <F10> キーを押すか、環境設定ツールを使用してキーの割り当てを 変更してください。キーの割り当ての変更については、『*ATOK8* ユーザーズガイ ド』を参照してください。

## **[**日本語環境のみ**] ATOK8** を **Solaris CDE** 環境で使う 際、カーソルキーを使用すると入力が反映されないこと がある **(**バグ **ID: 4113801)**

ATOK8 を Solaris CDE 環境で使用する際に、独立したカーソルキー (→/←/↑/↓) を使用するとカーソルキー入力の一部が脱落し、ATOK8 の変換操作に反映されない ことがあります。

回避方法 **1**: 数値入力キー上のカーソルキーを使用してください。

回避方法 **2**: dtwmrc ファイルを編集してキーバインディングを変更します。 \$HOME/.dt/*<locale>* ディレクトリの下に dtwmrc ファイルが存在しない場合は、/ usr/dt/config/*<locale>* ディレクトリの下にある sys.dtwmrc ファイルを、 \$HOME/.dt/*<locale>* ディレクトリの下に dtwmrc というファイル名でコピーして ください。その後、テキストエディタなどで、dtwmrc ファイルの 213 行目以下に

記述されている Key Bindings Description の Root のカーソルキーに関するエントリ を次のように " # " でコメントアウトして、ワークスペースマネージャ (dtwm) を再 起動するかまたはログインし直してください。

# <Key>Down root f.circle\_down

- # <Key>Up root f.circle\_up
- # <Key>Right root f.next\_workspace
- # <Key>Left root f.prev\_workspace

この設定をした場合、独立したカーソルキーで、上記の dtwm の機能は利用できな くなります。

## **[**日本語環境のみ**] cs00** で、**Ctrl-N** によって次候補を連続 表示すると、同じ候補が表示されることがある **(**バグ **ID: 1101391)**

この現象が発生する例を示します。

1. 日本語をオンの状態で 'aba' と入力します。

「あば」と表示されます。

2. Ctrl-N を押します。

「あば」の表示は変わりません。

3. Ctrl-N を押します。

「暴」と表示されます。

4. Ctrl-N を押します。

「あば」と表示されます。

5. Ctrl-N を押します。

「アバ」と表示されます。

つまり、変換候補は次のように変化します。「あば」->「暴」->「あば」->「ア バ」->「暴」->「あば」->「アバ」->「暴」

回避方法 **:** Ctrl-W によって候補一覧表示をした場合は、このような現象は発生しま せん。

## **[**日本語環境のみ**] cs00** ユーザー辞書ツールに対して、 **Solaris CDE** のセッション保存機能が働かない

Solaris CDE のログアウト時に起動されているアプリケーションは、通常、次のロ グイン時に自動的に起動されますが、cs00 ユーザー辞書ツールに関してはこの機能 が働きません。

## **[**日本語環境のみ**] cs00** 使用時に、**Meta-A (Again** キー**)**、**Meta-Z (Undo** キー**)** が動作しない

XView ウィンドウ上で Meta-A (Again キー)、Meta-Z (Undo キー) が動作しません。

### **[**日本語環境のみ**] cs00** でコードを区切って区点入力をす ると、アプリケーションへの入力が停止する

変換インタフェースモジュールとして CM を選択して、区点入力モードを選択した 場合、空白でコードを区切って区点入力をすると、アプリケーションへの入力が停 止することがあります。

回避方法 **:** 区点入力を使用する際に、空白で区切って複数選択することは避け、1 文 字単位で入力してください。

## **[**日本語環境のみ**]** udicm コマンドは、mshow コマンド で -e または -s オプションに何も指定しないとコアダン プする **(**バグ **ID: 1232152)**

udicm コマンドを、次のように −s または −e オプションの後に単語の読みを指定 しないで使用すると、コアダンプします。

% **udicm mshow cs00\_m.dic -s**

または

% **udicm mshow cs00\_m.dic -e**

回避方法 **:** udicm コマンドで mshow コマンドを利用する場合は、−s または −e オ プションパラメータの後に、単語の読みを必ず指定してください。

#### **[**日本語環境のみ**]** mdicm コマンドでメイン辞書を空にす るとコアダンプする **(**バグ **ID: 1209956)**

mdicm コマンドを次のように使用して、空のメイン辞書を生成しようとすると、 コアダンプします。

% **mdicm mshow cs00\_m.dic cs00\_u.dic > cs00\_m.list** % **mdicm ldel cs00\_m.dic cs00\_u.dic cs00\_m.list -m mdic.dic -u udic.dic**

**[**日本語環境のみ**] cs00** の部首入力を取り消し、次に漢字 候補一覧を表示させると、部首の一覧が表示されてし まう **(**バグ **ID: 1257579)**

cs00 で次のような操作をすると、漢字候補一覧ではなく部首の一覧が表示されてし まいます。

- **1. "^V"** 部首の一覧が表示されます。
- **2. "ESC"** 部首の一覧は消えます。
- **3. "ki"** "き" が反転表示されます。
- **4. "^W"** "き" に対する漢字の候補一覧ではなく、部首の 一覧が表示されます。

回避方法 **:** 部首入力を取り消した後、いったん日本語入力をオフにしてください。

#### **[**日本語環境のみ**] OpenWindows** 上で候補一覧ウィン ドウ表示中にキーが効かなくなる **(**バグ **ID: 4039587)**

日本語入力システム Wnn6 を OpenWindows で使用し、「次候補一覧の位置」に 「カーソル」または「中央」を指定している場合、候補一覧ウィンドウの表示中に マウスポインタが動くと、キー入力が効かなくなる (次ページ表示操作や選択ができ なくなる) ことがあります。

日本語入力システム cs00 を OpenWindows で使用する場合、htt の設定「プリエ ディット/ステータス」ウィンドウに「カーソルの位置」を指定すると、候補一 覧ウィンドウ (LUC) を表示している時にキー入力が効かなくなる (次ページ表示操 作や選択ができなくなる) ことがあります。

回避方法 **:** OpenWindows を利用する場合にはこの設定を使用しないか、キー入力 が効かなくなった時にはマウスポインタを少しずらしてみてください。

#### **[**日本語環境のみ**] JFP** libmle と **JLE** libmle との相違 点

JFP libmle の動作は、JLE™ 1.x の libmle の動作と次の点で異なります。

- ミスク・リージョンをサポートしていません。
- セレクション・リージョンで使用できるオペレーション CM\_SELECT は、セレク ション・リージョンを作成した後の最初の要求に限られます。
- セレクション・リージョンのラベルは英字で、1ページの項目数は 26個に固定さ れます。
- cm put() に与える要求のチェーンはサポートされていません。各要求について cm\_put() を呼び出してください。
- cstab ファイル内で、デフォルト CS として cs00 を指定する必要があります。
- 英数字・記号からかな文字への変換を libmle 以下で行う「かな入力モード」は サポートされていません。ENV 部分でかな文字を発生させてかなを入力すること は可能です。
- 実際に日本語入力を行う ENV のユーザーは、JLE 1.x の libmle 使用時と同様の 入力を行うことができます。ただし、libmle から ENV に返される結果の内 容やシーケンスは、JLE libmle のものと細部で異なることがあります。

## **[**日本語環境のみ**]** バイナリ互換サポートパッケージの kkcv 辞書

\$HOME/.mle/ja/kkcv または \$HOME/.mle/japanese/kkcv に、kkcv\_u.dic または kkcv\_m.dic の一方しか存在しない場合、Solaris 8 上で JLE アプリケーショ ンを動作させると、かな漢字変換が正しく行われません。

回避方法 **:** kkcv\_u.dic または kkcv\_m.dic のうち、\$HOME/.mle/ja/kkcv また は \$HOME/.mle/japanese/kkcv に存在しない方の辞書を、すでに存在している 辞書のコピー元と同じバージョンの OS からコピーして、\$HOME/.mle/ja/kkcv または \$HOME/.mle/japanese/kkcv に置いてください。
## **[**日本語環境のみ**]** 複数言語入力環境で **cs00 (**日本語入力**)** を使用する場合のバグおよび制限事項

標準の設定では、UTF-8 ロケールで起動されたアプリケーションで複数言語入力が 可能です。ユーザーは、複数言語入力を無効にして、特定 の日本語入力システムの 使用を指定することができます。また、一度指定した日本語入力システムを解除 し、複数言語入力を有効にすることもできます。

複数言語入力が有効な場合、cs00 がインストールされていて ATOK12 がインストー ルされていなければ、日本語の入力には cs00 が使用されます。ATOK12 がインス トールされている場合は、ATOK12 が優先して使用されます。

通常、cs00 および ATOK12 は両方ともインストールされますが、明示的に片方、ま たは両方をインストールしないことも可能です。また、LANGUAGES CD を使用し ないでインストールすると、日本語ロケールは部分ロケールとしてインストールさ れ、cs00 だけがインストールされます。

複数言語入力が有効な場合、cs00 は cm インタフェースと共に使用されます。この cm インタフェースは、複数言語入力が可能でない環境で cs00 と共に使用される xci インタフェースとは異なる機能を持っています。cm インタフェースと xci インタ フェースに関しては、『日本語入力システムの概要とセットアップ』の「かな漢字 変換サーバー・インタフェースモジュール」を参照してください。

複数言語入力環境で cs00 を使用する場合、以下のバグおよび制限事項があります。

■ 日本語キーボード固有キーが正しく動作しない(バグ ID: 4307908)

【日本語 On-Off】【変換】【確定】【かな】キーが正しく動作しません。

回避方法 **:**【Ctrl+スペース】【Ctrl+N】【Ctrl+K】を使用してください。【か な】キーについては回避方法がないので、かな入力を行うには他の日本語ロケー ルを使用してください。

■ ja JP.UTF-8 部分ロケールで CDE にログインした後、env LANG=ja を指定し てアプリケーションを起動すると、そのアプリケーションでは日本語入力を使用 できない (バグ ID: 4305876)

ja の代わりに他の日本語ロケールを指定した場合も同様に、日本語入力を使用 できません。

回避方法 **:**そのアプリケーションを動作させたいロケールでログインし直してく ださい。

# **ATOK12**

Solaris 8 で新しく提供される日本語入力システム ATOK12 に関する、注意事項とバ グ情報について説明します。

#### **[**日本語環境のみ**] ATOK12** がサポートするウインドウ環 境

ATOK12 は、CDE (共通デスクトップ環境) での使用のみがサポートされています。 OpenWindows 環境での使用はサポートされていません。OpenWindows 環境で は、Wnn6、ATOK8、または cs00 を使用してください。

## **[**日本語環境のみ**]** 修飾キーをロックしていると、**ATOK** パレットのメニューが表示されない **(**バグ **ID: 4270090)**

「Caps Lock」、「Num Lock」、「かな」のような修飾キーをロックしている場 合、ATOK パレット上でメニューを表示することができません。

回避方法 **:** 修飾キーのロックを解除してからメニューを表示してください。環境設 定など ATOK パレット上にボタンのある機能については、ボタンを使用すること によって、修飾キーをロックしたままでも起動できます。

## **[**日本語環境のみ**] ATOK12** の一部のコマンド行ユーティ リティに関するマニュアルページが提供されていない

ATOK12 の一部として提供される以下の 2 つのコマンド行ユーティリティのマ ニュアルページが提供されていません。

- atok12migs(1)
- atok12mnqtool(1M)

回避方法 **:**

■ atok12migs(1)について

『日本語入力システムの概要とセットアップ』の「ユーザー登録単語および環境 ファイルの移行」の中の「ATOK12 への移行」を参照してください。ただし、補 足として以下の点に注意してください。

- 出力先の ATOK12 スタイルファイルがすでに存在する場合でも、その内容は 参照されず、変換結果により上書きされます。
- オプション –k または –r を指定した場合、変換対象とならない方の環境 (–k の場合はローマ字、−r の場合は機能のキー割り当て) については ATOK12 の デフォルトの内容になります。
- atok12mngtool(1M) について

```
以下の記述を参照してください。
```
atok12mngtool(1M) は、ATOK12 のユーザー情報を参照・変更する場合に使用 します。このユーティリティは同時に 1 つしか起動できません。

起動方法 :

スーパーユーザーになり、以下のコマンド行を使って起動します。

# **/usr/sbin/atok12mngtool**

機能 :

atok12mngtool(1M) が起動されると、プロンプト文字列が出力されます。ここ で内部コマンドを指定することができます。内部コマンドには4種類あります。

追加 **(a)** ユーザー名を指定して登録します。ATOK12 のデフォル トの設定 (今回のリリースでは、この設定だけがサポー トされます) では、登録されていないユーザーが ATOK12 を使おうとした時点で自動的に登録が行われる ので、この機能を使用して事前にユーザーを追加する必 要はありません。

削除 **(d)** ユーザーを登録から削除します。

- 一覧 **(l)** ATOK12 を使用するために登録されているユーザーの名 前を出力します。全ユーザーの情報を処理してからユー ザー名の出力を開始しますが、ユーザー名の出力が始ま るまでの間、処理した数 100 ユーザーごとに文字「+」 を出力します。
- 終了 **(q)** この管理ツールを終了します。

## **[**日本語環境のみ**]** 辞書ユーティリティの使用する単語 ファイルのコードセット

辞書ユーティリティへの入力に使用する単語ファイルは、日本語 EUC (eucJP) また は Unicode (UCS-2) で記述してください。辞書ユーティリティから出力される単語 ファイルのコードセットは、「Unicode で出力する」を選択した場合は Unicode (UCS-2)、「Unicode で出力する」を選択しなかった場合は日本語 EUC (eucJP) とな ります。

単語ファイルの内容を表示したり編集したりする場合は、ロケールに応じて iconv コマンドでコードセットを変換してください。

# **[**日本語環境のみ**]** 辞書ユーティリティを使ってユーザー 定義文字を辞書に登録できない **(**バグ **ID: 4360487)**

辞書ユーティリティの単語一括処理機能を使用した単語登録で、ユーザー定義文字 を正しく登録できません。Solaris 外字ツール (sdtudctool) から出力された単語 ファイルを使用した場合も、この問題が発生します。上記の操作を行なった場合、 登録操作は成功しますが、実際に登録される内容は 1 個または複数個のげた記号 (〓) になります。

回避方法 **:** iconv コマンドを使って、単語ファイルのコードセットを日本語 EUC から Unicode (UCS-2) に変換して使用してください。

例 : 日本語 EUC で作成された単語ファイル名が atok12udc.txt の場合

% **iconv -f eucJP -t UTF-8 atok12udc.txt | iconv -f UTF-8 -t UCS-2 > atok12udc.ucs2.txt**

変換後のファイルの名前 atok12udc.ucs2.txt を、辞書ユーティリティ上で単語 ファイル名として指定します。この回避方法を使用した場合でも辞書ユーティリ ティ上では単語はげた記号 (〓) として表示されますが、辞書への登録は正しく行わ れます。変換操作時の未確定文字列としての表示や候補表示では正しい文字が表示 され、確定も正しく行われます。

# **[**日本語環境のみ**]** コード入力と記号入力で日本語 **EUC** に基づいた区点を指定しても、ユーザー定義文字を正し く入力できない **(**バグ **ID: 4339055)**

コード入力と記号入力でコード体系として「区点」を選択し、日本語 EUC での領 域割り当てに基づいた区点を指定しても、正しい文字が入力されません。たとえ ば、ユーザー定義文字領域の先頭の文字は日本語 EUC では JIS X 0208 の 85 区 1 点 に相当するコード位置に割り当てられますが、85 区 1 点を指定してもその文字が入 力されません。

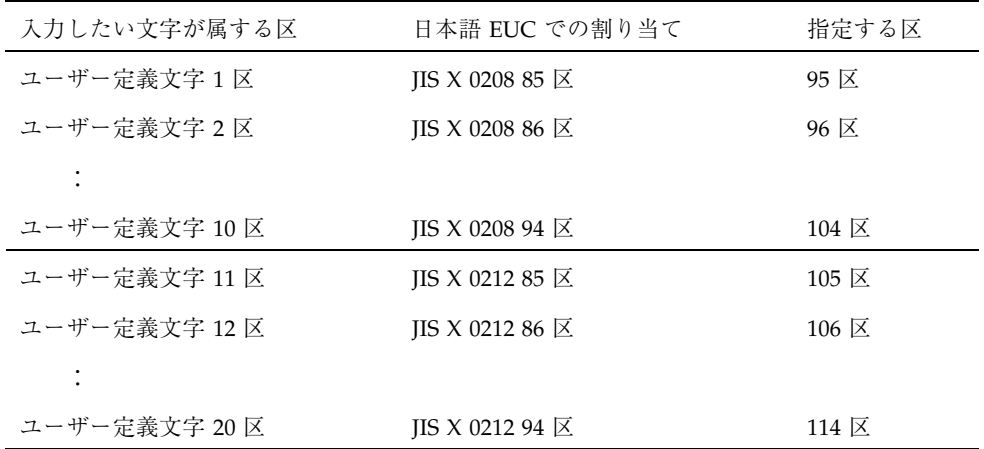

回避方法 **:** 区点を指定する際に、次の表の右端の値を区として指定してください。

# **[**日本語環境のみ**] Java 2** クライアントから **ATOK12** を 使用する場合の制限事項とバグ情報

**Java 2** アプリケーションのデフォルト入力方式 **(**「システム入 力方式」**)**

Java 2 アプリケーションを起動した場合、デフォルトでは「システム入力方式」(プ ラットフォームの入力システム) を使用します。

今回の Solaris 8 リリース上で実行している場合は、実行環境によって、CDE または OpenWindows 上の X アプリケーションが使用するのと同様の方法で、日本語入力

システムと接続します。したがって、ATOK12 (CDE の場合のみ)、Wnn6、 ATOK8、cs00 のいずれかの、設定されている入力システムと接続します。

#### 「ネットワーク入力方式」としての **ATOK12** の使用

プラットフォームに依存せずに、直接 Java 2 実行環境が入力システムと接続する方 式を「ネットワーク入力方式」といいます。今回の Solaris 8 リリースに付属する Java 2 実行環境を使用する場合に限り、今回の Solaris 8 リリースでは ATOK12 は ネットワーク方式としても利用できます。この方式で使用するには、必要な設定や 制限事項があります。以降の記述を参照してください。

#### **Java 2** アプリケーションから「ネットワーク入力方式」として **ATOK12** を使用する場合、設定ファイルの作成が必要

この設定ファイルを用意してから Java 2 アプリケーションを起動すると、ウィン ドウのフレームから起動できるメニューで入力方式を選択できます。「ネットワー ク入力方式」から「日本語」を選択すると、ATOK12 に接続します。

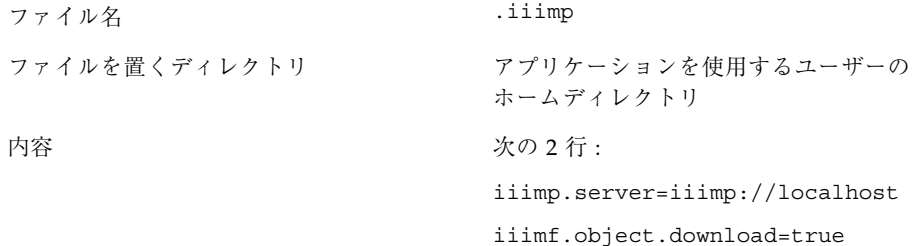

#### **Java 2** アプリケーションから「ネットワーク入力方式」として **ATOK12** を使用する場合の制限事項

Java 2 アプリケーションから「ネットワーク入力方式」として ATOK12 を使用する 場合、X アプリケーションから使用する場合のバグ・制限に加えて、以下の表示に 関するバグ・制限があります。

- 候補一覧
- ATOK パレット
- 記号入力、コード入力、エラーメッセージ
- 辞書ユーティリティなど ATOK パレットから起動できるユーティリティ

バグ・制限の内容は次のとおりです。

- CDE の入力システムとして ATOK12 を使用している場合は表示されない
- デスクトップ (X サーバー) 上で最初に起動した Java 2 アプリケーションだけに対 して表示される
- 辞書ユーティリティを起動できない
- ATOK12 文字パレットの和文コード表で体系として JIS を選択すると文字化けする

#### **Java**

Java に関する注意事項とバグ情報について説明します。

# **UTF-8** ロケールで **Java 2** アプリケーションを実行する 時に警告メッセージが表示される **(**バグ **ID: 4254198)**

UTF-8 ロケールで Java 2 アプリケーションを起動する時、フォントに関する次 のような警告メッセージが表示されます。

Font specified in font.properties not found [-b&h-LucidaBrightLat4-Normal-r-normal--\*-%d-\*-\*-p-\*-iso8859-4]

回避方法 **:** 問題は発生しないので、警告メッセージは無視してください。

### dlopen を実行すると、libjvm.so が正しく機能しない **(**バグ **ID: 4270715)**

dlopen を実行して libjvm.so をプロセスに組み込むと、libjvm.so が正しく機 能しません。libjvm.so は、オブジェクトの生成時に実行可能ファイルにリンクす る必要があります。

回避方法 **:** 実行可能ファイルを作成するときに、libjvm.so (-ljvm) と libjava.so (-ljava) を依存関係として明示的に指定してください。

# **[**日本語環境のみ**]** アプレット上での日本語入力が正しく 動作しないことがある **(**バグ **ID: 4052171)**

Solaris ユーザー登録などのテキストフィールドを使ったアプレット上で、Tab キー を使ってテキストフィールドの入力項目を移動した場合、日本語入力の第 1 文字目 が変換されない場合があります。

回避方法 **:** 変換に失敗した箇所は、もう一度入力し直してください。

# **AnswerBook2**

AnswerBook2 に関する注意事項およびバグ情報について説明します。

#### ab2admin コマンドの実行に成功しても、断続的に command failed と表示される **(**バグ **ID: 4242577)**

ab2admin が失敗すると、エラーメッセージには "Command failed" に加えて情 報が示されます。たとえば、"path not found" または "invalid ID" などと示 される可能性があります。

回避方法 **:** command failed というメッセージが表示された場合は、処理が失敗し ているかどうかを確認してください。たとえば、AnswerBook2 のデータベースから コレクションを削除するためのコマンドを実行した場合は、次のコマンドを実行し てデータベース中のコレクションを表示して確認してください。

# **ab2admin -o list**

"command failed" のほかに何も情報が表示されないときは、エラーメッセージを 無視してもよい場合もあります。

## ab2cd スクリプトから誤ったエラーメッセージが表示さ れる **(**バグ **ID: 4256516)**

AnswerBook2™ サーバーの起動中に、ab2cd スクリプトが次のようなエラーメッ セージを出力する可能性があります。

sort: can't read /tmp/ab1 sort.XXX: No such file or directory

これは、ab2cd スクリプトが DOCUMENTATION CD 上に AnswerBook1 Collections を見つけることができないことを示すエラーメッセージです。

回避方法 **:** エラーメッセージは無視してください。

# **UTF-8** ロケールで ab2cd を起動すると、エラーメッ セージが表示され、ヘルプライブラリしか表示されない **(**バグ **ID: 4308667)**

UTF-8 ロケールで ab2cd を起動すると、次のようなエラーメッセージが表示され、 ヘルプライブラリだけしか表示されません。

sort: insufficient memory: use -S option to increase allocation

回避方法 **:** UTF-8 以外のロケールで ab2cd を起動してください。

## **Netscape Communicator 4.76 (**日本語版**)**

Netscape Communicator 4.76 (日本語版) に関する注意事項とバグ情報について説明 します。

# **[**日本語環境のみ**]** ページ情報ダイアログ内の日本語が正 しく表示されない場合がある **(**バグ **ID: 4269123)**

Netscape Communicator 4.76 を ja\_JP.PCK ロケールまたは ja\_JP.UTF-8 ロケー ルで使用する場合、ページ情報ダイアログ内の日本語の一部が文字化けしたり、 ダイアログのタイトルが表示されないことがあります。ja ロケールで使用している 場合は、この問題は起こりません。

## **[**日本語環境のみ**] CDE** アプリケーションから日本語文字 列をコピー&ペーストできない **(**バグ **ID: 4197428)**

キーボードの Copy キー、Paste キー、編集メニューの「コピー」、「ペースト」を 使用して、端末エミュレータやテキストエディタなどの CDE アプリケーションから Netscape Communicator に日本語文字列をコピー&ペーストできません。

回避方法 **:** マウスの左ボタンでコピーしたい文字をハイライト表示し、マウスの中 ボタン (2 ボタンマウスの場合は右ボタン) を使って、Netscape Communicator 上に ペーストしてください。

注 **-** マウスボタンのマッピングを左利き用に設定している場合は、左ボタンと右ボ タンの機能が逆になります。

## **Netscape Communicator 4.76** の使用許諾契約書の内容 が途中で切れている **(**バグ **ID: 4170571)**

Netscape Communicator 4.76 を最初に起動した際に、使用許諾契約書を表示する ダイアログが表示されますが、契約書の内容が途中で切れています。

回避方法 **:**以下の場所にある license ファイルを直接参照してください。 /usr/dt/appconfig/netscape/lib/locale/*<locale>*/netscape/license

# 英語以外のロケールに関する実行時のバグ情報

英語以外のロケールに関する注意事項およびバグ情報について説明します。

### **UTF-8** ロケールおよびギリシャ語ロケールで、ユーロ通 貨記号が正しくサポートされない **(**バグ **ID: 4363812**、 **4305075)**

UTF-8 ロケールで ALTGr-E を押しても、ユーロ通貨記号が生成されません。 回避方法 **:** 次のいずれかを実行してください。

■ 次の手順に従って、UTF-8 locales ロケールでユーロ通貨記号を入力する。

- 1. 各アプリケーションのフッターをクリックすると表示される入力方式選 択ウィンドウから「Unicode 表から選択」を選択します。
- 2. 「通貨記号」を選択します。
- 3. ユーロ通貨記号を選択します。
- 任意の ISO8859-15 ロケールでログインし、Alt-E を使用してユーロ通貨記号にア クセスする。

注 **-** ギリシャ語ロケールでは、コンソールのプロンプトで **dumpcs** と入力し、表示 されたユーロ通貨記号をコピー&ペーストして使用してください。

## **[**日本語環境のみ**]** 日本語ロケールで **SMC** のシリアルポー トのヘルプが正しく表示できない **(**バグ **ID: 4408541)**

日本語ロケールで SMC のコンテキストヘルプから「シリアルポートについて」を 選択してシリアルポートのヘルプを表示すると、ヘルプが正しく表示されません。

回避方法 **:** ほかのトピックを選択した後に、再度シリアルポートを選択してくだ さい。シリアルポートのヘルプが正しく表示されるようになります。

## ヘルプシステムに古いファイルが存在する **(**バグ **ID: 4339515)**

フランス語、イタリア語、ドイツ語、スペイン語、スウェーデン語のロケールで は、フロントパネルから「Help」->「Information」を選択すると、古いファイルの リストが表示されます。正しい情報が記載されているファイルの名前は S8FCSreleasenotes です。

## kkcv.sh が日本語ロケールでコアダンプする **(**バグ **ID: 4394340)**

kkcv は、日本語 BCP (4.x バイナリ互換) アプリケーション用の入力方式サーバーで す。LDAP が使用されていると、kkcv は以下のメッセージを出力して繰り返しコア ダンプします。

cssd: The process "kkcv.sh" has been killed by sig#134, core dumped

LANG CD を使用して ja ロケールをインストールした場合、すべてのロケールでこ の問題が発生します。

回避方法 **:** 日本語用 BCP の機能を使用する必要がない場合は、以下の手順に従って BCP アプリケーション用の入力方式を起動しないようにシステムを構成してくだ さい。

1. /usr/lib/css.d/cs00.sh を /etc/css.d にコピーします。

# **cp -p /usr/lib/css.d/cs00.sh /etc/css.d**

2. /etc/css.conf ファイル内の /usr/lib/css.d の行をコメントアウト (行の 先頭に 「#」を追加) します。

# **vi /etc/css.conf**

3. CS 監視デーモンを再起動します。

# **sh /etc/init.d/loc.ja.cssd stop** # **sh /etc/init.d/loc.ja.cssd start**

## **UTF-8** ロケールで **Java** アプリケーションを起動する時 に警告メッセージが表示される **(**バグ **ID: 4342801)**

LucidaSansLat4 フォント別名が利用できないため、UTF-8 ロケールで Java アプ リケーションを起動する時に、関連するエラーメッセージが表示されることがあり ます。

回避方法 **:** その言語の ISO8859-1 ロケールでログインして、Java アプリケーション を起動してください。

#### **ISO8859-1** 以外のロケールにおけるフォントダウンロー ダでの印刷

ISO8859-1 ロケール以外のロケールで、フォントダウンローダを使用して印刷をす るには、次の手順を実行してください。

1. 共通デスクトップ環境 (CDE) にログインします。

- 2. コマンド行で fdl と入力して、フォントダウンローダを起動します。
- 3. [プリンタ] メニューから [追加] を選択して、プリンタを指定します。
- 4. [ダウンロード] メニューから [Font Bundle] を選択します。

印刷に必要なコードセットに応じて、指定したプリンタにフォントバンドルが ダウンロードされます。

# 共通デスクトップ環境 **(CDE)** で一部のギリシア文字が利 用できない **(**バグ **ID: 4179411)**

CDE 上で正しく動作しないデッドキー (現在位置の前進動作を伴わない文字) の組み 合わせがあります。また、ギリシア語ロケールにおいて、カレンダ・マネージャで 月の名前が正しく表示されません。

## すべての部分ロケールで、カレンダ・マネージャ中の拡 張文字を印刷できない **(**バグ **ID: 4285729)**

部分ロケールでカレンダ・マネージャを使用している時、拡張文字が正しく印刷さ れません。

#### アラビア語と **UTF-8** ロケールの英語との間で、テキスト をカット&ペーストできない **(**バグ **ID: 4287746)**

en US.UTF-8 のアラビア語入力モードで実行しているアプリケーションまた はウィンドウと、ar EY.ISO8859-1 のアラビア語入力モードで実行しているアプ リケーションまたはウィンドウとの間で、アラビア語テキストをカット&ペースト できません。

#### ヨーロッパ言語のロケールで、**CDE** の **Extras** ドロップ ダウンメニューを使用できない **(**バグ **ID: 4298547)**

ヨーロッパ言語ロケールの CDE アプリケーションでマウスの右ボタンをクリックし ても、Extras ドロップダウンメニューのメニューオプションが表示されません。

#### 日本語およびアジア各国語の **UTF-8** ロケールで **CTL** が サポートされていない **(**バグ **ID: 4300239)**

タイ語、アラビア語、ヘブライ語を入力するための CTL (Complex Text Layout) サ ポートが、en\_US.UTF-8 およびヨーロッパ言語の UTF-8 ロケールに実装されまし た。ただし、ja\_JP.UTF-8、 ko.UTF-8 (ko\_KR.UTF-8)、 zh.UTF-8 (zh CH.UTF-8)、 zh TW.UTF-8 ロケールでは実装されていません。

回避方法 **:** CTL を使用するタイ語、アラビア語、ヘブライ語を入力する必要がある 場合は、en\_US.UTF-8 ロケールを使用してください。

# アプリケーションの画面の一部が英語で表示される **(**バ グ **ID: 4301212**、**4301555**、**4301507**、**4304495)**

スマートカード、AnswerBook2、Solaris PDA Sync、Printer Administrator、リムー バブルメディア・マネージャ、グラフィカル・ワークスペース・マネージャ、ホッ トキー・エディタの各アプリケーションは、一部のユーザーインタフェースやメッ セージが英語で表示されます。

#### ギリシア語ロケールの **Solstice AdminTools** で、ユー ザーを追加、削除、変更できない **(**バグ **ID: 4302983)**

ギリシア語ロケールでは、AdiminToolsTM のユーザーの追加、削除、変更を行う画 面が空白で表示されます。

回避方法 **:** スーパーユーザーになって、以下のようにファイルをコピーしてくだ さい。

% **cp /usr/openwin/lib/locale/C/app-defaults/Admin** \ **/usr/openwin/lib/locale/el\_GR.ISO8859-7/app-defaults/Admin**

上記のファイルをコピーした後、ギリシア語ロケールの AdiminTools で、ユーザー を追加、削除、変更できるようになります。

# イタリア語ロケールで、フォントダウンローダの 「**Add**」ボタンと「**Cancel**」ボタンが正しく表示され ない **(**バグ **ID: 4303549)**

フォントダウンローダをイタリア語ロケールで使用している場合、「Add Printer」 ダイアログ中の「Add」ボタンと「Cancel」ボタンに相当するボタンが「A ...」と表 示されます。

正しくは、左側のボタンが「Aggiungi」(Add) ボタンで、右側のボタンが 「Annulla」(Cancel) ボタンです。

# **Sun** アラビア語キーボードの文字と **Microsoft** アラビア 語キーボードの文字が互換でない **(**バグ **ID: 4303879)**

次の表に、Sun の Solaris アラビア語キーボードと、Microsoft のアラビア語キー ボードの相違を示します。

| キー           | Sun キーボードの配列    | Microsoft キーボードの配列               |
|--------------|-----------------|----------------------------------|
| T            | T               | 下にハムザ記号が付いてい<br>るアラビア文字 Lam_alef |
| U            | U               | '(右単一引用符)                        |
| T            | T               | アラビア文字の乗算記号                      |
| $\Omega$     | $\Omega$        | アラビア文字の除算記号                      |
| $\mathsf{A}$ | $\ddot{ }$ ,    | アラビア文字 Kasra                     |
| S            | S               | アラビア文字 Kasratan                  |
| Z            | Z               | ~(チルド記号)                         |
| X            | X               | アラビア文字 Sukun                     |
| $\mathsf{C}$ | アラビア文字 Kasratan | {(左大括弧)                          |
| V            | アラビア文字 Kasra    | }(右大括弧)                          |

表 **4–1** Sun キーボードと Microsoft キーボードの相違点

表 **4–1** Sun キーボードと Microsoft キーボードの相違点 続く

|   | Sun キーボードの配列 | Microsoft キーボードの配列 |
|---|--------------|--------------------|
| M | Sukun        | 単一下方引用符            |
|   |              | フラビア文字のカンマ         |

## ヨーロッパ言語の **UTF-8** ロケールで、ソートが正しく機 能しない **(**バグ **ID: 4307314)**

ヨーロッパ言語の UTF-8 ロケールでソートを行うと、予期しない結果が発生しま す。

回避方法 **:** フランス語、イタリア語、ドイツ語、スペイン語、スウェーデン語の UTF-8 ロケールでソートを行う前に、LC\_COLLATE 変数をその言語の IS08859-1 ロケールに設定してください。

# **echo \$LC\_COLLATE** es\_ES.UTF-8 # **setenv LC\_COLLATE es\_ES.IS08859-1**

上記のように LC\_COLLATE 変数を設定後、ソートを行なってください。

# アプリケーションが完全に各国語対応されていない **(**バ グ **ID: 4304495**、**4306619)**

次のアプリケーションは完全に各国語対応されていません。そのため、部分的に英 語で表示されます。

- スマートカードアプリケーション (バグ ID: 4304495)
- SEAM アプリケーションのメッセージ(バグ ID: 4306619)

# その他

# バンドルされたフリーウェアのソフトウェアが国際化対 応でない

以下のフリーウェアのソフトウェアが Solaris Software CD にバンドルされています が、これらは国際化および各国語対応されていません。

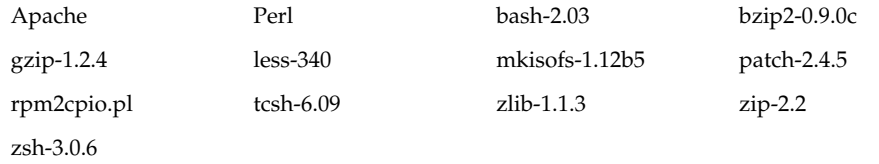

# アーリーアクセスソフトウェア **Solaris Volume Manager GUI** に関する注意事項

[日本語環境のみ] Solaris 8 2/02 SOFTWARE 2 of 2 CD の以下のディレクトリには、 DiskSuite 4.2.1 のほかに、将来のリリースで提供される Solaris Volume Manager の GUI (グラフィックユーザーインタフェース) および WBEM API 用パッケージ (SUNWlvm\*) が評価用として含まれています。

/cdrom/Solaris\_8/EA/products/DiskSuite\_4.2.1/

これらのパッケージは Solaris Management Console を介して使用するものですが、 C ロケールで Solaris Management Console を実行した場合にのみ使用可能です。

# 機能に関する情報

この章では、Solaris 8 の機能に関する情報を説明します。Solaris 8 2/02 の新機能 については、http://docs.sun.com に掲載されている「Solaris 8 2/02 Update Collection - Japanese」中のマニュアルを参照してください。

# **Update** リリースの新規機能に関する情報

この Update リリースの新規機能の中には、マニュアルページにしか説明が記載さ れていないものがあります。新規機能の詳細については、http://docs.sun.com にある Solaris 9 オペレーティング環境に関するマニュアルを参照してください。

Solaris 9 オペレーティング環境がリリースされるまでは、次の URL の Solaris 9 オ ペレーティング環境のアーリーアクセスのページ (英語) を参照してください。

http://www.sun.com/solaris/programs/solaris9ea

ベータ期間中に上記のページから Solaris 9 のマニュアルにアクセスすると、制限付 きの使用ライセンスに同意するかどうかを尋ねるページが表示されます。

**163**

# ディスクレスクライアントのサポート

Solaris 8 2/02 オペレーティング環境では、ディスクレスクライアントがサポートさ れています。 ただしこのリリースでのサポート対象は、SPARC アーキテクチャま たは Intel (IA) アーキテクチャのサーバーからサービスを受ける、SPARC アーキテ クチャのクライアントに限定されています。

# **PIM** カーネルのサポート

Solaris 8 オペレーティング環境には、RFC 2362 に記述されている PIM プロトコル に対するカーネルサポートが含まれています。Solaris 8 オペレーティング環境に は、ルーティングデーモンが含まれていませんが、Solaris 8 を使用してマルチキャ ストネットワークのトラフィックをルーティングしたい場合は、 http:// netweb.usc.edu/pim から PIM プロトコルの sparse モードと dense モードの実 装を入手してください。

# 実行時検索パスの構成

ld コマンドの −z nodefaultlib オプションと、新しい crle(1) ユーティリティ によって作成される実行時構成ファイルを使用することによって、実行時リンカー の検索パスを変更することができるようになりました。

# **[**日本語環境のみ**]** コード変換 **(**iconv**)**

iconv(3) および iconv(1) を通して利用できるコード変換に、以下のものが追加 されました。

| (入力側コードセット) | (出力側コードセット) |
|-------------|-------------|
| <b>PCK</b>  | ibm5026     |
| <b>PCK</b>  | ibm5035     |

**<sup>164</sup>** Solaris 8 2/02 ご使用にあたって (SPARC 版) ♦ 2002 年 3 月

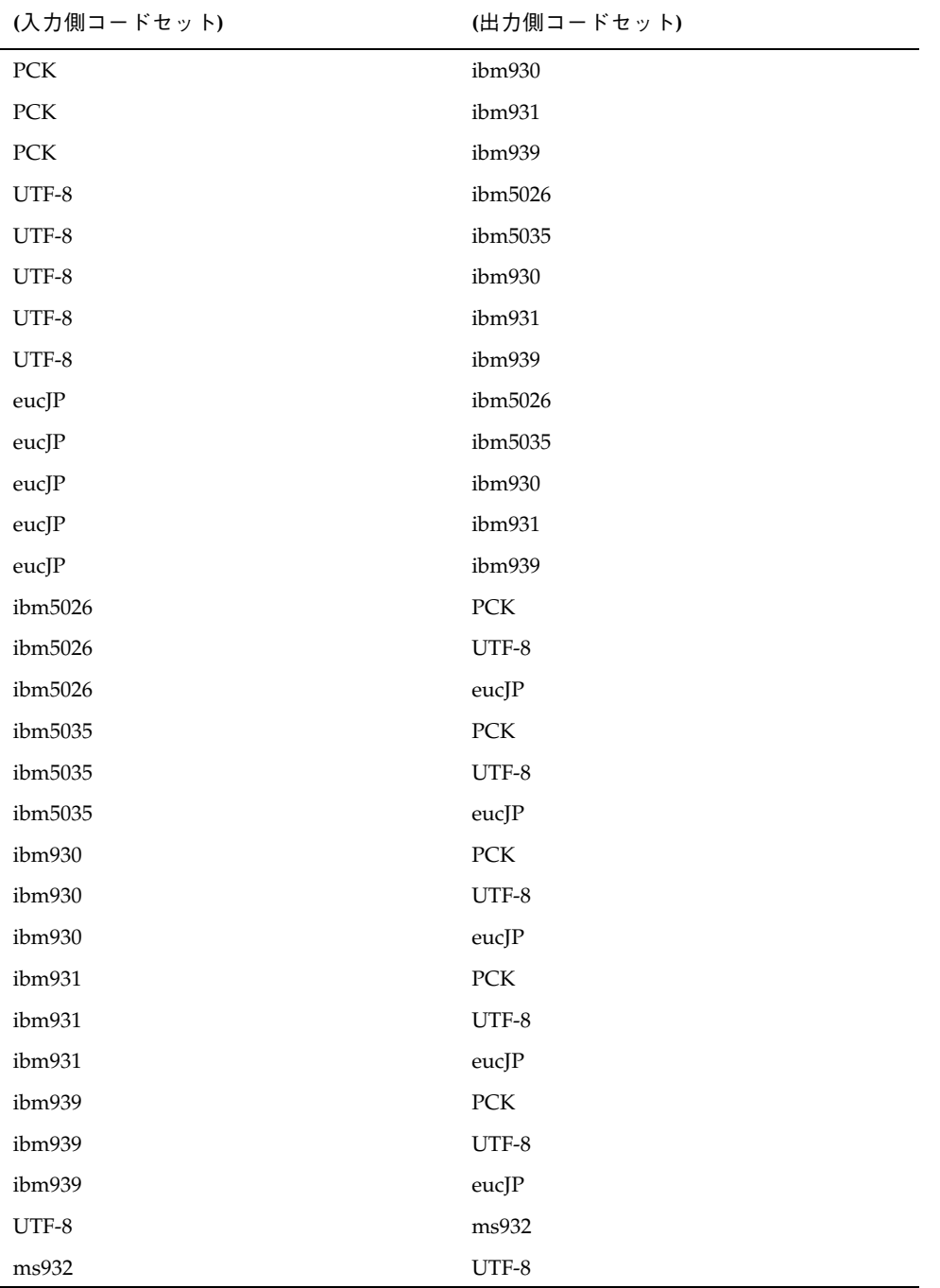

機能に関する情報 **165**

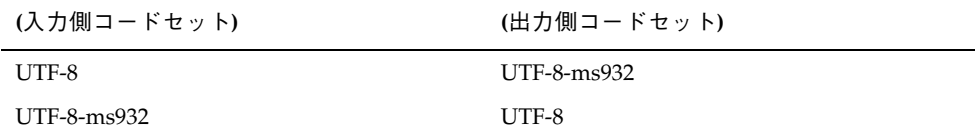

上記のコードセット名のうち Solaris 8 で初めてサポートされるものは、以下のとお りです。

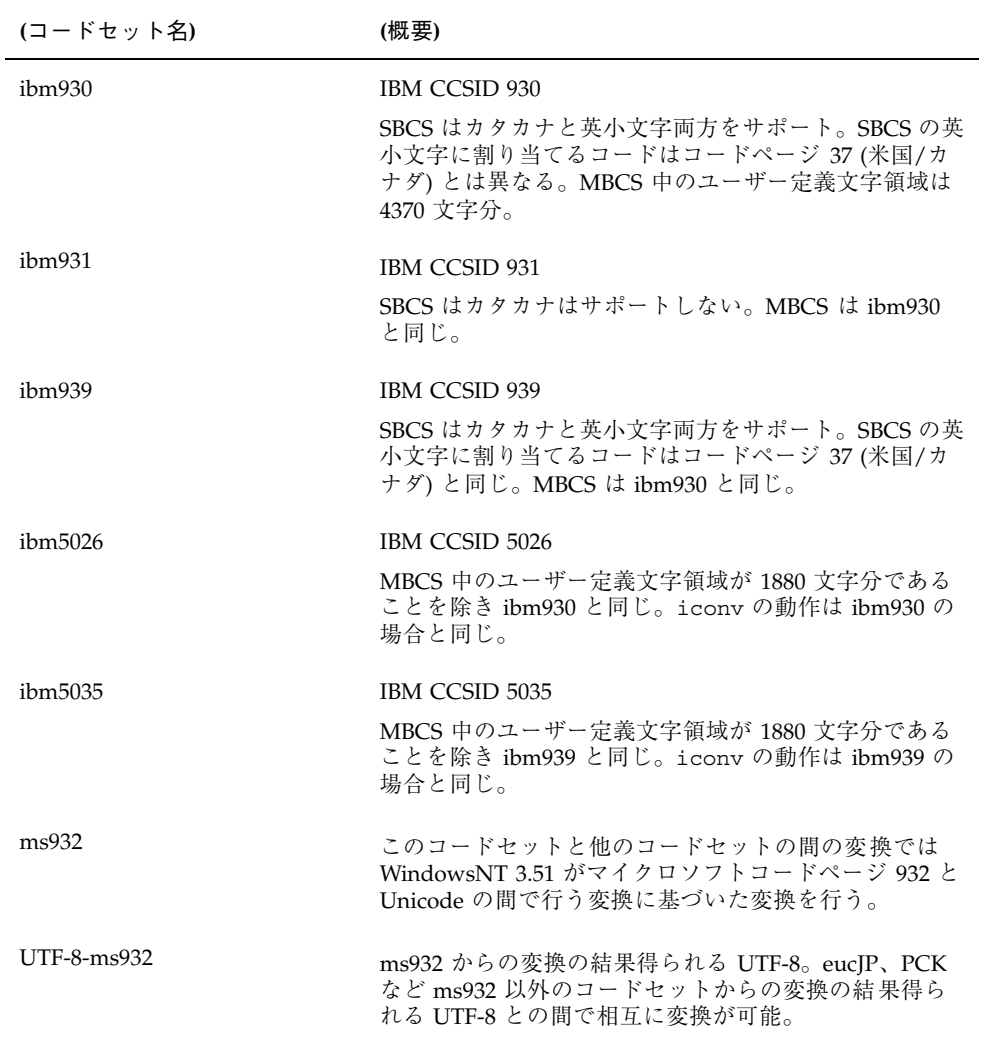

# **[**日本語環境のみ**]** 日本語入力システム **ATOK12**

日本語入力システムとして ATOK12 が追加されました。ja JP.UTF-8 ロケールな どの UTF-8 ロケールにおいては、複数言語入力環境での使用にも対応しています。 ATOK12 の特長や使い方については、『*ATOK12* ユーザーズガイド』、『日本語入 力システムの概要とセットアップ』、ATOK12 のオンラインヘルプを参照してくだ さい。

機能に関する情報 **167**

# サポート中止に関する情報

この章では、製品のサポート中止情報について説明します。本書の作成後に明らか になったサポート中止情報は、http://docs.sun.com に掲載されている「Solaris 8 2/02 Update Collection - Japanese」中の『*Solaris 8 2/02* ご使用にあたって *(SPARC* 版*)*』に記載されます。

# **Solaris 8** でサポートを中止した製品

この節では、Solaris 8 2/02 オペレーティング環境に適用される、ソフトウェアのサ ポート中止情報について説明します。

## **HotJava** ブラウザ

HotJava™ ブラウザのサポートは中止されました。

#### **Solaris Java Development Kit: JNI 1.0** インタフェース

Java Native Interface バージョン 1.0 (JNI 1.0) のサポートは、 Solaris Java Development Kit バージョン 1.2 (JDK 1.2) で中止されました。

Solaris Java Development Kit (JDK) では、Java Native Interface バージョン 1.0 (JNI 1.0) のサポートは中止されました。JNI 1.0 は、Native Method Interface (NMI) とし ても知られています。

**169**

#### **Solstice AdminSuite 2.3/AutoClient 2.1**

Solstice AdminSuite 2.3 ソフトウェアのサポートは中止されました。Solstice AutoClient™ またはディスクレスクライアントを構成するために Solstice AdminSuite 2.3 を実行しようとしても失敗します。これに対処するためのパッチは 提供されていません。また、今後リリースされる予定もありません。Solaris 8 2/02 には、ディスクレスクライアントを管理するための新しいコマンドが追加されてい ます。詳細については、 smosservice*(1M)* および smdiskless*(1M)* を参照して ください。

#### **F3** フォントテクノロジ

Sun のスケーラブルフォント技術である、F3 フォントおよび TypeScaler ラスタライ ザのサポートは中止されました。Sun は、業界標準のフォント形式である Type1 および TrueType を今後もサポートします。

#### **XGL**

XGL のサポートは中止されました。

## 派生型 paddr t

sys/types.h に含まれているデータ型 paddr\_t は、64 ビットのコンパイル環境 ではサポートされません。このデータ型は、現在 32 ビットのコンパイル環境だけで 使用できます。

# ユーザーアカウンティングデータのアプリケーションプ ログラミングインタフェース **(API)** に対する変更

ユーザーアカウンティングデータにアプリケーションがアクセスするための API に は 2 通りあります。ユーザーアカウンティング情報にアクセスして処理を行うため の API については、getutxent(3C) のマニュアルページに記載されています。こ れらの API は、以前の getutent(3C) ルーチンよりも機能が充実し、移植性に優 れています。

古いアプリケーションの中には、アカウンティングファイルに直接アクセスできる ものがあります。/var/adm/utmp ファイルおよび /var/adm/wtmp ファイルと、

これらに対応するシンボリックリンク /etc/utmp および /etc/wtmp は、サポー トされなくなりました。これらのファイルに含まれているデータ形式によって、将 来の Solaris オペレーティング環境に制限が生じるためです。これらのファイルを使 用しているアプリケーションは、文書化されサポートされている API を使用す るように更新する必要があります。

小規模なシステム構成上では、すでに getutent(3C) ファミリのルーチンを使用し ているアプリケーションに影響はありません。ただし将来のリリースで大規模シス テム構成上で使用された場合に、エラーを返す可能性があります。このため、古い コードと新しいコードにおいて、getutent(3C) API ではなく getutxent(3C) ルーチンを使用することをお勧めします。

#### sysidnis(1M) システム認識プログラム

sysidnis(1M) のサポートは中止されました。sysidnis(1M) は、インストール 中およびアップグレード中や、sys-unconfig(1M) を使用して構成を解除した後 に、ネームサービスを構成するためのシステム認識プログラムです。

sysidnis(1M) の機能は、sysidns(1M) に含まれるようになりました。

#### **sun4c** ベースのシステム

次に示す sun4c ベースのアーキテクチャを持つシステム、およびこれらのシステム に基づくサーバーは、サポートが中止されました。

- SPARCstation<sup>™</sup> SLC
- SPARCstation ELC
- SPARCstation IPC
- SPARCstation IPX
- SPARCstation 1
- SPARCstation 1+
- SPARCstation 2

注 **-** sun4c アーキテクチャに依存するすべてのハードウェアオプション (SCSI ド ライバなど) とそれらによる構成も、サポートが中止されました。

サポート中止に関する情報 **171**

#### **SPARCstation Voyager**

SPARCstation™ Voyager™ システムのサポートは、中止されました。

#### **SPARC Xterminal 1**

SPARC™ Xterminal 1™ システムのサポートは、中止されました。

#### sdtudc\_extract\_ps

sdtudc\_extract\_ps が廃止され、その機能は sdtudc\_extract に統合されまし た。

# 将来のリリースでサポートを中止する予定の製品

この節では、Solaris オペレーティング環境の将来のリリースに適用される、ソフ トウェアのサポート中止情報について説明します。

#### **PERL** バージョン **5.005\_03**

Solaris オペレーティング環境の将来のバージョンでは、Perl のデフォルトバージョ ンが現在のデフォルト (5.005\_03) とバイナリ互換でなくなる予定です。サイトで独 自にインストールしたモジュールは、新しいバージョンに対応させるために、再構 築および再インストールする必要があります。バージョン 5.005\_03 を使用する必要 のあるスクリプトは、デフォルトバージョン (/bin/perl または /usr/perl5/ bin/perl) の代わりに、バージョン 5.005 03 のインタープリタ (/usr/perl5/ 5.005\_03/bin/perl) を明示的に使用するように変更してください。

#### アーリーアクセス **(EA)** ディレクトリ

EA ディレクトリの名前は、Solaris オペレーティング環境の将来のマイナーリリー スで変更される予定です。

## **ESDI** ドライブ用 **Emulex MD21** ディスクコントローラ

EDSI ドライブ用の MD21 ディスクコントローラは、将来のリリースでサポートが 中止される予定です。

#### enable mixed bcp チューニング可能パラメータ

enable mixed bcp は、将来のリリースでサポートが中止される予定です。Solaris 8 オペレーティング環境では、/etc/system の変数 enable\_mixed\_bcp を 0 に 設定すると、部分的に静的にリンクされた、SunOS 4.0 と互換性のある実行可能 ファイルの動的なリンクを無効にすることができます。設定がない場合、 システム は、これらの実行可能ファイルに対して動的リンクを使用します。将来のリリース では動的リンクが常に使用され、enable\_mixed\_bcp チューニング可能パラメー タがシステムから削除される予定です。この変更による、SunOS 4.0 と互換性のあ る実行可能ファイルに対する、バイナリ互換性への影響はありません。

#### SUNWebnfs

SUNWebnfs パッケージは、Solaris オペレーティング環境の将来のリリースには含 まれない予定です。

ライブラリと関連マニュアルについては、 http://www.sun.com/webnfs から ダウンロードできます。

### aspppd**(1M)** ユーティリティ

aspppd(1M ) ユーティリティは、将来のリリースでサポートが中止される予定で す。 Solaris 8 オペレーティング環境に含まれている Solaris PPP 4.0 の pppd( 1M) を使用してください。

#### **JDK 1.2.2** および **JRE 1.2.2**

JDK version 1.2.2 および JRE version 1.2.2 は、将来のリリースでサポートが中止さ れる予定です。その代わりに、ほぼ同等の機能が Java 2 Standard Edition verison 1.3 およびその互換バージョンでサポートされています。JDK および JRE の新旧を 含むすべてのバージョンは、http://java.sun.com からダウンロードできます。

サポート中止に関する情報 **173**

## **JDK 1.1.8** および **JRE 1.1.8**

JDK version 1.1.8 および JRE version 1.1.8 は、将来のリリースでサポートが中止さ れる予定です。その代わりに、ほぼ同等の機能が Java 2 Standard Edition verison 1.3 およびその互換バージョンでサポートされています。JDK および JRE の新旧を 含むすべてのバージョンは、http://java.sun.com からダウンロードできます。

#### **GMT** zoneinfo タイムゾーン

/usr/share/lib/zoneinfo/GMT[+-]\* タイムゾーンは、将来のリリースでサ ポートが中止される予定です。これらのタイムゾーンのファイルは、 /usr/ share/lib/zoneinfo ディレクトリから削除されます。削除されたファイルの 代わりに、対応する Etc/GMT[-+]\* ファイルを使用してください。詳細について は、 zoneinfo(4) および environ(5) を参照してください。

#### s5fs ファイルシステム

s5fs ファイルシステムは、将来のリリースでサポートが中止される予定で す。s5fs ファイルシステムは、Interactive UNIX アプリケーションのインストール をサポートするためのものでした。しかし Solaris オペレーティング環境は、 Interactive UNIX アプリケーションをサポートしていません。

# sendmail ユーティリティ機能

sendmail ユーティリティの一部は、将来のリリースでサポートが中止される予定 です。サポートが中止される機能は、標準機能に対して Sun が独自に修正を加えた 部分です。たとえば、V1/Sun 構成ファイル用の特殊な構文や意味解釈、リモート モード機能、Sun 固有の 3 つの逆別名機能などがこれに当たります。

これらの機能および移行方法の詳細については、http://www.sendmail.org/ vendor/sun/solaris9.html を参照してください。

## **AnswerBook2** サーバー

AnswerBook2TM サーバーは、将来のリリースでサポートが中止される予定です。 Solaris のマニュアルは、引き続き Solaris DOCUMENTATION CD からオンライン

形式でご利用いただけます。また、http://docs.sun.com では、常にすべての Solaris のマニュアルを参照できます。

#### **AdminTool**

swmtool を含む AdminTool (admintool) は、将来のリリースでサポートが中止さ れる予定です。これらのツールは、ユーザー、プリンタ、ソフトウェアパッケー ジ、シリアルポート、グループ、ホストの管理を行います。

印刷管理の機能は、Solaris 8 オペレーティング環境で提供されます。 printmgr(1M) のマニュアルページを参照してください。

#### **Solstice Enterprise Agents**

Solstice Enterprise Agents™ は、将来のリリースでサポートが中止される予定です。

#### **XIL**

XIL は、将来のリリースでサポートが中止される予定です。XIL を使用するアプ リケーションを使用すると、次のような警告メッセージが表示されます。

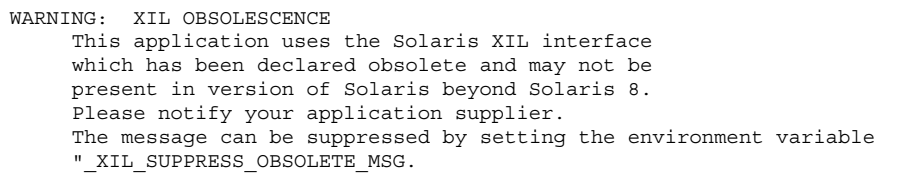

## **LDAP** クライアントライブラリ

LDAP (軽量ディレクトリアクセスプロトコル、Lightweight Directory Access Protocol) クライアントライブラリ libldap.so.3 は、将来のリリースでサポート が中止される予定です。このライブラリの新しいバージョンである libldap.so.4 は、IETF (Internet Engineering Task Force) の ldap-c-api ドラフトの draft-ietf-ldapext-ldap-c-api-04.txt 版に準拠しています。

サポート中止に関する情報 **175**

# SUNWrdm パッケージ

Solaris SOFTWARE CD に含まれており、/usr/share/release\_info にインス トールされる SUNWrdm パッケージ (日本語版は SUNWjrdm、 SUNWjprdm、 SUNWjurdm) には、Solaris オペレーティング環境ソフトウェアをインストールする 前に必要な情報やリリース直前に明らかになった問題点が記載されていましたが、 このパッケージは将来のリリースでは提供されなくなる予定です。

SUNWrdm に記載されていた情報は、Solaris DOCUMENTATION CD に含まれてい る『ご使用にあたって』、印刷マニュアルの『ご使用にあたって』(インストールに 関する情報のみ)、http://docs.sun.com に掲載されている『ご使用にあたっ て』に記載されていますので、これらを参照してください。

#### crash(1M) ユーティリティ

crash(1M) ユーティリティは、将来の Solaris リリースでサポートが中止される予 定です。システムがクラッシュしたときのダンプファイルを調べる crash ユーティ リティの機能は、mdb(1) ユーティリティで提供されます。crash コマンドのイン タフェースは、Solaris オペレーティング環境の実装に関係のない細部の実装 (ス ロットなど) の周辺に構成されてきました。

crash から mdb への移行については、『*Solaris* モジューラデバッガ』の「crash からの移行」で説明されています。

### **Kerberos** バージョン **4** クライアント

Kerberos バージョン 4 クライアントは、将来のリリースで削除される予定です。こ れに伴い、以下において Kerberos バージョン 4 はサポートされなくなります。

- kinit(1), kdestroy(1), klist(1), ksrvtgt(1), mount  $nfs(1M)$ , share(1M)、 kerbd(1M) コマンド
- kerberos(3N) ライブラリ
- ONC RPC プログラミング API (kerberos\_rpc(3KRB))

# adb(1) マップ修飾子とウォッチポイント構文

adb(1) ユーティリティは、Solaris 8 オペレーティング環境の将来のバージョン において、新しい mdb(1) ユーティリティへのリンクとして実装される予定です。

mdb(1) のマニュアルページでは、adb(1) との互換モードなど、新しいデバッガ機 能について説明されています。この互換モードにおいても、adb(1) と mdb(1) の 間には、次のような違いがあります。

- mdb(1) では、一部のサブコマンドのテキスト出力形式が異なります。マクロ ファイルの形式は adb(1) と同じ規則に従っていますが、その他のサブコマンド の出力に依存するスクリプトは、変更しなければならない場合があります。
- ウォッチポイントの長さを指定する構文が、mdb(1) と adb(1) とで異なりま す。adb(1) のウォッチポイントコマンド :w、:a、:p では、整数の長さをバイ ト単位で指定してコロンとコマンド文字の間に挿入することができます。mdb(1) では、繰り返し回数として、数値を初期アドレスで指定する必要があります。
	- adb(1) コマンドの場合

123:456w

- **mdb(1) コマンドの場合** 
	- 123,456:w
- mdb(1) では、/m、 /\*m、 ?m、 ?\*m 書式指示子はサポートされていないため認 識されません。

#### **OpenWindows** ツールキット **(**開発者向き**)**

OpenWindows XView と OLIT ツールキットは、将来のリリースでサポートを中止 する予定です。Motif ツールキットへの移行を検討してください。警告メッセージ が表示されないようにするには、 #define OWTOOLKIT\_WARNING\_DISABLED また は -D を使用してください。

#### **OpenWindows** 環境 **(**一般ユーザー向き**)**

OpenWindows 環境は、将来のリリースでサポートを中止する予定です。CDE (共通 デスクトップ環境) への移行を検討してください。

サポート中止に関する情報 **177**

# フェデレーテッドネーミングサービス **(FNS) / XFN** の ライブラリとコマンド

X/Open XFN 標準に基づく FNS は、将来のリリースでサポートを中止する予定で す。

# **Solaris** ipcs(1) コマンドのシステムクラッシュ時のダ ンプ用オプション

システムクラッシュ時のダンプに、コマンド行で −C オプションと −N オプションを 指定して ipcs(1) コマンドを適用する機能は、将来のリリースでサポートが中止 される予定です。これと同等の機能は、mdb(1) ::ipcs デバッガコマンドで提供さ れます。

#### sendmail -AutoRebuildAliases

sendmail(1m) の −AutoRebuildAliases オプションは、将来のリリースでサ ポートが中止される予定なので、使用しないことをお薦めします。

#### **sun4d** ベースのサーバー

次の sun4d ベースのアーキテクチャを持つサーバーは、将来のリリースでサポート が中止される予定です。

- SPARCserver<sup>™</sup> 1000
- $\blacksquare$  SPARCcenter<sup>TM</sup> 2000

sun4d ベースのアーキテクチャに依存するハードウェアオプションも、将来のリ リースでサポートが中止される予定です。

# **[**日本語環境のみ**]** japanese ロケール

Solaris 1.x リリースからの移行のために ja (EUC) ロケールの別名として提供されて きた japanese ロケールは、将来のリリースでは提供されません。ただし、BCP ア プリケーションは引き続きサポートされます。ログイン環境として japanese

ロケールを使用している場合は、ja ロケールに切り替えて使用することをお勧めし ます。

### **[**日本語環境のみ**]** libjapanese.a

日本語専用ライブラリ libjapanese.a およびそれに関連する次のヘッダーファイ ルは、将来のリリースでは提供されません。

- /usr/include/jcode.h
- /usr/include/ibmjcode.h
- /usr/include/jctype.h
- /usr/include/ja/xctype.h
- /usr/include/wstring.h

libjapanese.a を使用しているアプリケーションプログラムは、XPG4.2 などの標 準関数を使用して書き換えることをお勧めします。標準関数の使用例は『*JFP* 開発 ガイド』を参照してください。

Solaris 7 および Solaris 8 では、libjapanese.a を使用しているアプリケーション プログラムのソース互換性を保つための代替関数およびマクロを、ソースファイル にて提供します。詳細は、/usr/share/src/libjapanese/README を参照してく ださい。

#### **[**日本語環境のみ**]** 日本語入力システム **ATOK8**

日本語入力システム ATOK8 は、将来のリリースでは提供されなくなる予定です。 ATOK8 の機能は日本語入力システム ATOK12 が提供します。

# **[**日本語環境のみ**]** 日本語入力システム **cs00**

日本語入力システム cs00 は、将来のリリースでは提供されなくなる予定です。これ に伴い、xci インタフェース、JFP の libmle API、mle コマンドなども提供されな くなる予定です。

サポート中止に関する情報 **179**
# マニュアルに関する情報

この章では、Solaris 8 のマニュアルに関する補足・訂正情報や、注意事項について 説明します。

Solaris 8 2/02 INSTALLATION (Multilingual) CD に含まれている Solaris Web Start 3.0 の Kiosk および Solaris 8 2/02 DOCUMENTATION CD (アジア言語版) に含まれ ている『*Solaris 8 2/02* ご使用にあたって *(SPARC* 版*)*』、および印刷マニュアルの 『*Solaris 8 2/02* ご使用にあたって *(SPARC* 版*)*』の作成後に見つかった、以下のバ グの情報が追記されています。

- 182 ページの「[日本語環境のみ] 『Solaris 8 のインストール (上級編)』のコマ ンド例内の逆引用符 (バグ ID: 4632605)」
- 183 ページの「『*Solaris 8* のシステム管理 *(*追補*)*』の「UFS スナップショット のバックアップ」」

注 **-** 今回の Solaris の製品名称は「Solaris 8 2/02」ですが、コード、パス名、 パッケージパス名などで、「Solaris 2.8」または「SunOS 5.8」という名称が使用さ れていることがあります。コード、パス、パッケージパスなどを実際に入力または 使用するときには、必ずマニュアル中に記述されている名称に従ってください。

**181**

マニュアルの訂正・補足と注意事項

**[**日本語環境のみ**]** 『*Solaris 8* のインストール *(*上級 編*)*』のコマンド例内の逆引用符 **(**バグ **ID: 4632605)**

Solaris 8 2/02 DOCUMENTATION CD (アジア言語版) に含まれている『Solaris 8 のインストール (上級編)』(Part No: 816-3472-10) の AnswerBook および PDF ファイ ルで、コマンド入力例内の逆引用符 (') が正しく表示されていない箇所があります。

回避方法 **:** 以下のように読み換えてください。

第 7 章「システム構成情報の事前設定」の「NIS+ を使ってロケールを事前設定する 方法」

■ 手順2の2行目

locale=,nogw= comment=,nogw= locale.org\_dir.'nisdefaults -d'

■ 手順3の2行目

locale.org\_dir.'nisdefaults -d'

第 24 章「カスタム JumpStart オプション機能の使用」の「finish スクリプトによる ルート環境のカスタマイズ」

■ 「使用例: finish スクリプトによるルート環境のカスタマイズ」の8行目

set history=100 savehist=200 filec ignoreeof prompt="\\$user@'uname -n'> "

第 25 章「カスタムルールおよびプローブキーワードの作成方法」の 「custom\_probes ファイルとキーワードの例」

「custom\_probes ファイル」の 10 行目

SI\_TCX='modinfo | grep tcx | nawk '{print \$6}''

# 『*Solaris 8* のシステム管理 *(*追補*)*』の「**UFS** スナップ ショットのバックアップ」

「UFS スナップショットのバックアップ」に記載されているコード例のうち、次の mount コマンドの記述は正しくありません。

# **mount -F UFS -o ro /dev/fssnap/1 /backups/home.bkup**

正しい mount コマンドの使用方法は、次のとおりです。

# **mount -F ufs -o ro /dev/fssnap/1 /backups/home.bkup**

# 『*Solaris* スマートカードの管理』の「**OCF** クライアン ト属性の概要」

「クライアントアプリケーションに有効なスマートカードのタイプとデフォルトの スマートカードのタイプ 」節の次の説明は正しくないので、無視してください。

「たとえば、アプリケーション B の「validcards」属性として iButton、 CyberFlex、およびカード A を指定して、「defaultcard」属性として CyberFlex を 指定していると仮定します。アプリケーション B がデフォルトのスマートカードだ けを受け付ける場合、ユーザーがカード A を使ってアプリケーション B にログイン しようとすると、次のようなメッセージが表示されます。

Waiting for Default Card

アプリケーション B へのログインは、ユーザーが CyberFlex カードをカードリー ダーに挿入するまでブロックされます。」

『*Solaris* スマートカードの管理』の「スマートカード の設定 **(**タスク**)** 」

「使用例 - スマートカード上でユーザー情報を作成する (コマンド行)」の節では username という属性名が使用されていますが、これは間違いです。正しく は、user です。

マニュアルに関する情報 **183**

# 『*Solaris* スマートカードの管理』の「**OCF** クライアン ト属性の概要」と「クライアントの追加構成のタスク」

「OCF クライアント属性の概要」および「クライアントの追加構成のタスク」の節 には、次の注が抜けています。

注 **-** 再認証のタイムアウトは「0」には設定しないでください。

『*Solaris* スマートカードの管理』の「スマートカード の設定 **(**概要**)** 」

「スマートカードの設定 (概要) 」の「スマートカードの設定 (概要) 」には次の注が 抜けています。

注 **-** Payflex カードは複数のプロファイルには対応していません。ユーザーがデスク トップおよび、複数の安全なアプリケーションにログインする必要がある場合に は、Payflex カードを使用しない下さい。

# 英語以外の言語用の新機能リスト **(**バグ **ID: 4389948)**

英語以外の言語に翻訳された新機能リストが、Solaris Web Start 3.0 の Kiosk に含ま れていません。

回避方法**:** 日本語版の新機能リストについては、『*Solaris 8* デスクトップユーザー ズガイド *(*追補*)*』、『*Solaris 8* のシステム管理 *(*追補*)*』、『*Solaris 8* のソフ トウェア開発 *(*追補*)*』の「新機能の概要」を参照してください。

# 『*CDE User's Guide*』**(AnswerBook2) (**バグ **ID: 4356456)**

スペイン語、イタリア語、ドイツ語の『*CDE Users's Guide*』(AnswerBook2) におい て、一部のグラフィックが正しく表示されません。

回避方法 **:** http://docs.sun.com 上の『*CDE Users's Guide*』を参照してくだ さい。

# **AnswerBook2 Help Collection**

AnswerBook2 ソフトウェアはバージョン 1.4.3 にアップグレードされましたが、 「AnswerBook2 Help Collection」中のマニュアルでは、バージョン 1.4.2 と記述さ れています。バージョン番号以外については、正しい情報が記載されています。

# 『*Solaris 8* インストールガイド *(SPARC* 版*)*』

「システムのアップグレード」の「システムをバックアップする方法」に記載され ている表「完全バックアップコマンド」中の、「使用するコマンド」の記述内容が 正しくありません。正しくは次に示すとおりです。

表 **7–1** 完全バックアップコマンド

| 完全バックアップの保存先           | 使用するコマンド                                               |
|------------------------|--------------------------------------------------------|
| ローカルのカートリッジテープド<br>ライブ | ufsdump 9ucf /dev/rmt/n files_to_backup                |
| リモートのカートリッジテープド<br>ライブ | ufsdump Oucf remote_host:/dev/rmt/n<br>files_to_backup |

# **[**日本語環境のみ**]** 『日本語入力システムの概要とセッ トアップ』**(**バグ **ID: 4363792)**

「セットアップとファイル」の 「ATOK12 セットアップとファイル構成」におい て、複数の入力サーバーが動作している場合の ATOK12 の指定方法が記述されてい ますが、環境変数 XMODIFIERS の値として指定する内容の記述に誤りがありま す。以下のように読み替えてください。

(誤) @im=atok12 (正) @im=htt

# **[**日本語環境のみ**]** セクション **3x** の日本語マニュアル ページが表示されない **(**バグ **ID: 4274297)**

セクション 3x の日本語マニュアルページを表示しようとしてセクション指定オプ ションなしで man コマンドを実行すると、以下の例に示すように、マニュアルペー ジが表示されません。

マニュアルに関する情報 **185**

例: jconv(3x) の場合

```
# man jconv
マニュアルには jconv のエントリがありません。
```
回避方法 **:** セクション 3x のマニュアルページを表示する場合は、man コマンドの実 行時に、−s オプションを使用してセクション名 3x を指定してください。

例: jconv(3x) の場合

```
% man -s 3x jconv
マニュアルを清書中です。しばらくお待ちください...
ディレクトリ名は 3curses に変わりました
終了
その他ライブラリ関数 details and the set of the set of the set of the set of the set of the set of the set of the set of 
【名前】
     jconv, tojupper, tojlower, tojhira, tojkata, atojis, jistoa,
     toujis, kutentojis - ワイド文字の変換
 【形式】
     #include
     int tojupper(int c, ...);
.
.
   . <<以降省略>>
```
この回避方法が必要なマニュアルページは、次のとおりです。

```
libjapanese に関するマニュアルページ
```
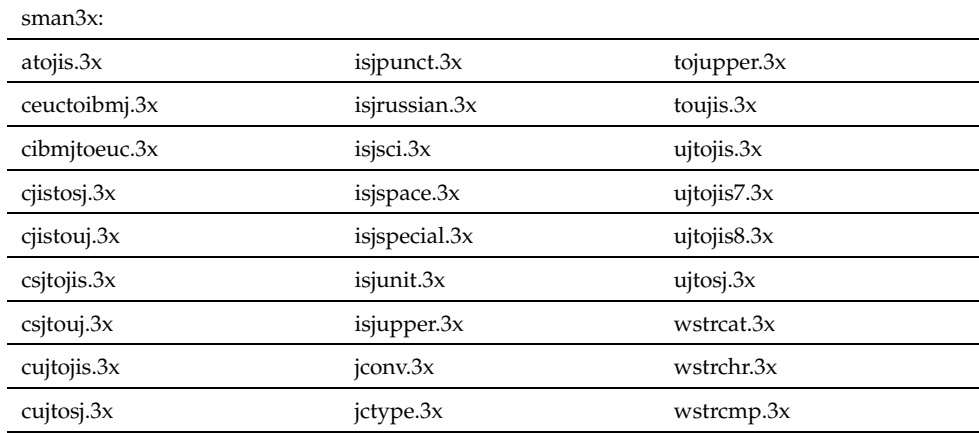

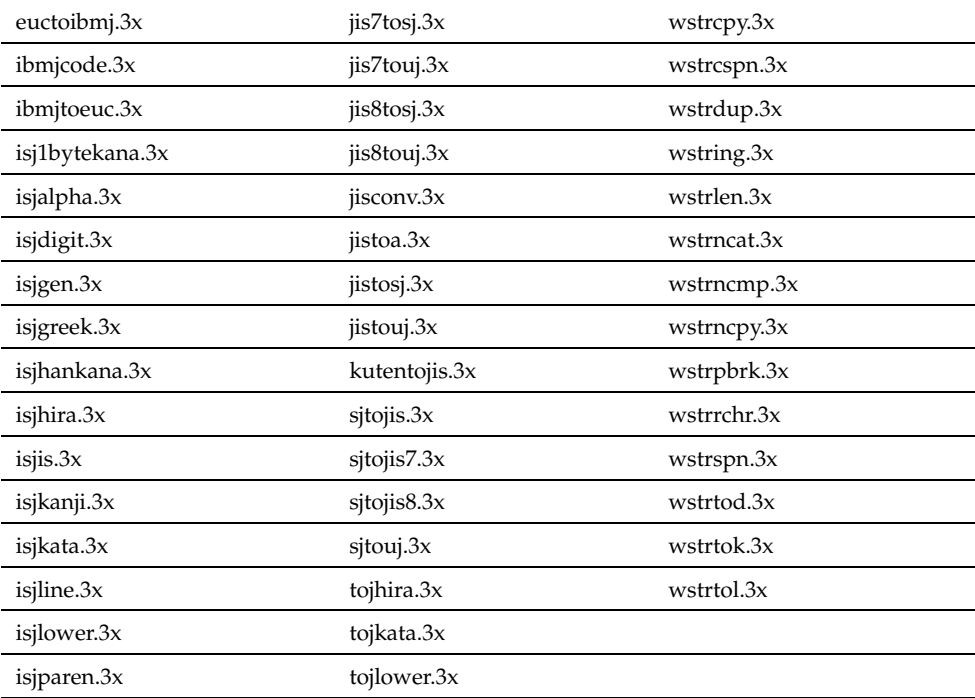

仮名漢字入力変換マネージャライブラリに関するマニュアルページ

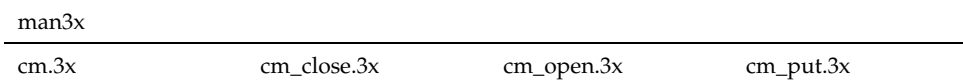

なお、この例で man コマンド実行時に表示される "ディレクトリ名は 3curses に 変わりました" というメッセージは、上記のマニュアルページには該当しないので 無視してください。

# **[**日本語環境のみ**]** contrast の日本語マニュアルページ が提供されている **(**バグ **ID: 4314213)**

/usr/openwin/bin/contrast は提供されなくなったのに、その日本語マニュア ルページが提供されています。

回避方法 **:** contrast の日本語マニュアルページは無視してください。

マニュアルに関する情報 **187**

# **[**日本語環境のみ**]** dtpower の日本語マニュアルページが 表示されない **(**バグ **ID: 4318868)**

日本語ロケール環境で dtpower のマニュアルページを参照する場合、マニュアル ページの検索パス (環境変数 MANPATH) の順番で /usr/dt/share/man が /usr/ openwin/share/man より先になっていると、英語のマニュアルページが表示され てしまいます。

回避方法 **:** dtpower の日本語マニュアルページを参照するには、MANPATH 環境変 数で /usr/openwin/share/man を /usr/dt/share/man より先に指定して下 さい。または、以下の方法でも dtpower の日本語マニュアルページを参照できま す。

% **man -M /usr/openwin/man dtpower**

# パッチリスト **(SPARC** 版**)**

この付録では、Solaris 8 2/02 オペレーティング環境に適用されているパッチを記載 しています。次のいずれかの方法でパッチが適用されます。

■ finish スクリプト

適用されたパッチは、Solaris 8 2/02 オペレーティング環境をインストールしたシ ステムの /var/sadm/patch ディレクトリにあります。

■ フレッシュビット

パッチは、Solaris 8 2/02 オペレーティング環境の作成時に適用されています。こ れらのパッチは /var/sadm/patch ディレクトリにはありません。

showrev -p コマンドを使用すると、上記のどちらの方法でパッチがシステムに適 用されているかに関係なく、システムに適用されているすべてのパッチのリストを 表示できます。Solaris 8 2/02 オペレーティング環境にはテスト済みのパッチが含ま れています。これらのパッチは、Solaris 8 2/02 オペレーティング環境からバッ クアウト (削除) することはできません。

注 **-** Solaris 8 2/02 オペレーティング環境には、Solaris Update リリースのインス トールイメージに固有の処理を実行する、特殊なパッチが含まれています。個々の パッチは、Solaris オペレーティング環境の各 Update リリースだけを対象にしてい るため、システムやリリースの異なる Solaris オペレーティング環境には適用しない でください。

対象としていないシステムおよびインストールには、これらのパッチをダウンロー ドまたはインストールしないでください。

**189**

# パッチリスト

以下にパッチ ID、パッチの説明、そのパッチによって修正されるバグ ID を示しま す。各項目の書式は、次のとおりです。

■ パッチ **ID** – パッチの説明

このパッチで修正されるバグ ID

**108528-13 – SunOS 5.8: kernel update patch**

|  | 1231256 1256102 4015840 4044653 4049222 4093980 4103817 4111373 4159348 4166371 4178572 |  |  |  |  |  |
|--|-----------------------------------------------------------------------------------------|--|--|--|--|--|
|  | 4184090 4209200 4218277 4224111 4224166 4226443 4226932 4233718 4233832 4234426 4235823 |  |  |  |  |  |
|  | 4236043 4239154 4242051 4247106 4253619 4253713 4254594 4255980 4256799 4259051 4259848 |  |  |  |  |  |
|  | 4261064 4261322 4261567 4262685 4262842 4262930 4264390 4265649 4266124 4269556 4269582 |  |  |  |  |  |
|  | 4269845 4271378 4271726 4271733 4271738 4272737 4273250 4273536 4275177 4276021 4278679 |  |  |  |  |  |
|  | 4278842 4278935 4279959 4281502 4282158 4282212 4284196 4286659 4288248 4290073 4290269 |  |  |  |  |  |
|  | 4290532 4290575 4290918 4291034 4291601 4292697 4293528 4293692 4294240 4294881 4295047 |  |  |  |  |  |
|  | 4295776 4296081 4296124 4296614 4296770 4296960 4296961 4298256 4298472 4298789 4298790 |  |  |  |  |  |
|  | 4298792 4298794 4299010 4299056 4299191 4299427 4299504 4299644 4299838 4299951 4300040 |  |  |  |  |  |
|  | 4300179 4525457 4300788 4300951 4301117 4301683 4302637 4302749 4302919 4303126 4303142 |  |  |  |  |  |
|  | 4303422 4303474 4303649 4304033 4304051 4304696 4304991 4305039 4305131 4305365 4305392 |  |  |  |  |  |
|  | 4305709 4305817 4306004 4306362 4306367 4306401 4306802 4307062 4307080 4307475 4307697 |  |  |  |  |  |
|  | 4307747 4307771 4307827 4308026 4308068 4308242 4308245 4308370 4308422 4308728 4308807 |  |  |  |  |  |
|  | 4309011 4309330 4309719 4309750 4309761 4309784 4309802 4309804 4309818 4310189 4310353 |  |  |  |  |  |
|  | 4310608 4310864 4310956 4311081 4311126 4311134 4311755 4311938 4312278 4312461 4312641 |  |  |  |  |  |
|  | 4312838 4312876 4312937 4313189 4313235 4313304 4313746 4313747 4314121 4314132 4314201 |  |  |  |  |  |
|  | 4314488 4314616 4314656 4314662 4314936 4315098 4315100 4315101 4316672 4316683 4317007 |  |  |  |  |  |
|  | 4317174 4317221 4317476 4317657 4317667 4317728 4318351 4318358 4318695 4318728 4318747 |  |  |  |  |  |
|  | 4318795 4319122 4319440 4319441 4319681 4319715 4319717 4319724 4320047 4320297 4320338 |  |  |  |  |  |
|  | 4320394 4320440 4320471 4320547 4320653 4320818 4321042 4321259 4321326 4321534 4321803 |  |  |  |  |  |
|  | 4321810 4322424 4322734 4322741 4323534 4323647 4323830 4323981 4324051 4324244 4324250 |  |  |  |  |  |
|  | 4324390 4324430 4324900 4324992 4325075 4325225 4325336 4325366 4325617 4325626 4325641 |  |  |  |  |  |
|  | 4325682 4325722 4325730 4325934 4325959 4326076 4326110 4326143 4326851 4327038 4327135 |  |  |  |  |  |
|  | 4327330 4327674 4327795 4328067 4328075 4328225 4328423 4328669 4328671 4328843 4329112 |  |  |  |  |  |
|  | 4329695 4330014 4330027 4330074 4330206 4330301 4330383 4330429 4330774 4330882 4331384 |  |  |  |  |  |
|  | 4331496 4331744 4331858 4331884 4332219 4332425 4332484 4332521 4332542 4332740 4333033 |  |  |  |  |  |
|  | 4333036 4333138 4333639 4333882 4333995 4334198 4334346 4334348 4334446 4334462 4334505 |  |  |  |  |  |
|  | 4335003 4335109 4335251 4335285 4335568 4335834 4335837 4335935 4336156 4336182 4336274 |  |  |  |  |  |
|  | 4336303 4336323 4336443 4336478 4336717 4336779 4336906 4337039 4337275 4337295 4337300 |  |  |  |  |  |
|  | 4337522 4337543 4337605 4337637 4337674 4337951 4338007 4338009 4338028 4338033 4338035 |  |  |  |  |  |
|  | 4338040 4338148 4338189 4338258 4338275 4338530 4338702 4338704 4338708 4338724 4339009 |  |  |  |  |  |
|  | 4339049 4339179 4339235 4339354 4339375 4339732 4340118 4340131 4340183 4340385 4340455 |  |  |  |  |  |
|  | 4340527 4340614 4340646 4340910 4340924 4340960 4341008 4341185 4341337 4341378 4341664 |  |  |  |  |  |
|  | 4341714 4342756 4343039 4343115 4343189 4343237 4343285 4343391 4343425 4343443 4343480 |  |  |  |  |  |
|  | 4343762 4343991 4344008 4344042 4344914 4345163 4345667 4345825 4346088 4346167 4346261 |  |  |  |  |  |
|  | 4346319 4346494 4346495 4346666 4346837 4346875 4346976 4346998 4347223 4347240 4347358 |  |  |  |  |  |
|  | 4347359 4347965 4348040 4348738 4349102 4349272 4349393 4349603 4350263 4350354 4350574 |  |  |  |  |  |
|  | 4350726 4350849 4351116 4351181 4351877 4351971 4352049 4352174 4352284 4352522 4352611 |  |  |  |  |  |
|  | 4352770 4353353 4353432 4353449 4353719 4354331 4354397 4354498 4354564 4354755 4354802 |  |  |  |  |  |
|  |                                                                                         |  |  |  |  |  |

**(**続く**)**

|         |  | 4354869 4354995 4355025 4355205 4355206 4355538 4356439 4356587 4356615 4356641 4356821 |  |  |  |  |
|---------|--|-----------------------------------------------------------------------------------------|--|--|--|--|
|         |  | 4357092 4357097 4357216 4357245 4357371 4357552 4357646 4357714 4357897 4357919 4358080 |  |  |  |  |
|         |  | 4358151 4358192 4358385 4358414 4358416 4358831 4358837 4359287 4359294 4359440 4359501 |  |  |  |  |
|         |  | 4359524 4359812 4359983 4360818 4360867 4361705 4362122 4362141 4362327 4362522 4362948 |  |  |  |  |
|         |  | 4362950 4362966 4362970 4362979 4362980 4362983 4362985 4362986 4363051 4363646 4363678 |  |  |  |  |
|         |  | 4363751 4363907 4363985 4364006 4364048 4364129 4364167 4364314 4364556 4365247 4365330 |  |  |  |  |
|         |  | 4365336 4365374 4365604 4365733 4365739 4367538 4367584 4367625 4367773 4367903 4368026 |  |  |  |  |
|         |  | 4368057 4368109 4368758 4368921 4369175 4369240 4369300 4369543 4369993 4370121 4370123 |  |  |  |  |
|         |  | 4370146 4370148 4370240 4370475 4370674 4371112 4371183 4371549 4371615 4371697 4371769 |  |  |  |  |
|         |  | 4371774 4371775 4371777 4371778 4371970 4371993 4372173 4372356 4372359 4372457 4372629 |  |  |  |  |
|         |  | 4372725 4373222 4373322 4373331 4374117 4374157 4374518 4374566 4374774 4374859 4374912 |  |  |  |  |
|         |  | 4374973 4375011 4375059 4375172 4375247 4375416 4375461 4375699 4375728 4375772 4375901 |  |  |  |  |
|         |  | 4375920 4376089 4376101 4376503 4376886 4376956 4377012 4377215 4377598 4377629 4377831 |  |  |  |  |
|         |  | 4379054 4379314 4379810 4380103 4380262 4380319 4380682 4380688 4380916 4381517 4381564 |  |  |  |  |
|         |  | 4381743 4381821 4381900 4382190 4382379 4382663 4382693 4383099 4383218 4383260 4384012 |  |  |  |  |
|         |  | 4384391 4384445 4384675 4384731 4384776 4385132 4385229 4385718 4385912 4385972 4386042 |  |  |  |  |
|         |  | 4386047 4386088 4386092 4386436 4386544 4386762 4386857 4387010 4387034 4387223 4387227 |  |  |  |  |
|         |  | 4387474 4387783 4387820 4387923 4388263 4388913 4389866 4390212 4390248 4390721 4390987 |  |  |  |  |
|         |  | 4391048 4391655 4391799 4392071 4392082 4392586 4392804 4393407 4393594 4394023 4394295 |  |  |  |  |
|         |  | 4394372 4394823 4395481 4395736 4397335 4398255 4398298 4398373 4399968 4400262 4400356 |  |  |  |  |
|         |  | 4400359 4400361 4400743 4401168 4401747 4401837 4401865 4401980 4402359 4402387 4402431 |  |  |  |  |
|         |  | 4402452 4402894 4403129 4403503 4403696 4404021 4405240 4405395 4406476 4406484 4406571 |  |  |  |  |
|         |  | 4406572 4406576 4406578 4407010 4407818 4408028 4408326 4408504 4408832 4408953 4409005 |  |  |  |  |
|         |  | 4409089 4410128 4410299 4410397 4411361 4411847 4412606 4412945 4413136 4413198 4413203 |  |  |  |  |
|         |  | 4413207 4413411 4413562 4414117 4414434 4414500 4414580 4414594 4414620 4414743 4415454 |  |  |  |  |
|         |  | 4416101 4416565 4416636 4417083 4417257 4417289 4417371 4417599 4417653 4418312 4418691 |  |  |  |  |
|         |  | 4418718 4418721 4418792 4420075 4421115 4421299 4421352 4421869 4421992 4422016 4422232 |  |  |  |  |
|         |  | 4422498 4422504 4422982 4423572 4423730 4424175 4424205 4424890 4425092 4425189 4425322 |  |  |  |  |
|         |  | 4425523 4425717 4426772 4427055 4427063 4427954 4428145 4428317 4428907 4429538 4429673 |  |  |  |  |
|         |  | 4430274 4430416 4430719 4430831 4431508 4431763 4432071 4432295 4432540 4433520 4433640 |  |  |  |  |
|         |  | 4434030 4434131 4434338 4434612 4436289 4439142 4440330 4441058 4441543 4445279 4445809 |  |  |  |  |
|         |  | 4446122 4446467 4446725 4446858 4447056 4448673 4449060 4449360 4449640 4451088 4451120 |  |  |  |  |
|         |  | 4451354 4451503 4451730 4451879 4451880 4451883 4451967 4452433 4452600 4453614 4454152 |  |  |  |  |
|         |  | 4454327 4454654 4455088 4455850 4456307 4456645 4456658 4457852 4458013 4458210 4458271 |  |  |  |  |
|         |  | 4458516 4458518 4459820 4460322 4460876 4460882 4461093 4461149 4461330 4461525 4462132 |  |  |  |  |
|         |  | 4463166 4463711 4463830 4464336 4465347 4465376 4465852 4466418 4466463 4466948 4467132 |  |  |  |  |
|         |  | 4467264 4467793 4468133 4468171 4468402 4468441 4468450 4468559 4468717 4469049 4470185 |  |  |  |  |
|         |  | 4470329 4470641 4471639 4471739 4471862 4472272 4472682 4472882 4474994 4476732 4477282 |  |  |  |  |
|         |  | 4477317 4477346 4477836 4477894 4477967 4478087 4478097 4478393 4478661 4479235 4479830 |  |  |  |  |
|         |  | 4479846 4479856 4480169 4480376 4480459 4481583 4481993 4482012 4482435 4483007 4483685 |  |  |  |  |
|         |  | 4484446 4484613 4484810 4484819 4484980 4484997 4485861 4485871 4486130 4486265 4486434 |  |  |  |  |
|         |  | 4486906 4487325 4487669 4488194 4488588 4488613 4488780 4488861 4489520 4490540 4491362 |  |  |  |  |
|         |  | 4492125 4492510 4492771 4493095 4494069 4495444 4495989 4497102 4497163 4497218 4498111 |  |  |  |  |
|         |  | 4499652 4500054 4500828 4500963 4501030 4501102 4502851 4504237 4505131 4505265 4506324 |  |  |  |  |
|         |  | 4506375 4508788 4509339 4511822 4514435 4514969 4515008 4519713 4522939 4523157 4526027 |  |  |  |  |
| 4527496 |  |                                                                                         |  |  |  |  |

**108569-06 – X11 6.4.1: platform support for new hardware**

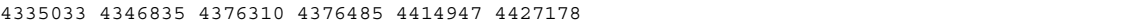

**108576-25 – SunOS 5.8: Expert3D IFB Graphics Patch**

|  |  | 4287694 4288477 4288903 4292508 4294341 4294348 4297823 4299666 4304542 4309471 4303922 |  |  |  |  |
|--|--|-----------------------------------------------------------------------------------------|--|--|--|--|
|  |  | 4299963 4306459 4307648 4311205 4310445 4306528 4307008 4304337 4314581 4275102 4312920 |  |  |  |  |
|  |  | 4325797 4281786 4320218 4281768 4330211 4332169 4312416 4334722 4336101 4331089 4327729 |  |  |  |  |
|  |  | 4330221 4329466 4338179 4338885 4339551 4342292 4339999 4345131 4343337 4345441 4345824 |  |  |  |  |
|  |  | 4318209 4308321 4346269 4343794 4319009 4351258 4350874 4354581 4349383 4371825 4374934 |  |  |  |  |
|  |  | 4362248 4368895 4373831 4367838 4370226 4342520 4361200 4366380 4374490 4375322 4381790 |  |  |  |  |
|  |  | 4384560 4381091 4383456 4359327 4379613 4380904 4382690 4381752 4386795 4399009 4312755 |  |  |  |  |
|  |  | 4412574 4419902 4393312 4426775 4420598 4404698 4416323 4426717 4431025 4441764 4449235 |  |  |  |  |
|  |  | 4450379 4412550 4440066 4450207 4470030 4459952 4452885 4472924 4476845 4479572 4471316 |  |  |  |  |
|  |  | 4480218 4474216 4459530 4481854 4478662 4353265 4429698 4362609 4483731 4478986 4481517 |  |  |  |  |
|  |  | 4488800 4493315 4501895 4499349 4458947 4465049 4494968 4502154 4500381 4468389 4501768 |  |  |  |  |
|  |  | 4504578 4506630 4512870 4486597 4514157 4504538 4512536 4507956                         |  |  |  |  |
|  |  |                                                                                         |  |  |  |  |

**108604-22 – SunOS 5.8: Elite3D AFB Graphics Patch**

```
4234045 4294963 4300089 4303885 4308725 4314165 4317186 4318450 4318781 4326599 4300698
4331783 4332163 4337138 4345380 4346269 4301100 4383203 4398494 4403310 4358552 4390300
4391869 4422952 4433198 4445453 4445769 4454559 4455292 4472330 4464991 4489232 4489335
4494704 4493563 4507956
```
**108605-22 – SunOS 5.8: Creator 8 FFB Graphics Patch**

```
4234045 4294963 4303885 4308725 4314165 4317186 4318781 4326599 4300698 4331783 4327149
4335445 4343038 4343163 4343439 4343491 4346269 4383203 4398494 4403310 4334848 4358552
4391869 4415264 4422952 4404365 4433197 4445451 4445768 4455292 4438455 4472330 4489232
4489335 4494704 4464548 4493563 4507956
```
**108606-18 – SunOS 5.8: M64 Graphics Patch**

```
4346365 4346366 4323033 4330240 4339896 4344317 4339609 4348035 4348038 4355633 4357093
4346269 4353922 4337456 4344114 4359222 4382556 4388408 4359199 4412237 4417526 4426011
4423176 4426121 4426749 4431083 4444228 4286595 4463182 4456668 4472746 4476572 4476723
4477592 4468374 4481649 4492263 4514116
```
**108609-01 – SunOS 5.8: Buttons/Dials Patch**

4299526

**108623-02 – SunOS 5.8: Thai Wordbreak Iterator module**

4389752

**108652-47 – X11 6.4.1 Xsun patch**

|         | 4281374 4292395 4286682 4300866 1221324 4308554 4306350 4312517 4287741 4297581 4297830 |  |  |  |  |  |
|---------|-----------------------------------------------------------------------------------------|--|--|--|--|--|
|         | 4299495 4306774 4308640 4308661 4308670 4311088 4312780 4312893 4305597 4310813 4293861 |  |  |  |  |  |
|         | 4311804 4318777 4311685 4317727 4314304 4310120 4299667 4310536 4330738 4332966 4107762 |  |  |  |  |  |
|         | 4323892 4333070 4185418 4336308 4314423 4346749 4332982 4312537 4323164 4338851 4356114 |  |  |  |  |  |
|         | 4355797 4356265 4345609 4380139 4379301 4201153 4364219 4383751 4373395 4296832 4363016 |  |  |  |  |  |
|         | 4366826 4351398 4351928 4357191 4384470 4386513 4379921 4266226 4303123 4315367 4332582 |  |  |  |  |  |
|         | 4344578 4345315 4362714 4384349 4401442 4388540 4322639 4351432 4425100 4389859 4415638 |  |  |  |  |  |
|         | 4356377 4421358 4423990 4430205 4422000 4408780 4420281 4428762 4068021 4102547 4423292 |  |  |  |  |  |
|         | 4434695 4459544 4434893 4396244 4453642 4194112 4421610 4450179 4478311 4476308 4483090 |  |  |  |  |  |
|         | 4477841 4474581 4479234 4476990 4368044 4477807 4494869 4482021 4343071 4320990 4496504 |  |  |  |  |  |
|         | 4482616 4509969 4509983 4506567 4510977 4441374 4499671 4502887 4520014 4520338 4524149 |  |  |  |  |  |
| 4546095 |                                                                                         |  |  |  |  |  |

**108693-06 – Solstice DiskSuite 4.2.1: Product patch**

```
4245611 4298103 4286503 4308079 4289828 4285224 4259974 4330572 4319412 4292555 4317655
4317508 4298595 4323134 4380223 4429893 4361013 4435615 4452985 4459656 4467367 4469980
4471653 4477775
```
**108711-04 – SunOS 5.8: Misssing Catalan Locale Support**

4305956 4328876 4337258

**108714-05 – CDE 1.4: libDtWidget patch**

4289349 4321189 4360030

**108723-01 – SunOS 5.8: /kernel/fs/lofs and /kernel/fs/sparcv9/lofs patch**

4126922

**108725-07 – SunOS 5.8: st driver patch**

```
4180382 4258164 4258222 4270641 4271247 4303253 4319238 4335834 4347576 4347741 4351714
4387086 4397319 4415539 4423303
```
**108727-10 – SunOS 5.8: /kernel/fs/nfs and /kernel/fs/sparcv9/nfs patch**

```
4193748 4249187 4276984 4293528 4331346 4338770 4349744 4356040 4400900 4409175 4414389
4417407 4486764
```
### **108734-02 – Polish UTF-8 Support Solaris 8**

4325497 4328876

#### **108735-03 – u.RU.KOI8-R : Cannot cut and paste cyrrilic between dtapps**

4307614 4325497 4328876 4359095

# **108773-12 – SunOS 5.8: IIIM and X Input & Output Method patch**

```
4295735 4476220 4468502 4476069 4471949 4471415 4470769 4470772 4446862 4391411 4387998
4432049 4412147 4413122 4409148 4390729 4391701 4379997 4366559 4363883 4306958 4305501
4304989 4301739 4307230 4307224 4295996 4325454 4313845 4342196 4332958 4339874
```
**108781-02 – SunOS 5.8: Get UDCTool to work for zh\_TW**

4307173 4494067

# **108806-07 – SunOS 5.8: Sun Quad FastEthernet qfe driver**

```
4369563 4473952 4437412 4348511 4424879 4392541 4412971 4411462 4401250 4400713 4372906
4382499 4321069 4321602 4306341 4301636
```
#### **108808-42 – SunOS 5.8: Manual Page updates for Solaris 8**

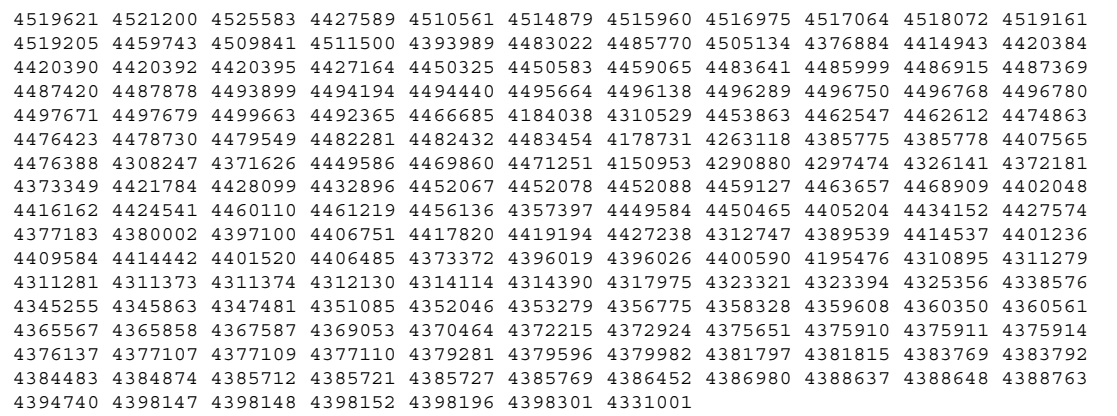

**108813-08 – SunOS 5.8: Sun Gigabit Ethernet 3.0**

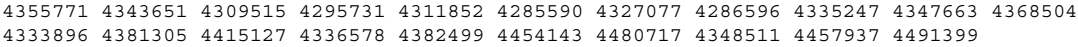

**108820-01 – SunOS 5.8: nss\_compat.so.1 patch**

4302441

**108823-01 – SunOS 5.8: compress/uncompress/zcat patch**

4295877

**108825-01 – SunOS 5.8: /usr/lib/fs/cachefs/cfsadmin patch**

4207874

**108827-15 – SunOS 5.8: /usr/lib/libthread.so.1 patch**

```
1167742 1239168 1257084 4091466 4160415 4193683 4196528 4225913 4236427 4244731 4283726
4285623 4288299 4291844 4292683 4298024 4299191 4300228 4302592 4303962 4304367 4305389
4305859 4307551 4307676 4309140 4310353 4311948 4312278 4312667 4314913 4314993 4320661
4324788 4324815 4325063 4327396 4332046 4332595 4332614 4334488 4335956 4336332 4336933
4341150 4341290 4343006 4343787 4354007 4355205 4355206 4356567 4357266 4357778 4366956
4367192 4367496 4368163 4371624 4372508 4374039 4374142 4375449 4376585 4380494 4381908
4384709 4386274 4390345 4390347 4391115 4393363 4393752 4395379 4396628 4400361 4401864
4402453 4402909 4403938 4404805 4407002 4408502 4411880 4411929 4413203 4413227 4413363
4413411 4419882 4421186 4421485 4422968 4423126 4424606 4424844 4425090 4425392 4428257
4433015 4433072 4433373 4438470 4441422 4445697 4445802 4449557 4451547 4452064 4452634
4454327 4455654 4455896 4459797 4464111 4468559 4478852 4485436 4488249 4490889 4490965
4491094 4493323 4497853 4510302 4512099 4515843 4528665
```
**108835-02 – CDE 1.4: dtcm patch**

```
4285729 4320553
              108869-11 – SunOS 5.8: snmpdx/mibiisa/libssasnmp/snmplib patch
```

```
4299328 4301970 4309416 4330039 4333417 4359519 4361619 4368330 4377219 4382247 4390382
4391717 4392164 4402954 4404944 4412996 4414237 4449305 4451002 4451572 4452076 4469841
4493259
```
**108875-10 – SunOS 5.8: c2audit patch**

```
1253973 4224166 4290575 4307306 4308525 4322741 4325997 4331401 4336689 4336959 4339611
4344275 4349180 4353965
```
# **108897-01 – X11 6.4.1 Xprint patch**

4305734

**108899-01 – SunOS 5.8: /usr/bin/ftp patch**

4294697

**108901-04 – SunOS 5.8: /kernel/sys/rpcmod and /kernel/strmod/rpcmod patch**

4107735 4314558 4321293 4330007

**108909-12 – CDE 1.4: Smart Card Administration GUI patch**

```
4301377 4301411 4310298 4330268 4350318 4353115 4292889 4328443 4343393 4358106 4359950
4358885 4288789 4300862 4304481 4364860 4428095 4428113 4488832
```
**108914-02 – SunOS 5.8: localisation updates for different components**

4331185

**108919-14 – CDE 1.4: dtlogin patch**

```
4072784 4293300 4302209 4299160 4346072 4328385 4293551 4379999 4317622 4423832 4421008
4449245 4427612 4479194 4452626 4452627 4457724 4504537 4511885 4519969
```
# **108921-13 – CDE 1.4: dtwm patch**

```
4306589 4311842 4301522 4299651 4300013 4261430 4311753 4330496 4335592 4335971 4332153
4293551 4383544 4389935 4392829 4395985 4430931 4468742
```
**108923-01 – CDE 1.4: dtwm patch**

4261430 4310640 4311753

**108925-10 – SunOS 5.8: New Messages for new I18N projects(Sync with UR5 B6)**

4331886 4351024

**108933-01 – Hex broken in Swedish dtcalc, Mistranslation in Spanish dtmail**

4308864 4304021

```
 108940-37 – Motif 1.2.7 and 2.1.1: Runtime library patch for Solaris 8
```

```
4299216 4294643 4320106 4318757 4322319 4299139 4312519 4322466 4327272 4327592 4336559
4327637 4322728 4342603 4343099 4350517 4334155 4367450 4362266 4350828 4400646 4383575
4393364 4406624 4386891 4412362 4340913 4317815 4414939 4424753 4449086 4441305 4449359
4437563 4454476 4451291 4459936 4461493 4472710 4463753 4479585 4471575 4497373 4496686
4404627 4506742 4516832
```
# **108949-07 – CDE 1.4: libDtHelp/libDtSvc patch**

4298416 4307660 4345282 1191725 4389935 4402567 4527363

- **108954-02 – SunOS 5.8: localisation updates for different components**
- **108956-01 – SunOS 5.8: htt\_server dumps core on SCH's cm.so in utf-8 locales**

4314242

**108962-01 – SunOS 5.8: XmlReader fails on an HTTP stream**

4314140

**108964-06 – SunOS 5.8: /usr/sbin/snoop patch**

```
1110881 4218869 4247106 4297326 4297676 4304083 4313760 4315280 4317713 4321696 4321713
4321720 4321721 4321723 4321725 4321726 4322042 4322055 4322058 4322060 4322064 4322200
4322670 4328476 4419454
```
**108968-05 – SunOS 5.8: vol/vold/rmmount patch**

```
1206000 4108297 4145529 4205437 4211612 4254816 4255049 4285374 4286446 4292408 4292563
4296452 4298451 4298465 4298563 4298567 4303430 4304283 4304289 4305067 4306425 4307495
4307500 4307620 4307634 4312778 4313091 4314778 4355643 4365412 4392241
```
**108970-01 – SunOS 5.8: /usr/lib/fs/pcfs/fsck and /usr/lib/fs/pcfs/mkfs patch**

4145536 4210625 4250242 4256652

**108972-04 – SunOS 5.8: /sbin/fdisk patch**

4221693 4304790 4347145

**108974-17 – SunOS 5.8: dada, uata, dad, sd and scsi drivers patch**

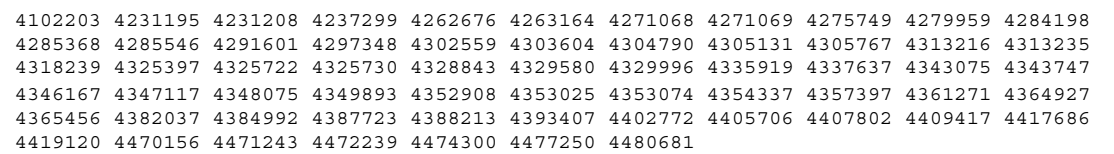

#### **108975-05 – SunOS 5.8: /usr/bin/rmformat and /usr/sbin/format patch**

4242879 4292212 4304790 4308431 4311553 4322206 4328893 4397736

**108977-01 – SunOS 5.8: libsmedia patch**

4292214 4308431 4311553

**108981-07 – SunOS 5.8: /kernel/drv/hme and /kernel/drv/sparcv9/hme patch**

```
4151557 4167319 4247473 4305997 4327121 4327720 4363049 4369451 4372616 4372906 4382499
4398871
```
**108982-09 – SunOS 5.8: fctl/fp/fcp/usoc driver patch**

```
4270724 4278408 4291069 4294605 4295939 4298666 4298671 4298676 4298680 4298689 4298693
4298699 4299785 4300516 4300943 4300953 4302739 4303724 4303736 4304902 4305775 4306340
4306737 4319582 4320820 4323071 4324847 4325628 4326575 4326893 4329579 4331095 4331778
4334397 4336589 4336669 4336671 4342072 4342080 4342091 4342847 4343652 4343660 4344776
4344777 4353138 4353873 4353887 4353895 4353900 4353906 4355988 4357644 4363620 4364099
4368105 4368384 4372083 4372479 4372763 4373469 4373730 4377565 4377643 4383009 4410561
```
**108983-08 – SunOS 5.8: fcip patch**

```
4304890 4319582 4320876 4337691 4340152 4342080 4342091 4342847 4355959 4355971 4358603
4368384 4369500 4373906
```
**108984-08 – SunOS 5.8: qlc patch**

```
4264323 4278254 4300470 4300943 4300953 4302087 4304897 4319582 4324126 4324180 4324192
4324478 4326893 4327991 4328447 4330730 4334838 4335949 4336664 4336665 4336667 4337688
4344845 4353138 4353797 4353806 4353815 4353831 4353855 4355029 4357943 4360096 4360591
4360623 4363212 4364558 4366910 4367402 4368073 4369500 4375320 4377554 4377565 4380799
4394478
```
**108985-03 – SunOS 5.8: /usr/sbin/in.rshd patch**

4158689 4305888 4324375 4335632

**108987-07 – SunOS 5.8: Patch for patchadd and patchrm**

```
4115232 4278860 4292990 4299710 4303509 4304640 4311375 4319950 4330590 4350280 4351626
4356028 4379881 4384137 4388023 4399797 4414772 4419254 4421583 4458302 4480489 4495315
```
**108989-02 – SunOS 5.8: /usr/kernel/sys/acctctl and /usr/kernel/sys/exacctsys patch**

4305365 4312278 4313746 4313747 4314201

**108993-05 – SunOS 5.8: nss and ldap patch**

```
1257084 4310379 4312278 4351510 4353601 4357778 4357912 4359656 4409411 4415143 4425163
4429802 4449613 4480119
```
**108995-03 – SunOS 5.8: /usr/lib/libproc.so.1 patch**

4312278 4400361 4425392

**108997-03 – SunOS 5.8: libexacct and libproject patch**

4305365 4312278 4313746 4313747 4314201

**108999-01 – SunOS 5.8: PAM patch**

4312278

**109003-01 – SunOS 5.8: /etc/init.d/acctadm and /usr/sbin/acctadm patch**

4312278

**109005-03 – SunOS 5.8: /sbin/su.static and /usr/bin/su patch**

4312278 4331401 4374692

**109007-06 – SunOS 5.8: at/atrm/batch/cron patch**

4261967 4304184 4312278 4368876 4379735 4387131

## **109009-02 – SunOS 5.8: /etc/magic and /usr/bin/file patch**

4047399 4312278

**109011-01 – SunOS 5.8: /usr/bin/id and /usr/xpg4/bin/id patch**

4312278

**109013-02 – SunOS 5.8: /usr/bin/lastcomm patch**

4305365 4312278 4313746 4313747 4314201

**109015-01 – SunOS 5.8: /usr/bin/newtask patch**

4312278

**109017-01 – SunOS 5.8: /usr/bin/pgrep and /usr/bin/pkill patch**

4312278

**109019-02 – SunOS 5.8: /usr/bin/priocntl patch**

4312278 4409616

**109021-01 – SunOS 5.8: /usr/bin/projects patch**

4312278

**109023-01 – SunOS 5.8: /usr/bin/sparcv7/ps and /usr/bin/sparcv9/ps patch**

4312278

**109025-04 – SunOS 5.8: /usr/bin/sparcv7/truss and /usr/bin/sparcv9/truss patch**

4299191 4312278 4355205 4355206 4389754 4400361 4413411

**109027-01 – SunOS 5.8: /usr/bin/wracct patch**

4312278

**109029-02 – SunOS 5.8: perl patch**

4312278 4458516

**109031-01 – SunOS 5.8: projadd/projdel/projmod patch**

4312278

**109033-01 – SunOS 5.8: /usr/bin/sparcv7/prstat and /usr/bin/sparcv9/prstat patch**

4312278

### **109035-02 – SunOS 5.8: useradd/userdel/usermod patch**

4312278 4361232

**109037-01 – SunOS 5.8: /var/yp/Makefile and /var/yp/nicknames patch**

4312278

**109043-02 – SunOS 5.8: sonode adb macro patch**

4224166 4290575 4322741

**109045-03 – SunOS 5.8: /usr/sbin/sparcv7/crash and /usr/sbin/sparcv9/crash patch**

4224166 4290575 4322741 4352522

**109068-01 – Japanese CDE 1.4: Update Japanese CDE help files**

4302904

**109070-05 – SunOS 5.8: fix WBEM improper Japanese messages and update**

4302909 4380748 4417297 4472665

**109072-08 – CDE 1.4: (Japanese) sdtsmartcardadmin update**

4318088 4301377 4328596 4346028 4346738 4350168 4357755 4384414 4304481 4457450

**109077-06 – SunOS 5.8: dhcp server and admin patch**

```
4006121 4081088 4087704 4118738 4123989 4217448 4236794 4247106 4259606 4261028 4262563
4266337 4280050 4292039 4294562 4313817 4321169 4325569 4332717 4343883 4344207 4345227
4351640 4365946 4366907 4373015 4382760 4401269 4403345 4406599 4418313 4419584 4421892
4426477 4432319 4446827 4508131 4522844
```
**109087-01 – SunOS 5.8: atok8 terminates "Shell widget modeShell has zero..."**

4297016 4301750

**109091-04 – SunOS 5.8: /usr/lib/fs/ufs/ufsrestore patch**

4132365 4297558 4302943 4339366 4366956 4375449

**109093-11 – SunOS 5.8: JFP message files patch**

4318917 4345727 4357764 4358930 4380324 4402947 4433611 4460436 4478033 4520372

**109094-01 – SunOS 5.8: localisation updates for different components**

#### **109128-01 – Provide conversion between codepages 1256 and ISO8859-6**

4301870

### **109131-09 – SunOS 5.8: JFP manpages patch**

4320935 4345069 4302905 4351981 4379437 4405735 4458124 4488432 4526431

**109133-02 – SunOS 5.8 : Cut and Paste not functioning in ru\_RU.KOI8-R locale**

4307614 4328876

**109134-26 – SunOS 5.8: WBEM patch**

4209330 4297248 4309319 4314792 4318408 4329995 4332540 4333798 4333799 4336708 4336719 4336764 4346486 4346810 4346974 4352831 4355958 4355986 4356000 4357738 4358748 4358807 4358814 4358855 4359098 4359109 4359136 4359580 4359722 4360208 4361147 4362256 4362879 4363471 4363474 4364065 4364250 4364418 4364642 4364742 4364795 4364806 4365026 4365215 4365386 4365462 4365763 4365811 4365940 4366652 4366809 4367110 4367132 4368018 4368410 4368421 4368575 4368608 4368626 4368682 4368756 4368777 4369122 4369554 4370171 4370176 4370212 4370711 4371192 4371214 4371217 4371519 4372191 4372647 4372914 4373672 4374771 4376028 4376259 4377284 4377534 4377870 4377923 4377924 4377935 4377936 4377946 4377957 4377958 4377997 4378011 4378016 4378181 4378271 4378310 4378375 4378523 4378622 4378628 4378636 4378639 4378646 4378763 4378782 4378798 4378801 4379010 4379015 4379045 4379135 4379174 4379554 4379726 4379737 4379936 4380100 4380186 4380380 4380397 4380478 4380481 4380490 4380596 4380882 4380945 4381254 4381266 4381310 4381411 4381431 4382365 4382371 4382812 4383045 4383774 4383837 4385381 4385396 4385564 4385603 4385798 4387049 4387367 4387991 4388779 4389220 4390236 4391275 4391281 4391370 4391522 4392230 4395633 4396481 4396893 4396895 4396991 4397253 4398656 4400195 4403686 4403893 4404301 4406776 4407241 4407677 4416423 4417302 4417303 4417342 4433365 4445385 4459842 4460462 4461567 4464091 4480589 4483000 4498162 4500475 4505151 4526685

**109142-06 – CDE 1.4: dtterm libDtTerm patch**

4308751 4340259 4355107 4308971 4093503 4387002

**109145-01 – SunOS 5.8: /usr/sbin/in.routed patch**

4319852

**109147-12 – SunOS 5.8: linker patch**

4040628 4077245 4103449 4187211 4204447 4210412 4219652 4235315 4239213 4243097 4248250 4250694 4255943 4287274 4297563 4300018 4303609 4306415 4309212 4310324 4310901 4311226 4312449 4313765 4316531 4318162 4321634 4322528 4322581 4324134 4324324 4324775 4327653 4329785 4334617 4335801 4336102 4336980 4338812 4340878 4341496 4343417 4343801 4344528 4346001 4346144 4346615 4349137 4349563 4351197 4351715 4352233 4352330 4354500 4355795 4356879 4357805 4358751 4358862 4366905 4367118 4367405 4368846 4369068 4371114 4372554 4377941 4381116 4381783 4385402 4390308 4391527 4393044 4394212 4394698 4401232 4401815

**(**続く**)**

4402861 4413168 4421842 4450433 4452202 4452220 4463473 4488954

**109149-02 – SunOS 5.8:: /usr/sbin/mkdevmaps and /usr/sbin/mkdevalloc patch**

1229659 4284187 4316613

**109152-01 – SunOS 5.8: /usr/4lib/libc.so.1.9 and /usr/4lib/libc.so.2.9 patch**

4128267

**109154-09 – SunOS 5.8: PGX32 Graphics**

```
4313132 4329407 4340417 4340678 4344436 4347028 4357957 4383508 4372518 4377807 4398941
4373617 4352469 4396037 4417836 4417842 4417849 4431012 4467936 4470386 4420220
```
# **109157-20 – SunOS 5.8: messages updates for Asian ko/zh/zh\_TW locales**

```
4310521 4456703 4462609 4471092 4494563 4318940 4323845 4328230 4329574 4330139 4331912
4332965 4333317 4333730 4334002 4337487 4337974 4338375 4338505 4341638 4343790 4345089
4350770 4351383 4377372 4384713 4413585 4440717 4507045 4507047 4507060 4507076 4507079
4508269
```
**109159-01 – SunOS 5.8: the mapping of zh\_CN.euc%UTF-8 is consistent**

4334099 4337362

# **109165-11 – CDE 1.4: dtfile patch**

```
4257760 4256612 4256615 4256616 4256617 4297751 4259270 4287012 4292249 4303367 4297401
4302856 4305084 4305248 4303443 4291565 4308823 4306243 4291444 4286997 4310115 4302740
4301375 4312545 4314867 4312316 4310827 4292266 4316515 4314491 4317156 4317797 4314870
4322296 4318940 4325417 4335592 4331909 4331578 4339457 4343798 4353856 4346376 4406203
4280247 4362978
```
**109167-01 – CDE 1.4: Desktop Help Updates Patch**

4307183 4319636

**109169-12 – CDE 1.4: Window Manager Enhancements Patch**

```
4301525 4301229 4303415 4304468 4308078 4310419 4311506 4312315 4311916 4312250 4311992
4312375 4305293 4316508 4299329 4321374 4327961 4321817 4328036 4328268 4327801 4330458
4327967 4332309 4330198 4331955 4328255 4330445 4336342 4360521 4376807 4389935 4382452
4319599 4384360 4390631 4392829 4391179 4411689
```
**109176-05 – CDE 1.4: Japanese patch to sync base CDE update**

4322170 4346025 4365384 4373355 4410646 4512819

 **109179-04 – SunOS 5.8: localisation updates for SmartCard and Removable Media**

4337729 4313061 4329376 4333754 4329372

**109189-04 – SunOS 5.8: ifp driver patch**

4275418 4285969 4294568 4309042 4329645 4329671 4333114 4356703 4365549 4384013 4390262

 **109200-02 – SunOS 5.8: l10n updates: Removable Media, Window Mgr & Pam Proj**

4336934 4313061 4333002

**109202-03 – SunOS 5.8: /kernel/misc/gld and /kernel/misc/sparcv9/gld patch**

4197367 4356664 4467926

**109223-01 – SunOS 5.8: libgss.so.1 and libkadm5clnt.so.1 patch**

4308978

**109234-08 – SunOS 5.8: Apache and NCA patch**

```
4285881 4294231 4296334 4297125 4297126 4297294 4299951 4300202 4300429 4300836 4301047
4303787 4306793 4307672 4307679 4307683 4308402 4309183 4309784 4311970 4312075 4312109
4312396 4313734 4316564 4317634 4318360 4318365 4324351 4326195 4326198 4335591 4374333
4383806 4386685 4393594 4400356 4400359 4406963 4406965 4411982 4411983 4414117 4416245
4419168 4421127 4421142 4427593 4428375 4428382 4428554 4428696 4429538 4429882 4430068
4430085 4430216 4430242 4440248 4441543 4449141 4451088 4451730 4458518 4460882 4465347
4468441 4471739 4477282 4489046 4490838 4498385 4510506 4510628
```
**109238-02 – SunOS 5.8: /usr/bin/sparcv7/ipcs and /usr/bin/sparcv9/ipcs patch**

4310353 4446945

 **109244-02 – SunOS 5.8: SPECIAL PATCH: replace SUNWcstlx and SUNWucbtx pkginfos**

#### 4298041

#### **109247-01 – Bad translation causes core dump in German install**

#### 4324017

**109249-01 – Help not localised for the dhcpmgr**

4324311

**109255-01 – Unlocalised buttons on user-interface of dhcpmgr**

4324315

**109264-01 – Graphics missing from Help in Smart Card**

4324308

**109277-02 – SunOS 5.8: /usr/bin/iostat patch**

4313169 4359419

**109318-26 – SunOS 5.8: suninstall patch**

```
4186765 4210386 4245794 4256556 4265363 4299103 4302899 4310379 4310705 4313039 4322703
4324404 4325840 4334036 4336779 4337779 4338255 4342090 4344764 4345757 4350971 4351009
4351486 4355192 4358804 4360631 4365737 4367081 4367650 4372310 4378277 4382446 4384102
4384301 4384377 4387795 4389127 4390941 4391651 4392519 4392524 4394060 4400744 4401306
4402955 4403108 4406142 4408096 4410691 4410698 4417149 4422464 4428478 4434830 4446215
4452998 4457094 4457761 4461708 4469749 4488118 4489088 4493749 4494980 4498776 4504840
4505207 4510807 4511259 4511323 4517808 4527717 4529514
```
**109320-04 – SunOS 5.8: LP jumbo patch**

```
4187773 4188167 4235953 4260829 4263321 4265529 4281487 4302705 4303242 4309558 4310991
4319723 4324679 4325537 4337699 4342893 4343460 4351942 4367433 4374037 4381196 4383387
4386671 4390810 4411642 4434247 4446925
```
**109324-04 – SunOS 5.8: sh/jsh/rsh/pfsh patch**

4300733 4313399 4375814 4392404

**109326-06 – SunOS 5.8: libresolv.so.2 and in.named patch**

4136555 4253123 4284409 4300887 4324375 4349983 4365909 4409676 4444745 4451645

 **109328-02 – SunOS 5.8: /usr/lib/netsvc/yp/ypserv and usr/lib/netsvc/yp/ypxfr patch**

4203989 4373365

```
 109354-13 – CDE 1.4: dtsession patch
```
4239375 4344648 4316439 4335987 4293551 4389935 4392829 4353429 4386226 4448598 4463360 4379463 4349846 4430559 4452627 4484322 4489859 4502650

# **109374-06 – SunOS 5.8: audioens driver patch**

4289079 4304954 4307758 4309820 4329870 4435601 4476805 4493395 4494100 4501846

**109384-02 – SunOS 5.8: libaio patch**

4253437 4457358

**109411-02 – SunOS 5.8: dtmail prints garbage strings**

4326649 4350277

**109441-04 – SunOS 5.8: sdtudctool patch**

4312994 4342214 4393648 4407566

**109452-01 – SunOS 5.8: Window List, buttons unlocalised in Options dialog**

4329351

**109454-01 – SunOS 5.8: /kernel/fs/fifofs and /kernel/fs/sparcv9/fifofs patch**

4302216

**109458-02 – SunOS 5.8: /kernel/strmod/ldterm patch**

4152717 4250344

**109460-06 – SunOS 5.8: socal and sf drivers patch**

```
4137818 4259911 4285968 4296275 4300684 4301468 4303182 4304245 4307129 4307585 4322210
4327372 4327766 4328635 4330062 4381613 4384012 4420576
```
**109470-02 – CDE 1.4: Actions Patch**

4326649 4353583

**109524-09 – SunOS 5.8: /kernel/drv/ssd patch**

```
4271068 4271069 4295457 4297348 4303604 4318239 4329996 4337798 4343075 4343747 4349893
4352908 4353025 4353074 4354337 4356701 4357397 4364927 4367306 4367910 4375899 4384992
4387723 4397494 4405706
```
#### **109529-06 – SunOS 5.8: luxadm, liba5k and libg\_fc patch**

4174203 4239619 4255709 4261528 4267328 4278281 4299846 4300876 4306461 4306571 4308889 4309126 4319786 4322825 4325179 4328845 4331309 4332727 4342013 4346160 4351705 4353263 4354574 4358935 4359401 4364789 4375525 4375872 4384199 4430689

#### **109552-01 – SunOS 5.8: FIGSS-UTF.8, Removable media manager unlocalised**

4327983

**109564-01 – SunOS 5.8: Removable Media Mgr, Missing floppy error unlocalised**

4329409

**109568-03 – SunOS 5.8: sys-suspend need to support low power mode**

4278930 4355638 4358149 4361324

**109573-01 – SunOS 5.8: dhcpmgr help graphics not displayed correctly**

4330902

**109576-01 – SunOS 5.8: mountall and fsckall patch**

4260430

**109582-02 – CDE 1.4: sdtaudio patch**

```
4305400 4432159 4431982 4438451 4429797 4429821 4445064 4426084 4430200 4437137 4335622
4205093 4334951 4172865 4346390 4373526 4360130 4391013 4389881 4412645 4412646 4417212
4412604 4413156 4419366 4428810 4460927 4463491 4462800 4462462 4462191
```
**109607-01 – SunOS 5.8: /usr/include/iso/stdlib\_iso.h patch**

4300780

**109609-01 – SunOS 5.8: UTF-8 Korean attached text becomes garbled**

4309015

**109613-03 – CDE 1.4: dtmail patch**

**109618-01 – SunOS 5.8: en\_US.UTF-8 locale patch**

4311444 4336840

 **109622-01 – SunOS 5.8: env LANG=zh\_TW dtterm doesn't work in partial zh\_TW.UTF-8**

4330770

 **109639-02 – SunOS 5.8: th locale has errors in / lacks some LC\_CTYPE definitions**

4314263 4353504 4306111

**109642-01 – SunOS 5.8: /usr/include/sys/dkio.h patch**

4304790

**109657-06 – SunOS 5.8: isp driver patch**

```
4225880 4278975 4296113 4298594 4299727 4305985 4323441 4330876 4342019 4342469 4347100
4362676 4363019 4363024 4384300 4404617 4410464 4416394 4480473 4483647 4489615
```
**109667-04 – SunOS 5.8: /usr/lib/inet/xntpd and /usr/sbin/ntpdate patch**

4279094 4320855 4330427 4379876 4434235

**109679-01 – SunOS 5.8: /usr/share/lib/smartcard/ibutton.jar patch**

4330248

**109692-03 – Sun0S 5.8: Information: File contents are out of date**

4339515 4345433 4350242

**109695-03 – SunOS 5.8: /etc/smartcard/opencard.properties patch**

4324685 4343216

**109704-02 – SunOS 5.8: Japanese iconv patch**

4350293 4344163 4344139 4340250 4340245 4227824

- **109718-01 – SunOS 5.8: SPECIAL PATCH: class action replacement scripts (SU2)**
- **109727-01 – SunOS 5.8: /usr/sadm/admin/printmgr/classes/pmclient.jar patch**

```
4326665
```
**109729-01 – SunOS 5.8: /usr/bin/cat patch**

4163406

**109748-03 – CDE 1.4: sdtaudiocontrol patch**

```
4324012 4324019 4295904 4262417 4294925 4259352 4303389 4410061 4412648 4422632 4426089
4426400 4430118
```
 **109750-03 – SunOS 5.8: translation update and sync with base team's PDA images**

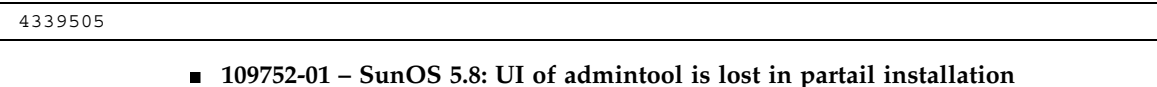

4347036

**109754-05 – SunOS 5.8: i2c driver patch**

4327656 4336169 4348220 4359774 4493395 4501846

**109755-01 – OpenWindows 3.6.1 (japanese): update for power mgt util for s28u2**

4345748

**109764-04 – SunOS 5.8: /kernel/fs/hsfs and /kernel/fs/sparcv9/hsfs patch**

4082275 4305026 4328133 4356459

**109766-02 – SunOS 5.8: SUNWjxmft and SUNWjxcft patch for 8/10 dot font.**

4345078 4400714

**109783-01 – SunOS 5.8: /usr/lib/nfs/nfsd patch**

4305333 4325431

**109785-01 – SunOS 5.8: /etc/inittab patch**

4273366

**109793-09 – SunOS 5.8: su driver patch**

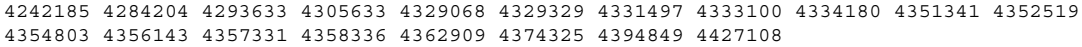

**109803-01 – SunOS 5.8: /usr/bin/du and /usr/xpg4/bin/du patch**

4306228

**109805-04 – SunOS 5.8: /usr/lib/security/pam\_krb5.so.1 patch**

4330143 4351689 4360931 4373142

**109807-01 – SunOS 5.8: /usr/sbin/dumpadm patch**

4340246

**109809-01 – SunOS 5.8: timezone data patch for Australasia**

4313766

**109813-01 – SunOS 5.8: /usr/include/memory.h patch**

4313659

**109815-10 – SunOS 5.8: se, acebus, pcf8574, pcf8591 and scsb patch**

```
4304938 4308769 4319571 4320055 4333577 4335099 4335407 4338933 4341299 4342866 4343535
4343601 4345375 4346323 4353422 4353426 4353430 4354219 4354857 4354859 4358059 4358940
4364763 4365262 4367981 4368931 4375225 4376423 4379189 4383950 4384345 4385065 4391660
4393595 4396693 4401945 4402018 4409169 4410299 4412596 4412952 4417867 4417908 4418400
4418408 4420763 4421345 4424145 4437712
```
**109862-01 – X11 6.4.1 Font Server patch**

4314299 4323233 4335325 4335328 4336593 4345905

**109868-05 – SunOS 5.8: WOS Help File Update**

4338011 4350353 4419807

**109872-01 – SunOS 5.8: vis driver patch**

4269556

**109873-11 – SunOS 5.8: prtdiag and platform libprtdiag\_psr.so.1 patch**

```
4118537 4130278 4248666 4258820 4285559 4286659 4302737 4319714 4326851 4332032 4336443
4337039 4339157 4339689 4339732 4341185 4342594 4352438 4357014 4361157 4362289 4362805
4363440 4363858 4363907 4363997 4366980 4366986 4367573 4370121 4370746 4372567 4373467
4373616 4380560 4382538 4384142 4384394 4386281 4386308 4387908 4401725 4404968 4423418
4451120 4454212 4474033 4481541
```
### **109876-02 – SunOS 5.8: fd driver patch**

4271682 4333588 4336201 4382509

**109877-01 – SunOS 5.8: /usr/include/sys/dma\_i8237A.h patch**

4333588

**109879-02 – SunOS 5.8: isadma driver patch**

4334446 4346495 4358337

**109881-02 – SunOS 5.8: 1394 adb macros patch**

4329522 4330882 4331744 4351774

**109882-05 – SunOS 5.8: eri header files patch**

4231424 4327054 4345671 4345969 4363777 4364842 4376935 4378440 4386437 4389260 4412127 4480970 4486544 4509547

**109883-02 – SunOS 5.8: /usr/include/sys/ecppsys.h patch**

1167460 4241460 4250652 4257428 4270674 4271686 4275074 4275092 4275119 4275200 4275205 4276209 4295173 4297052 4299441 4299456 4299460 4299467 4299470 4299621 4299631 4301029 4301079 4301556 4309750 4310788 4314412 4314419 4329805 4349418 4364900

### **109885-08 – SunOS 5.8: glm patch**

4105425 4105459 4105493 4109696 4136950 4171405 4171423 4171429 4171438 4171717 4171731 4171733 4171738 4171747 4249502 4258589 4310491 4310501 4310502 4310508 4324244 4324250 4329411 4331145 4331147 4334348 4334505 4337546 4338033 4340982 4341851 4342624 4345567 4347753 4377141 4400052 4402996 4405933 4416758 4459104 4470577 4474925 4478315 4479986 4486385 4501545 4527136

**109887-10 – SunOS 5.8: smartcard patch**

4252211 4259952 4260074 4275177 4288077 4290329 4293165 4293939 4298260 4305335 4306126 4315034 4322446 4330625 4332392 4341789 4341792 4343702 4343711 4346640 4352242 4352260

```
4352312 4352345 4353105 4355630 4361637 4389861 4390593 4396204 4401809 4418518 4420910
4423025 4423038 4423901 4423932 4426474 4434303 4445519 4449515 4451847 4480706 4487753
4516697
```
#### **109888-15 – SunOS 5.8: platform drivers patch**

```
4184705 4282158 4282162 4282212 4298789 4298792 4298974 4300179 4302637 4309879 4310136
4311755 4312461 4317174 4317841 4319122 4320338 4322734 4325336 4326197 4328374 4329677
4333868 4333891 4333978 4334198 4334465 4334709 4335760 4337039 4337522 4345163 4346495
4349747 4352438 4354995 4367126 4368109 4372629 4374518 4375285 4376094 4384009 4386595
4389036 4393883 4405240 4417600 4422232 4431402 4433029 4451120 4454748 4455475 4460897
4469049 4511527 4525457
```
**109889-01 – SunOS 5.8: usr platform links and libc\_psr patch**

4231424 4275177 4321184 4327624 4328624 4334502 4346495

**109890-01 – SunOS 5.8: pmserver.jar patch**

4308951

**109892-03 – SunOS 5.8: ecpp patch**

```
1167460 4241460 4250652 4257428 4270674 4271686 4275074 4275092 4275119 4275200 4275205
4276209 4295173 4297052 4299441 4299456 4299460 4299467 4299470 4299621 4299631 4301029
4301079 4301556 4308951 4309750 4310788 4314412 4314419 4328669 4328671 4329805 4332425
4334210 4334506 4337450 4344459 4345596 4347469 4347728 4349418 4364900 4375134 4380979
```
### **109893-02 – SunOS 5.8: stc driver patch**

4255596 4309750

**109894-01 – SunOS 5.8: bpp patch**

4309750

**109896-07 – SunOS 5.8: USB Audio patch**

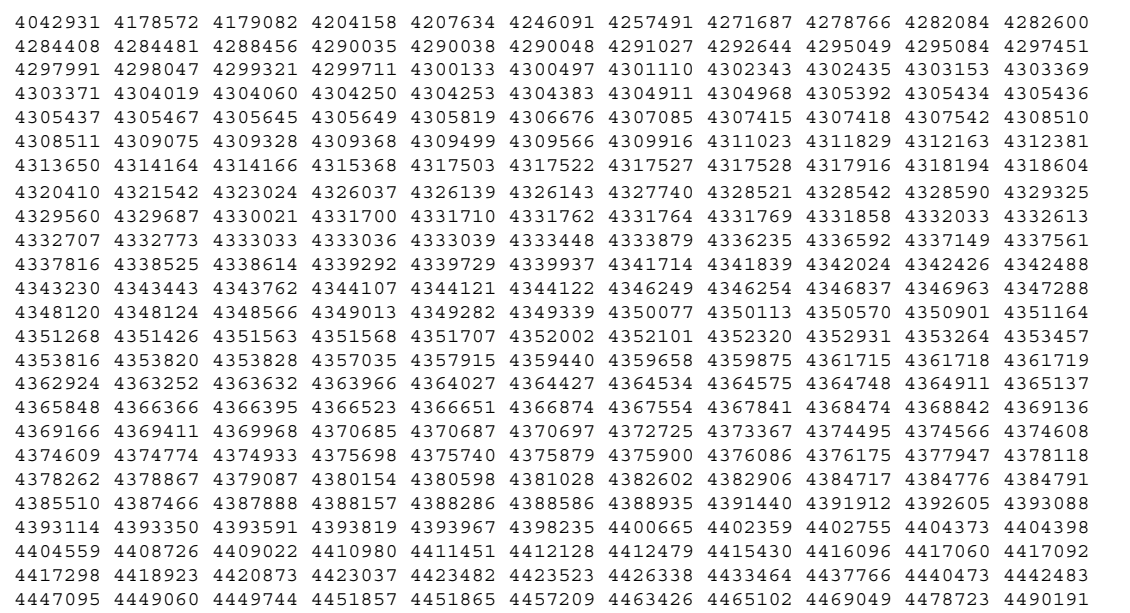

**109898-05 – SunOS 5.8: /kernel/drv/arp patch**

4291034 4299644 4302198 4308728 4311938 4363786 4365204 4427290

**109900-02 – SunOS 5.8: /etc/init.d/network and /sbin/ifparse patch**

4209200 4291034 4299644 4308728 4311938 4382115

**109902-03 – SunOS 5.8: /usr/lib/inet/in.ndpd patch**

4291034 4299644 4308728 4311938 4347223 4386544

**109910-01 – Help unlocalised for Winlst, Rem. Media Mgr. & Workspace Mgr.**

4329353 4329355 4339080

**109920-06 – SunOS 5.8: pcic driver patch**

4243709 4286161 4337039 4341224 4347834 4352356 4352663 4362529 4367607

**109922-02 – SunOS 5.8: pcelx, pcser and cs driver patch**

4090692 4243709 4308863 4308870 4320108 4352663

**109924-03 – SunOS 5.8: pcata driver patch**

4287520 4303758 4309269 4352663

**109926-02 – SunOS 5.8: /kernel/drv/pem and /kernel/drv/sparcv9/pem patch**

4243709 4303863 4332477 4352663

# **109928-04 – SunOS 5.8: pcmem and pcmcia patch**

4243709 4265532 4280422 4303875 4337357 4339636 4352663 4355964

# **109931-02 – CDE 1.4: sdtimage Patch**

4345373 4396192

**109933-01 – SunOS 5.8: mv, cp, ln patch**

4264701

 **109935-03 – SunOS 5.8: libprtdiag\_psr.so.1 for SUNW,UltraSPARC-IIi-Netract patch**

4338306 4353761 4353762 4364922 4422397

**109936-01 – SunOS 5.8: /usr/bin/diff patch**

4338744

**109951-01 – SunOS 5.8: jserver buffer overflow**

4352777

**109960-01 – CDE 1.4: sdtperfmeter patch**

4341412 4290470 4280252

**109990-01 – SunOS 5.8: /usr/ccs/bin/dis patch**

4015840 4350263

**109994-01 – SunOS 5.8: /usr/bin/sparcv7/adb and /usr/bin/sparcv9/adb patch**

4015840 4350263

**110019-06 – SunOS 5.8: JFP install/sysadm messages patch**

4354350 4375794 4405716 4449597 4481597 4512272

**110044-01 – SunOS 5.8: iswalpha() can't work well in zh.GBK locale**

4355229

# **110065-01 – SunOS 5.8: New features added to install**

#### 4357775

**110068-02 – CDE 1.4: PDASync patch**

# 4341358 4335220 4367008

 **110075-01 – SunOS 5.8: /kernel/drv/devinfo and /kernel/drv/sparcv9/devinfo patch**

### 4341354

**110088-02 – CDE 1.4: DtPower patch**

4354583 4336307 4370067 4372350 4374505 4374554

**110127-04 – SunOS 5.8: Generic Framebuffer configuration Graphics Patch**

4305334 4472448

**110150-04 – SunOS 5.8: rasctrl driver patch**

4351894 4364221 4493395 4501846

**110165-02 – SunOS 5.8: /usr/bin/sed patch**

4287555 4400740

**110206-01 – SunOS 5.8: sdtwinlst and sdtgwm utf8 unlocalised**

4352861 4352800

**110221-06 – SunOS 5.8: Dcam1394 patch**

4365341 4349294 4372839 4382327 4424042 4423667 4500186

**110269-01 – SunOS 5.8: /usr/lib/libnisdb.so.2 patch**

4318294

**110274-03 – SunOS 5.8:Figgs Custom install new features and install help**

4367029

**110283-05 – SunOS 5.8: mkfs and newfs patch**

4297460 4333516 4339330 4344221 4374181 4380132 4425003 4476995

**110285-01 – SunOS 5.8: consconfig\_dacf patch**

**110286-05 – OpenWindows 3.6.2: Tooltalk patch**

4334998 4379430 4363822 4417781 4499995 4518469

**110320-01 – SunOS 5.8: /kernel/misc/sparcv9/s1394 patch**

4362967

**110322-01 – SunOS 5.8: /usr/lib/netsvc/yp/ypbind patch**

4362647

**110326-02 – CDE 1.4: dtstyle patch**

4321874 4389935 4384360 4319599 4382452 4392829 4390631

**110335-02 – CDE 1.4: dtprintinfo patch**

4325603 4380805

**110364-02 – SunOS 5.8: Add L10N sdttypesbinder files**

4366984 4383627

**110368-02 – SunOS 5.8: pcf8574 driver patch for SUNW,Sun-Fire-280R**

4286659 4326851 4336443 4339732 4341185 4434341

**110369-05 – SunOS 5.8: sgcn patch**

4286659 4326851 4337039 4362703 4362745 4374123 4376376 4385014 4496870 4509755

**110370-03 – SunOS 5.8: SUNW,Sun-Fire usr platform links patch**

4286659 4326851 4337039 4414560 4435718

**110371-03 – SunOS 5.8: serengeti support, Update3, sgfru patch**

4286659 4326851 4337039 4386526 4463330

 **110373-04 – SunOS 5.8: /platform/SUNW,Sun-Fire/kernel/drv/sparcv9/sgsbbc patch**

4286659 4319715 4319724 4326851 4337039 4339009 4351116 4352174 4353000 4354331 4354794 4363095 4363101 4367252 4370240 4398255 4401747 4406577 4409725 4417940 4421522 4428083

**(**続く**)**
4491582 4492404 4505167

# **110374-08 – SunOS 5.8: /platform/SUNW,Sun-Fire/kernel/drv/sparcv9/sgenv patch**

4286659 4319715 4319724 4326851 4337039 4339009 4345060 4346494 4351116 4354331 4370121 4375808 4379057 4379810 4386281 4386308 4386526 4401805 4404305 4416565 4422498 4434338 4451354 4451879 4453614 4458013 4458210 4459820 4461330 4466463 4467793 4468133 4468450 4470641 4477894 4478393 4489357

**110375-04 – SunOS 5.8: /platform/SUNW,Sun-Fire/kernel/drv/sparcv9/ssm patch**

4286659 4319715 4319724 4326851 4339009 4346494 4351116 4352284 4354331 4370146 4370148 4371549 4371993 4375901 4379810 4416565 4422498 4434338 4451354 4451879 4453614 4458013 4458210 4459820 4461330 4466463 4467793 4468133 4468450 4470641 4477894 4478393 4488194

**110376-01 – SunOS 5.8: littleneck support, usr\_platform patch, S8 Update 3**

4286659 4326851 4336443 4339732 4341185

**110378-06 – SunOS 5.8: mipagent patch Mobile IP**

```
4278842 4302749 4310956 4313189 4317221 4320818 4324051 4335568 4360818 4370123 4370438
4375915 4375920 4376886 4377368 4377693 4377694 4378163 4378727 4379361 4382946 4382996
4382998 4383001 4383007 4386544 4390912 4391040 4392110 4406041
```
### **110379-01 – SunOS 5.8: littleneck support, gpio patch**

4336443 4339732 4341185

**110380-03 – SunOS 5.8: ufssnapshots support, libadm patch**

4025718 4296770 4451305

**110381-01 – SunOS 5.8: ufssnapshots support, clri patch**

4296770

**110382-01 – SunOS 5.8:**

4296770

**110385-03 – SunOS 5.8: RCM modules patch**

4233832 4326110 4336779 4357245 4375059 4375416 4386544

**110386-01 – SunOS 5.8: RBAC Feature Patch**

4311781 4313955

**110387-03 – SunOS 5.8: ufssnapshots support, ufsdump patch**

4132365 4296770 4339366 4358666

**110388-01 – SunOS 5.8:**

4311781 4313955

**110389-04 – SunOS 5.8: cvc CPU signature**

4333639 4337039 4362110 4386544

**110407-02 – CDE 1.4 Sdttypes patch**

4313855 4329990 4357804 4365790 4374350

**110416-03 – SunOS 5.8: ATOK12 patch**

4361738 4372858 4384092 4443974

**110423-03 – SunOS 5.8: Japanese font patch**

4349869 4426597 4450211

**110428-01 – SunOS 5.8: New Turkish UTF-8 locale**

4368177

**110453-03 – SunOS 5.8: admintool patch**

4327605 4354306 4509669

**110457-04 – SunOS 5.8: scmi2c driver patch**

4282989 4349315 4401809 4435178 4468337 4469751

**110458-02 – SunOS 5.8: libcurses patch**

4313067 4398331

**110460-17 – SunOS 5.8: fruid/PICL plug-ins patch**

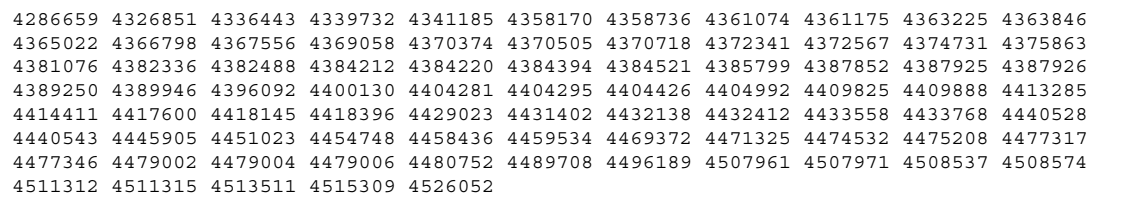

# **110461-01 – SunOS 5.8: ttcompat patch**

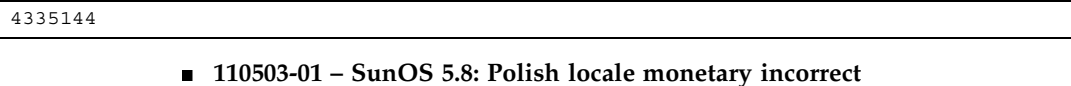

4380484

**110511-03 – SunOS 5.8: rpc.nisd patch**

4280714 4326943 4411880 4411929

**110603-01 – CDE 1.4: sdtname patch**

4149628 4235799

**110605-02 – Motif 2.1.1 uil patch for Solaris 8**

4404810 4385838

**110609-02 – SunOS 5.8: cdio.h and command.h USB header patch**

4369151 4458516

**110611-01 – SunOS 5.8: lp.cat and postio ECP patch**

4310788 4329805 4349418 4364900

**110614-02 – SunOS 5.8: ses driver patch**

4319620 4319764 4414946

**110615-03 – SunOS 5.8: sendmail patch**

```
1119353 1254405 4086468 4304080 4317819 4329124 4329128 4329131 4332599 4344081 4344537
4357054 4361623 4367646 4368934 4374955 4384437 4388375 4402056 4419745 4419827 4462997
4487115 4493726 4497686
```
**110662-06 – SunOS 5.8: ksh patch**

### **110668-01 – SunOS 5.8: /usr/sbin/in.telnetd patch**

# 4366956 4375449

**110670-01 – SunOS 5.8: usr/sbin/static/rcp patch**

4366956 4375449

**110700-01 – SunOS 5.8: automount patch**

4341272

**110702-01 – SunOS 5.8: mknetid patch**

4169796

**110710-01 – SunOS 5.8: nscd patch**

4159699

**110716-02 – SunOS 5.8: Solaris Product Registry 3.0 patch**

4366927 4378201 4407526

**110723-04 – SunOS 5.8: /kernel/drv/sparcv9/eri patch**

4363777 4364842 4376935 4378440 4386437 4389260 4412127 4442017 4453340 4465984 4480970 4486544 4509547

**110724-01 – SunOS 5.8: liblayout patch**

4393355

**110745-01 – SunOS 5.8: toolbox syntax correction**

4391812 4391778 4391779 4391781

**110750-01 – SunOS 5.8: TCX Graphics Patch**

4349827

**110752-01 – SunOS 5.8: Uninstaller doesn't come up with error messages**

4389792

**110754-03 – SunOS 5.8: UR3 new features WBEM updates**

### **110756-02 – SunOS 5.8: UR3 new features DCL updates**

4404182

**110758-03 – SunOS 5.8: UR3 new fatures SMC updates**

4398894 4404182

**110764-03 – SunOS 5.8: UR3 new features MGP updates**

4398893 4404182

- **110766-03 – SunOS 5.8: s28\_u4 SUNW0mp update**
- **110794-02 – SunOS 5.8: dr\_daemon patch**

4250626 4254422 4299508 4355886 4356318 4357762 4375745

**110797-02 – SunOS 5.8: UR4 New int**

4389039 4384498 4399740 4420102

**110811-01 – SunOS 5.8: libnls patch**

4346460

**110813-01 – SunOS 5.8: libxfn patch**

4346471

**110815-01 – SunOS 5.8: libmp patch**

4346496

**110817-01 – SunOS 5.8: apptrace and interceptors patch**

4307470 4344373

**110819-03 – SunOS 5.8: /platform/sun4u/kernel/drv/sparcv9/us patch**

4370572 4376094 4433029 4469049

 **110820-07 – SunOS 5.8: /platform/SUNW,Sun-Fire-15000/kernel/drv/sparcv9/ dman patch**

```
4352615 4356741 4356803 4363907 4378444 4381083 4384426 4387731 4388848 4399242 4405711
4406097 4406900 4406902 4408062 4408453 4410007 4413586 4413590 4413592 4413593 4415373
4416329 4418247 4420118 4421452 4431203 4431805 4432988 4452555 4461168 4461182 4461189
```
**(**続く**)**

4461209 4465826 4472415 4487535 4487652 4492534 4504140

### **110821-02 – SunOS 5.8: iosram driver patch**

### 4363907 4414084

**110822-01 – SunOS 5.8: mboxsc driver patch**

### 4363907

**110823-03 – SunOS 5.8: fcode patch**

4363907 4405109 4411034

**110824-02 – SunOS 5.8: fcpci driver patch**

4363907 4405109

**110825-02 – SunOS 5.8: fcodem driver patch**

4363907 4405109

 **110826-05 – SunOS 5.8: /platform/SUNW,Sun-Fire-15000/kernel/drv/sparcv9/ schpc patch**

4363907 4389226 4389669 4393561 4393772 4398474 4412060 4415707 4438104 4445639 4472832

**110827-02 – SunOS 5.8: scosmb driver patch**

4363907 4423572

**110828-02 – SunOS 5.8: sbbc driver patch**

4363907 4467769

**110829-02 – SunOS 5.8: /platform/sun4u/kernel/tod/sparcv9/todstarcat patch**

4363907 4406849

**110830-02 – SunOS 5.8: /platform/SUNW,Sun-Fire-15000/lib/cvcd patch**

4363907 4429680

 **110831-02 – SunOS 5.8: /platform/SUNW,Sun-Fire-15000/kernel/drv/sparcv9/cvc patch**

**110832-01 – SunOS 5.8: cvcredir patch**

4363907

**110833-01 – SunOS 5.8: usr platform links**

4363907

**110835-03 – SunOS 5.8: platform/sun4u/kernel/misc/sparcv9/gptwo\_cpu patch**

4363907 4405109 4451120

**110836-03 – SunOS 5.8: /platform/sun4u/kernel/misc/sparcv9/gptwocfg patch**

4363907 4405109 4418093

**110837-03 – SunOS 5.8: efcode patch**

4363907 4393561 4393772 4398474 4405109

 **110838-04 – SunOS 5.8: /platform/SUNW,Sun-Fire-15000/kernel/drv/sparcv9/axq patch**

4363907 4409372 4418109 4446108 4508788

**110839-03 – SunOS 5.8: /usr/lib/rcm/modules/SUNW\_ip\_rcm.so patch**

4373331 4434131 4464318 4464717 4483661 4495446 4499458 4500842 4501013 4502951

**110840-02 – SunOS 5.8: bbc patch**

4369175 4381743 4389945

**110841-01 – SunOS 5.8: gptwo patch**

4369175 4381743

**110842-05 – SunOS 5.8: hpc3130 driver patch for SUNW,Sun-Fire-880**

4369175 4371073 4381743 4408237 4434341 4465733 4472722

**110844-02 – SunOS 5.8: /platform/sun4u/kernel/drv/sparcv9/lm75 patch**

4369175 4381743 4434341

**110845-03 – SunOS 5.8: /platform/sun4u/kernel/drv/sparcv9/ltc1427 patch**

4369175 4381743 4396092 4404992 4409825 4409888 4434341

### **110846-02 – SunOS 5.8: /platform/sun4u/kernel/drv/sparcv9/pcf8574 patch**

4369175 4381743 4434341

**110847-02 – SunOS 5.8: /platform/sun4u/kernel/drv/sparcv9/pcf8591 patch**

4369175 4381743 4434341

**110848-02 – SunOS 5.8: pcicfg patch**

4369175 4381743 4405109

**110849-08 – SunOS 5.8: PICL support for SUNW,Sun-Fire-880**

```
4369175 4381743 4386743 4391856 4396092 4397396 4397400 4398426 4399865 4402759 4404295
4404953 4404992 4408182 4408237 4409825 4409888 4410173 4413285 4421202 4430036 4431165
4431194 4451120 4454748 4469888 4482300 4485229 4509191
```
**110851-02 – SunOS 5.8: /platform/sun4u/kernel/drv/sparcv9/ssc050 patch**

4369175 4381743 4403503 4410299

**110852-03 – SunOS 5.8: /platform/sun4u/kernel/drv/sparcv9/ssc100 patch**

4369175 4381743 4434341 4480752

**110853-01 – SunOS 5.8: usr\_platform patch**

4369175 4381743

**110854-02 – SunOS 5.8: /platform/sun4u/kernel/drv/sparcv9/smbus\_ara patch**

4369175 4381743 4434341

**110856-01 – SunOS 5.8: /etc/inet/services patch**

4363907

 **110864-01 – SunOS 5.8:Need to back port fixes for SUNW\_PKGLIST for ALC packages**

4402062

 **110867-01 – SunOS 5.8:Need to back port fixes for SUNW\_PKGLIST for ALC packages**

4399082

# **110885-01 – SunOS 5.8: JFP Solaris Product Registry 3.0 patch**

4405721

**110888-01 – SunOS 5.8 : s28u4\_06,figgs,New and updated message strings**

4406660 4407100

**110896-01 – SunOS 5.8: /usr/lib/fs/cachefs/mount patch**

4332446

**110898-03 – SunOS 5.8: csh/pfcsh patch**

4374736 4384080 4402562 4404641

**110900-02 – SunOS 5.8: /platform/sun4u/kernel/misc/sparcv9/pcicfg.e patch**

4393561 4393772 4398474 4422504 4422982 4425717 4456658 4482012

**110901-01 – SunOS 5.8: /kernel/drv/sgen and /kernel/drv/sparcv9/sgen patch**

4319695 4325990

**110903-02 – SunOS 5.8: edit, ex, vedit, vi and view patch**

4059978 4320573 4364594

**110905-02 – SunOS 5.8: /usr/bin/find patch**

4333804 4354572 4445793

**110907-01 – SunOS 5.8: /usr/include/arpa/inet.h patch**

4345816

**110910-01 – SunOS 5.8: /usr/lib/fs/ufs/fsck patch**

4225018

**110912-03 – SunOS 5.8: cfgadm patch**

4301920 4301922 4301984 4387106 4433560 4495168

**110914-01 – SunOS 5.8: /usr/bin/tr patch**

4366964

**110916-02 – SunOS 5.8: sort patch**

```
4300461 4303258 4304444 4314724 4330831 4334641 4338929 4343080 4351862 4352007 4357085
4366860 4389764 4404621
```
# **110918-03 – SunOS 5.8: /kernel/drv/openeepr patch**

4334314 4346494 4379810 4401168 4416565 4422498 4434338 4451354 4451879 4453614 4458013 4458210 4459820 4461330 4466463 4467793 4468133 4468450 4470641 4477894 4478393

### **110927-01 – SunOS 5.8:Need to backport fixes in SUNW\_PKGLIST in s8u4**

4399235

**110934-04 – SunOS 5.8: pkgtrans, pkgadd, pkgchk and libpkg.a patch**

4025718 4318844 4331907 4378183 4386585 4394391 4451305

**110939-01 – SunOS 5.8: /usr/lib/acct/closewtmp patch**

4352064

**110941-02 – SunOS 5.8: sar and sadc patch**

4026830 4472070

**110943-01 – SunOS 5.8: /usr/bin/tcsh patch**

4384076

**110945-04 – SunOS 5.8: /usr/sbin/syslogd patch**

```
4309712 4323101 4336917 4337337 4345133 4345785 4353901 4357732 4374785 4385688 4386798
4408797 4413974 4416744 4429942 4463575 4476741 4477565
```
**110951-01 – SunOS 5.8: /usr/sbin/tar and /usr/sbin/static/tar patch**

4063224

**110953-02 – SunOS 5.8: /usr/kernel/drv/llc2 patch**

4375787 4400795

**110955-02 – SunOS 5.8: /kernel/strmod/timod patch**

4380632 4453050

**110957-02 – SunOS 5.8: /usr/bin/mailx patch**

**110986-02 – SunOS 5.8: SMC help fix**

4354567 4366476 4384181

 **111008-06 – SunOS 5.8: Update Asia SUNWreg to sync with base changes for S8UR5**

4410946 4414341 4462592 4518303

**111016-01 – SunOS 5.8: /usr/bin/sdiff patch**

4355588

**111018-01 – SunOS 5.8: /etc/driver\_aliases patch for gpio**

4395277

**111023-01 – SunOS 5.8: /kernel/fs/mntfs and /kernel/fs/sparcv9/mntfs patch**

4367486

**111041-04 – SunOS 5.8: su and su\_pnp driver patch**

```
4252667 4306404 4351894 4367476 4374325 4376935 4377930 4385015 4388147 4401352 4433311
4470545 4487938
```
**111049-02 – SunOS 5.8: patch /platform/SUNW,Ultra-Enterprise-10000/lib/cvcd**

4285908 4362110

 **111069-01 – SunOS 5.8: bsmunconv overwrites root cron tab if cu created /tmp/ root**

4383308

**111071-01 – SunOS 5.8: cu patch**

4406722

**111073-01 – SunOS 5.8: re\_comp header patch**

4345842

**111075-02 – X11 6.4.1: keyboards patch**

4395929 4405756 4422290 4434254

# **111085-02 – SunOS 5.8: /usr/bin/login patch**

4291278 4516885

**111088-02 – SunOS 5.8: mdb patch**

4367773 4374045

**111098-01 – SunOS 5.8: ROC timezone should be avoided for political reasons**

4411173

 **111111-01 – SunOS 5.8: nawk line length limit corrupts patch dependency checking**

4395685

**111141-01 – SunOS 5.8: last doesn't work correctly for more than 256 users login**

4353938

**111197-01 – SunOS 5.8: nfs mount of a file > 2GB is impossible**

4389722

**111225-02 – SunOS 5.8: tail reserves 2G when reading from a stdin**

4348627 4500188

**111231-04 – SunOS 5.8: Solaris user registration patch**

4364584 4382052 4428154 4457637 4463576 4479455

**111232-01 – SunOS 5.8: patch in.fingerd**

4298915

**111234-01 – SunOS 5.8: patch finger**

4298986

**111265-01 – SunOS 5.8: patch who**

4384285

**111267-02 – SunOS 5.8: /kernel/fs/specfs patch**

1101389 4445656

**111269-03 – SunOS 5.8: Solaris Management Console patch**

4354567 4394572 4457451

### **111275-01 – SunOS 5.8: New features Solaris 8 Update 5 European**

4451579 4355669 4437042

**111293-04 – SunOS 5.8: /usr/lib/libdevinfo.so.1 patch**

4226932 4423315 4461872 4478323

**111295-01 – SunOS 5.8: /usr/bin/sparcv7/pstack & /usr/bin/sparcv9/pstack patch**

4393386 4399452 4400361

**111297-01 – SunOS 5.8: /usr/lib/libsendfile.so.1 patch**

4400361

**111299-03 – SunOS 5.8: PPP patch**

1264523 4098801 4328476 4410142 4419454 4421547 4421548 4421549 4452726 4516011 4517632

**111302-01 – SunOS 5.8: EDHCP libraries patch**

4247106 4404390 4406599

**111304-01 – SunOS 5.8: /kernel/misc/nfs\_dlboot patch**

4247106

**111306-03 – SunOS 5.8: ufsboot and inetboot patch**

4247106 4402048 4463870

**111308-01 – SunOS 5.8: /usr/lib/libmtmalloc.so.1 patch**

4247106

**111310-01 – SunOS 5.8: /usr/lib/libdhcpagent.so.1 patch**

4247106

**111313-01 – SunOS 5.8: Viper tools are very slow to load**

4415738

**111317-02 – SunOS 5.8: /sbin/init and /usr/sbin/init patch**

4350392 4461715

**111319-01 – SunOS 5.8: /usr/sbin/in.rdisc patch**

### **111321-02 – SunOS 5.8: klmmod and klmops patch**

4370038 4372812

**111323-01 – SunOS 5.8: /usr/xpg4/bin/more patch**

4373943

**111325-01 – SunOS 5.8: /usr/lib/saf/ttymon patch**

4246300

**111327-05 – SunOS 5.8: libsocket patch**

4316349 4324375 4356490 4458516 4464883

**111332-04 – SunOS 5.8: /usr/lib/dcs patch**

4402784 4429775 4456661 4457741 4460279 4480306

 **111335-08 – SunOS 5.8: Sun-Fire-15000 dr, gptwo\_pci & sc\_gptwocfg drivers patch**

4346494 4379810 4385107 4397382 4399138 4399165 4399184 4400692 4404492 4404532 4406374 4406573 4406903 4407043 4407520 4409977 4412070 4414010 4414500 4414580 4416528 4416546 4416565 4417163 4418267 4418315 4418721 4419158 4419171 4421238 4422498 4422946 4423982 4434338 4446470 4451073 4451120 4451354 4451879 4451940 4453614 4455850 4456609 4458013 4458210 4459820 4460715 4461330 4461811 4464336 4465918 4466463 4467405 4467793 4468133 4468450 4469104 4469251 4470271 4470641 4475481 4476158 4477894 4478178 4478393 4481262 4485627 4487620 4489166 4489890 4491299 4495712 4496385 4500100 4503287 4506806 4509391 4509968 4512458 4514400 4519712

**111337-01 – SunOS 5.8: /usr/sbin/ocfserv patch**

4429492

- **111359-02 – SunOS 5.8: SPECIAL PATCH: postinstall replacement scripts (S8U6)**
- **111360-02 – SunOS 5.8: SPECIAL PATCH: postinstall replacement scripts (S8U6)**
- **111368-01 – SunOS 5.8: /usr/bin/groups patch**

4423602

**111380-01 – solregis: Japanese message patch**

4449182

# **111382-01 – X11 6.4.1: keyboards patch**

### 4434254

**111386-01 – SunOS 5.8: s28u6 Euro bug fixing**

4466198 4471313

**111393-02 – SunOS 5.8: /usr/lib/autofs/automountd patch**

4308622 4379906

**111398-01 – SunOS 5.8: parse\_dynamic\_clustertoc needs to use dynamic\_tests**

### 4430962

**111400-01 – SunOS 5.8: KCMS configure tool has a security vulnerability**

#### 4415570

- **111415-04 – SunOS 5.8: SPECIAL PATCH: postinstall replacement scripts (S8U7)**
- **111431-01 – SunOS 5.8: /usr/lib/libldap.so.4 patch**

### 4435628

**111439-01 – SunOS 5.8: /kernel/fs/tmpfs patch**

4415160

**111471-03 – Bug fixes for mp in asian locale printing bugs**

4501631 4502970 4505538 4502513 4503472

**111481-01 – OpenWindows 3.6.2: clock Patch**

4443940

**111498-04 – SunOS 5.8: PS2 Keyboard/mouse patch**

4456340 4462332 4473496 4286023 4309431 4351910 4359774 4433935 4493395 4501840 4502088

**111504-01 – SunOS 5.8: /usr/bin/tip patch**

4330475 4430971

**111548-01 – SunOS 5.8: catman, man, whatis, apropos and makewhatis patch**

4392144 4434978

**111562-01 – SunOS 5.8: /usr/lib/librt.so.1 patch**

#### 4285279

# **111570-01 – SunOS 5.8: uucp patch**

#### 4416701

# **111588-01 – SunOS 5.8: /kernel/drv/wc patch**

### 4013043

**111596-02 – SunOS 5.8: /usr/lib/netsvc/yp/rpc.yppasswdd patch**

4392250 4456994 4466065

**111606-02 – SunOS 5.8: /usr/sbin/in.ftpd patch**

4244544 4436988 4445755 4446600 4451524 4452705

**111624-01 – SunOS 5.8: /usr/sbin/inetd patch**

4343874

**111626-01 – OpenWindows 3.6.2: Xview Patch**

4458476

**111647-01 – BCP libmle buffer overflow**

4468138

**111657-01 – SunOS 5.8: Neide, atata and disk\_ata.conf driver patch**

4466044

**111659-03 – SunOS 5.8: passwd and pam\_unix.so.1 patch**

4112707 4250887 4284795 4392250

**111661-01 – SunOS 5.8: SPECIAL PATCH: script patch (SU6)**

4467367

**111741-02 – X11 6.4.1 hwc patch**

4338558 4500611

**111760-02 – SunOS 5.8: SPECIAL PATCH: procedural scripts (SU5)**

4394560 4406401 4406620 4431188 4433365 4460462

**111775-01 – SunOS 5.8: smdiskless patch**

#### 4464091

# **111777-01 – SunOS 5.8: smosservice patch**

#### 4464091

 **111789-01 – SunOS 5.8: /platform/SUNW,Ultra-Enterprise-10000/kernel/drv/dr patch**

4406573 4417163

 **111790-05 – SunOS 5.8: ngdr and ngdrmach drivers patch for Ultra-Enterprise-10000**

```
4346494 4379810 4399184 4414500 4416565 4422498 4425523 4434338 4451354 4451879 4451940
4453614 4455850 4458013 4458210 4459820 4461330 4466463 4467405 4467793 4468133 4468450
4470271 4470641 4477894 4478393 4485627 4486481 4491299 4496385 4500100 4507683
```
# **111791-01 – SunOS 5.8: usr platform links patch for SUNW,Sun-Fire-480R**

### 4410299

**111792-03 – SunOS 5.8: PICL plugins patch for SUNW,Sun-Fire-480R**

4410299 4452072 4454148 4454690 4458986 4475419 4481764 4482308 4503033 4515810

**111793-01 – SunOS 5.8: libprtdiag\_psr.so.1 patch for SUNW,Sun-Fire-480R**

4410299

**111794-01 – SunOS 5.8: /usr/lib/libcpc.so.1 patch**

4451120

**111796-03 – SunOS 5.8: Remote Shared Memory patch**

4446198 4461149 4484229 4519566

**111800-01 – SunOS 5.8: /usr/include/sys/mhd.h patch**

4405706

**111802-01 – SunOS 5.8: /usr/lib/rcm/modules/SUNW\_cluster\_rcm.so patch**

4426200

**111804-02 – SunOS 5.8: /usr/sbin/rem\_drv patch**

# **111808-01 – SunOS 5.8: /usr/lib/adb/devinfo patch**

### 4335834

**111822-01 – SunOS 5.8: libpiclfrudata.conf patch for SUNW,Sun-Fire-480R**

4451172

- **111823-01 – SunOS 5.8: New Features**
- **111831-01 – SunOS 5.8: /usr/kernel/drv/dump patch**

4341921

**111844-02 – X11 6.4.1 xdm patch**

4180129 4470241

**111852-01 – SunOS 5.8: SX Graphics Patch**

4458250

**111874-02 – SunOS 5.8: usr/bin/mail patch**

4452230 4465086

**111881-01 – SunOS 5.8: /usr/kernel/strmod/telmod patch**

4448655

### **111883-05 – SunOS 5.8: Sun GigaSwift Ethernet 1.0 driver patch**

```
4463913 4462477 4434623 4502472 4501008 4499549 4493576 4493666 4492979 4486669 4508360
4507572 4513744 4497516 4511079 4512292 4513222 4513232 4513382 4522230 4522207 4522162
4519783 4517635 4498936 4522663
```
**111953-04 – SunOS 5.8: zh\_CN.GB18030 locale support (part 1)**

4502871 4502970 4508981 4513275 4515844

**111958-01 – SunOS 5.8: /usr/lib/nfs/statd patch**

4456871

**111995-02 – SunOS 5.8: SPECIAL PATCH: editable file replacements (SU7)**

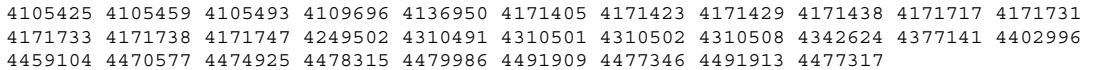

**112001-02 – SunOS 5.8: SPECIAL PATCH: class action replacement scripts (SU7)**

4514892

 **112032-02 – SunOS 5.8: New locale zh\_CN.GB18030 support ( Apply with 111953-xx)**

4503474 4502883 4508981

**112039-01 – SunOS 5.8: usr/bin/ckitem patch**

4466215 4482260

**112050-01 – SunOS 5.8: ptree patch**

4233996

**112057-01 – SunOS 5.8: Asian mailx and in.comsat update**

4350331 4467096 4497465

**112077-02 – SunOS 5.8: usr/kernel/drv/rsm patch**

4482081 4519566

**112082-02 – SunOS 5.8: Webstart install patch for ja\_JP.PCK and ja\_JP.UTF-8**

4500679

**112084-01 – SunOS 5.8: regression: sdthanja displays garbages using libXm.so.4**

4488389

**112097-01 – SunOS 5.8:: /usr/bin/cpio patch**

4318063

**112135-01 – SunOS 5.8:: usr/lib/libmapmalloc.so.1 patch**

4487282

**112137-01 – SunOS 5.8: Support for Network Service Provider platforms**

4298987 4309134 4321825 4365953 4395774 4472749

# **112138-01 – SunOS 5.8:: usr/bin/domainname patch**

4502131

**112142-01 – Configuration file fix for mp.**

4508775

**112144-01 – SunOS 5.8 Packaging error in European Solaris Product Registry**

4507273

**112158-01 – SunOS 5.8:: patch SUNWhea header files**

4488613

**112159-01 – SunOS 5.8:: patch wrsm.so wrsmd.so**

4479673 4486106 4488613

**112160-01 – SunOS 5.8:: platform links SUNW,Netra-T12 SUNW,Netra-T4**

4477317 4477346 4491893

 **112161-02 – SunOS 5.8:: remove libprtdiag\_psr.so.1 of SUNW,Netra-T12 SUNW,Netra-T4 patch**

4477317 4477346 4491902 4495676

**112162-03 – SunOS 5.8:: patch Netra T12 Lw8 driver**

4477317 4491913 4507961 4507971 4508537 4508574 4511312 4511315 4512894 4513511

**112163-01 – SunOS 5.8:: patch Netra T4 Lombus**

4477346 4491909

**112164-01 – SunOS 5.8:: patch Netra-T12 sgfru driver**

4477317 4491917

**112165-01 – SunOS 5.8:: patch usr/bin/rpcgen**

4485436

**112167-01 – SunOS 5.8:: patch usr/platform/SUNW,UltraAX-i2 symlink**

4492257

**112168-01 – SunOS 5.8:: patch dmfe and mii header file**

#### 4492254

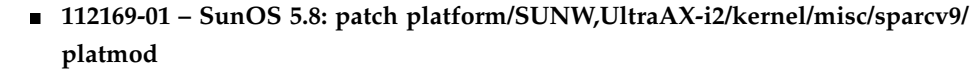

# 4489547

**112170-01 – SunOS 5.8:: patch platform/sun4u/kernel/tod/sparcv9/todm5819**

4492259

**112171-01 – SunOS 5.8:: patch usr/sbin/locator**

4432138 4497297

**112172-02 – SunOS 5.8:: patch SUNW,UltraSPARC-IIe-NetraCT-40 sc\_nct**

4463067 4502610

**112173-01 – SunOS 5.8:: patch SUNW,UltraSPARC-IIe-NetraCT-40 acebus.conf**

4480971

**112174-01 – SunOS 5.8:: patch platform link**

### 4422397

- **112183-03 – SunOS 5.8:translations for s28u7\_07**
- **112187-01 – SunOS 5.8::**

4362713

**112218-01 – SunOS 5.8:: pam\_ldap.so.1 patch**

4384816

**112220-01 – SunOS 5.8:: kernel/misc/nfssrv patch**

4495944

**112237-02 – SunOS 5.8:: mech\_krb5.so.1 patch**

4496679

 **112249-01 – SunOS 5.8:: libprtdiag\_psr.so.1 SUNW,Netra-T4 SUNW,Netra-T12 patch**

4495676

# **112334-01 – SunOS 5.8:: /usr/include/sys/archsystm.h patch**